$\prod_{\text{min}}$  UB

Die approbierte Originalversion dieser Diplom-/ Masterarbeit ist in der Hauptbibliothek der Tech-nischen Universität Wien aufgestellt und zugänglich. http://www.ub.tuwien.ac.at

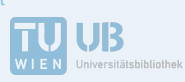

The approved original version of this diploma or master thesis is available at the main library of the Vienna University of Technology. http://www.ub.tuwien.ac.at/eng

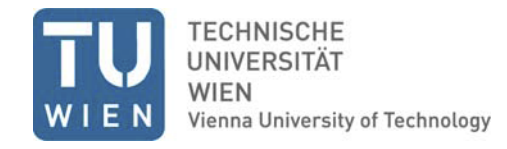

# **DIPLOMARBEIT**

Ökologische Gebäudeevaluierung in BIM-Umgebung während der frühen Entwurfsphase

#### **ausgeführt zum Zwecke der Erlangung des akademischen Grades eines Diplom-Ingenieurs / Diplom-Ingenieurin unter der Leitung**

# **Associate Prof. Dipl.-Ing. Dr.techn. Iva Kovacic**

E234 – Institut für interdisziplinäres Bauprozessmanagement Industriebau und interdisziplinäre Bauplanung

# **eingereicht an der Technischen Universität Wien**

Fakultät für Architektur und Raumplanung

von

# **Sebastian Hepp**

1015083

Wien, am 26.09.2016

## <span id="page-1-0"></span>**KURZFASSUNG**

Durch immer komplexer werdende Bauvorhaben, auch auf dem vermehrten Wunsch nach nachhaltigeren, ökologischeren Gebäuden begründet, verändern sich die Planungsprozesse und deren Werkzeuge. Wogegen vorher ein Projekt schrittweise von verschiedenen Fachplanern an verschiedenen Programmen bearbeitet wurde, soll Building Information Modeling (BIM) möglich machen, digitale Projekte in derselben Software-Umgebung gleichzeitig von verschiedenen Beteiligten bearbeiten zu können. Der Planungsprozess soll somit schneller und effizienter werden. Dadurch, dass Dateien nicht mehr in andere Formate konvertiert und Informationen nicht in mehreren Dateiformaten parallel gepflegt werden müssen, wird es erst praktikabel, Projekte mehrfach zu ändern, zu reevaluieren und so das Projekt als Gesamtes schrittweise zu verbessern – ein iterativer Planungsprozess wird ermöglicht.

In Bezug auf diese Entwicklung soll in dieser Arbeit der Aspekt der Gebäudenachhaltigkeit näher betrachtet werden. Aus der Sicht eines Architekten soll untersucht werden, inwieweit für diesen eine ökologische Gebäudeevaluierung schon innerhalb der frühen Entwurfsphase in BIM-Umgebung durchführbar ist und dadurch eine Optimierung des Entwurfes ermöglicht wird. Eine Gebäudeevaluierung soll in diesem Fall aus der Erfassung des Energiebedarfs, der Ökobilanz und daraus folgend der CO ₂-Bilanz des Projektes bestehen.

Dazu wurden Möglichkeiten zur Energiesimulation und CO2-Bilanzierung eines Projektes in Autodesk Revit als BIM-Applikation untersucht und Methoden entwickelt, die dann an drei Fallstudien angewendet wurden.

Im Schluss konnte eine erfolgreiche Methodik gefunden werden, die allerdings Einschränkungen, insbesondere bezüglich der Komplexität des Projektes, unterworfen ist.

# <span id="page-2-0"></span>**ABSTRACT**

By increasingly complex construction projects – what is also caused by the greater demand for more sustainable, ecological buildings – the planning processes and their tools are changing. Whereas a project was developed sequentially by different planners in different applications before, Building Information Modelling (BIM) is now expected to enable for all involved to work on a digital project simultaneously in one software environment. Therefore the planning process becomes faster and more efficient. Since it is not necessary to convert files to other formats and maintain information in several applications concurrently, it then becomes feasible to modify and re-evaluate projects repeatedly and thus gradually improve the project over-all – an iterative planning process was made possible.

Regarding this development, in this thesis the aspect of building sustainability is to be approached. From the perspective of an architect, it will be examined, to which extent he or she is able to perform an ecological building analysis and hence to optimise the design already in the early design stage. The building analysis will be comprised of obtaining the energy demand and life cycle assessment and consequently determining the carbon footprint of the project.

To achieve this, options for energy simulation and assessing the carbon footprint of a project in Autodesk Revit as BIM-application have been analysed and methodologies developed, which have been applied to three case studies.

In conclusion one successful methodology could be found, which however, is subjected to restrictions, especially regarding the complexity of a project.

# <span id="page-3-0"></span>**ERLÄUTERUNGEN**

# <span id="page-3-1"></span>A. ABKÜRZUNGEN

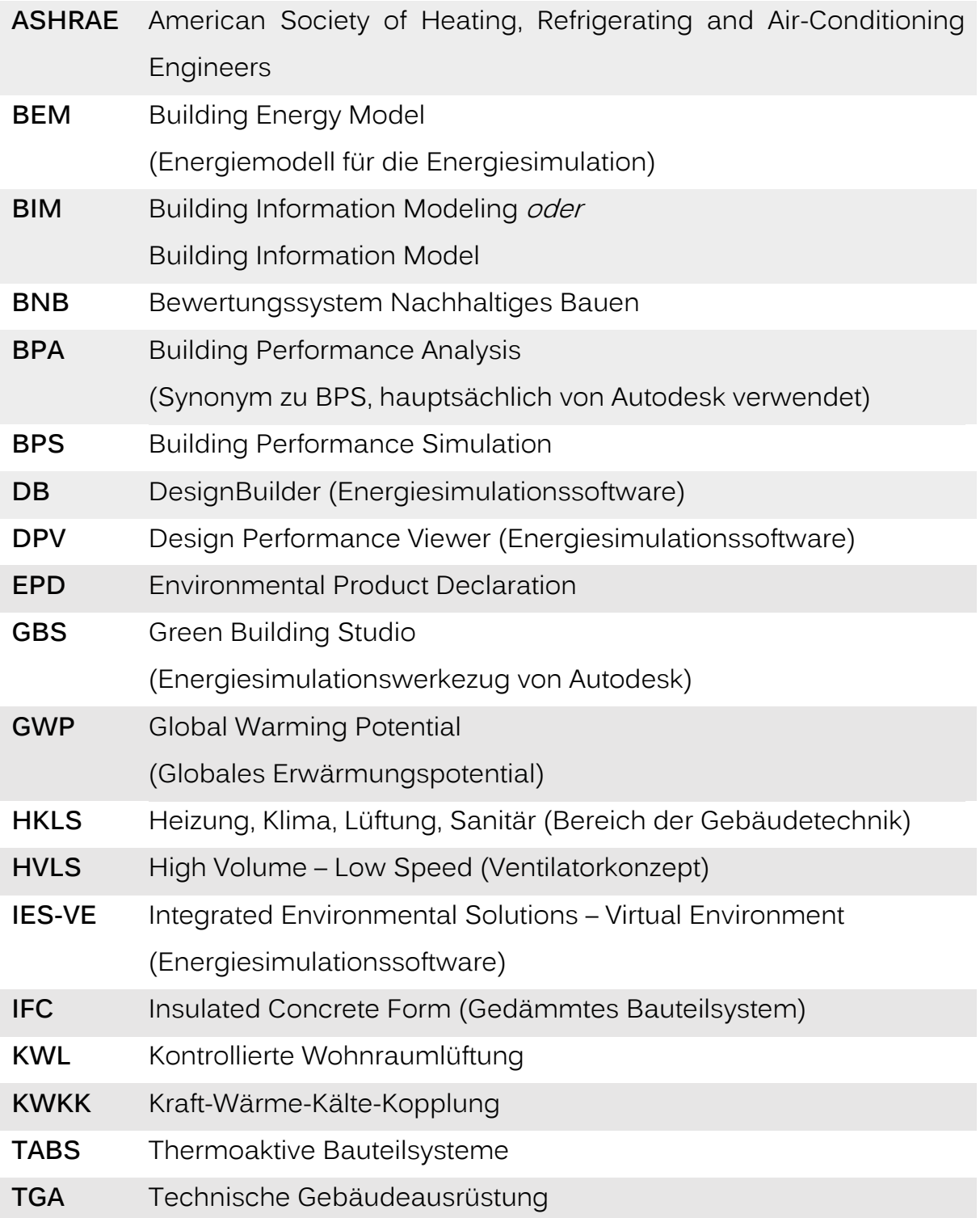

- <span id="page-4-0"></span>B. VERZEICHNIS VERWENDETER PROGRAMME
- **Autodesk Revit 2016**

<http://www.autodesk.de/products/revit-family/overview> (Zugegriffen am 02.09.16)

**EnergyPlus 8.5.0** 

[https://energyplus.net](https://energyplus.net/) (Zugegriffen am 02.09.16)

OpenStudio 1.10.0 mit SketchUp Plug-in

[https://www.openstudio.net](https://www.openstudio.net/)

(Zugegriffen am 02.09.16)

- ➤ Trimble SketchUp 2016 <https://www.sketchup.com/de/products/sketchup-pro/new-in-2016> (Zugegriffen am 02.09.16)
- DesignBuilder 4.5.0.148

[http://www.designbuilder.co.uk](http://www.designbuilder.co.uk/)

(Zugegriffen am 02.09.16)

- Integrated Environmental Solutions Virtual Environment (IESVE) 2015.2.0.0 <https://www.iesve.com/software/ve-for-architects> (Zugegriffen am 02.09.16)
- **-** Design Performance Viewer (DPV) 2014 (für Autodesk Revit 2014) <http://www.systems.arch.ethz.ch/de/research/abgeschlossene-projekte/dpv.html> (Zugegriffen am 02.09.16)
- Autodesk Green Building Studio (GBS) 2016.104.16.29 (DOE-2.2-48r) <https://gbs.autodesk.com/GBS> (Zugegriffen am 02.09.16)
- Microsoft Excel des Microsoft Office Professional Plus 2013 <https://products.office.com/en-us/microsoft-office-2013> (Zugegriffen am 02.09.16)

# <span id="page-5-0"></span>**INHALTSVERZEICHNIS**

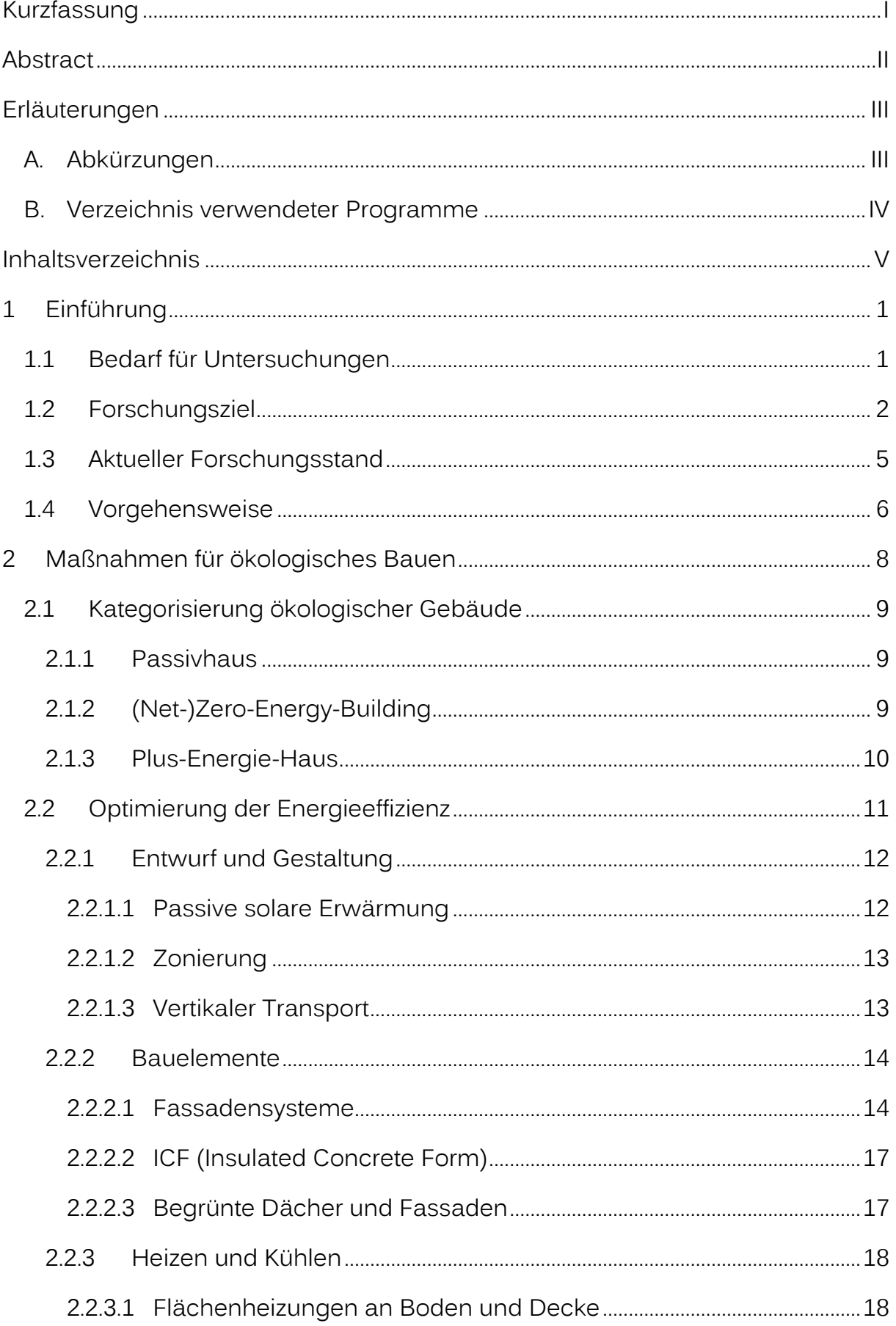

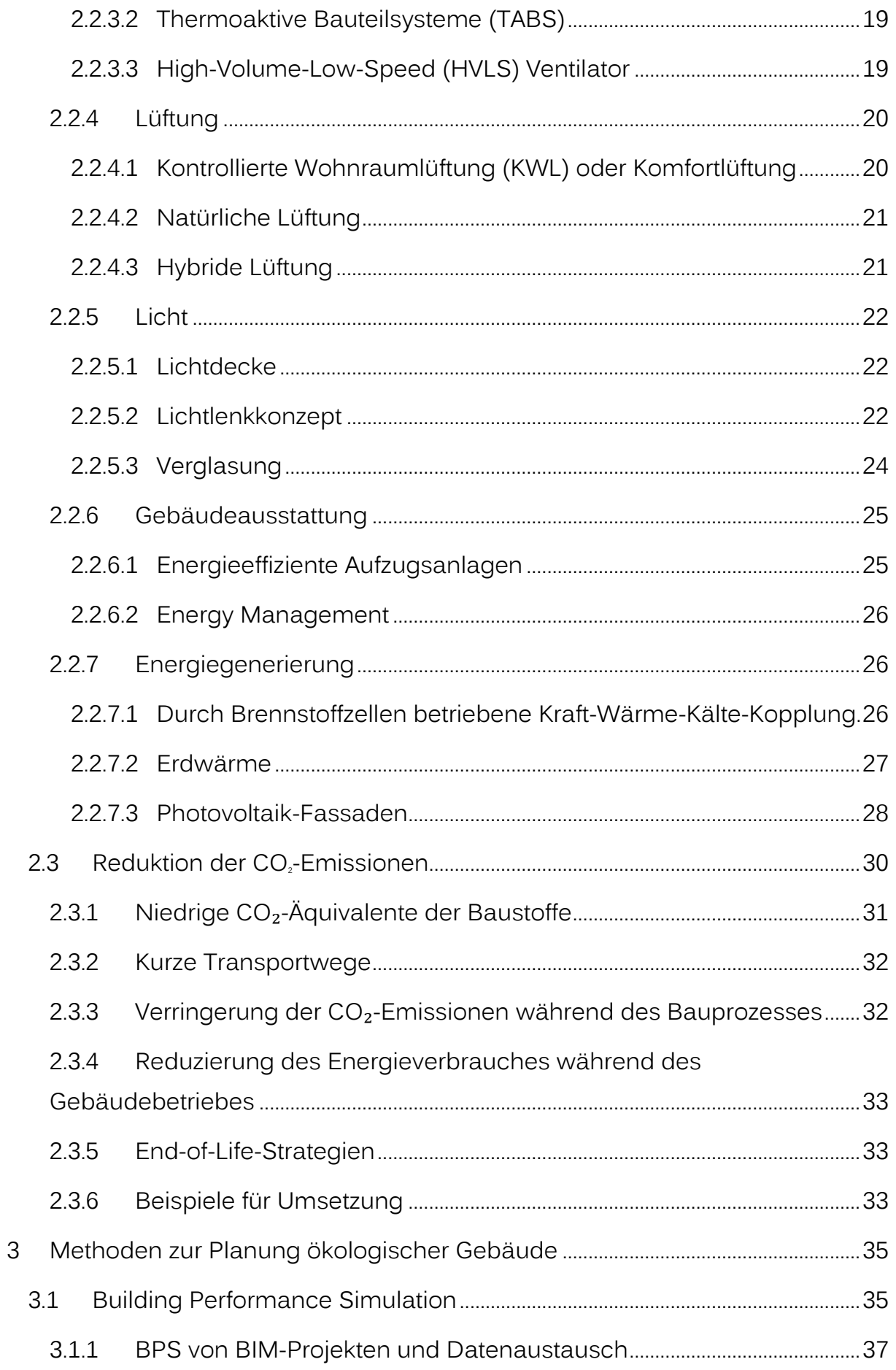

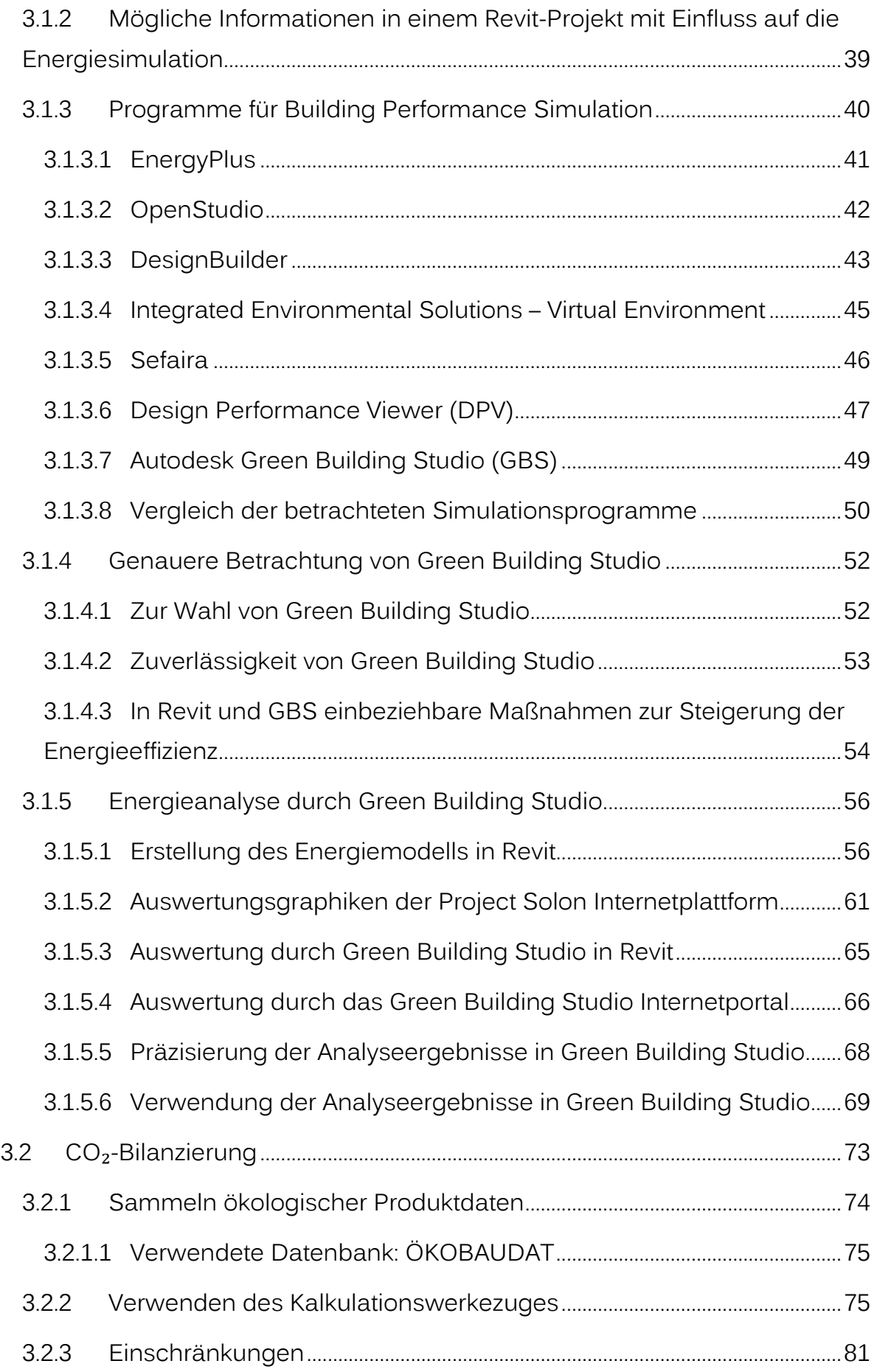

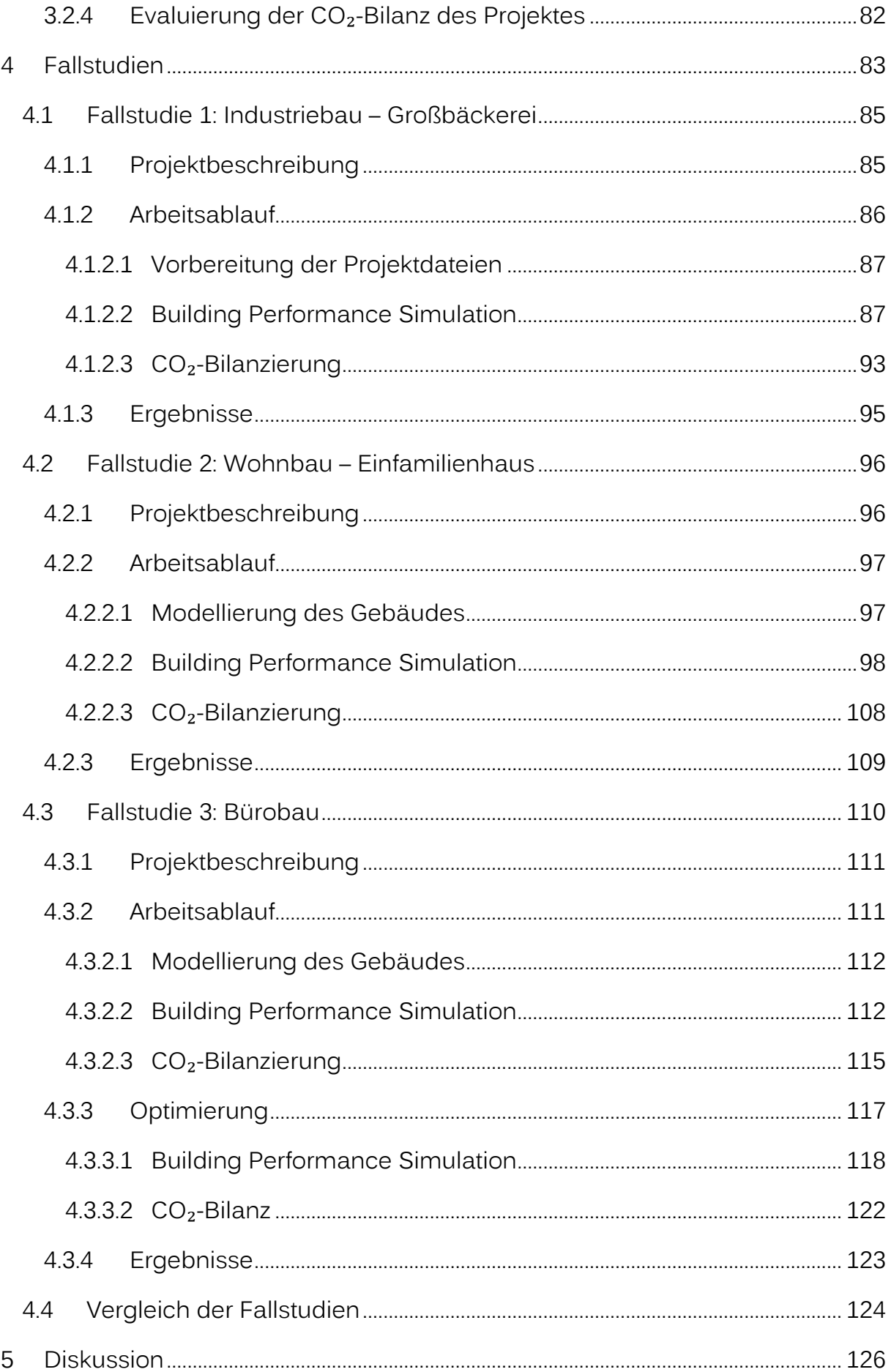

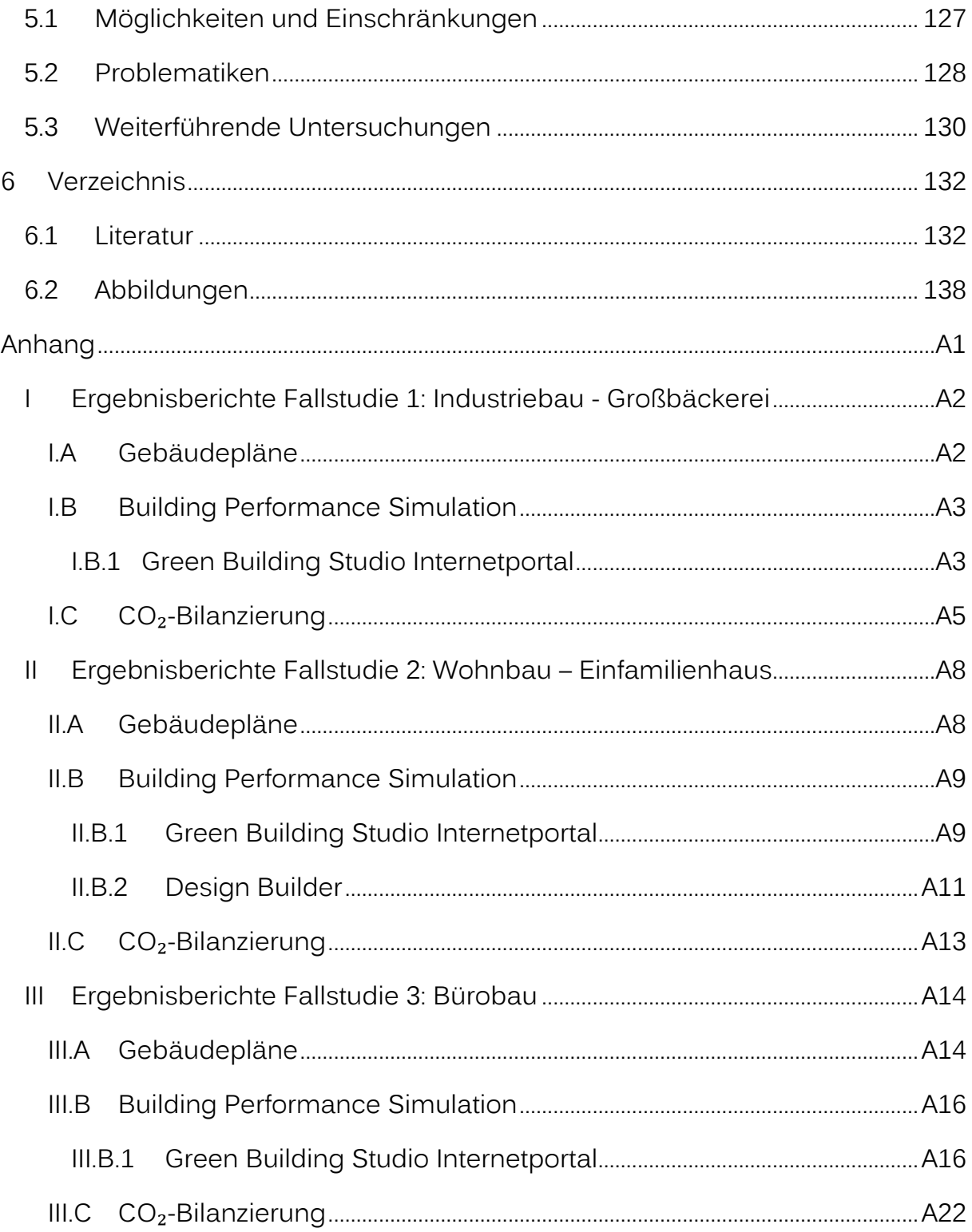

# <span id="page-10-0"></span>1 EINFÜHRUNG

#### <span id="page-10-1"></span>1.1 BEDARF FÜR UNTERSUCHUNGEN

Gebäude sind in der Europäischen Union für 40% des Energieverbrauches und 36% der CO₂-Emissionen verantwortlich. Schon der geringere Energieverbrauch von neuen, energieeffizienten Gebäuden kann dabei von etwa 20% bis sogar unter 5% von dem alter Gebäude liegen. (European Commission 2016[\)](#page-141-2)

Daher wird durch die EU angestrebt, den Energieverbrauch bis 2020 um 20% geringer zu halten, als 2007 prognostiziert. Die CO2-Emissionen sollen bis 2030 um 40%, im Vergleich zu 1990, reduziert werden. Zu dem ökologischen Aspekt kommt auch eine ökonomische Zielvorstellung: Zum Beispiel konnten 2012 11% der EU-Bürger ihre Wohnungen aus finanziellen Gründen nicht ausreichend beheizen. Für jedes Prozent reduzierten Energieverbrauchs, könnten, laut Prognose, bis 2030 der Gaspreis um etwa 0,4% und der Ölpreis um etwa 0,1% gesenkt werden. (European Commission 2014: 4-7[\)](#page-141-3)

Auch in Österreich ist der Endenergieverbrauch zwar rückläufig, der Stromverbrauch steigt aber kontinuierlich um geschätzte 15-20% zwischen 2010 und 2050. Im privaten Gebäudesektor ist dies zum einen zurückzuführen auf ein Bevölkerungswachstum bei größer werdendem Anteil von Einpersonenhaushalten und größer werdender Wohnnutzfläche pro Person und zum anderen auf die zunehmende elektronische Ausstattung der Haushalte. Im öffentlichen Sektor ist es unter anderem durch den wachsenden Dienstleistungssektor begründet. (Renner et al. 2010: 1 f.[\)](#page-141-4)

Dadurch wird klar, dass der Energieverbrauch von Gebäuden stark gesenkt werden kann und dies, insbesondere im Wohnbau und bei Bürogebäuden, zunehmend wichtiger wird. Barbour et al. (2016: 33[\)](#page-141-5)<sup>[4]</sup> gehen davon aus, dass durch einen konsequenten Einsatz von Simulationswerkzeugen zur Optimierung der Energieeffizienz bei Neubauten und Renovierungen allein bei Gewerbebauten in den USA bis 2030 etwa 220 TWh pro Jahr an Energie eingespart werden könnten.

Durch Gesetzte, ökonomische Erwartungen und eine zunehmend umweltbewusstere Mentalität von Bauherren und Nutzern, steht der Bausektor

#### **1 Einführung** 2

unter Druck dem Bedarf nach möglichst energieeffizienten Gebäuden nachzukommen, diese aber auch möglichst kostenoptimiert umzusetzen. Je komplexer dabei das Bauvorhaben, desto wichtiger, aber auch kostenintensiver, ist eine umfassende Performance-Analyse. Die Kosten für solch eine Energieanalyse können in den USA zum Beispiel bei 5.000 bis über 20.000 US-Dollar für Gewerbebauten liegen (Barbour et al. 2016: 35[\)](#page-141-5)<sup>[4]</sup>. Der Zeitaufwand für einen erfahrenen Anwender, ohne dass größere Probleme auftreten, kann dabei Umfragen zufolge 18 bis 44 Stunden betragen, je nach Detaillierungsgrad und Umfang (Barbour et al. 2016: 45[\)](#page-141-5) $[4]$ .

Die Suche nach einer zeit- und somit kosteneffizienten Methode zur Analyse und Optimierung eines Projektentwurfes und auch seiner Entwurfsalternativen ist der zentrale Teil dieser Arbeit.

## <span id="page-11-0"></span>1.2 FORSCHUNGSZIEL

**.** 

Das Ziel der Untersuchungen baut auf der Vision und Tendenz der Bauindustrie auf, an einem einzelnen digitalen Projektmodell arbeiten zu können:

Zwei stetig wichtiger werdende Faktoren im Entstehungsprozess von Gebäuden sind iterative Planungsprozesse und Building Information Modeling (BIM).

Beim iterativen Planungsprozess wird der immer komplexer werdende Planungsprozess (welcher auch die höher werdenden Anforderungen an die Energieeffizienz umfasst) zunehmend von einem sequentiellen zu einem iterativen Prozess umgestellt. Wo zum Beispiel zuvor der Architekt<sup>1</sup> den Entwurf fertigstellte und der Gebäudetechniker daraufhin die TGA plante, wird heute angestrebt, dass nach Änderungen von Seiten des Gebäudetechnikers, parallel dazu auch Architekt oder Statiker Details ändern.

Das Building Information Modeling dient als Werkzeug für diesen neuen Planungsprozess. Denn damit dieser zeiteffizient möglich ist, sollen alle, am aktuellen Projektstadium Beteiligten, an einem gemeinsamen digitalen Gebäudemodell arbeiten können. So wird sichergestellt, dass die Modelle, Pläne

<sup>&</sup>lt;sup>1</sup> Die im Verlauf der Arbeit verwendeten Berufsgruppenbezeichnungen sind grammatisch bewusst im generischen Maskulinum gehalten und sind daher stets geschlechtsunabhängig zu verstehen.

und Informationen aller Beteiligten stets konsistent sind. Im klassischen Planungsprozess dagegen mussten, nach Änderungen von einer Partei, alle anderen eventuell ihr eigenes Modell anpassen, was die Arbeitsmenge quasi vervielfachte.

Das digitale Gebäudemodell oder BIM (Building Information Model) kann neben einer dreidimensionalen Repräsentation des Gebäudes und der zugehörigen technischen Pläne auch Materialien mit physikalischen Eigenschaften, Bauteile, technische Ausstattung, Möblierung, statische Informationen, Kosten und geografische Standortinformationen enthalten und ist je nach Bedarf, durch benutzerdefinierte Eingaben, fast endlos erweiterbar.

In dieser Masterarbeit soll nun untersucht werden, ob und wie effizient der Bereich der ökologischen Gebäudeanalyse in dieses Planungsprinzip integrierbar ist.

Als Basis für die Untersuchung wurde die BIM-Applikation Revit von Autodesk gewählt. Revit ist international stark verbreitet und wird mit immer stärkerem Fokus auf Energiesimulation weiterentwickelt. Die Energiesimulationssoftware Green Building Studio wurde speziell für Revit weiterentwickelt, was optimale Kompatibilität gewährleistet.

Die Untersuchung soll, aufgrund der Wichtigkeit von Nachhaltigkeit, besonders auf die frühe Entwurfsphase Bezug nehmen, wo Anpassungen am einfachsten und wirkungsvollsten sind. Die Untersuchung wird sich auf den Standpunkt des Architekten beziehen, um schließlich festzustellen, inwieweit es diesem möglich ist, die Architektur des frühen Entwurfes bezüglich Nachhaltigkeit zu optimieren. Da umfassende Simulationswerkzeuge generell sehr spezifische Informationen und eine hohe Expertise benötigen und daher nur von, speziell in diesem Bereich ausgebildeten, Planern verwendet werden, ist die Frage auch, inwiefern Werkzeuge existieren, mit denen eine zuverlässige Gebäudeanalyse mit den Informationen der frühen Entwurfsphase und den Fähigkeiten eines entwerfenden Architekten möglich ist. Diese Phase des "frühen Entwurfes" geht im besten Fall bis zur Einreichung.

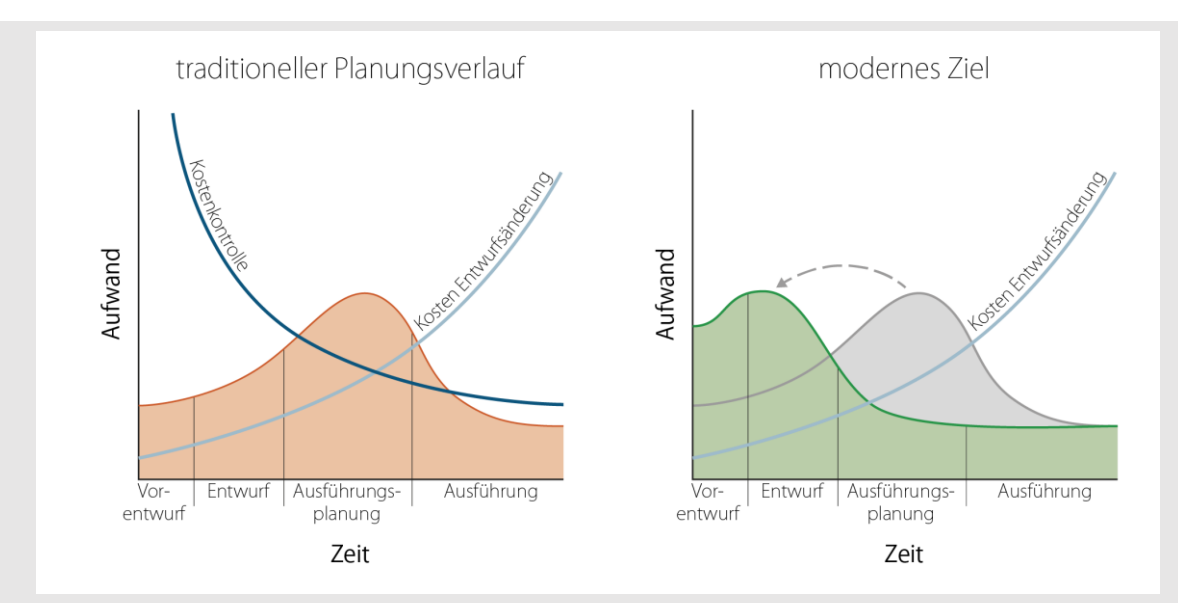

**Angestrebter Planungsprozess: Entscheidungen so früh wie möglich evaluieren und umsetzen senkt Gesamtplanungskosten (nach Ghiassi 2013[\)](#page-141-6)**

Für eine erfolgreiche Studie soll es auf jeden Fall möglich sein, ein Gebäudemodell zeiteffizient mehrfach zu evaluieren: Zum einen immer wenn Änderungen durch Architekt, Statiker, Bauphysiker oder Gebäudetechniker an der Architektur vorgenommen oder vorgeschlagen wurden und zum anderen um Entwurfsalternativen zu prüfen. Ziel soll sein, den Entwurf abgeschlossen zu haben und das digitale Modell dann zu einer umfassenden Analyse zu einem Bauphysiker zu senden, um die genauen endgültigen Werte zur Rückversicherung zu erhalten und etwaige Konflikte der Gebäudetechnik mit dem architektonischen Konzept zu finden. Dem Architekten soll somit eine iterative ökologische Gebäudeoptimierung ermöglicht werden, ohne die zeit- und kostenintensive Evaluierung durch einen Bauphysiker mehrfach durchführen lassen zu müssen.

Die Arbeit umfasst also, durch folgende Faktoren definierten, Teilbereich:

- **■** Iterative ökologische Gebäudeoptimierung in BIM-Umgebung
- Ökologische Gebäudeanalyse während der frühen Entwurfsphase

Ökologische Gebäudeanalyse durch den entwerfenden Architekten Die ökologische Gebäudeanalyse soll dabei folgende Faktoren beinhalten:

- Energieeffizienz anhand des Energieverbrauchs und des Potentials zur Energieproduktion optimieren
- $\blacksquare$  CO<sub>2</sub>-Bilanz minimieren

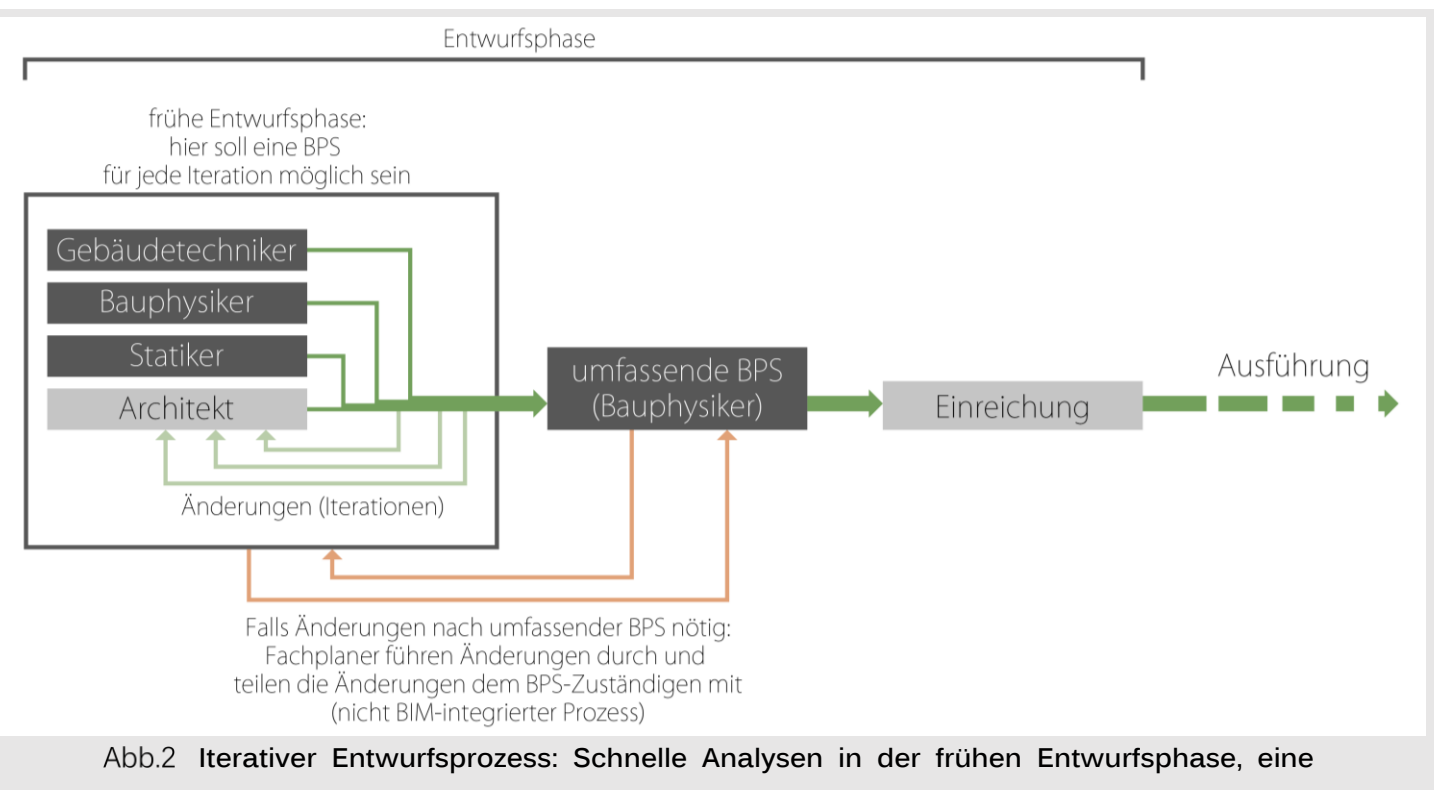

#### **umfassende Evaluierung danach.**

# <span id="page-14-0"></span>1.3 AKTUELLER FORSCHUNGSSTAND

Eine Vielzahl von Methodiken und Programmstrukturen wurden entwickelt, um BIM- und BPS-Applikationen möglichst effizient zu verknüpfen und Vorgänge zu automatisieren:

Schlueter und Thesseling (2008[\)](#page-141-7)<sup>[6]</sup> entwickelten den in Revit integrierten Design Performance Viewer, ein Werkzeug zur unmittelbaren Energie- und Exergiekalkulation innerhalb der BIM-Applikation. Es wurde bis 2012 zu einem Plug-In mit umfassendem Eingabeinterface und detailliertem graphischen Output entwickelt. Es ermöglichte eine einfache, schnelle Simulation mit wenigen Inputs; da die Version von 2012 allerdings nicht weiterentwickelt wurde, ist es mit Revit nicht mehr Kompatibel.

Bazianac (2008[\)](#page-141-8)<sup>[7]</sup> entwickelte eine semi-automatisierte Methodik zur Energiesimulation von BIM-Projekten. Diese sollte alle Prozesse, wo möglich, automatisieren. Die Methodik umfasste das Einpflegen aller wichtigen Daten in das digitale Modell, dessen Export ins IFC-Format, die Transformation der Daten für das Simulationsprogramm EnergyPlus, die Fehlerüberprüfung des Modells und schließlich die Simulation. Da allerdings im BIM keine spezifischen HVAC-Daten implementiert werden können, mussten dies Informationen händisch in EnergyPlus eigegeben werden. Abgesehen davon konnte eine drastische Zeitersparnis von 70-80% erzielt werden.

Ghiassi (2013[\)](#page-141-6)<sup>[5]</sup> arbeitete mit dem internetbasierten Evaluierungswerkzeug SEMERGY, für welches allerdings ein neues Dateiformat zum Datenaustausch entwickelt werden musste. Das neue Dateiformat SBM (SEMERGY Building Model) basierte sowohl auf Daten, die über IFC- und gbXML-Format dem BIM-Modell entnommen wurden, als auch auf händischen Eingaben.

Cemesova et al. (2015[\)](#page-141-9)<sup>[8]</sup> arbeiteten an einem Austausch zwischen BIM-Programm und dem Simulationswerkzeug PHPP auf Grundlage des IFC-Formats. Um durch das IFC-Format ein vollständiges Building Energy Model zu erhalten, wurde eine Erweiterung des IFC-Formats entwickelt.

#### <span id="page-15-0"></span>1.4 VORGEHENSWEISE

In der Arbeit soll nun zu Beginn gesammelt werden, welche Technologien und architektonische Eigenschaften, die während der Entwurfsphase planbar sind, die ökologische Effizienz eines Gebäudes beeinflussen können. Im späteren Verlauf soll dann geprüft werden, welche Maßnahmen sich über Revit planen lassen.

Im nächsten Abschnitt werden die Möglichkeiten der Building Performance Simulation (BPS) untersucht. Zuerst wird geklärt, welche Informationen in Revit für eine Energiesimulation benötigt werden. Dann werden die am weitesten verbreiteten und für das Forschungsziel vielversprechendsten Simulationsprogramme miteinander verglichen um das Geeignetste zu finden. Das für die Fallstudie ausgewählte Simulationsprogramm Green Building Studio, wird dann intensiv bezüglich Genauigkeit und Umfang betrachtet. Schließlich werden die notwendigen Arbeitsschritte für die Erstellung eines validen Revit-Modells, die Energiesimulation durch die beiden BPS-Programme und deren Auswertung und Darstellung beschrieben.

Im darauffolgenden Abschnitt wird die CO<sub>2</sub>-Bilanz untersucht und eine Möglichkeit zur Bilanzierung durch eine semi-automatisierte Kalkulationstabelle vorgestellt.

Die entwickelten Arbeitsabläufe werden daraufhin auf drei Fallstudien unterschiedlicher Gebäudetypologien angewendet. Die Energiesimulation durch Green Building Studio wird dabei mit Ergebnissen aus dem alternativen Simulationsprogramm DesignBuilder verglichen, um die Effizienz und Zuverlässigkeit im Vergleich zu evaluieren. Es soll somit geklärt werden, inwieweit, mit der entwickelten Methodik, das Forschungsziel erfüllt werden kann und welche Beschränkungen bestehen.

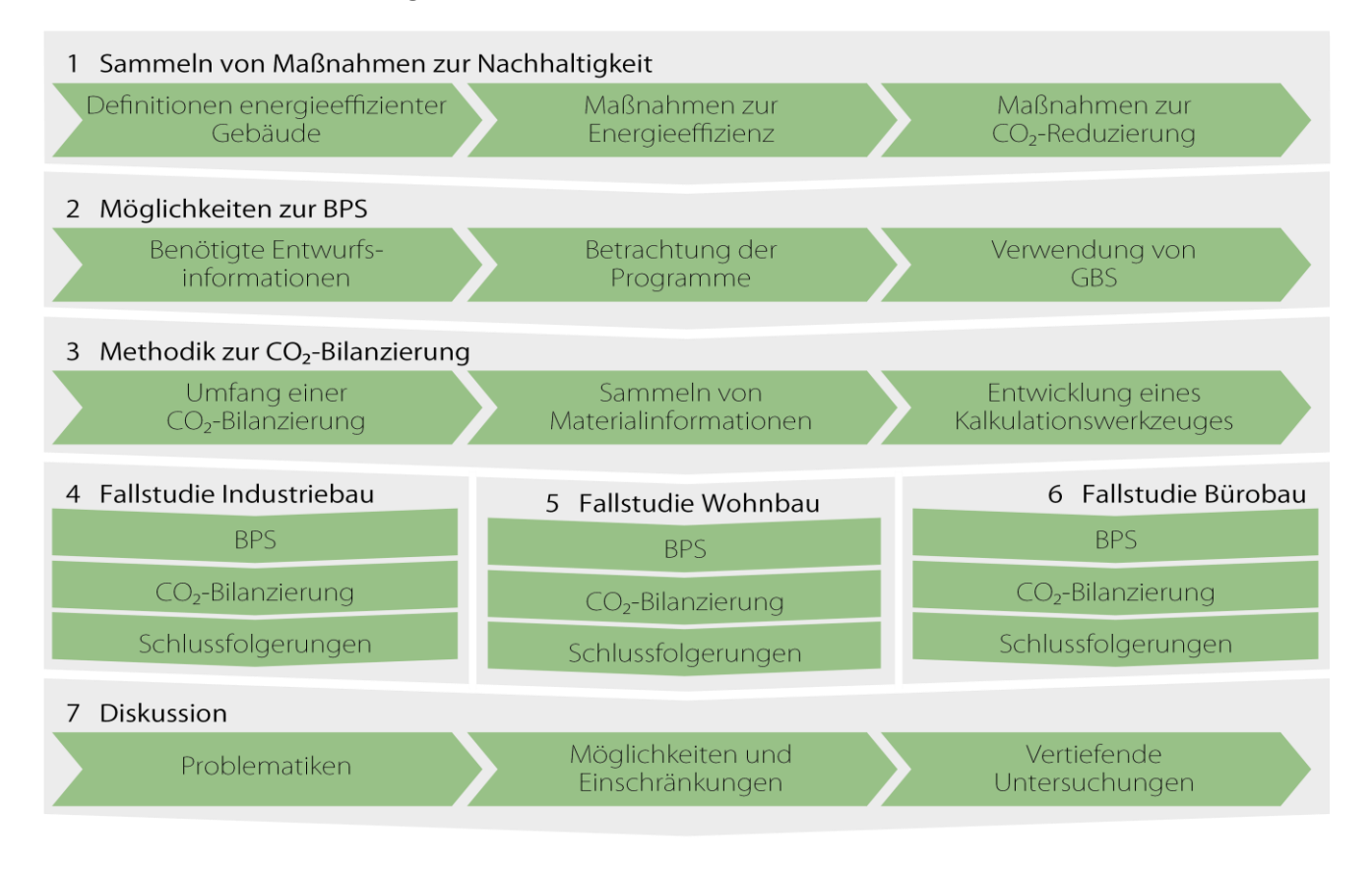

**Untersuchungsablauf**

# <span id="page-17-0"></span>2 MARNAHMEN FÜR ÖKOLOGISCHES BAUEN

Ziel ist den Verbrauch während des gesamten Lebenszyklus zu reduzieren: Von der Errichtung und anschließenden Nutzung bis zur Instandhaltung und Rückbau. Neben des minimierten Energieverlustes durch die Gebäudehülle und der optimierten Effizienz der technischen Gebäudeausrüstung (TGA), sind weiterführende Aspekte der Energieaufwand zur Produktion der Baumaterialien inklusive deren Transport, die Lebensdauer der einzelnen Bauelemente und die Möglichkeit Baumaterialien aus dem Rückbau wieder zu verwerten.

Es kann beobachtet werden, dass Gebäudevarianten mit einer geringeren Betriebsenergie (also einem geringeren Energiebedarf während der Gebäudenutzung, auch Operational Energy) mehr Graue Energie verursachen. Graue Energie (auch *Embodied Energy*) ist die Energie, die für die Produktion der Gebäudeteile aufgewendet werden muss und mit in die CO ₂ -Bilanz eines Gebäudes einfließt. Der Grund für erhöhte Graue Energie ist, dass die Senkung der Betriebsenergie unter anderem durch verstärkte Wärmdämmung und komplexere Gebäudetechnik erreicht wird, wofür allerdings ein erhöhter Materialund Produktionsaufwand einhergeht. Die Graue Energie eines Gebäudes erhöht sich somit.

Daher sollte für ein nachhaltig-ökologisches Projekt die Optimierung des Energieverbrauches durch Energiesimulation stets mit einer Optimierung der Grauen Energie durch CO 2 -Bilanzierung der Materialien und Systeme einhergehen. So kann sichergestellt werden, dass der positive ökologische Effekt durch geringeren Energieverbrauch nicht durch eine erhöhte Graue Energie wieder "aufgefressen" wird.

In diesem Kapitel werden zunächst drei Kategorien energieeffizienter Gebäude betrachtet und deren Eigenschaften aufgeführt, durch welche diese sich auszeichnen müssen. Danach werden die optimierbaren Gebäudesysteme und baulichen Eigenschaften gesammelt, durch welche sich zunächst der Energieverbrauch und danach die C2-Bilanz minimieren lassen.

#### <span id="page-18-0"></span>2.1 KATEGORISIERUNG ÖKOLOGISCHER GEBÄUDE

Im Bereich ökologischer Gebäude hat sich eine Reihe von definierten Kategorien herausgebildet. Die Charakteristiken von Dreien mit unterschiedlich hoch bewertetem ökologischem Potential sollen in diesem Abschnitt kurz erläutert werden.

#### <span id="page-18-1"></span>2.1.1 Passivhaus

Laut dem Passivhaus Institut (PHI) in Darmstadt und Innsbruck ist ein Passivhaus ein Gebäude, welches so wenig Energiezufuhr benötigt, dass keine herkömmliche Heizung und Klimaanlage notwendig sind. Dazu wird eine benötigte Heizlast von weniger als 10 W/m² angestrebt, welche durch eine Nacherwärmung (durch einen Nachheizregister) der Zuluft über das Lüftungssystem abgedeckt werden kann. Um dieses Ziel zu erreichen, wird der Energieverbrauch durch hocheffiziente Bauteildämmung und Hitzeschutz- und Beschattungsmaßnahmen möglichst stark reduziert. Zusätzlich wird eine Kontrollierte Wohnraumlüftung (KWL) benötigt, welche die Wärmeverluste bei konventioneller Fensterlüftung stark verringert. Die KWL muss eine gleichmäßige Belüftung aller Räume, eine Zulufttemperatur von über 17°C und eine sehr geringe Schallbelastung garantieren und durch Wärmerückgewinnung die im Inneren bestehende Energie wiederverwendbar machen. (Passivhaus Institut  $2015$ <sup>[9]</sup>

#### <span id="page-18-2"></span>2.1.2 (Net-)Zero-Energy-Building

Ein Net Zero Energy Building (NZEB) oder Nullenergiehaus soll über das Jahr gerechnet mindestens genauso viel Energie erzeugen, wie es verbraucht. Dazu darf es, wenn notwendig auch Strom aus dem öffentlichen Stromnetz "ausleihen", solange es mindestens dieselbe Strommenge später wieder in das Netz einspeist.

Ein Spezialfall ist das Net Zero Energy Emissions Building, bei dem darüber hinaus entweder keine Energieformen verwendet werden, welche Emissionen verursachen, oder zumindest der Verbrauch von Energieformen, welche Emissionen verursachen, ausgeglichen wird, indem dieselbe Menge

emissionsfreier Energie in das Netz eingespeist wird. (Steven Winter Associates Inc. 2014[\)](#page-141-11)

Das U.S. Department of Energy National Renewable Energy Laboratory klassifiziert NZEB in vier Kategorien: (So et al. 2014: 8 f.[\)](#page-141-12)

- A: Maximale Energieeffizienz und Energie-Produktion innerhalb der Grundfläche des Gebäudes
- B: Maximale Energieeffizienz und Energie-Produktion auf dem **Grundstück**
- C: Maximale Energieeffizienz und Zukauf externer erneuerbarer Ressourcen für eine Energie-Produktion am Standort
- **D: Maximale Energieeffizienz und Zukauf extern produzierter** erneuerbarer Energie

#### <span id="page-19-0"></span>2.1.3 Plus-Energie-Haus

Das Plus-Energie-Haus (besonders in Deutschland auch Effizienzhaus Plus) ist Momentan der höchste angestrebte Standard, an dem noch viel entwickelt wird, aber der auch schon zahlreich umgesetzt werden konnte. Das Plus-Energie-Haus ist wie ein NZEB ebenfalls maximal auf Energieeffizienz ausgelegt und soll darüber hinaus auch Energie selbst produzieren, aber mit dem Ziel, einen Energieüberschuss zu produzieren, der dann ins öffentliche Stromnetz eingespeist wird.

Laut des deutschen Bundesministeriums für Umwelt, Naturschutz, Bau und Reaktorsicherheit (BMUB) muss ein Effizienzhaus Plus sowohl einen negativen Jahres-Endenergieverbrauch, als auch einen negativen Jahres-Primärenergieverbrauch aufweisen. Es soll zudem ausschließlich auf dem eigenen Grundstück erwirtschaftete Energie verbrauchen oder ins Netz einspeisen und nur mit Haushaltsgeräten der Effizienzklasse A++ oder besser ausgestattet sein. (Erhorn & Bergmann 2014: 9[\)](#page-141-13)

#### <span id="page-20-0"></span>2.2 OPTIMIERUNG DER ENERGIEEFFIZIENZ

Der erste Bereich, in dem ein Gebäude optimiert werden soll, ist der Bedarf an Betriebsenergie.

Mittlerweile kann nicht nur der Energieverbrauch eines Gebäudes reduziert werden, sondern es kann auch selbst Strom produzieren. Anfangs wurden solche Gebäude als vom öffentlichen Stromnetz autarke Systeme betrachtet. Da aber die Maßnahmen, durch die Energie am Gebäude produziert wird, zum Teil nicht immer auf konstantem Niveau arbeiten können (man denke an Photovoltaik während einer Phase starker Bewölkung), ist inzwischen klar, dass die Fähigkeit der Energieproduktion erst dann maximal effizient ist, wenn das Gebäude an ein Netz angeschlossen ist, welches Angebots- und Nachfrageschwankungen ausgleichen kann. Solch ein Netz wird häufig "Smart Grid" genannt. Es soll überschüssig produzierte Energie einsammeln und verteilen aber auch speichern können und bei einer zeitweisen Unterversorgung des entsprechenden Gebäudes zusätzlichen Strom liefern. (EnOB 2016[\)](#page-142-0)

Der Energieverbrauch lässt sich reduzieren, indem zum einen effizientere Gebäudetechnik weniger Energie benötigt und zum anderen durch effizientere Bauelemente weniger Energie durch die Gebäudehülle verloren geht. Dies kann als Optimierung der passiven oder bedarfsweckenden Maßnahmen bezeichnet werden.

Dem minimierten Energieverbrauch gegenüber steht die Energieerzeugung aus nachhaltigen Energiequellen am Gebäude oder auf dem Grundstück. Dies kann als aktive oder bedarfsdeckende Maßnahmen bezeichnet werden.

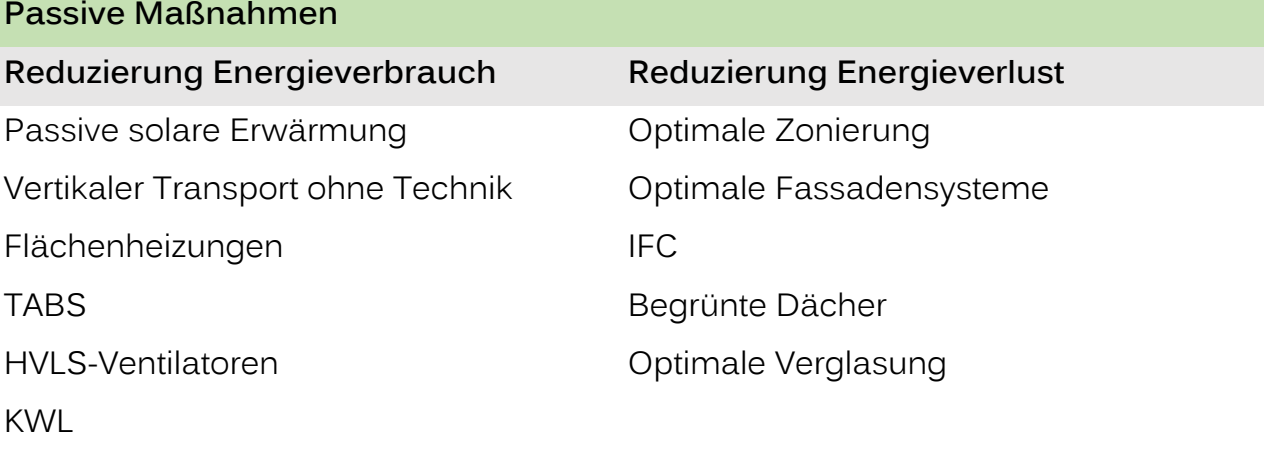

Natürliche/Hybride Lüftung Lichtdecke Lichtlenkkonzept Energieeffiziente Aufzugsanlagen Energy Management

## **Aktive Maßnahmen**

KWKK und Brennstoffzellen Erdwärmenutzung Photovoltaik-Anlagen

Es ist allerdings wichtig darauf zu achten, dass, auch wenn mittlerweile viele parallele Systeme existieren, die den Energieverbrauch senken, die TGA so schlank wie möglich bleibt. Denn eine zu hohe Komplexität führt oftmals dazu, dass die einzelnen Systeme weniger effizient arbeiten, es leichter zu Betriebsstörungen kommen kann, das Gesamtsystem schwieriger zu installieren und zu warten ist und dessen Effizienz im Entwurfsstadium schwerer abzuschätzen ist, sodass es in der Praxis möglicherweise eine weitaus geringere Effizienz besitzt wie angenommen. (Schoof 2013[\)](#page-142-1)

#### <span id="page-21-0"></span>2.2.1 Entwurf und Gestaltung

#### <span id="page-21-1"></span>2.2.1.1 Passive solare Erwärmung

Durch die optimale Gestaltung des Gebäudes kann die Energie der Sonne genutzt werden um das Gebäudeinnere im Winter zu erwärmen und so Heizkosten zu sparen. Während im Sommer das Sonnenlicht durch Beschattungsmaßnahmen abgeschirmt wird, soll es im Winter in den Raum hineingelassen werden. Die solare Erwärmung eignet sich besonders für Wohnund Aufenthaltsräume oder große Räume und Hallen wie zum Beispiel Atrien, aber weniger für Büroflächen.

Passive Maßnahmen, also Gestaltungsmaßnahmen am Gebäude, können sein: (Fosdick 2012[\)](#page-142-2)

**Drientierung des Gebäudes bzw. seiner Räume** 

- Anpassung der Fensterflächen an den Unterschiedlichen Sonnenlichteinfall im Norden und Süden
- Zum Himmel geneigte Flächen sammeln mehr Licht, während sich zur Erde geneigte Flächen selbst beschatten
- Vorsprünge schirmen die hochstehende Sonne im Sommer ab, lassen aber die tiefstehende im Winter hineinscheinen
- Thermische Masse (bei Baumaterialien/Bauteilen mit hoher Wärmespeicherkapazität) kann Wärme speichern und den Raum noch bis in die Nacht hinein temperieren

# <span id="page-22-0"></span>2.2.1.2 Zonierung

Zonierung bezieht sich darauf ein Gebäude beziehungsweise den Grundriss so zu planen, dass sich Bereiche mit raumklimatisch ähnlichen Räumen bilden, also Räume mit ähnlichen Anforderungen an Nutzungszeiten, Belichtung, Raumtemperatur und Belüftung. Eine solche Gruppierung ist wichtig, zum Beispiel, wenn ein Bereich stärker beheizt werden soll als der andere; ein offener Grundriss ist aus energieeffizienten Gründen meist nur innerhalb einer Zone ratsam. (Erhorn & Bergmann 2014: 11[\)](#page-141-13)

Ein Beispiel, welches die Wichtigkeit einer klimatischen Zonierung zeigt, ist das Versuchshaus Effizienzhaus Plus des BMVBS in Berlin: Da sich durch den offenen Grundriss in sämtlichen Räumen eine etwa gleiche Raumtemperatur einstellte, stellten die Benutzer die Heizung in den Schlafzimmern ab, wodurch die Heizung im Erdgeschoss, aufgrund des nun größeren Versorgungsbereiches, mit höheren Vorlauftemperaturen arbeitete. Durch diese Erhöhung der Vorlauftemperatur benötigte die Wärmpumpe überproportional mehr Energie als vorhergesehen. Durch eine gebäudeklimatische Zonierung in Wohn- und Schlafbereiche wäre dieses Effizienzproblem zu beseitigen gewesen. (Schoof 2013[\)](#page-142-1)

## <span id="page-22-1"></span>2.2.1.3 Vertikaler Transport

In großen mehrstöckigen Büros werden Aufzüge zu einem großen Teil, während des Arbeitstages, zum Verkehr zwischen, miteinander in Verbindung stehender, Abteilungen benötigt. Indem solche Abteilungen direkt übereinanderliegend organisiert werden und durch einladend positionierte und gestaltete Treppen verbunden werden, kann auch die Nutzung der Aufzüge stark reduziert werden. Solche Treppen sollten natürlich nicht in einem dunklen Treppenhaus, sondern zum Beispiel in einem zentralen Lichthof liegen und von Galerie zu Galerie führen.

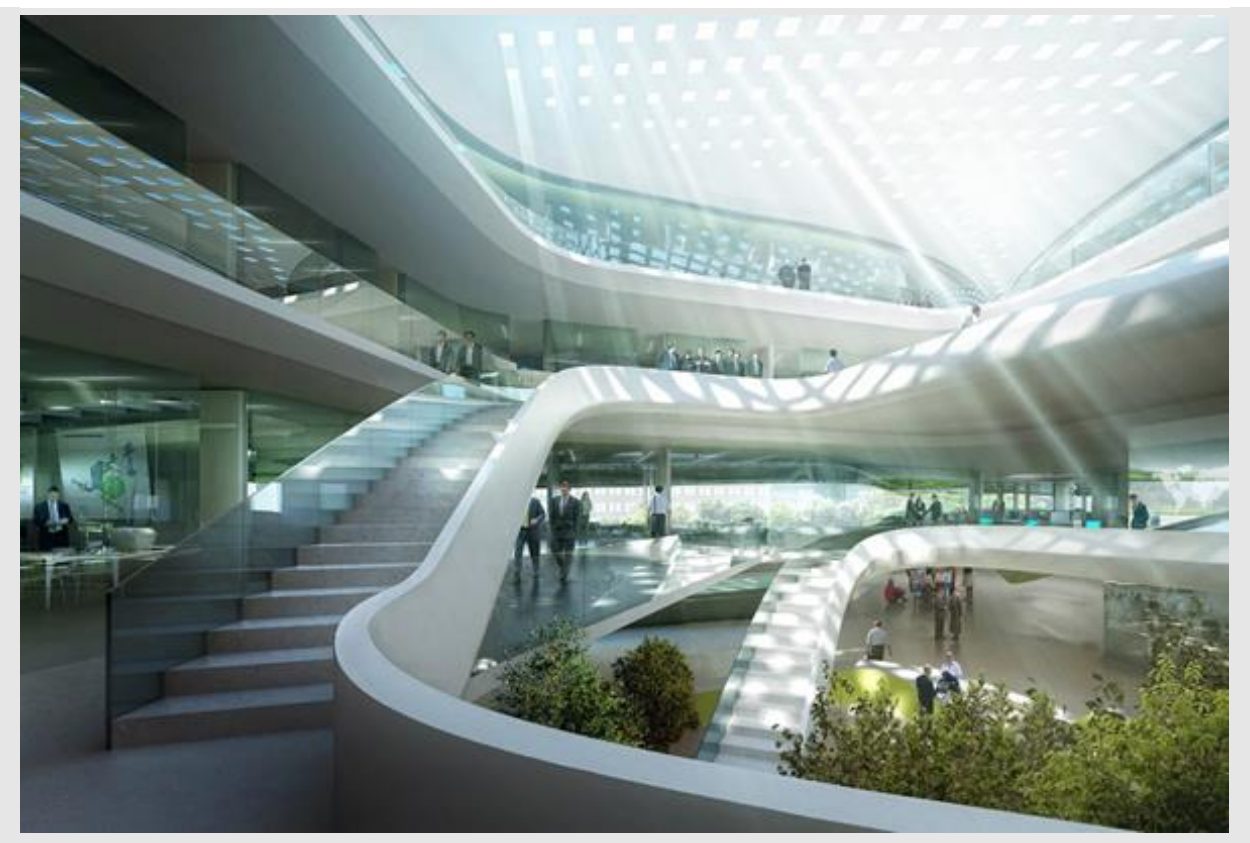

**Beispiel einladender Treppenverbindungen zwischen Stockwerken (Entwurf für den Sitz des Green Climate Fund in Bonn)**

## <span id="page-23-0"></span>2.2.2 Bauelemente

## <span id="page-23-1"></span>2.2.2.1 Fassadensysteme

Neben ihrer Grundfunktion als tektonisches Gebäudeelement, kann die Fassade auch dem Zweck der Wärmedämmung, Belichtung und Sonnenschutz, Belüftung, des Schallschutzes und der Energiegewinnung dienen. Je nach Zweck ist dabei wichtig die geeignete Konstruktionsvariante zu wählen.

Grundlegend können Fassaden in zwei Konstruktionsprinzipien unterteilt werden:

**Einschalige Fassade:** 

Einteilige Fassadenelemente bilden die äußere Hülle. Einschalige Fassaden sind konstruktiv einfacher und flexibel gestaltbar, sind in ihrer Funktion aber eingeschränkter als Doppelfassaden.

#### **Doppelfassade:**

Die Fassade besteht aus einer inneren Schicht, welche meist für die Statik und Wärmedämmung vorgesehen ist, und einer äußeren, welche meist als Wetterschutz dient. Durch Doppelfassaden können zum Beispiel hohe Wärmedämmung und Belichtung mit guter Belüftung und Hitzeschutz realisiert werden. Bei hohen Gebäuden mit starken Windkräften kann sie dem Windschutz und besserer Belüftung dienen.

(Girmscheid & Lunze 2010: 102-103[\)](#page-142-3)

Eine Vielzahl verschiedener Fassadenarten haben Vorteile in verschiedenen Szenarien. Die Fassadenart muss daher sorgfältig in Hinblick auf die Ansprüche des jeweiligen Fassadenbereiches ausgewählt werden. Einige Fassadenarten mit ihren Funktionen sind folgende:

 $\blacksquare$  Lochfassade:

Fassade mit vorgehängtem Lochblech

Vorteile: Geringer Platzbedarf, geringe Überhitzung, geringer

Reinigungsaufwand

Nachteile: geringe Zuluftregelbarkeit, geringe Schalldämmung, geringer Verglasungsanteil

 $\blacksquare$  Elementfassade:

Fassade aus Einzelelementen

Vorteile: Geringer Platzbedarf, geringe Überhitzung, mittlerer Reinigungsaufwand, mittlerer bis hoher Verglasungsanteil

Nachteile: geringe Zuluftregelbarkeit, geringe Schalldämmung

 $\blacksquare$  Prallscheibe:

Fassade mit vorgehängten Glasscheiben

Vorteile: Geringer Platzbedarf, geringe Überhitzung, mittlerer Reinigungsaufwand,

Nachteile: mittlere Zuluftregelbarkeit, mittlere Schalldämmung, geringer bis mittlerer Verglasungsanteil

**Wechselfassade:** 

Wechselnde Fassadenelemente

Fassade mit vorgehängten Glasscheiben Vorteile: Hohe Zuluftregelbarkeit, mittlerer Platzbedarf, geringe Überhitzung, mittlerer Reinigungsaufwand, mittlerer bis hoher Verglasungsanteil Nachteile: Mittlere Schalldämmung  $\blacktriangleright$  Kastenfenster: Fensterelemente mit inneren und äußeren Flügeln Fassade mit vorgehängten Glasscheiben Vorteile: Hohe Zuluftregelbarkeit, mittlerer Platzbedarf, mittlerer Reinigungsaufwand, mittlerer bis hoher Verglasungsanteil Nachteile: Mittlere Überhitzung, mittlere Schalldämmung  $\blacksquare$  Korridorfassade: Doppelfassade mit horizontal durchgängigen und vertikal getrennten Zwischenräumen Vorteile: Mittlerer Reinigungsaufwand, hoher Verglasungsanteil Nachteile: Mittlere Zuluftregelbarkeit, hoher Platzbedarf, mittlere Überhitzung, mittlere Schalldämmung Steuerbare Doppelfassade: Vorteile: Geringe Überhitzung, hoher Verglasungsanteil Nachteile: Mittlere Zuluftregelbarkeit, hoher Platzbedarf, hoher

(Girmscheid & Lunze 2010: 106[\)](#page-142-3)

Durch eine geeignete Fassadenart kann die Fassade folgende bedarfsdeckende Funktionen erfüllen:

Reinigungsaufwand, mittlere Schalldämmung

- Stromerzeugung durch gebäudeintegrierte Photovoltaik oder Photovoltaik-Paneele als (beschattende) Fassadenelemente
- Passiver solarer Wärmegewinn: Reduzierung der benötigten Heizlast bei kalten Außentemperaturen
- Lichtlenkung: Reduzierung der benötigten künstlichen Innenbeleuchtung
- Natürliche Belüftung zum Beispiel durch Kaminwirkung

#### <span id="page-26-0"></span>2.2.2.2 ICF (Insulated Concrete Form)

ICF ist quasi ein Sandwichbauteil aus Beton zwischen zwei Dämmplatten. Die Systembauteile, die an die Baustelle geliefert werden, bestehen aus zwei Dämmplatten mit einer Verbindungskonstruktion. Die Bauteile lassen sich durch Steckverbindungen zusammenfügen und werden dann vor Ort mit Beton gefüllt. Die Vorfertigung erfordert zwar einen gewissen Aufwand, dafür existieren gegenüber herkömmlicher Ortbeton-Bauweise auf der Baustelle einige Vorteile:

- Dämmplatten müssen nicht nachträglich montiert werden, sondern sind bereits fest mit der Betonwand verbunden
- Eine zusätzliche Schalung entfällt
- Die Dämmplattenmodule lassen sich im Gegensatz zu Schalungsplatten einfacher als gebogene Elemente ausführen

Die Arbeitszeit auf der Baustelle lässt sich dadurch reduzieren, wodurch Kosten gespart werden. Nachteil ist, dass die Wärmespeicherwirkung der Betonwand für den Innenraum geringer ist. (Rajagopalan et al. 2009[\)](#page-142-4)

Neben dem ökonomischen Benefit, bietet die Dämmung der Innenseite auch einen ökologischen Vorteil: Durch die Dämmung wird der Wärmetransfer zwischen der Betonwand als Wärmespeicher und dem Innenraum verzögert, wodurch Temperaturspitzen ausgeglichen werden. (ICFA 2008: 2[\)](#page-142-5)

#### <span id="page-26-1"></span>2.2.2.3 Begrünte Dächer und Fassaden

Begrünung hat einige ökonomische wie ökologische Vorteile: Gründächer schützen die Dachabdichtung und bieten zusätzliche Wärmedämmung. Die Bepflanzung bindet außerdem Staub und Schadstoffe und reinigt somit die Luft. Die durch den Bau verlorengegangenen Grünflächen lassen sich zurückgewinnen – die Lebensqualität steigt durch die Vegetation und das Angebot von grünen Aufenthaltsflächen. Das Mikroklima verbessert sich durch Ausgleich von Temperaturextremen und Luftfeuchtigkeit und Verminderung von Rückstrahlung und Heat-Island-Effekt. An heißen Tagen bringt die verdunstende Feuchtigkeit einen Kühleffekt, welcher stärker ist je höher die Masse der Bepflanzung ist.

Auch begrünte Fassaden bieten zusätzliche Dämmung und einen Kühleffekt, schlucken Schall und reinigen die Luft. Um den Wandaufbau oder die Konstruktion darunter nicht zu beschädigen, werden entweder Kletterpflanzen an montierten Seilkonstruktionen oder Gerüsten gewählt oder mit Substrat gefüllte Module auf Unterkonstruktionen auf der Fassade angebracht. (Jim 2015[\)](#page-142-6)

#### <span id="page-27-0"></span>2.2.3 Heizen und Kühlen

#### <span id="page-27-1"></span>2.2.3.1 Flächenheizungen an Boden und Decke

Fußboden- und Deckenheizungen als Flächenheizungen, verteilen die Wärme über dünne Schläuche in Fußboden oder Decke. Da sie großflächig heizen, können sie mit einer geringen Vorlauftemperatur von unter 35°C auskommen, wodurch sie effizient durch Solaranlagen und Wärmepumpen betrieben werden können und somit ideal für Niedrigstenergiehäuser sind. (BVF 2014: 9[\)](#page-142-7)

Flächenheizungen sind sehr träge Systeme, das heißt, dass keine groben spontanen Temperaturänderungen möglich sind. Ökonomisch ist das in einem Niedrigstenergiehaus kein Problem, da durch die sehr geringen Energieverluste, das Gebäude konstant auf Idealtemperatur gehalten werden kann, ohne nennenswert mehr Energie zu verbrauchen, als wenn man die Heizung temporär abstellen würde. Für die Behaglichkeit ist allerdings eine Zonierung (siehe weiter unten) sehr wichtig, damit keine Bereiche mitbeheizt werden, die kühler bleiben sollen (was dann eventuell durch Fensterlüftung ausgeglichen wird und den Energieverbrauch der Heizung stark ansteigen lässt). (Schoof 2013[\)](#page-142-1)

Flächenheizungen lassen sich in spezieller Ausführung auch zur Kühlung im Sommer verwenden.

Fußbodenheizungen erzeugen durch die aufsteigende warme Luft Konvektion und durch die Abstrahlung direkte Strahlungswärme. Deckenheizungen erzeugen nur Strahlungswärme, die aber von oben kommend effektiver wirkt als von unten (durch die höhere Wärmeempfindlichkeit und leichtere Bekleidung des Kopfes und Oberkörpers im Gegensatz zu Unterkörper). Die Deckenheizung hat somit gegenüber der Bodenheizung die Vorteile, dass die Strahlungswärme stärker empfunden wird und die Leistung der Heizung entsprechend verringert werden kann und es durch die fehlende Konvektion weniger ungleichmäßig

erwärmte Bereiche gibt. Nachteil ist allerdings, dass die Decke möglichst unverbaut sein muss – im Idealfall sichtbeton. Auf jeden Fall aber machen abgehängte Decken, Lichtdecken oder Akkustikdecken die Deckenheizung meist ineffizient. (Streicher et al. 200[4](#page-142-8): 122-124<sup>[21]</sup>; Pech & Jens 2[0](#page-142-9)05: 100<sup>[22]</sup>)

#### <span id="page-28-0"></span>2.2.3.2 Thermoaktive Bauteilsysteme (TABS)

Bauteilaktivierung bedeutet, dass Bauteile als Wärme- oder Kältespeicher nutzbar gemacht werden. Dazu werden, meist in die Betondecken, wasserführende Rohrschlangen eingelegt. Beton hat eine besonders hohe Wärmspeicherkapazität. Das Wasser kann aus Erdwärmepumpen gefördert werden. Die Vorteile sind, dass durch die besonders große speichernde und abgebende Masse der Betondecke, schon bei geringen Temperaturdifferenzen nennenswerte Änderungen des Raumklimas erzielt werden können. Nachteil ist, dass durch die Trägheit der Speichermasse-Temperierung keine kurzfristige individuelle Temperaturanpassung möglich ist – das System muss also intelligent gesteuert werden. Auch sollte die Decke nicht verkleidet sein (Sichtbeton im Bestfall) – Schall absorbierende Flächen sollten daher auf Trennwänden angebracht werden. (Pfafferott & Kalz 2007: 6-9[\)](#page-142-10)

Eine Variante ist die Zwei-Flächen-Bauteiltemperierung, bei der, zusätzlich zur thermisch aktivierten Decke, Kapillarrohrmatten an Decke oder Fußboden verlegt sind, welche eine spontane Regelung und individuelle Anpassung des Raumklimas ermöglichen. (Meyer 2003: 2 f.[\)](#page-142-11)

#### <span id="page-28-1"></span>2.2.3.3 High-Volume-Low-Speed (HVLS) Ventilator

HVLS-Ventilatoren haben im Vergleich zu konventionellen Ventilatoren besonders große, speziell geformte Rotorblätter mit einer Länge von mindestens 1,2m, die trotz langsamerer Drehgeschwindigkeit mehr Luftvolumen bewegen, welches sich über weitere Entfernung verteilen kann. Der große Rotor kann unter geringerem Energieverbrauch weit mehr Luft bewegen und einen größeren Bereich abdecken. Durch die langsamere Drehung ist die Geschwindigkeit der bewegten Luft geringer, wodurch Luftzugserscheinungen verringert werden, wobei durch das größere bewegte Volumen, der Kühleffekt sogar zunimmt.

HVLS-Ventilatoren eignen sich daher zur Unterstützung oder Ersetzung der Klim[a](#page-142-12)anlage für große Räume. (ZCB 2012a $^{[25]}$ ; House 2003 $^{[26]}$ [\)](#page-142-13)

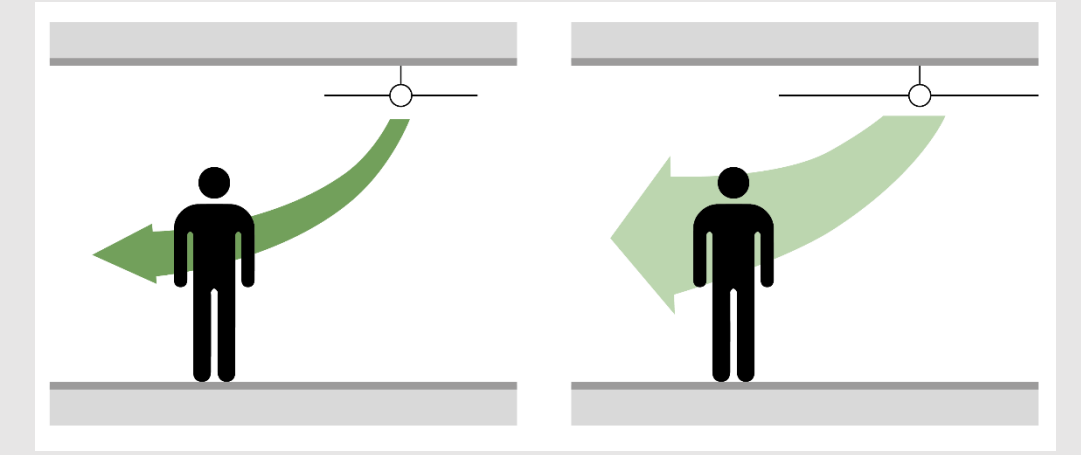

**Ein schnellbewegendes, aber geringeres Luftvolumen kühlt weniger als ein langsameres aber größeres Volumen.**

#### <span id="page-29-0"></span>2.2.4 Lüftung

#### <span id="page-29-1"></span>2.2.4.1 Kontrollierte Wohnraumlüftung (KWL) oder Komfortlüftung

Die KWL ist eine Anlage, die die Wohnräume kontinuierlich mit der notwendigen Menge Frischluft versorgt und das richtige Maß an Luftfeuchtigkeit erhält. Im Gegensatz zur Fensterlüftung entsteht dabei keine Zugluft und es geht keine Wärme vom Wohnraum nach draußen verloren. Die Zuluft wird dabei vorgewärmt oder vorgekühlt und der Abluft wird die Wärme wieder entzogen.

Die Außenluft wird durch ein Ansaugrohr auf dem Grundstück zum Wärmetauscher geleitet – indem das Ansaugrohr möglichst weit/tief durch die Erde geführt wird, wird die Luft bereits vorgewärmt oder vorgekühlt; die Installation eines Erdwärmetauschers erzielt denselben Effekt. Im Wärmetauscher kann die Zuluft die Wärme der Abluft aus dem Innenraum übernehmen. Dadurch wird nur sehr wenig zusätzliche Energie benötigt um die Luft auf die gewünschte Raumtemperatur zu bringen. Die Zuluft kommt dann durch die Schlafräume in die Wohnung und wird in Bad und Küche wieder abgesaugt.

Eine zusätzliche geregelte Be- und Entfeuchtung kann dabei die benötigte Heizbzw. Kühlleistung weiter reduzieren, da zum Beispiel im Sommer trockene Luft weniger kühl sein muss um dem Menschen dieselbe gefühlte Temperatur zu vermitteln. Neben der Energieeffizienz der Anlage ist besonders der

Geräuschpegel im Innenraum zu beachten, welcher laut Passivhaus Institut unter 25dB liegen sollte. (Verein komfortlüftung.at 2014[\)](#page-143-0)<sup>[27]</sup>

# <span id="page-30-0"></span>2.2.4.2 Natürliche Lüftung

Natürliche Lüftung kann in warmem Klima im Vergleich zu mechanischer Lüftung eine energiesparende und kostengünstige Alternative sein. Eine Methode (wie seit Jahrhunderten im persisch-arabischen Raum angewandt) ist Wind durchs Gebäude zu leiten. Dazu wird der Wind an der Luvseite eingefangen und durch das Erdreich geführt, um die Luft abzukühlen. Im Innenraum nimmt die Luft Wärme auf, steigt nach oben und wird durch den Windturm an der Leeseite durch Unterdruck hinausgezogen.

Eine andere Methode ist durch Kaminwirkung eine Konvektionsströmung zu erzeugen. Die Luft wird hierzu in einem kaminartigen, zumindest teilweise verglasten Gebäudeteil, durch die Sonne erwärmt. Die warme Luft steigt nach oben aus dem Kamin heraus und zieht kühlere Luft von unten nach.

In trockenem Klima kann so die kalte Nachtluft genutzt werden um das Gebäude auszukühlen, welches dann tagsüber von der warmen Außenluft abgeschlossen wird. In feuchtem Klima, wo es nachts nicht nennenswert kühler wird, kann zumindest eine stetige Luftströmung aufrechterhalten werden, um die Innentemperatur auf Außentemperaturniveau zu halten. (Walker 2014[\)](#page-143-1)

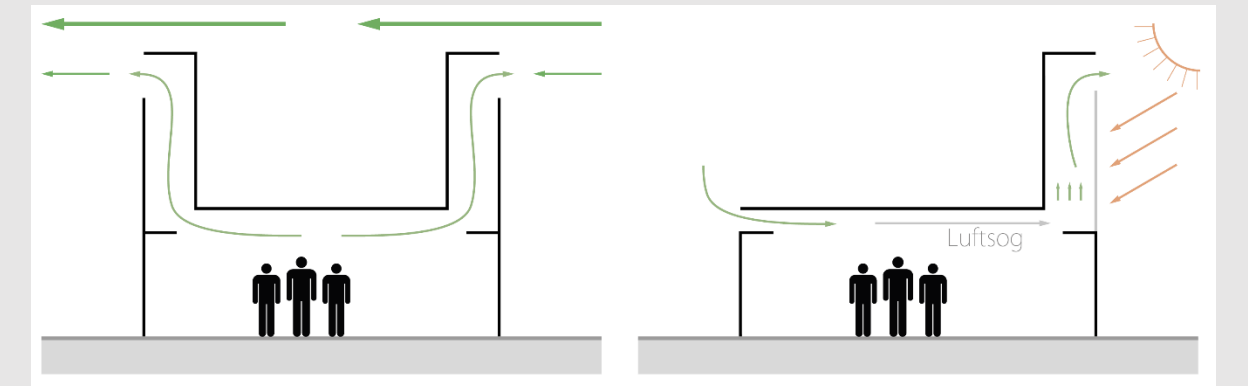

**Funktion von Windturm und Kaminwirkung**

## <span id="page-30-1"></span>2.2.4.3 Hybride Lüftung

Die Vorteile der energieeffizienten natürlichen Lüftung und die der leistungsstärkeren mechanischen Lüftung lassen sich auch kombinieren. So werden erst bei extremeren Temperaturen, wie im Winter oder im Hochsommer,

oder wenn kein ausreichender Luftfluss erreicht werden kann, die technischen Komponenten zur Lufterwärmung (z.B. Erdwärmepumpe), Luftkühlung (Kühlmaschine) und Luftbeschleunigung (Ventilatoren) zugeschalten. Dazu benötigt es ein zuverlässiges Regelsystem, welches die aktuellen Werte misst und im Bedarfsfall die mechanischen Komponenten steuert.

#### <span id="page-31-0"></span>2.2.5 Licht

#### <span id="page-31-1"></span>2.2.5.1 Lichtdecke

Lichtdecken sind abgehängte transluzente Decken, die mit LEDs hinterleuchtet werden. Sie können als vereinzelte Elemente oder als eine flächige Decke ausgeführt sein. Bei Lichtdecken wird das Licht einiger Lichtquellen durch die transluzenten Flächen so gestreut, dass sich eine homogene Leuchtfläche über dem gesamten Raum bilden kann. Vorteil ist, dass der Raum gleichmäßig ausgeleuchtet wird, das Licht der Leuchtmittel effizient gestreut und verteilt wird und die Decke auch über Tageslicht beleuchtet werden kann, welches durch seitlich umlaufende Lichtbänder eingefangen wird. (Taylor 2013[\)](#page-143-2)<sup>[29]</sup>

#### <span id="page-31-2"></span>2.2.5.2 Lichtlenkkonzept

Um das Tageslicht optimal in den Innenraum zu bekommen, ist ein Lichtlenksystem nötig. Dazu gehören Reflektoren an der Fassade, die das Licht in den Innenraum lenken und die Decke, welche mit reflektierendem Anstrich, Material oder Reflexionselementen versehen sein kann. Die Decke soll das Licht tief und gleichmäßig in den Raum verteilen.

Je mehr Tageslicht in den Innenraum gelangt, desto höher ist allerdings auch die Gefahr für Überhitzung und Blendung. Daher sollten zum einen Beschattungsmaßnahmen den Lichteinfall regulieren - also im Sommer weniger Lichteinfall als im Winter, zur Mittagszeit weniger als am Abend oder Morgen. Zum anderen sollte das Licht nur indirekt den Raum ausleuchten. Also die Sonne sollte nicht direkt in den Raum scheinen und Licht nicht direkt auf die Personen reflektiert werden, sondern davor gestreut werden. Dazu können zum Beispiel im oberen Bereich der Fenster Lamellen angebracht werden, die das Licht in den Raum reflektieren, während im unteren Bereich (auf Augenhöhe) das Sonnenlicht abgelenkt wird. Sonnenschutzlamellen können durch die richtige Formgebung, den idealen Sonnenlichteinfall zu jeder Tageszeit gewährleisten. So können unbeweglich horizontal angebrachte Lamellen das steil einfallende Licht zur Mittagszeit wieder vollständig nach draußen reflektieren, während sie das flach einfallende Licht am späten Nachmittag oder im Winter komplett in den Innenraum reflektieren.

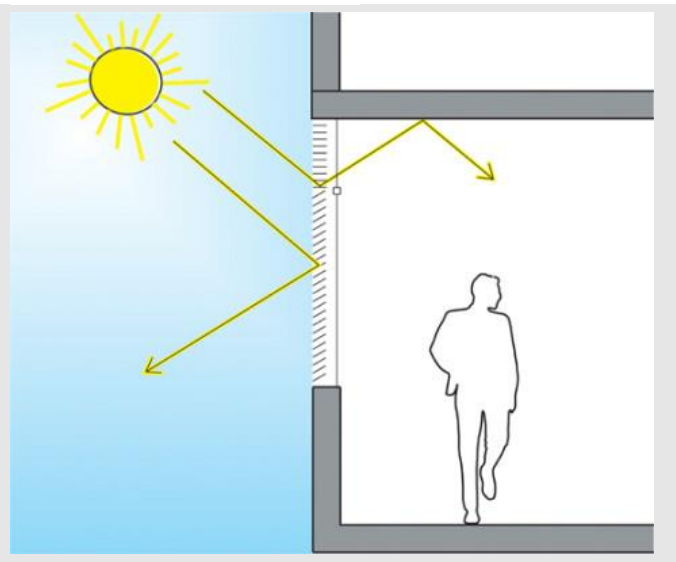

**Ideale Sonnenschutzlamellen**

Auf der Nordhalbkugel sollte bei Nordfassaden generell geringere Beschattungsmaßnahmen angewandt werden, wogegen an Südfassaden die Beschattungselemente auch verdichtet werden können – durch eine Perforation kann trotzdem ein guter Blick nach Draußen gewährleistet werden. (Ruck 2000: 5-13[\)](#page-143-3)

Durch Lichtleitung kann auch Tageslicht in fensterlose Räume gebracht werden. Das Sonnenlicht wird hierzu meistens am Dach durch Heliostaten eingefangen und in ein, mit reflektierender Folie ausgekleidetes, Lichtrohr gelenkt, welches zu dem auszuleuchtenden Raum führt. Die Heliostaten sind allerdings wartungsaufwendig und müssen kontinuierlich zur Sonne ausgerichtet werden. Durch Lichtkamine kann man allerdings auch auf die Spiegel verzichten. Das Sonnenlicht wird dabei von einer kuppelförmigen lichtbündelnden Linse am Dach in ein Leiterrohr eingefangen und im entsprechenden Raum durch ein lichtstreuendes Gegenstück wieder ausgelassen. (Ruck 2000: 93-98[\)](#page-143-3)

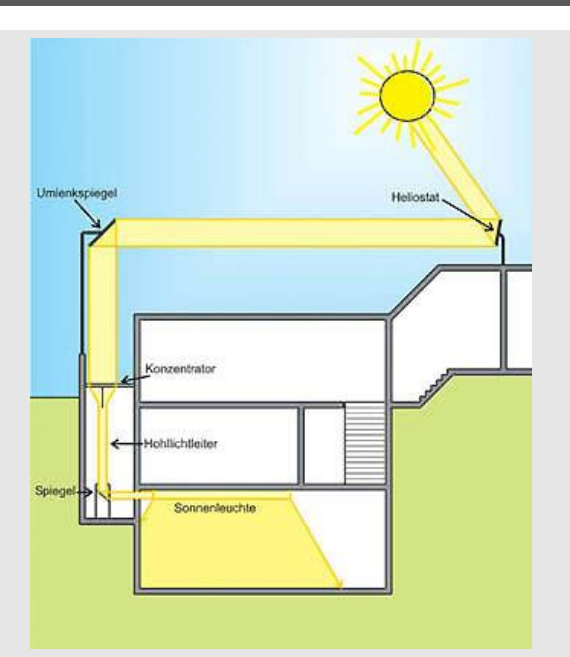

**Lichtlenkung durch Heliostaten in ein Lichtrohr**

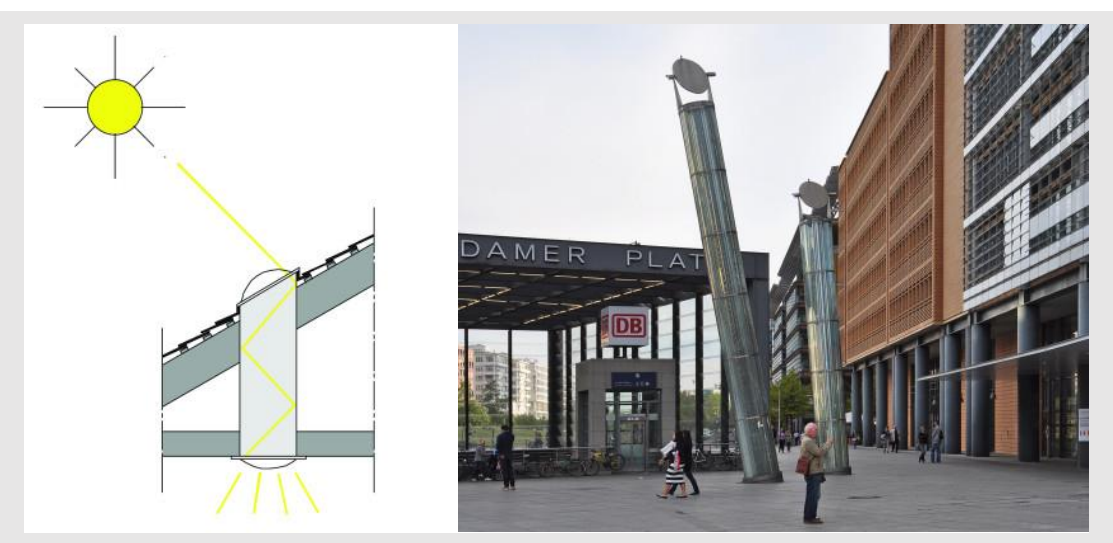

**Lichtkamin im Prinzip und in der Praxis am Potsdamer Platz**

# <span id="page-33-0"></span>2.2.5.3 Verglasung

Durch Verglasung soll zwar möglichst viel Tageslicht in den Innenraum gelassen werden, allerdings muss eine Überhitzung durch die thermische Strahlung der Sonne und eine Blendung durch direktes Sonnenlicht vermieden werden. Auch sollte das System im Optimalfall nicht statisch sein. Denn (auf der Nordhabkugel) sollte in kalten Wintern thermische Strahlung gesammelt werden, um den Heizbedarf zu verringern, während sie in heißen Sommern, abgeschirmt werden sollte, um den Kühlungsbedarf zu reduzieren. Zudem sollte auf der Nordseite mehr Tageslicht eingefangen werden, um den Kunstlichtbedarf zu verringern,

während auf der Südseite, wegen Hitze- und Blendschutz weniger Tageslicht durchgelassen wird.

Heutzutage ist bei Minimalenergiegebäuden weniger die Belichtung als die Überhitzung ein Problem. Daher wird von Ganzglasfassaden abgeraten und ein Fenster-Wand-Verhältnis von 25% als ideal angesehen. (So et al. 2014: 12-15[\)](#page-141-12) Falls die Tageslichtausbeute zu gering sein sollte, kann der Fensteranteil aber auch erhöht werden, indem Sonnenschutzglas verwendet wird. Dieses, auch als Low-E-Glass bezeichnete, Glas hat einen geringeren Emissionsgrad, das heißt, dass weniger Wärmestrahlung (sowohl in Form von Infrarot- als auch UV-Licht) hindurchgelangt, ohne die Transmission sichtbaren Lichts zu verringern. (Ander  $2014$ <sup>[31]</sup>

Der Nachteil in Klimata mit stark differierenden Temperaturextremen ist, dass man damit lediglich entweder auf Hitzeschutz im Sommer oder auf solaren Wärmegewinn im Winter optimieren kann. Eine Möglichkeit, die gerade in der Einführungsphase steckt, sind "schaltbare Gläser" (Dynamic Windows) mit elektrochromen Schichten. Diese Schichten regeln durch elektrische Spannung den Lichtdurchlassgrad des Fensters auf 10 bis 60%. Photochrome und thermochrome Schichten sind zurzeit in Entwicklung. (EnOB o.J.[\)](#page-143-5)

## <span id="page-34-0"></span>2.2.6 Gebäudeausstattung

## <span id="page-34-1"></span>2.2.6.1 Energieeffiziente Aufzugsanlagen

Aufzüge benötigen ca. 3 bis 5% des Gesamtstromverbrauchs eines Gebäudes. Durch neue Technologien soll es möglich sein den Verbrauch um die Hälfte zu reduzieren - vor allem den Verbrauch im Ruhezustand mit einem Anteil von 40% am Gesamtverbrauch der Aufzugsanlage in Bürogebäuden und 70% in Wohngebäuden. (BINE Informationsdienst 2010[\)](#page-143-6)

Solche neuen Technologien beinhalten nach So et al. (2014: 14[\)](#page-141-12)<sup>[11]</sup> unter anderem:

- Intelligente Steuertechnik, die den Fahrtweg des Aufzuges besonders zu Stoßzeiten minimiert
- $\blacksquare$  Rekuperationsbremsen

Erzeugen beim Abbremsvorgang durch Induktion Strom (Solberg 2007[\)](#page-143-7)

- **PMSM-Antrieb (Permanent Magnet Synchronous Motor)** Kleiner, leichter Hochleistungs-Servomotor, der besonders leise und energieeffizient arbeitet (Microchip Technology Inc., ohne Jahr[\)](#page-143-8)
- **L** WVF-Antrieb (Variable Voltage Variable Frequency) Inverter regeln die Eingangsfrequenz und Spannung während der Fahrt, wodurch sich der Stromverbrauch während Beschleunigungs- und Abbremsvorgang stark verringern lässt (EMSD 2015[\)](#page-143-9)

 $\blacksquare$  Regenerative Elevator Erzeugt bei Aufwärtsbewegung in leichtbeladenem/unbeladenem Zustand oder schwerbeladen bei Abwärtsbewegung zusätzlich Strom (ZCB 2012[\)](#page-142-12)

# <span id="page-35-0"></span>2.2.6.2 Energy Management

Dass sämtliche Systeme der TGA optimal eingestellt sind, ist ein wichtiger Faktor. Sensoren, die Temperatur, Luftfeuchtigkeit, CO₂-Gehalt der Luft und Helligkeit im Innenraum messen, sind nötig um Heizung, Kühlung, Lüftung und Beleuchtung perfekt zu regeln, damit kein System mehr arbeitet, wie nötig.

Zusätzlich ist Software sinnvoll – Building Management System (BMS) und Key Performance Indicator (KPI) Dashboards - die den Energieeinsatz täglich, monatlich und jährlich misst und auswertet und dadurch mittelfristig die optimale Balance aus Leistung und Energieverbrauch der technischen Anlagen findet. (So et al. 2014: 14[\)](#page-141-12)

Zusätzlich sollte auch der Energieverbrauch sämtlicher Haushalts- und Bürogeräte überwacht werden. Da der Standby-Verbrauch in der Nacht sich stark summiert, können zum Beispiel in der Nacht alle nicht verwendeten Geräte (außer es stehen Updates an, von welchen die Regelsoftware informiert sein sollte) automatisiert heruntergefahren und vom Netz genommen werden.

# <span id="page-35-1"></span>2.2.7 Energiegenerierung

# <span id="page-35-2"></span>2.2.7.1 Durch Brennstoffzellen betriebene Kraft-Wärme-Kälte-Kopplung (KWKK)

KWKK ist das Konzept die bei der Stromerzeugung entstehende Abwärme als Heizwärme und zum Betreiben einer Kältemaschine zu nutzen. Die hier
interessanteste Methode zur Stromerzeugung sind biogas-betriebene Brennstoffzellen: Dem Aufbau aus Reformer und Niedrigtemperatur-Brennstoffzelle wird Methan zugeführt, welcher aus Wasseraufbereitungsanlagen oder Biomasse gewonnen wird. Der Prozess gibt Wasserdampf und in geringer Menge CO<sub>2</sub> aus - was ökologisch gesehen, aufgrund seiner geringeren Treibhauswirkung im Vergleich zu Methan, immer noch eine deutlich positive Bilanz ergibt. Die Vorteile der Brennstoffzellen sind ihre Umweltfreundlichkeit, da Biogase verwertet werden können und kaum Schadstoffe produziert werden, der fast lautlose Betrieb und die hohe Verwertungseffizienz bei jedem Auslastungsmaß. Die Betriebstemperatur beträgt ca. 80°C, welche mit Hilfe eines Wärmetauschers direkt für das Heizsystem genutzt werden kann oder in heißen Monaten eine Kältemaschine antreiben kann. Die Effizienz der Kältemaschine ist bei diesem Aufbau, wegen der Betriebstemperatur von unter 100°C, allerdings nicht optimal, sollte für ein Niedrigstenergiehaus jedoch ausreichen. (Schmidt-Pleschka & Milles 200[6](#page-143-0)<sup>[37]</sup>; Milles 200[6](#page-143-1)<sup>[38]</sup>)

#### 2.2.7.2 Erdwärme

Um Erdwärme zu nutzen, werden Rohre in der Erde verlegt, in denen Wasser oder eine Wärmeträgerflüssigkeit zirkuliert. Die erwärmte Flüssigkeit gibt in der Wärmepumpe ihre Wärme an ein Kältemittel ab, welches durch einen Kompressor und schließlich in die Heizungsanlage geführt wird. Wichtig ist, dass die strombetriebene Wärmepumpe mit dem Kompressor möglichst energieeffizient arbeitet. (Sass et al. 2013: 4[\)](#page-143-2)

Ein Vergleichstest zeigte dabei, dass Wärmepumpen, die mit dem Erdreich als Wärmequelle arbeiten, in der Regel um einiges effizienter sind, als Luft- oder Grundwasser-Wärmepumpen. (Schoof 2013[\)](#page-142-0)

Die für Gebäude sinnvollen Möglichkeiten der Erdwärmenutzung eignen sich für Heizung und Kühlung, jedoch nicht für Stromerzeugung, da hierfür um einiges höhere Temperaturen und somit tiefere Bohrungen und ein größerer technologischer Aufwand erforderlich sind. Wegen der relativ geringen erreichbaren Maximaltemperatur, sollte die Heizungsanlage möglichst geringe

Vorlauftemperaturen haben, wie sie bei Flächenheizungen (30-40°C) gegeben ist. (Büttner & Fritzer 2010: 3[\)](#page-144-0)

#### Erdwärmesonden

Sind einzelne Rohre, die senkrecht in die Erde gebohrt werden. Da die Erdwärme mit zunehmender Tiefe ansteigt, sind sie die effizienteste Möglichkeit, allerdings kann die Bohrtiefe eventuell wegen Grundwasserschutz begrenzt sein. (Sass et al. 2013: 4-6[\)](#page-143-2)

Dabei gibt es Tiefe Erdwärmsonden, welche in eine Tiefe von über 400m reichen. Die Bohrung ist zwar kostenintensiv, dafür sind die Temperaturen mit 40-100°C relativ hoch. Flache Erdwärmesonden sind meist nur 100m (maximal 400m) tief, um einiges günstiger zu installieren und können aufgrund der Erdtemperaturen von 10-14°C sowohl zum Heizen im Winter, als auch zum Kühlen im Sommer verwendet werden. (Büttner & Fritzer 2010: 3, 7[\)](#page-144-0)

#### Erdregister oder Erdwärmekollektoren

Sind oberflächennah flächig verlegte Schläuche. Sie sind zwar wegen der geringeren Wärme, weniger effizient, aber dafür kostengünstig und unbedenklich für Grundwasservorkommen. Es ist allerdings eine Fläche notwendig, die später nicht bebaut werden darf. (Sass et al. 2013: 7[\)](#page-143-2)

#### 2.2.7.3 Photovoltaik-Fassaden

Gebäudeintegrierte Photovoltaik (GiPV) an sonnenzugewandten Fassaden können – trotz der, durch den flacheren Einfallswinkel der Sonne, reduzierten Leistungsaufnahme – genauso zur Energieerzeugung in die Planung miteinbezogen werden wie PV-Anlagen am Dach. Sie bieten sogar zusätzliche Vorteile wie Sonnen- und Schallschutz, oder als Vorhangfassade. Besonders an Fassaden sollte darauf geachtet werden die PV-Module in ästhetischen Einklang mit dem Gebäude zu bringen, wozu sich aber vielfältige Möglichkeiten finden lassen. Sie lassen sich als konventionelle flächige Photovoltaik-Paneele zwischen den Fenstern oder auf Brüstungen installieren oder als transparente oder semitransparente PV-Module ausführen. Letztere sind in die Verglasung

einlaminierte Zellen, die entweder flächig aber lichtdurchlässig erscheinen oder in Mustern angeordnet sind, wobei der Abstand zwischen den Zellen entsprechend der gewünschten Lichtdurchlässigkeit der Verglasung variiert werden kann. Auch möglich sind PV-Module auf Beschattungselementen, insbesondere wenn jene stetig der Sonne nachgeführt werden. (FEMP 2012[\)](#page-144-1)

# 2.3 REDUKTION DER CO<sub>2</sub>-EMISSIONEN

Wie bereits angesprochen ist festzustellen, dass beim derzeitigen Stand der Technik bei einer Reduktion des Energieverbrauches (der Betriebsenergie) eines Gebäudes, die Höhe dessen Grauer Energie und somit dessen embodied carbon zunimmt. Der Begriff *embodied carbon* soll dabei die CO<sub>2</sub>-Menge angeben, die aus der Bereitstellung Grauer Energie (die zur Produktion der Materialien benötigte Energie) und aus den chemischen Prozessen zur Produktherstellung resultiert. Es wird, zusammen mit anderen, durch die Herstellung entstehender, Treibhausgase, in Form der  $CO<sub>2</sub>$ -Äquivalenz numerisch ausgedrückt und stellt die allgemein anerkannte Einheit zur Einschätzung der Klimaeinwirkung eines Produktes dar. (Lockie & Berebecki 2014: 5[\)](#page-144-2)

Diese Steigerung des embodied carbon ist darauf zurückzuführen, dass für energieeffizientere Bauwerke ein größerer Produktionsaufwand einhergeht. Es wird mehr Material benötigt (dickere Dämmung, 3-Scheiben- statt 2 Scheiben-Verglasung, Gebäudeabdichtung), Details und Bauteile müssen komplexer ausgeführt werden (zur Wärmebrückenvermeidung, effizientere Fenster- und Fassadenbauteile) und auch die Gebäudetechnik wird komplexer. (Lockie & Berebecki 2014: 10[\)](#page-144-2)

Die Royal Institution of Chartered Surveyors (RICS), eine weltweite Vereinigung von Fachkräften aus dem Umfeld der Bauwirtschaft mit Sitz in Großbritannien, hat sich in einer Richtlinie dem Thema der CO<sub>2</sub>-Bilanzierung angenommen. Demzufolge sind, um die vollständige CO<sub>2</sub>-Bilanz eines Bauprojektes feststellen zu können, fünf Faktoren zu betrachten: (Lockie & Berebecki 2014: 8[\)](#page-144-2)<sup>[42]</sup>

- 1. Das CO<sub>2</sub>-Äquivalent eines Baustoffes
- 2. Das verursachte CO₂ beim Transport des Materials an den Bauort
- 3. Das durch den Bauvorgang erzeugte CO<sub>2</sub>
- 4. Das durch die Bereitstellung von Energie für das Gebäude erzeugte CO<sub>2</sub>
- 5. Die Wiederverwertbarkeit von Baumaterial und Bauteilen

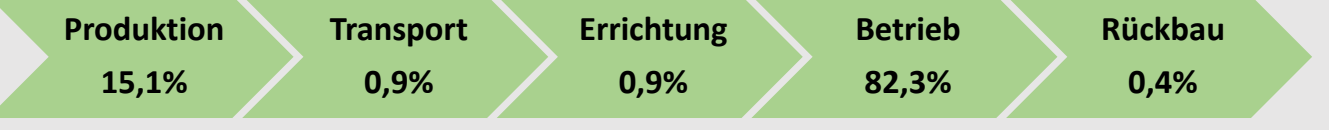

**Aufteilung des durch ein Gebäude verursachten CO**₂

#### 2.3.1 Niedrige CO<sub>2</sub>-Äquivalente der Baustoffe

Das CO<sub>2</sub>-Äquivalent setzt die Klimawirkung der Sachbilanzen des Produktes in Relation zu CO₂ (so entspricht zum Beispiel einem Kilogramm ausgestoßenem Methan die 25-fache Menge CO<sub>2</sub>[\)](#page-144-2). (Lockie & Berebecki 2014: 5)<sup>[42]</sup>

Es gibt die Menge eines CO₂-Ausstoßes an (meist in kg), der dieselbe Auswirkung auf das Klima hat, wie die Herstellung des entsprechenden Produktes. Das Globale Erwärmungspotenzial (GWP) umfasst sowohl das erzeugte CO₂ während aller für die Produktion benötigten Arbeitsschritte (Rohstoffgewinnung, Produktion, Zwischentransporte), als auch vermiedene Treibhausgas-Emissionen (z.B. durch Aufforstung für Bauholz oder Wiederverwertung von Abfallstoffen). Es ist für viele Materialien und Bauteile in entsprechenden Datenbanken zu finden.

Sich als nachhaltig qualifizierende Materialien, sollten aus schnell (laut LEED: weniger als 10 Jahre) nachwachsenden Rohstoffen bestehen und bei Förderung, Verarbeitung und Transport möglichst wenig Energie benötigen und Treibhausgase erzeugen und keine umweltschädlichen Nebenprodukte (z.B. Flüchtige Organische Verbindungen) aufweisen oder zur Herstellung benötigen. Solche Materialien sind unter anderem: (Saylor, o.J.<sup>[43]</sup>[;](#page-144-3) ZCB 2012[b](#page-144-4)<sup>[44]</sup>)

- Baum- und Schafwolle als Dämmmaterial
- **Agrifiber:**

Ein ökologischer Faserplattenwerkstoff aus landwirtschaftlichen Restprodukten

- $\blacksquare$  Linoleum
- **Wheatboard:**

Ein ökologischer Plattenwerkstoff aus vom Ernten zurückbleibenden Weizenstängeln (Kirei USA 2011[\)](#page-144-5)

- $\blacksquare$  Strawboard
- $\blacksquare$  Kork
- **Bambus oder Fichte (als schnellnachwachsender Holzrohstoff)**
- **Recycelte Materialien für Innenausstattung und Innenraumgestaltung**
- Verwendung wiederverwerteten oder aufbereiteten Bauschutts für die Außengestaltung und Baumaterials aus Abrissen für Bauteile
- Verwendung von Flugasche aus industriellen Verbrennungsprozessen als Betonbeifügung
- Lokal produzierte oder abgebaute Materialien und Rohstoffe

# 2.3.2 Kurze Transportwege

Der Transport von Baumaterial ist im Entwurfsstadium kaum zu beeinflussen. Worauf geachtet werden kann, um das derart erzeugte CO<sub>2</sub> zu minimieren ist, keine exotischen Materialien, die von weither transportiert werden müssen, zu verwenden. Ansonsten sollte während der Vergabe darauf geachtet werden, Materialien möglichst aus der Nähe zu beziehen, um sowohl Transportkosten als auch CO₂-Bilanz niedrigzuhalten.

# 2.3.3 Verringerung der CO<sub>2</sub>-Emissionen während des Bauprozesses

Das während dem Bauvorgang erzeugte CO<sub>2</sub> ist ein geringer Anteil, der ebenfalls während der Entwurfsphase durch kaum mehr als die Komplexität des Entwurfes beeinflussbar ist. Vor allem durch ein optimales Management des Baudurchführungsprozesses kann es reduziert werden. Vorschläge der RICS-Richtlinie sind unter anderem: (Lockie & Berebecki 2014: 20[\)](#page-144-2)

- Verwendung mobiler Transportmischanlagen anstatt stetiger Flüssigbetonlieferung durch Fahrmischer
- **L** Logistikmanagement zur optimalen Auslastung von Transportern, zum Einsatz von Just-In-Time-Lieferungen oder zur Vermeidung von Lieferungen während starker Verkehrsaufkommen
- **Abfall- und Überschussvermeidung**
- Anlagen ausschalten, wenn sie nicht benötigt werden
- Abdeckung des Energiebedarfs der Baustelle durch erneuerbare Energien

Der Energieverbrauch des Gebäudes – genauer die verbrauchte Energie aus nicht-erneuerbaren Energiequellen – ist ein wesentlicher Faktor während des gesamten Lebenszyklus des Gebäudes. Dieser wird in Kapitel [3](#page-44-0) minimiert werden. Darüber hinaus ist es wichtig zu wissen, welchen Anteil der benötigten Energie das Gebäude selbst produzieren kann (z.B. durch Solarzellen, Erdwärme, siehe Abschnitt [2.2.6\)](#page-34-0) und wie viel eingekauft werden muss. In der Entwurfsphase ist die zugekaufte Energie erst einmal der wichtige Faktor für die CO₂-Bilanzierung. Später kann anhand des Portfolios des Stromanbieters dann zusätzlich der Anteil fossiler Brennstoffe am zugekauften Strom und die daraus resultierende CO₂- Emission festgestellt werden.

#### 2.3.5 End-of-Life-Strategien

Für einen vollständigen Lebenszyklus eines Gebäudes (in diesem Kontext als cradle-to-grave bezeichnet) ist außerdem der Abbauprozess zu betrachten. Dazu zählen Emissionen, die durch Abrissarbeiten, Abtransport und Abfallaufbereitung entstehen. Weitergehend kann zudem die Wiederverwendung oder Wiederaufbereitung von Materialien für ein neues Bauprojekt miteinbezogen werden (bezeichnet als cradle-to-cradle). Die Abfallaufbereitung ist für Materialien in entsprechenden Datenbanken miteinbezogen; das spätere Wiederverwertungspotential ist dagegen kaum numerisch zu erfassen und vermutlich auch schwierig mit Sicherheit für den Zeitpunkt des Abrisses vorherzusagen. (Lockie & Berebecki 2014: 9[\)](#page-144-2)

# 2.3.6 Beispiele für Umsetzung

Die 2016 in Kraft tretende "Zero Carbon Homes Policy" des Vereinigten Königreiches schreibt die Verwendung hocheffizienter Bauteile, erneuerbarer Energiequellen und möglichst effizienter Heiz- und Kühlsysteme vor. Dadurch sollen Energieverbrauch und Energiebedarf minimiert werden und zumindest die CO₂-Emissionen des Gebäudes selbst auf null gebracht werden. (Zero Carbon Hub 2013: 4-6[\)](#page-144-6)

#### **2 Maßnahmen für ökologisches Bauen** 34

Das ZCB in Hong Kong ist ein Zero-Carbon-Building, bei dem nicht nur ein Nullenergiestandard angestrebt wurde, sondern auch Nullemission im gesamten, das Bauwerk betreffenden, Kontext. Das 3-stöckige Gebäude beherbergt Ausstellungsflächen, eine Muster-Wohnung und Muster-Büros, ein Café und eine Mehrzweckhalle. Auf dem Grundstück befindet sich zudem eine Veranstaltungsfläche und eine "urbanes natives Waldstück", welches ausschließlich heimische oder bereits angepasste Pflanzen beherbergt. Durch effiziente Gebäudeformgebung, Bauteile und Gebäudetechnik wurde der Energiebedarf minimiert, welcher durch vor Ort produzierter Energie gedeckt wird. Zusätzlich wurde darauf geachtet, Baumaterialien aus nachhaltigen Rohstoffen zu verwenden. Die Rohstoffe und Materialien kommen aus der Region, um kurze Transportwege zu ermöglichen. Sie stammen aus möglichst energiearmer und umweltfreundlicher Produktion und sollen entweder recycelbar sein oder aus recycelten Materialien produziert worden sein. Zudem können sie CO<sub>2</sub> aufnehmen und binden. (ZCB 2012c[\)](#page-144-7)<sup>[47]</sup>

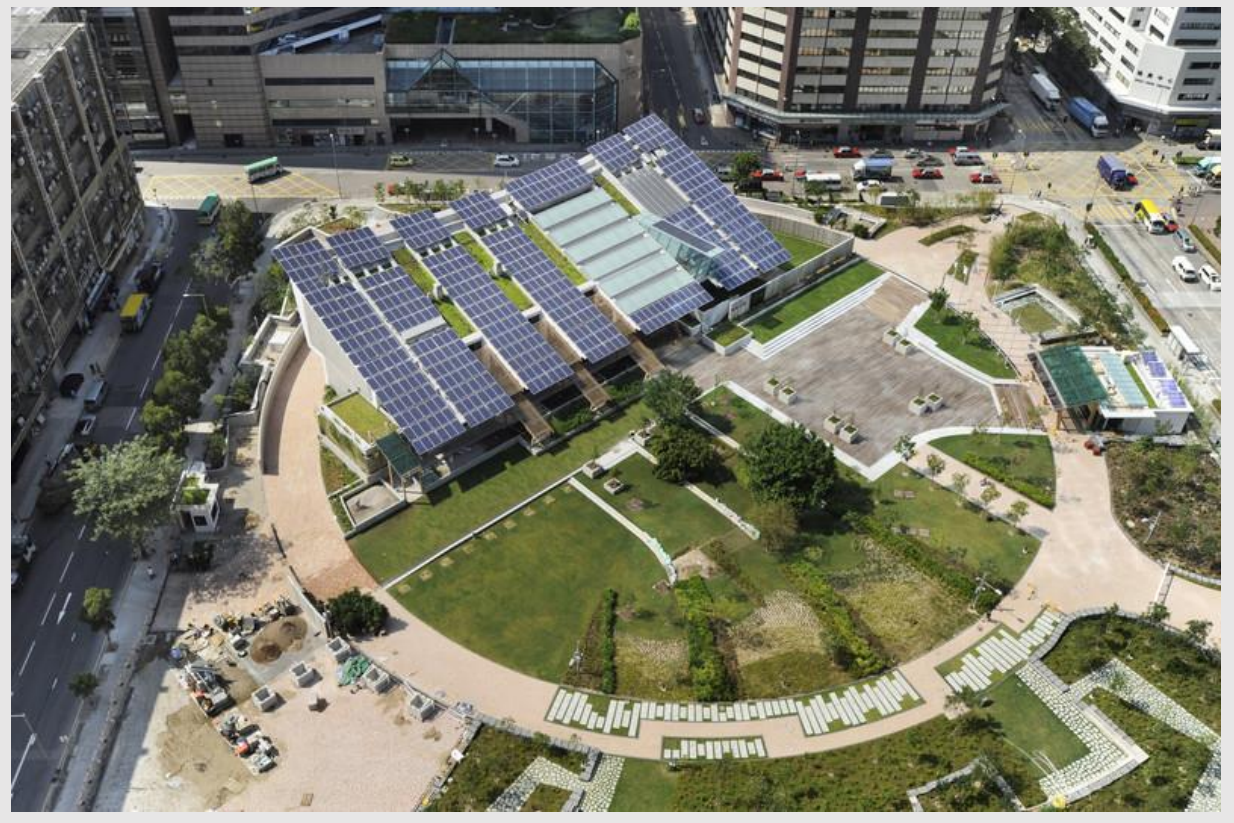

Abb.11 Das Zero Carbon Building in Hong Kong

# <span id="page-44-0"></span>3 METHODEN ZUR PLANUNG ÖKOLOGISCHER GEBÄUDE

Im Folgenden werden Möglichkeiten zur Erfassung der Nachhaltigkeit eines Gebäudeentwurfes untersucht. Die Nachhaltigkeit des Gebäudeentwurfes soll sich hier aus einem möglichst geringen Endenergiebedarf und einer möglichst geringen CO2-Bilanz zusammensetzen.

Zur Evaluierung des Endenergiebedarfs, bestehend aus prognostiziertem Energieverbrauch und möglichen Energiegewinnen durch Erzeugung am Gebäude, werden eine Reihe von Programmen zur Building Performance Simulation (BPS) untersucht. Mit dem bestgeeigneten Werkzeug wird dann eine Methodik erstellt.

Zur Bewertung der CO 2 -Bilanz wird ein Werkzeug auf Basis einer Kalkulationstabelle entwickelt, welches das prognostizierte verursachte CO₂ im Lebenszyklus des Gebäudes nach dem Bewertungssystem Nachhaltiges Bauen (BNB) bewertet. Dazu werden zunächst Methoden zur Erfassung des Treibhauspotenzials der Baumaterialien gesucht. Das CO ₂ -Äquivalent der Materialien wird dann mit dem, durch den Endenergiebedarf verursachten, CO2 kombiniert und auf den Lebenszyklus hochgerechnet.

# 3.1 BUILDING PERFORMANCE SIMULATION

Building Performance Simulation (BPS) soll mit Hilfe spezieller Programme den Energieverbrauch eines (digital vorhandenen) Gebäudes errechnen. Solche Programme können dabei auf zwei verschiedenen Methoden basieren:

Beim physikalischen Modell (auch White-Box-Approach) wird das Gebäude als eine digitale Repräsentation eines physischen Modelles mit seinen thermischen Eigenschaften erstellt. Die Ausgabe erfolgt in Form von physikalischen Werten. Solche Programme sind besonders geeignet für Simulationen während des Planungsprozesses, wo ein digitales Gebäudemodell vorliegt. (Foucquier et al. 2013: 274[\)](#page-144-8)

Bei der statistischen oder probabilistischen Methode (auch Black-Box-Approach) wird dagegen kein physikalisches Modell benötigt. Anstatt aus Berechnungen

anhand der Gebäudetektonik und der thermischen Eigenschaften, werden die Vorhersagen aus gemessenen Werten spezifischer Systeme abgeleitet, welche einer Datenbank entnommen werden. Es wird daher eine extensive Datenbank mit Messdaten benötigt. Die Ergebnisse müssen fallspezifisch interpretiert werden. Diese Herangehensweise ist besonders für Bestandsgebäude mit unbekannten Parametern und Datenerfassungen im größeren Maßstab (z.B. städtebaulich[\)](#page-144-8) geeignet. (Foucquier et al. 2013: 278)<sup>[48]</sup>

Alle in [3.1.3](#page-49-0) untersuchten BPS-Programme arbeiten auf Grundlage eines physikalischen Modelles.

Anhand simulierter Ergebnisse können Eigenschaften des Projektes geändert werden, um den Energieverbrauch zu optimieren. Das Programm benötigt dazu, neben einem digitalen Modell des Gebäudes oder zumindest seiner geometrischen Daten, eine Vielzahl an Informationen zu folgenden Eigenschaften:

- **Standortdaten (Klimadaten)**
- Belegungsplan (Nutzungsintensität in Abhängigkeit von Wochentag und Uhrzeit)
- Konstruktionen und Bauelemente und deren thermische Eigenschaften
- Luftdichtigkeit des Gebäudes
- Beleuchtung und andere elektrische Ausstattung
- **Technische Gebäudeausrüstung (insbesondere HKLS)**

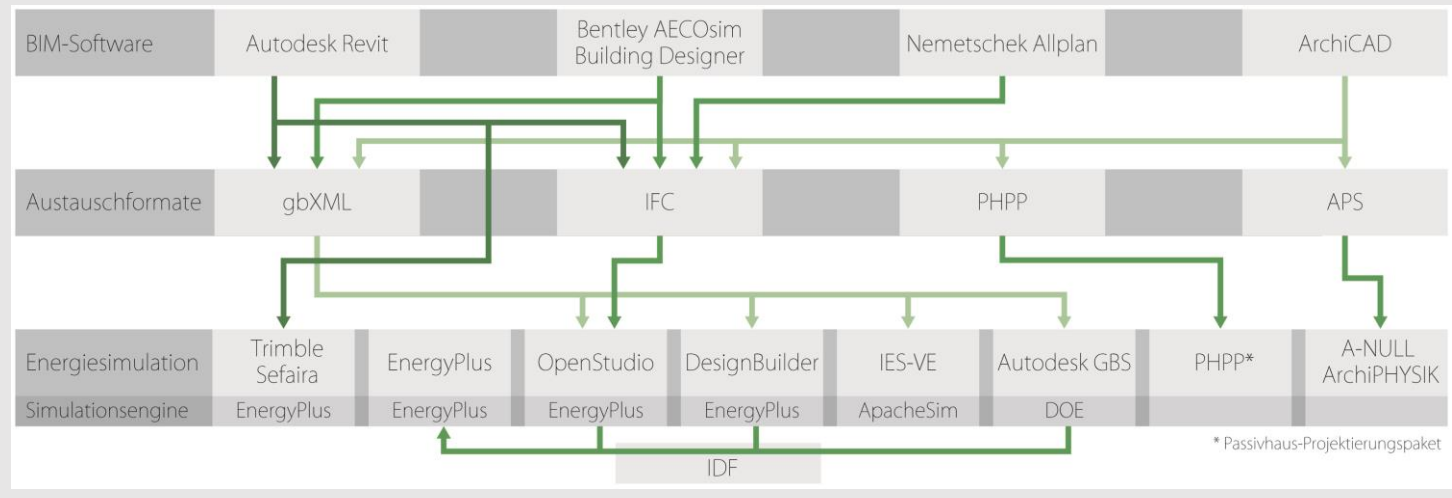

<span id="page-45-0"></span>**Mögliche Kombinationen von manchen BIM- und BPS-Programmen**

[Abb.12](#page-45-0) zeigt eine Auswahl von BIM-Programmen und Anwendungen zur Energiesimulation mit der jeweiligen Simulations-Engine, die Dateiformate zum Austausch und wie diese kombiniert werden können. Als BIM-Applikation für die Untersuchung wurde Autodesk Revit gewählt. Das gbXML-Format erscheint aus dieser Graphik als das vielseitigste hervor; es wird in [3.1.1](#page-46-0) mit dem zweiten, weitverbreiteten, Format IFC verglichen. Das unter Experten verbreitete EnergyPlus als Standalone-Software kann nur das IDF-Format verwenden, welches nicht direkt aus BIM-Programmen exportiert werden kann. Die Simulationsprogramme (außer das zu fallspezifische PHPP) werden in [3.1.3](#page-49-0) genauer betrachtet.

#### <span id="page-46-0"></span>3.1.1 BPS von BIM-Projekten und Datenaustausch

Bislang ist es meist üblich ein zu analysierendes Projekt direkt in einem Programm für Building Performance Simulation zu erstellen. Ist das Projekt lediglich anhand von 2D CAD-Plänen und 3D Visualisierungsmodellen entworfen, ist das auch die einzige Möglichkeit. Da aber inzwischen immer mehr Bauprojekte in BIM-Umgebung entwickelt werden, wo ein Projekt bereits umfangreich digital definiert vorliegt, ist die Möglichkeit eines Datenaustauschs zwischen BIM-Programm und dem Programm für Energiesimulation ein zeitsparender Vorteil. Die Idee ist, dass möglichst viele Informationen, die für die BPS benötigt werden, dem BIM-Projekt entnommen und in einem Dateiformat abgespeichert werden können, welches dann in ein Simulationsprogramm eingelesen werden kann. Ein solcher Datenaustausch ist sowohl durch das IFC-Format als auch durch das speziell für Energiesimulation entwickelte gbXML-Format möglich.

#### **IFC (Industry Foundation Class):**

IFC ist ein Format zum Aus

tausch von Daten aus dem Bereich Bauwerks- und Anlagenmanagement zwischen verschiedenen Programmen (derzeit kompatibel mit 183 Programmen). Es wurde ab 1995 von der gemeinnützigen Gesellschaft "buildingSMART" entwickelt. Durch die komplexen und bei jedem

Softwareentwickler anders aufgebauten Datenbanken auf denen ein BIM-Programm basiert, entstand der Bedarf nach einem programmunabhängigen Format für den Austausch der in einem Building Information Model (BIM) gespeicherten Informationen. IFC ist objekt-basiert und repräsentiert durch Klassen-Definitionen die einzelnen Objekte aus denen das BIM besteht. Es enthält dabei nicht nur geometrische Informationen, sondern auch alphanumerische Informationen (z.B. physische Eigenschaften, Quantitäten, semantische Objektinformationen).

IFC-Dateien können von den meisten BPS-Programmen (OpenStudio ermöglicht es mithilfe von BIMServer) nicht direkt importiert werden. Sie können aber mit dem Space Boundary Tool, welches von der Simulation Research Group des Berkeley Lab entwickelt wurde, ins IDF-Format konvertiert werden. (buildingSMART International Ltd., o.J.[\)](#page-144-9)

#### **gbXML (green building Extensible Markup Language):**

Das, im Jahr 2000 von der gleichnamigen gemeinnützigen Gesellschaft eingeführte, gbXML-Format wurde speziell für den Informationsaustausch zwischen BIM-Programmen verschiedener Hersteller und Analyse-Programmen (z.B. für Energieanalysen und Beleuchtungsanalysen) entwickelt. Es kann sowohl die geometrischen Informationen eines BIM (Räume und Flächen), als auch dessen für die Simulation benötigten Eigenschaften (Standortdaten, physische Eigenschaften, Nutzungs- und Ausstattungsinformationen) enthalten.  $(dbXML.org. 0. J.)$  $(dbXML.org. 0. J.)$ [50]

Problematisch bei IFC ist, dass es noch nicht in der Lage ist, die gesamte Fülle an Informationen zu verarbeiten, die von den unterschiedlichen BIM-Programmen generiert wird. Daher kommt es öfter vor, dass bestimmte Elemente nicht oder fehlerhaft in die IFC-Datei aufgenommen werden.

Dadurch dass gbXML nur alphanumerische Daten und die verhältnismäßig simple Geometrie aus Räumen und deren Teilflächen eines BEM verarbeiten muss, ist es weniger fehleranfällig.

Nach Vergleichen von Energiesimulationen verschiedener Modelle in EnergiePlus, welche jeweils als gbXML und als IFC aus Revit und ArchiCAD exportiert wurden, kam Ivanova (2014: 76[\)](#page-144-11)<sup>[51]</sup> zu dem Ergebnis, dass gbXML das sicherere Format für den Datenaustausch zwischen BIM- und BPS-Applikation darstelle. Auch wenn IFC zu diesem Zeitpunkt geometrische Daten zuverlässiger übertrug, konnten durch gbXML dennoch in mehr Fällen akzeptable und im Schnitt exaktere Ergebnisse erzielt werden.

Aufgrund dessen und weil IFC-Dateien vor dem Import in IDF-Dateien konvertiert werden müssen, wurde im Weiteren mit dem gbXML-Format gearbeitet.

# <span id="page-48-0"></span>3.1.2 Mögliche Informationen in einem Revit-Projekt mit Einfluss auf die Energiesimulation

Da das BIM-Modell immer als zentrales Modell gedacht ist, ist es wichtig möglichst viele Informationen in das BIM-Projekt eingeben zu können. Wird das Modell innerhalb des BIM-Programms analysiert, erhöht dies die Genauigkeit der Energieanalyse. Wird das BIM-Modell in ein externes Simulationsprogramm importiert, verringert dies den Aufwand, für die Simulation jeder Entwurfsalternative, Informationen erneut im Simulationsprogramm eingeben zu müssen. Voraussetzung ist allerdings, dass die Informationen im BIM-Modell auch exportiert und importiert werden können.

Im Folgenden finden sich die Informationen, welche relevant für die Energieanalyse sind und in Revit eingegeben werden können. Auf sie wird später noch einmal Bezug genommen.

- A. Geometrie
	- 1. Raumgeometrie
	- 2. Fensterflächen
	- 3. Beschattungselemente
- B. Position
	- 1. Standort mit den entsprechenden Klimadaten
	- 2. Ausrichtung zu den Himmelsrichtungen
- C. Materialien
	- 1. Thermische Eigenschaften der Baumaterialien

#### **3 Methoden zur Planung ökologischer Gebäude** 40

- 2. Bauelemente/Baukonstruktionen
- D. Nutzungsinformationen
	- 1. Benötigte Fläche pro Person
	- 2. Wahrnehmbarer Wärmegewinn pro Person
	- 3. Latenter Wärmegewinn pro Person
	- 4. Beleuchtungslast pro Fläche
	- 5. Versorgungsleistung pro Fläche
	- 6. Beitrag eines Luftraumes zur Beleuchtung
	- 7. Belegungsplan (Nutzungsintensität in Abhängigkeit der Uhrzeit)
	- 8. Beleuchtungsplan (Beleuchtungsintensität in Abhängigkeit der Uhrzeit)
	- 9. Stromversorgungsplan (Strombedarf in Abhängigkeit der Uhrzeit)
	- 10. Öffnungszeiten (Nutzungszeitraum pro Tag)
	- 11.Sollwert der Kühlung bei nichtbelegtem Zustand
- E. Gebäudeversorgung
	- 1. Gebäudebetriebsdauer pro Tag, Woche und Jahr
	- 2. Lüftungssystem
	- 3. Von Luftversorgung geforderte Außenluftmenge

## <span id="page-49-0"></span>3.1.3 Programme für Building Performance Simulation

Es gibt zahlreiche Programme für Energiesimulation und einige davon beschäftigen sich auch damit eine effiziente Verbindung zwischen BIM und BPS zu ermöglichen. Eine Reihe der Vielversprechendsten wurden im Folgenden in unterschiedlichem Ausmaß betrachtet. Die Vorauswahl wurde in Hinblick auf Verbreitung bzw. Reputation und Interoperabilität bzw. Kompatibilität mit Autodesk Revit getroffen. Ziel war es, anhand folgender Faktoren, das bestgeeignete Simulationsprogramm für Architekten an Revit zu finden, welche insbesondere während der Entwurfsphase schon das Projekt evaluieren und optimieren wollen:

Eignung für Architekturbüros jeder Größe bezüglich Einlerndauer und Lizenzkosten

- Von Architekten ohne tiefgreifende Fachkenntnisse in Bauphysik verwendbar
- Möglichst fehlerfreie Übertragung der Daten von Revit zum Simulationsprogramm
- Möglichst viele Informationen sollen dem BIM-Projekt entnommen werden und möglichst wenige Eingaben sollen somit im Simulationsprogramm notwendig sein (dies soll es vereinfachen, angepasste Entwürfe erneut zu analysieren)
- Nachweisliches Potenzial zuverlässige Ergebnisse zu liefern
- Qualität, Umfang und Lesbarkeit der Simulationsergebnisse

### 3.1.3.1 EnergyPlus

EnergyPlus versteht sich als "Whole Building Performance Simulation"-Programm, welches den Energieverbrauch durch Heizung, Kühlung, Lüftung, Beleuchtung und elektrische Ausstattung und den Wasserverbrauch eines Gebäudemodelles simulieren kann. Die Open-Source-Software wird vom U.S. Department of Energy (DOE) finanziert und ist kostenlos erhältlich. Es ist daher zwar ein häufig verwendetes und zuverlässiges Simulationswerkzeug, ist aber aufgrund des minimalen Interfaces schwierig zu verwenden. Die textbasierte Eingabe erfolgt durch eine tabellarische Darstellung, die Ausgabe erfolgt ebenfalls lediglich textbasiert. Das Programm ist in erster Linie als reine Simulations-Engine intendiert, auf der viele andere BPS-Programme aufbauen.

Das größere Hindernis besteht aufgrund der hohen Komplexität des Programmes: Dadurch dass das BEM äußerst genau definiert werden kann und muss, benötigt es lange Zeit und auch tiefgreifende Kenntnisse im Bereich Gebäudetechnik um das Programm zu beherrschen. (EnergyPlus, o.J.[\)](#page-144-12)

EnergyPlus arbeitet mit dem IDF-Format, welches über Green Building Studio aus Revit exportiert werden kann oder aus einer IFC-Datei konvertiert werden kann. Green Building Studio beschreibt die herunterladbare IDF-Datei zwar als "bereit zur Analyse in EnergyPlus", dies ist sie jedoch nicht; es müssen vorher zusätzliche Einstellungen im IDF-Editor von EnergyPlus vorgenommen werden. Wegen der schwierigen Verwendbarkeit für Architekten, entfällt daher EnergyPlus als geeignete Option.

| File Edit View Jump Window Help                                                                                                    |                                                                                                    |                                |                        |                 |                                                                                                    |              |              |                 |                 |                                                                                                    |  | $ B$ x |
|----------------------------------------------------------------------------------------------------|----------------------------------------------------------------------------------------------------|--------------------------------|------------------------|-----------------|----------------------------------------------------------------------------------------------------|--------------|--------------|-----------------|-----------------|----------------------------------------------------------------------------------------------------|--|--------|
| Dice H New Obj Dup Obj<br>Copy Obj<br>Del Obj<br>Paste Obj                                                                                                    |                                                                                                    |                                |                        |                 |                                                                                                    |              |              |                 |                 |                                                                                                    |  |        |
| Class List                                                                                                    | Comments from IDF                                                                                                    |                                |                        |                 |                                                                                                    |              |              |                 |                 |                                                                                                    |  |        |
| --] DaylightingDevice:Tubular<br>DaylightingDevice:Shelf<br>DaylightingDevice.LightWell<br><b>Butput DavichtFactors</b><br><b>Cutput:IlluminanceMap</b><br>-1 OutputControl:IluminanceMap:Style                                                                                                    |                                                                                                    |                                |                        |                 |                                                                                                    |              |              |                 |                 |                                                                                                    |  |        |
| Zone Airllow                                                                                                    |                                                                                                    |                                |                        |                 |                                                                                                    |              |              |                 |                 |                                                                                                    |  |        |
| [0008] ZoneInfiltration:DesignFlowRate<br>-] ZoneInfiltration:EffectiveLeakageArea<br>ZoneInfiltration:FlowCoefficient<br>ZoneVentilation:DesignFlowRate<br>ZoneVentilation:WindandStackOpenArea<br>ZoneAirBalance:DutdoorAir<br>ZoneMixing<br>ZoneCrossMixing<br>ZoneRefrigerationDoorMixing<br>ZoneEarthtube<br>ZoneCoolTower.Shower<br>ZoneThermalChimney | Explanation of Object and Current Field<br>Object Description: Zone with ideal air system that meets heating or cooling loads<br>Field Description: Zone name must match a building zone name<br>ID: 41<br>Select from list of objects<br>This field is required. |                                |                        |                 |                                                                                                    |              |              |                 |                 |                                                                                                    |  |        |
| Natural Ventilation and Duct Leakage                                                                                                    |                                                                                                    |                                |                        |                 |                                                                                                    |              |              |                 |                 |                                                                                                    |  |        |
| 1 AirflowNetwork:SimulationControl<br>AirflowNetwork:MultZone:Zone<br>AirflowNetwork:MultZone:Surface<br>AirflowNetwork:MultZone:ReferenceCrackConditions<br>AirflowNetwork:MultZone:Surface:Crack<br>AirflowNetwork:MultZone:Surface:EffectiveLeakageArea                                                                                                   |                                                                                                    |                                |                        |                 |                                                                                                    |              |              |                 |                 |                                                                                                    |  |        |
| AirflowNetwork:MultZone:Component:DetailedOpening                                                                                                    |                                                                                                    |                                |                        |                 |                                                                                                    |              |              |                 |                 |                                                                                                    |  |        |
| AirflowNetwork:MultZone:Component:SimpleDpening                                                                                                    | Field<br>Zone Name                                                                                                    | Units                          | Obj1<br>Raum 24 aim011 | 0 <sub>b2</sub> | $0b$ 3<br>Raum_21_am0118 Raum_25_am0299 Raum_23_am0418 Raum_26_am0531 Raum_12_am0572 Raum_11_am0689 Raum_1_am0796 | Obj4         | 0b5          | 0 <sub>b6</sub> | Obj7            | Obj8                                                                                                    |  |        |
| AirflowNetwork:MultZone:Component:HorizontalDpening                                                                                                    | Template Thermostat Name                                                                                                    |                                |                        |                 |                                                                                                    |              |              |                 |                 | aim0117-Thermosta aim0118-Thermosta aim0299-Thermosta aim0418-Thermosta aim0531-Thermosta aim0572-Thermosta aim0589-Thermosta aim0796-Thermosta         |  |        |
| AirflowNetwork:MultZone:Component:ZoneExhaustFan<br>AirflowNetwork:MultZone:ExternaNode                                                                                                    | System Availability Schedule Name                                                                                                    |                                |                        |                 |                                                                                                    |              |              |                 |                 |                                                                                                    |  |        |
| AirflowNetwork:MultZone:WindPressureCoefficientArray                                                                                                    | Maximum Heating Supply Air Temperature                                                                                                    |                                | 50                     | 50              | 50                                                                                                    | 50           | 50           | 50              | 50              | 50                                                                                                    |  |        |
| AirflowNetwork: MultZone: WindPressureCoefficientValues                                                                                                    | Minimum Cooling Supply Air Temperature                                                                                                    |                                | 13                     | 13              | 13                                                                                                    | 13           | 13           | $13-$           | 13              | 13                                                                                                    |  |        |
| AirflowNetwork:Distribution:Node<br>AirflowNetwork:Distribution:Component:Leak                                                                                                    | Maximum Heating Supply Air Humidity Ratio                                                                                                    | kgWater/kgDryA 0,0156          |                        | 0.0156          | 0.0156                                                                                                    | 0.0156       | 0.0156       | 0.0156          | 0.0156          | 0.0156                                                                                                    |  |        |
| AirflowNetwork:Distribution:Component:LeakageRatio                                                                                                    | Minimum Cooling Supply Air Humidity Ratio                                                                                                    | kgWater/kgDryA 0.0077          |                        | 0,0077          | 0.0077                                                                                                    | 0,0077       | 0.0077       | 0.0077          | 0.0077          | 0.0077                                                                                                    |  |        |
| AirflowNetwork:Distribution:Component:Duct                                                                                                    | Heating Limit                                                                                                    |                                | NoLimit                | NoLink          | NoLimit                                                                                                    | NoLimit      | NoLimit      | NoLink          | NoLimit         | NoLimit                                                                                                    |  |        |
| AirflowNetwork:Distribution:Component:Fan<br>AirflowNetwork:Distribution:Component:Coil                                                                                                    | Maximum Heating Air Flow Rate                                                                                                    | m3/s                           |                        |                 |                                                                                                    |              |              |                 |                 |                                                                                                    |  |        |
| AirflowNetwork:Distribution:Component:HeatExchanger                                                                                                    | Maximum Sensible Heating Capacity                                                                                                    | W                              |                        |                 |                                                                                                    |              |              |                 |                 |                                                                                                    |  |        |
| AirflowNetwork:Distribution:Component:TerminalUnit                                                                                                    | Cooling Limit                                                                                                    |                                | NoLimit                | NoLink          | NoLimit                                                                                                    | NoLimit      | NoLimit      | NoLink          | NoLimit         | NoLimit                                                                                                    |  |        |
| AirflowNetwork:Distribution:Component:ConstantPressureDrop<br>AirflowNetwork:Distribution:Linkage                                                                                                    | Maximum Cooling Air Flow Rate                                                                                                    | m3/s                           |                        |                 |                                                                                                    |              |              |                 |                 |                                                                                                    |  |        |
| AirflowNetwork: OccupantVentilationControl                                                                                                    | Maximum Total Cooling Capacity                                                                                                    | W                              |                        |                 |                                                                                                    |              |              |                 |                 |                                                                                                    |  |        |
| AirflowNetwork:IntraZone:Node                                                                                                    | Heating Availability Schedule Name                                                                                                    |                                |                        |                 |                                                                                                    |              |              |                 |                 |                                                                                                    |  |        |
| AirflowNetwork:IntraZone:Linkage                                                                                                    | Cooling Availability Schedule Name<br>Dehumiditication Control Type                                                                                                    |                                |                        |                 |                                                                                                    |              |              |                 |                 | ConstantSensibleHe ConstantSensibleHe ConstantSensibleHe ConstantSensibleHe ConstantSensibleHe ConstantSensibleHe ConstantSensibleHe ConstantSensibleHe |  |        |
| Exterior Equipment                                                                                                    | Cooling Sensible Heat Ratio                                                                                                    | dimensionless                  | 0.7                    | 0.7             | 0.7                                                                                                    | 0.7          | 0.7          | 0.7             | 0.7             | 0.7                                                                                                    |  |        |
|                                                                                                    | Dehumidification Setpoint                                                                                                    | percent                        |                        |                 |                                                                                                    |              |              |                 |                 |                                                                                                    |  |        |
| -1 Exterior:Lights                                                                                                    | Humidification Control Type                                                                                                    |                                | None                   | None            | None                                                                                                    | None         | None         | None            | None            | None                                                                                                    |  |        |
| Exterior: FuelE quipment<br>- Exterior WaterEquipment                                                                                                    | Humidification Setpoint                                                                                                    | percent                        | 30                     | 30 <sup>°</sup> | 30 <sup>°</sup>                                                                                                   | 30           | 30           | 30 <sup>2</sup> | 30 <sup>°</sup> | 30                                                                                                    |  |        |
|                                                                                                    | <b>Outdoor Air Method</b>                                                                                                    |                                | Flow/Person            | Flow/Person     | Flow/Person                                                                                                    | Flow/Person  | Flow/Person  | Flow/Person     | Flow/Person     | Flow/Person                                                                                                    |  |        |
| <b>HVAC Templates</b>                                                                                                    | <b>Butdoor Air Flow Rate per Person</b>                                                                                                    | m3/s                           | 0.008                  | 0.008           | 0,008                                                                                                    | 0.008        | 0.008        | 0.008           | 0.008           | 0.008                                                                                                    |  |        |
| 100081 HVACTemplate:Thermostat                                                                                                    | Butdoor Air Flow Rate per Zone Floor Area                                                                                                    | $m3/s$ - $m2$                  |                        |                 |                                                                                                    |              |              |                 |                 |                                                                                                    |  |        |
|                                                                                                    | <b>Outdoor Air Flow Rate per Zone</b>                                                                                                    | m3/s                           |                        |                 |                                                                                                    |              |              |                 |                 |                                                                                                    |  |        |
| HVACTemplate:Zone:BaseboardHeat                                                                                                    | Design Specification Outdoor Air Object Name                                                                                                    |                                |                        |                 |                                                                                                    |              |              |                 |                 |                                                                                                    |  |        |
| HVACTemplate:Zone:FanCoil<br>HVACTemplate:Zone:PTAC                                                                                                    | Demand Controlled Ventilation Type                                                                                                    |                                | None                   | None            | None                                                                                                    | None         | None         | None            | None            | None                                                                                                    |  |        |
| HVACTemplate:Zone:PTHP                                                                                                    | <b>Outdoor Air Economizer Type</b>                                                                                                    |                                | NoEconomizer           | NoEconomizer    | NoEconomizer                                                                                                    | NoEconomizer | NoEconomizer | NoEconomizer    | NoEconomizer    | NoEconomizer                                                                                                    |  |        |
| HVACTemplate:Zone:WaterToAirHeatPump                                                                                                    | Heat Recovery Type                                                                                                    |                                | None                   | None            | None                                                                                                    | None         | None         | None            | None            | None                                                                                                    |  |        |
| HVACTemplate:Zone:VRF<br>HVACTemplate:Zone:Unitary                                                                                                    | Sensible Heat Recovery Effectiveness<br>Latent Heat Recovery Effectiveness                                                                                                    | dimensionless<br>dimensionless | 0.7<br>0.65            | 0.7<br>0.65     | 0.7<br>0.65                                                                                                    | 0.7<br>0.65  | 0.7<br>0.65  | 0.7<br>0.65     | 0.7<br>0.65     | 0.7<br>0.65                                                                                                    |  |        |
| HVACTemplate:Zone:VAV                                                                                                    |                                                                                                    |                                |                        |                 |                                                                                                    |              |              |                 |                 |                                                                                                    |  |        |
| HVACTemplate:Zone:VAV:FanPowered                                                                                                    |                                                                                                    |                                |                        |                 |                                                                                                    |              |              |                 |                 |                                                                                                    |  |        |
| energy+.idd EnergyPlus 8.4.0<br>Raum 24 aim0117                                                                                                    |                                                                                                    |                                |                        |                 |                                                                                                    |              |              |                 |                 |                                                                                                    |  |        |

**Interface des IDFEditors, dem Hauptmodul für die Bearbeitung in EnergyPlus**

#### 3.1.3.2 OpenStudio

OpenStudio ist ebenfalls ein kostenfreies Open-Source-Softwarepaket auf der Basis von EnergyPlus, welches neben einem übersichtlicheren Interface auch graphische Darstellungen der Analyseergebnisse bietet. Bezüglich Komplexität und Anspruch an den Nutzer ähnelt es aber EnergyPlus. Es wird unter anderem vom National Renewable Energy Laboratory (NREL), Teil des DOE, entwickelt.

Das Paket beinhaltet ebenfalls ein SketchUp-Plugin, durch welches sich in SketchUp erstellte oder importierte Projekte an die OpenStudio-Applikation transferieren lassen. Damit dies allerdings fehlerfrei möglich ist, müssen in SketchUp mitunter spezielle Modellierfunktionen des Plugins verwendet werden um ein gültiges Modell zu erstellen. Der Import von BEMs, zum Beispiel aus BIM-Programmen, in SketchUp ist ebenfalls fehleranfällig.

Ein weiteres Zusatzprogramm ist das Parametric Analysis Tool, welches anhand eines OpenStudio-Projektes eine Reihe an Entwurfsalternativen simulieren kann, indem verschiedene Parameter (sogenannte "Measures") angewendet werden. (OpenStudio, o.J.[\)](#page-144-13)

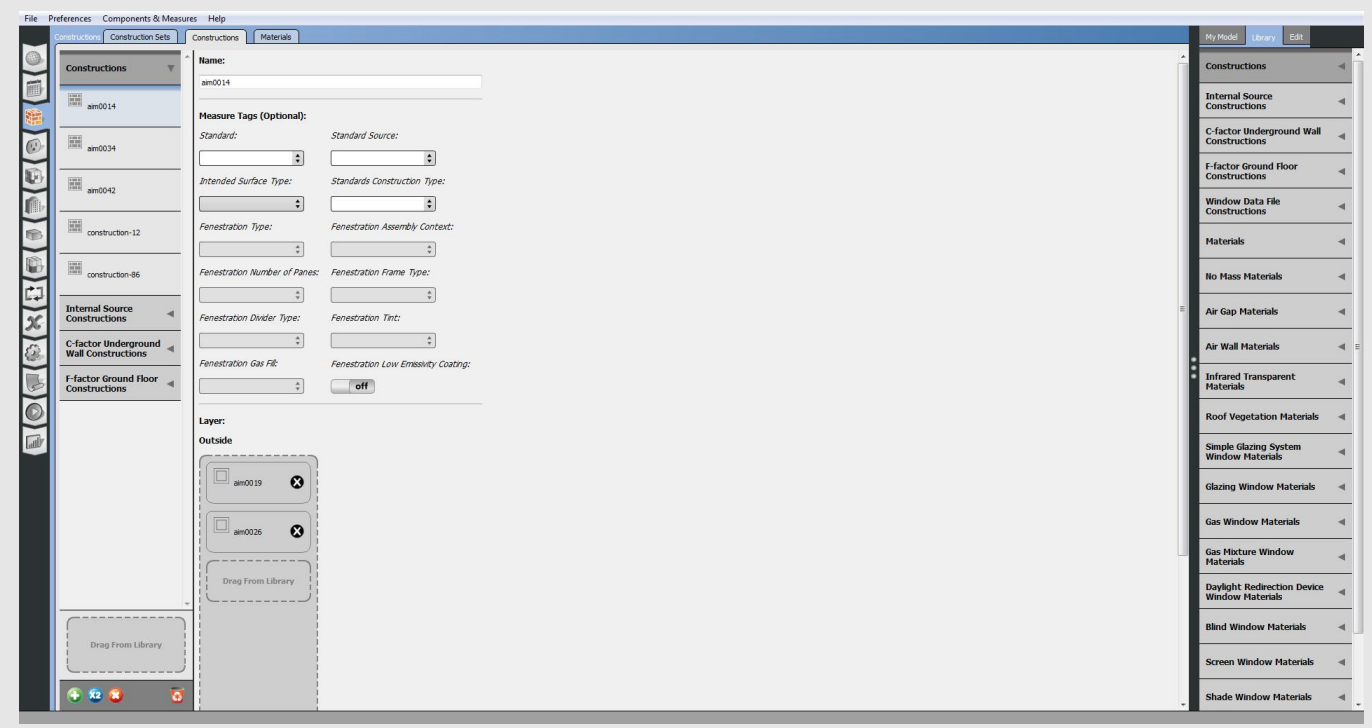

#### Abb.14 Interface von OpenStudio

OpenStudio ist zwar aus Architektensicht ähnlich komplex wie EnergyPlus, ist jedoch durch die Benutzeroberfläche um einiges einfacher verständlich. Besonders durch die "Measures", welche sich aus einer webbasierten Bibliothek herunterladen lassen und verschiedenste Gebäudeeigenschaften repräsentieren, wäre es nach einer gewissen Einlernzeit auch für entwerfende Architekten nutzbar.

#### 3.1.3.3 DesignBuilder

DesignBuilder ist eine proprietäre Anwendung für Energiesimulation mit einer umfassenden graphischen Wiedergabe. Es ist sowohl möglich Gebäude innerhalb des Programms mithilfe graphischer Werkzeuge zu erstellen, als auch Projekte aus BIM-Programmen zu importieren. Für den Datenaustausch mit solchen Programmen wurde ein Plugin entwickelt, welches bekannte Konvertierungsfehler der Geometrie beim Export korrigiert und zum Überprüfen der Geometrie eine Vorschau des BEM anzeigt, wie es in DesignBuilder importiert werden wird. In der DesignBuilder-Anwendung werden dann automatisch fehlende Informationen durch Standardwerte ersetzt, wodurch ein sofortiger Simulationsdurchlauf möglich ist.

Durch eine noch klarer organisierte Benutzeroberfläche als bei OpenStudio und eine extensive Bibliothek bei gleicher technischer Tiefe, besitzt es ebenfalls eine annehmbare Einlernzeit. Nachteil sind hier allerdings die hohen Lizenzkosten, die es nur für, auf diesen Bereich spezialisierte, Anwender in Frage kommen lassen. (Design Builder Software Ltd, o.J.[\)](#page-144-14)

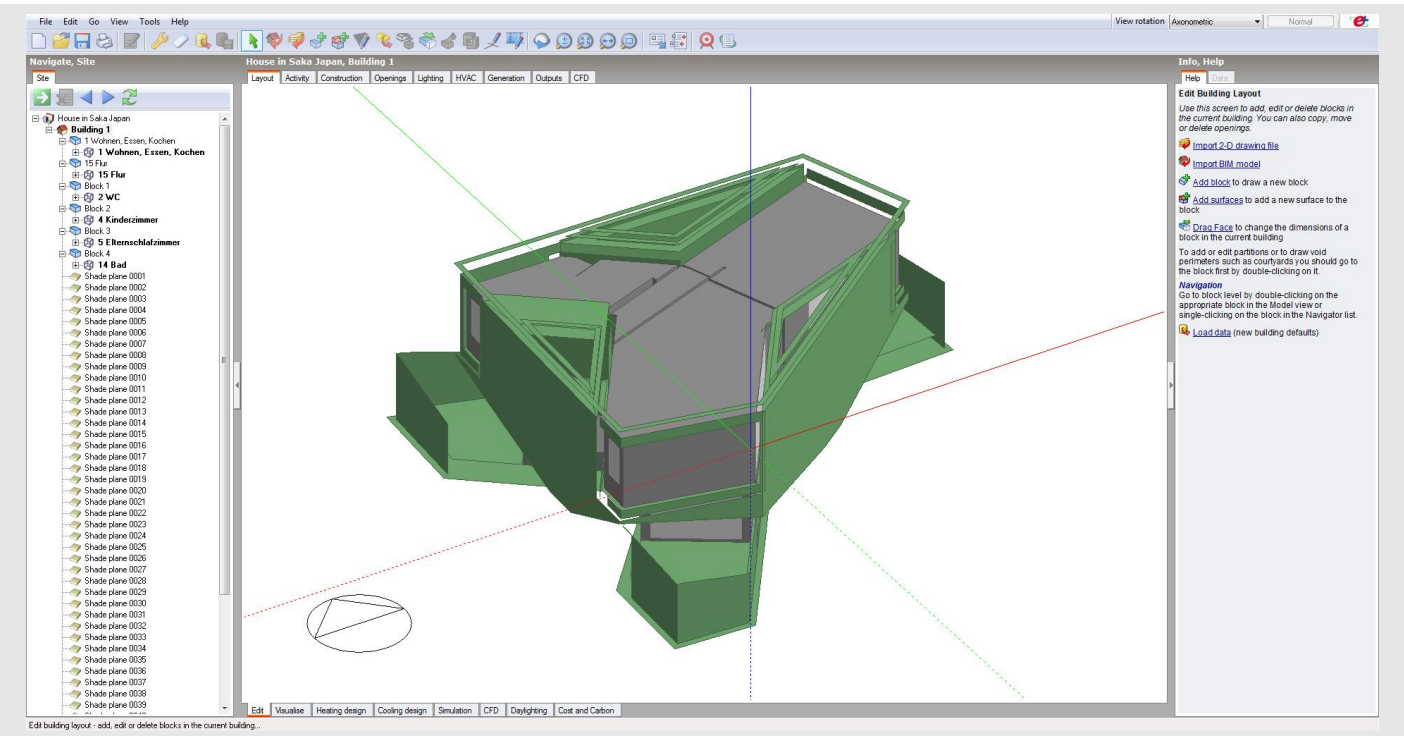

**Interface von DesignBuilder in der Modellierungsansicht**

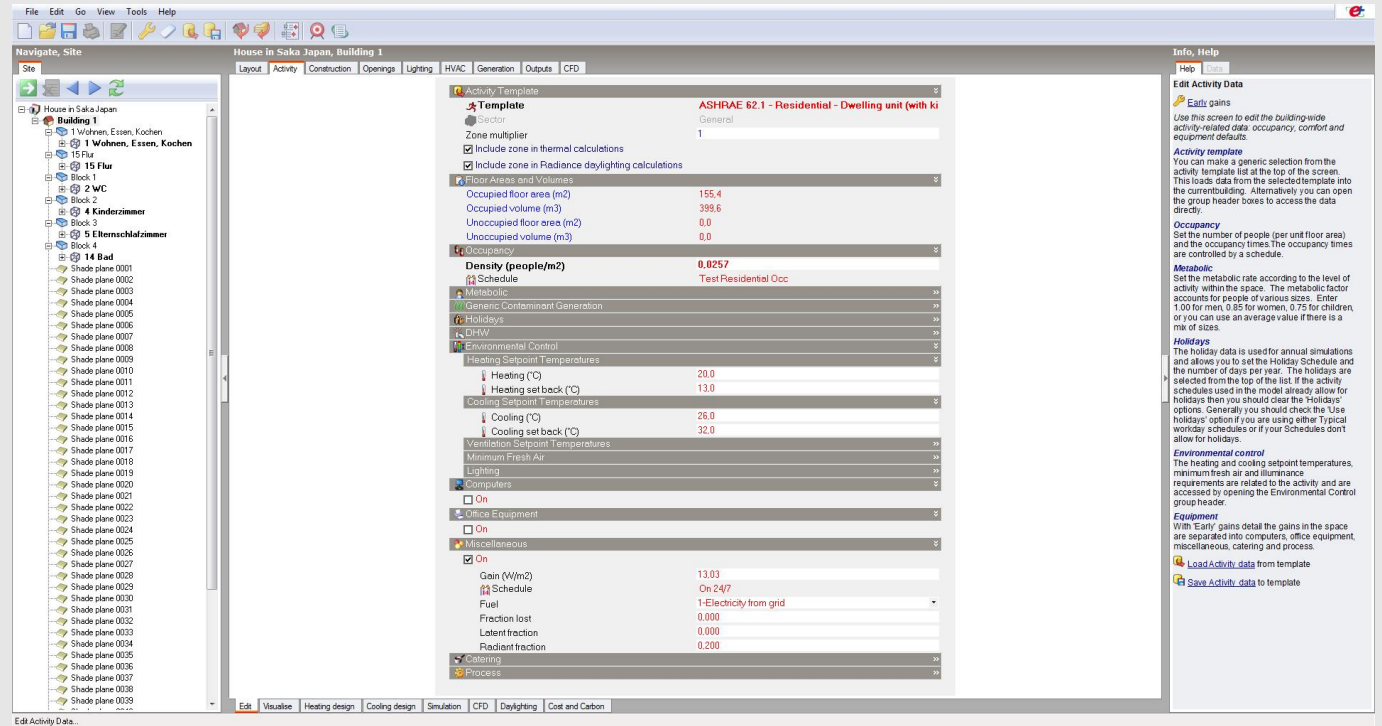

**Interface von DesignBuilder in einer der Einstellungsansichten**

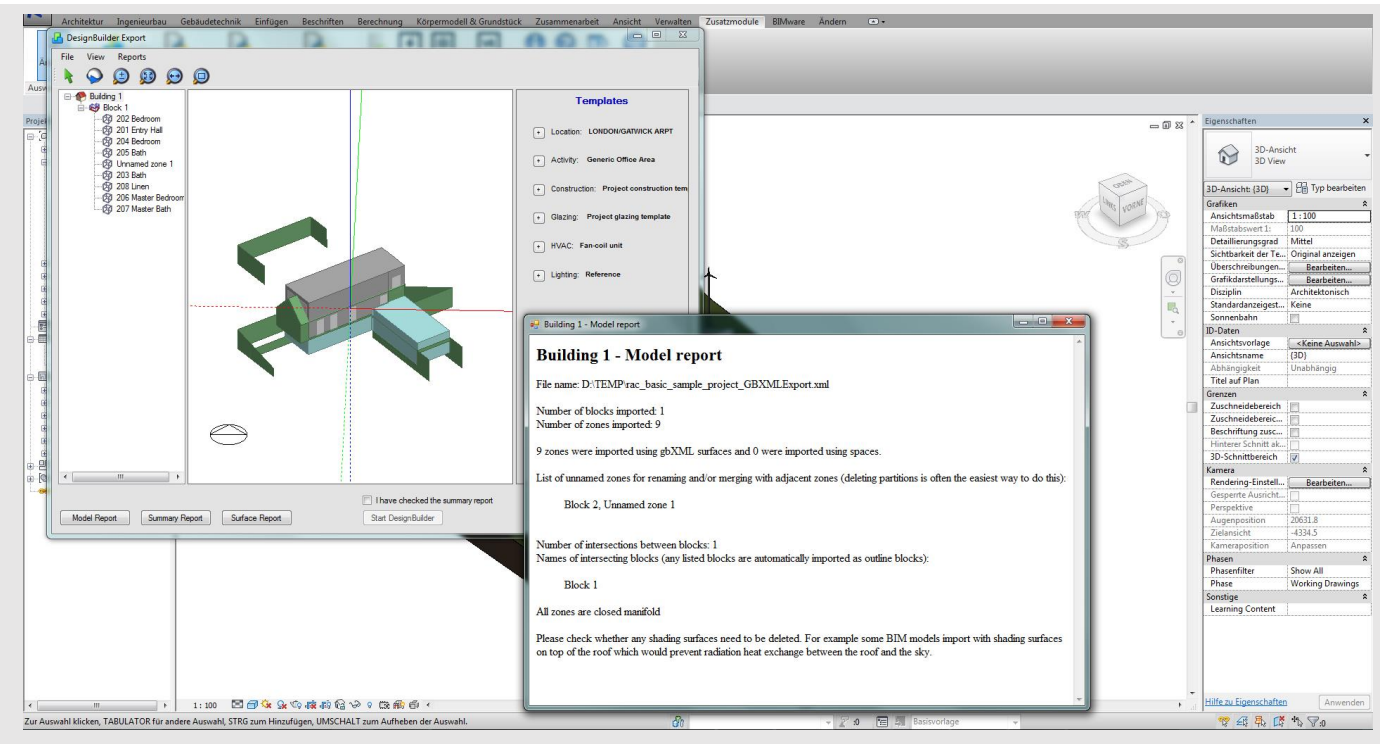

**Das Übertragungs-Plug-in von Revit zu DesignBuilder**

### 3.1.3.4 Integrated Environmental Solutions – Virtual Environment (IES-VE)

IES-VE ist ein proprietäres BPS-Programm, welches mit einem Plugin für Revit geliefert wird. Es korrigiert, ähnlich wie DesignBuilder, vor der Analyse eventuelle Fehler im Energiemodell. Das im Plugin beinhaltete VE-Ware ist kostenlos nutzbar. Es analysiert allerdings nur anhand der grundlegendsten Einstellungen und liefert lediglich den jährlichen Gesamtenergieverbrauch und die CO2-Emissionen. Mit einer Lizenz kann das Revit-Projekt durch das Plugin via gbXML-Format an die IES-Applikation gesendet werden, um sehr tiefgehende Simulationen durchzuführen. Die Kosten für eine solche Lizenz sind jedoch ebenfalls sehr hoch. (Integrated Environmental Solutions Limited, o.J.[\)](#page-144-15)

Die Vollversion wurde nicht getestet. Die hohen Lizenzkosten lassen es universell aber nicht in Frage kommen.

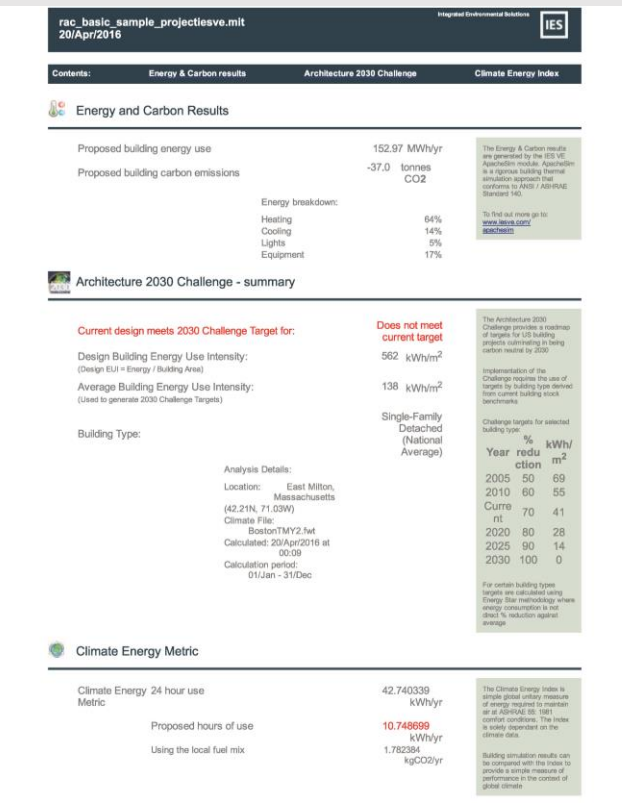

Abb.18 VE-Ware Ergebnisbericht

#### 3.1.3.5 Sefaira

Sefaira verspricht mit seinem Plugin für Revit, auf einer Webcloud basierende, Analysen für Energiebedarf und Tageslichteinfall in Echtzeit innerhalb der Revit-Umgebung. Dadurch ist es nicht mehr notwendig, dass BIM-Modell in ein anderes Programm zu exportieren – die häufigste Ursache fehlerhafter oder unvollständiger Daten. Die Benutzeroberfläche soll auf den Bedarf entwerfender Architekten ausgerichtet und intuitiv erlernbar sein. Es stellt somit möglicherweise das vielversprechendste Simulationswerkzeug für die Arbeit mit Revit dar, kommt allerdings auch mit sehr hohen Lizenzkosten einher. Das Programm konnte nicht getestet werden. (Trimble Navigation Limited, o.J.<sup>[56]</sup>[;](#page-144-16) Voshage 2014<sup>[57]</sup>[;](#page-145-0) Goyal 2015<sup>[58]</sup>[\)](#page-145-1)

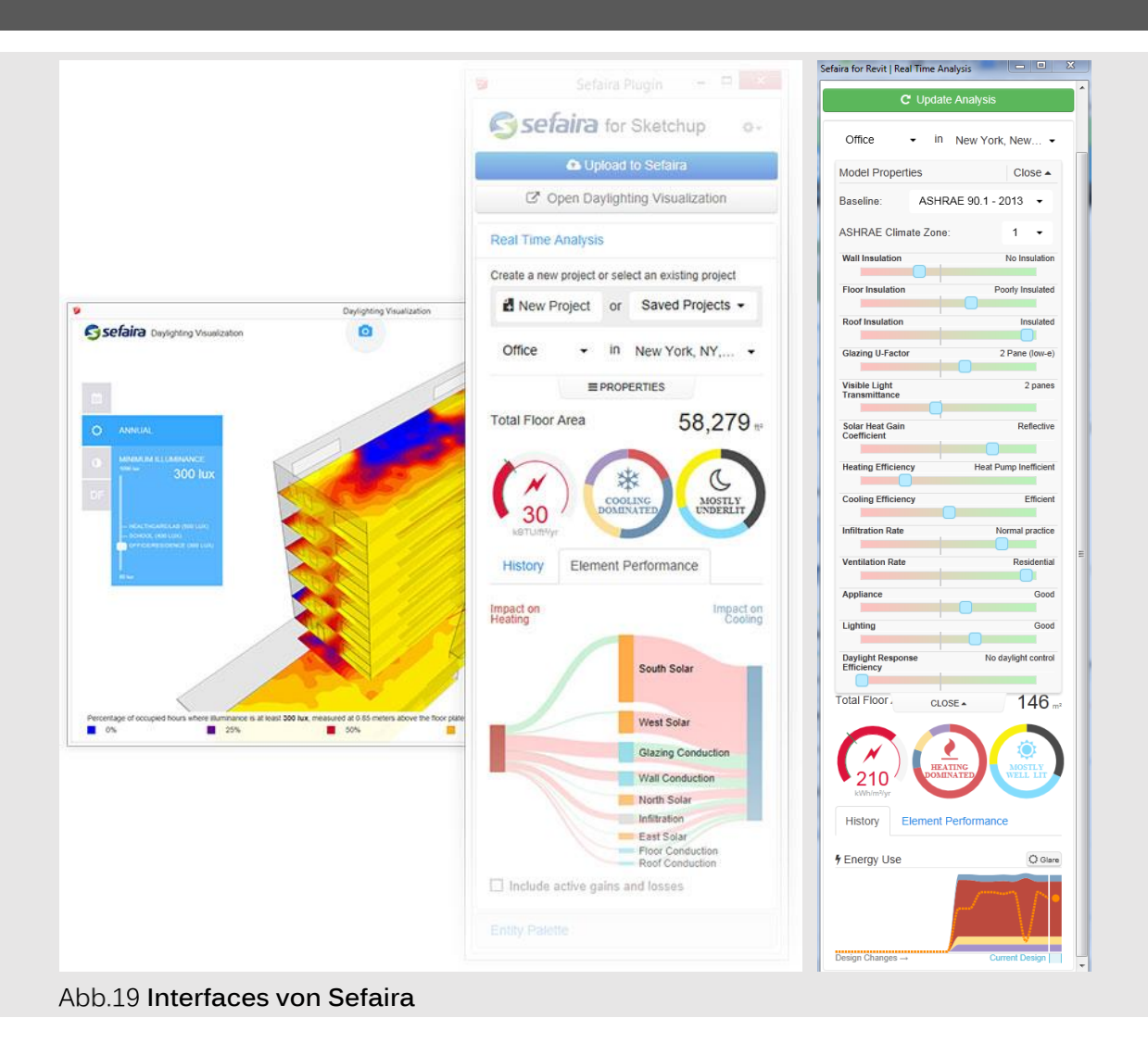

## 3.1.3.6 Design Performance Viewer (DPV)

Der DPV ist ein vom Institute of Technology in Architecture der ETH Zürich entwickeltes Plug-in für Revit und basiert ebenfalls auf der EnergyPlus-Engine. Er bietet keine extensive, aber eine interessante und die wesentlichen Informationen umfassende Analyse des Projektes mit minimalen Inputs. In den Einstellungen des Plugins, sind zudem einige sinnvolle Zusatzeingaben möglich, um die Versorgungstechnik des Projektes noch mehr zu spezifizieren, ohne mit Details zu überfordern. Nachteil ist hier allerdings, dass die Möglichkeiten des Plug-ins schnell ausgeschöpft sind und auch die Ergebnisberichte umfassen nur relativ wenige Informationen. Leider bietet die einzige momentan öffentlich verfügbare Version (für Revit 2014) weniger als ihre Vorgänger (für Revit 2008 und 2010), jedenfalls aber zu wenig für eine brauchbare Energiesimulation. (Professorship of Architecture and Building Systems (A/S), o.J.<sup>[59]</sup>[;](#page-145-2) ETH Zurich & KEOTO AG 2[0](#page-145-3)10<sup>[60]</sup>; Schlueter & Thesseling 200[8](#page-141-0)<sup>[6]</sup>)

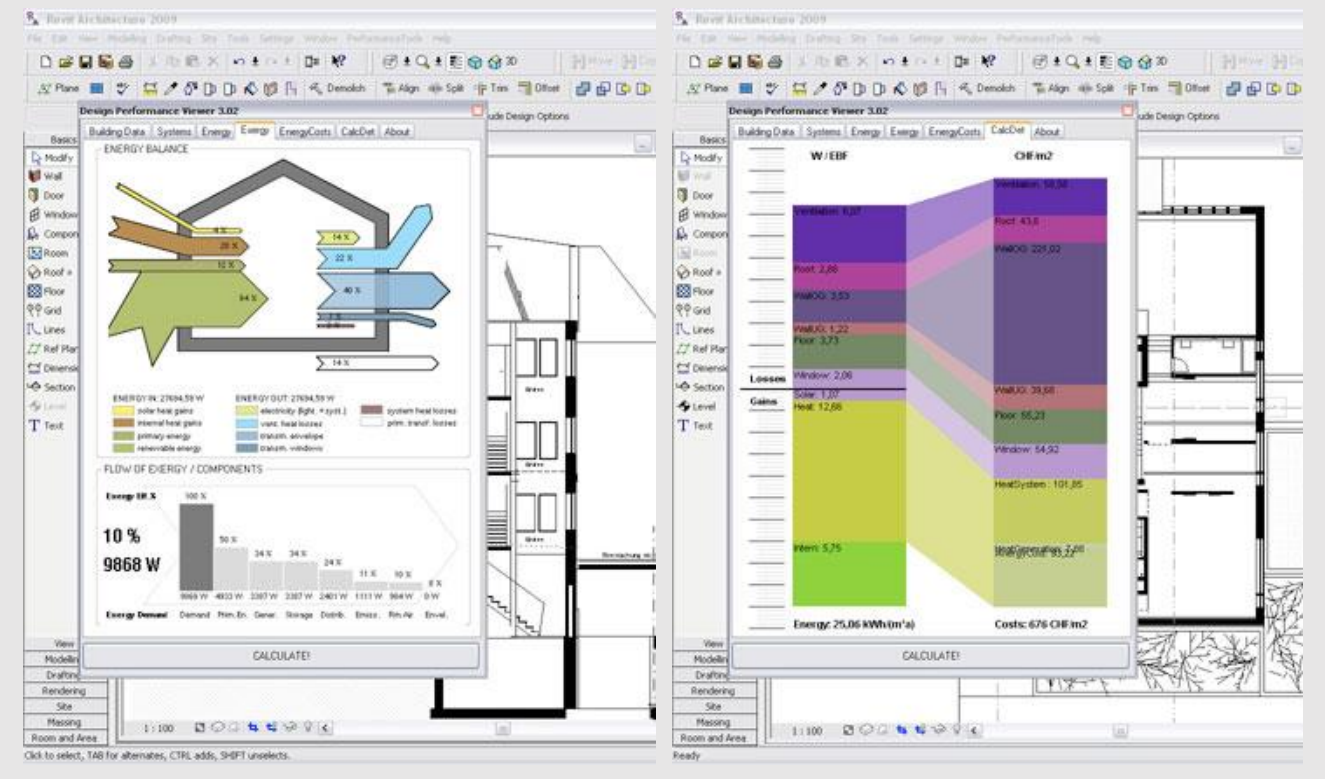

**Interfaces der Version für Revit 2009**

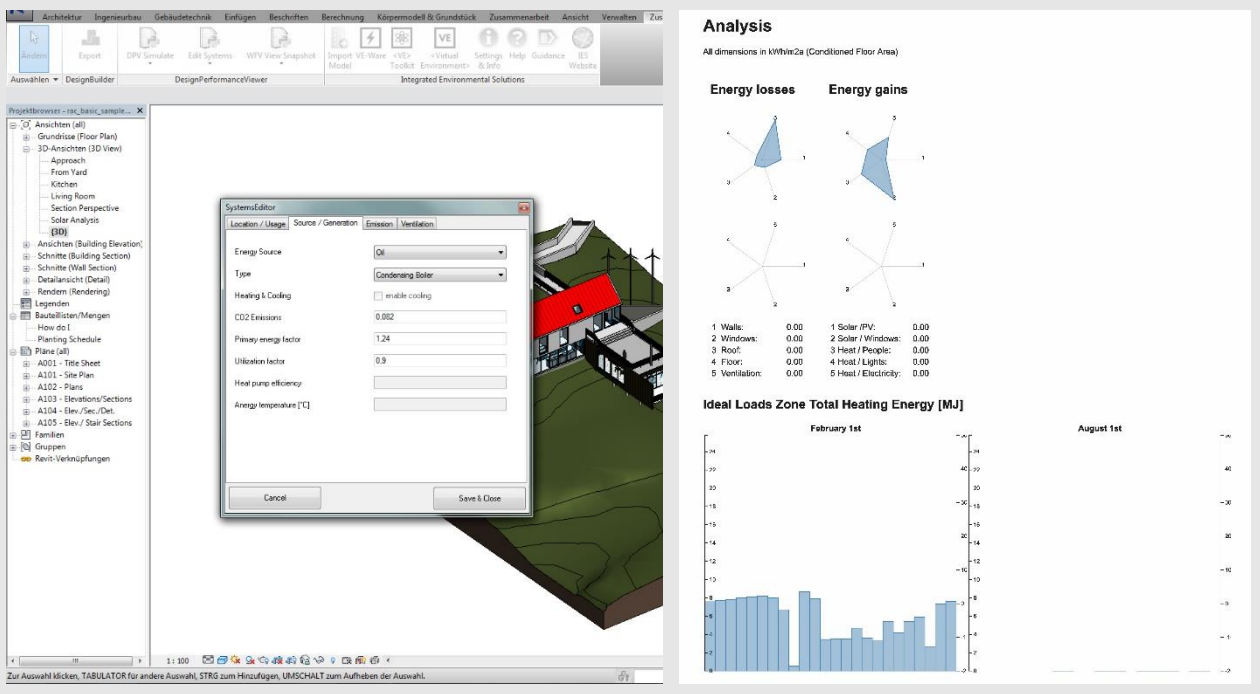

**Interface und Ergebnisbericht der Version für Revit 2014**

#### 3.1.3.7 Autodesk Green Building Studio (GBS)

GBS ist ein Web-basiertes Analysewerkzeug auf Basis der DOE-2.2 Simulations-Engine und steht Autodesk-Subscription-Kunden kostenlos zur Verfügung. Es wurde von Autodesk speziell für die Energieanalyse in Revit (vom selben Entwickler) vorgesehen. Dadurch arbeitet es so problemlos mit Revit zusammen, wie es für ein Programm eines Drittanbieters unmöglich ist. Der Datenaustausch erfolgt durch das gbXML-Format, welches im Hintergrund an den GBS-Server zur Verarbeitung gesendet wird. Die umfassenden Ergebnisse lassen sich, graphisch gut lesbar aufbereitet, in einem separaten Fenster oder über die GBS-Internetseite betrachten und vergleichen. Über die Internetseite lassen sich zudem eine Reihe von Eigenschaften nachjustieren. Sie bietet außerdem zusätzliche Informationen zu Wasserverbrauch, möglichen Erträgen durch Photovoltaikanlagen und den erreichten LEED-Credits für Tageslichtertrag. (Autodesk Inc., o.J.  $a^{61}$ 

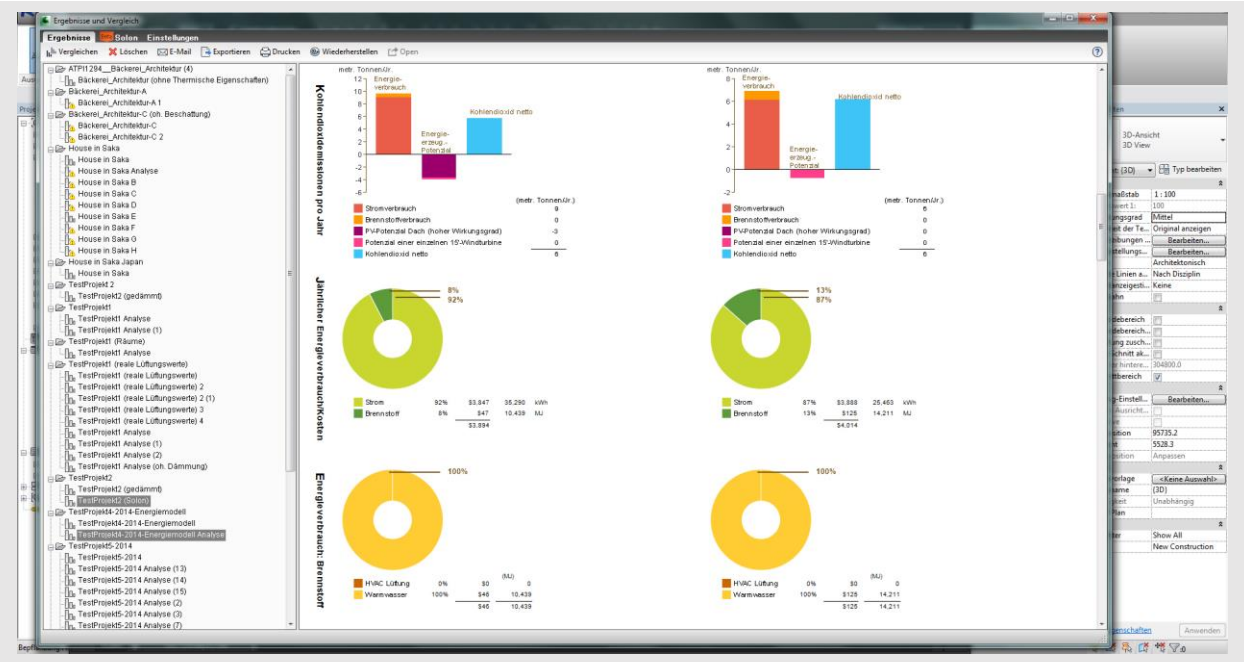

**Vergleichender Ergebnisbericht in Revit**

### 3.1.3.8 Vergleich der betrachteten Simulationsprogramme

Die folgende Tabelle stellt noch einmal vergleichend dar, inwieweit die getesteten BPS-Programme die, unter [3.1.3](#page-49-0) beschriebenen, Voraussetzungen für Architekten in der Entwurfsphase erfüllen können.

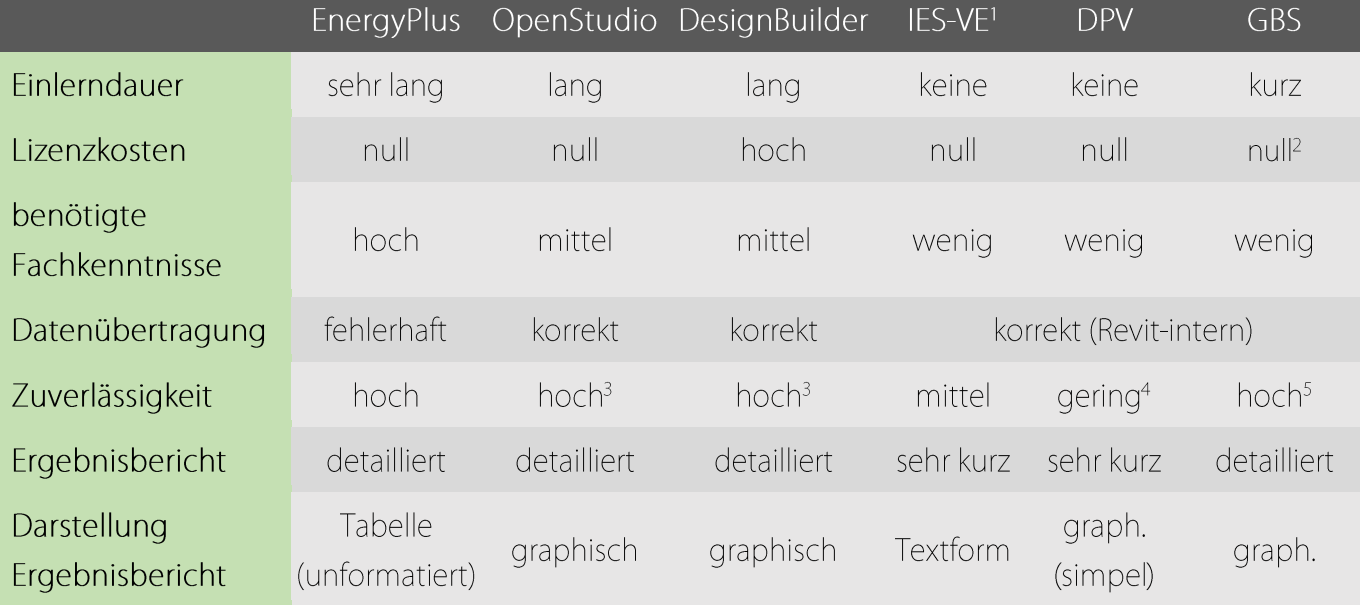

Anmerkungen:

<sup>1</sup> Nur das kostenlose VE-Ware wurde betrachtet

<sup>2</sup> Mit Autodesk-Subscription

<sup>3</sup> OpenStudio und DesignBuilder simulieren mithilfe der EnergyPlus-Simulationsengine

- 4 Der DPV für Revit 2014 lieferte keine zusammenfassenden Ergebnisse. Sie waren schwierig zu lesen, einzuordnen und somit zu vergleichen. Der Versuch die Einzelergebnisse zusammenzurechnen ergab eine große Abweichung von anderen Simulationen.
- <sup>5</sup> Die Genauigkeit von GBS wird unter 3.1.4.2 noch genauer betrachtet.

In der zweiten Tabelle ist zu sehen, welche, für die Energieanalyse relevanten, Informationen aus der Revit-Umgebung (vgl. Abschnitt [3.1.2\)](#page-48-0) mithilfe des gbXML-Formats in die getesteten Simulationsprogramme transferiert bzw. verarbeitet werden können.

# 3 Methoden zur Planung ökologischer Gebäude

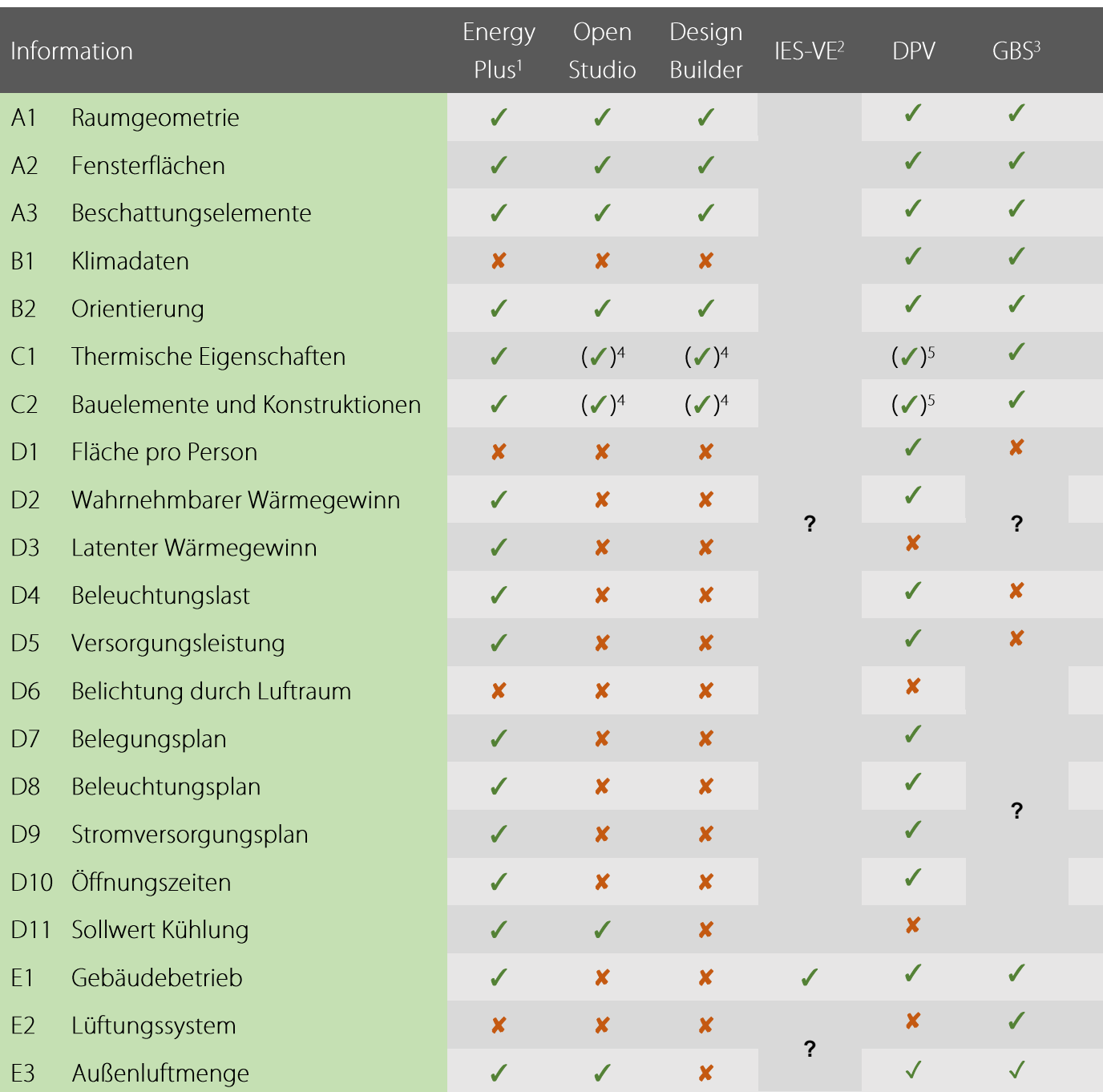

Anmerkungen:

 $\, 1 \,$ Anhand einer, von GBS generierten, IDF-Datei

 $\bar{2}$ Nur das kostenlose VE-Ware wurde betrachtet

Laut Autodesk Inc. (o.J. b)<sup>[62]</sup>  $\overline{3}$ 

 $\overline{4}$ Unvollständig (z.B. keine Fensterkonstruktionen und deren Materialien)

 $\bar{5}$ Materialien und Konstruktionen müssen parallel in der Bibliothek von Revit und einer eigenen Bibliothek des DPV erstellt/geändert werden

? Da die Verarbeitung Revit-intern stattfindet und keine Exportdatei generiert wird, sind manche Vorgänge nicht nachzuprüfen.

#### 3.1.4 Genauere Betrachtung von Green Building Studio

### 3.1.4.1 Zur Wahl von Green Building Studio

Für die im weiteren Verlauf ausgearbeitete Evaluierungsmethodik für Gebäudeentwürfe fiel die Wahl schließlich auf Autodesks Green Building Studio als verwendetes BPS-Werkzeug.

Im Vergleich zu fortgeschrittenen Programmen wie EnergyPlus bietet GBS um einiges weniger Einstellmöglichkeiten und macht mehr Annahmen, die sich nicht anpassen lassen. Das ist zum Großteil jedoch eher von Vorteil für entwerfende Architekten, da sie sich nicht mit Details der Technik beschäftigen müssen, die im aktuellen Entwurfsstadium noch längst nicht zur Überlegung stehen.

Dadurch dass GBS einfach zu bedienen ist, keine detaillierten gebäudetechnischen Eingaben benötigt und alle benötigten Informationen aus Revit entnimmt, ist es ideal für das Entwurfsstadium. Falls bestimmte Annahmen, die GBS für die Simulation macht, geändert werden wollen, stehen über das Internetportal zu jeder Eigenschaft eine Reihe von Alternativeingaben zur Verfügung. Mit seiner engen Verknüpfung mit Revit, kommt es zu weniger Fehlern bei der Datenübertragung von BIM- zu BPS-Anwendung. Die Ergebnisse der Energieanalyse sind ansprechend, leserlich und detailliert aufbereitet und zudem in ihrer Zuverlässigkeit anderen Simulationsprogrammen gleichwertig. Die Ergebnisse verschiedener Entwurfsalternativen können zudem vergleichend gegenübergestellt werden. (Salmon 2013: 30 f.[\)](#page-145-5)

Vielversprechende Alternative scheint – bei ausreichendem Budget – Sefaira zu sein, welches als Revit-Plugin eine ähnlich stabile Datenübertragung hat und intuitiv bedienbar ist und vor allem Ergebnisse in quasi Echtzeit liefert. Auch DesignBuilder, wenn auch komplexer, ist dank seiner großen Auswahl an Einstellungsvorlagen auch dann gut geeignet, wenn nicht jedes Detail selbst eingestellt werden will.

Die aktuell verwendete Simulationsengine (DOE-2.2 48r 64-bit) von GBS besitzt folgende Beschränkungen bezüglich der Komplexität der zu analysierenden Modelle:

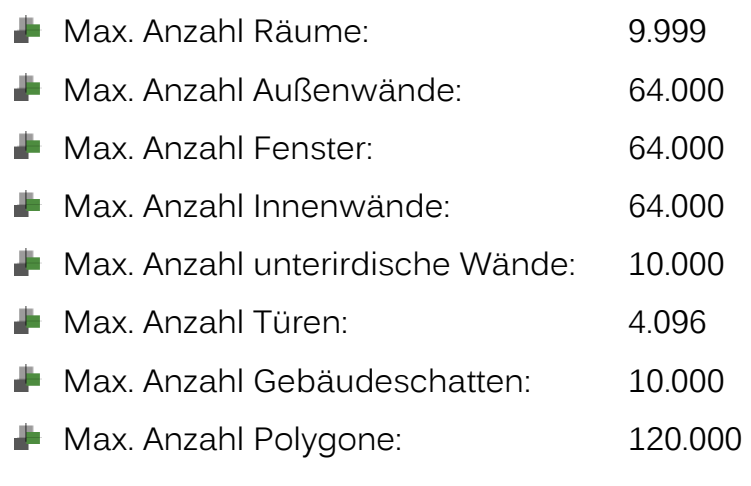

(Autodesk Inc. 2014a[\)](#page-145-6)

### 3.1.4.2 Zuverlässigkeit von Green Building Studio

Die Validität von GBS wurde Anfang 2014 nach der Aktualisierung seiner DOE-Simulations-Engine auf die neueste Version DOE-2.2 48r 64-bit einem Vergleichstest gemäß des "Standard 140 - Testmethode zur Evaluierung von Building-Energy-Analysis-Computerprogrammen" des ANSI (American National Standards Institute) und der ASHRAE (American Society of Heating, Refrigerating and Air-Conditioning Engineers) unterzogen. Die Ergebnisse erfüllten die vom Standard 140 vorgegebenen Ziele und ergaben keine nennenswerten Unterschiede zu [a](#page-145-6)nderen Simulationsprogrammen. (Autodesk Inc. 2014a<sup>[64]</sup>; Autodesk  $2014b^{[65]}$  $2014b^{[65]}$  $2014b^{[65]}$ 

Die Version 3.4 von GBS wurde 2008 vom U.S. Department of Energy als Qualifiziertes Computerprogramm zum Nachweis der Voraussetzungen für bundesstaatliche Steuervergünstigungen zertifiziert. Für die Validierungstests der nachfolgenden Versionen wurden die Ergebnisse von 3.4 als Benchmarks verwendet. Durch Regressionstests wird eine konsistente Verbesserung gewährleistet. (U.S. Department of Energy – Energy Efficiency and Renewable Energy 2008[\)](#page-145-8)[66]

Die Berechnungsmethode für das Photovoltaik-Potential wurde anhand von Kalkulationsmethoden des NREL validiert. (Autodesk Inc., o.J. c[\)](#page-145-9)

# 3.1.4.3 In Revit und GBS einbeziehbare Maßnahmen zur Steigerung der Energieeffizienz

Die folgende Tabelle listet die möglichen Maßnahmen zur Senkung des Energieverbrauches eines Gebäudes (siehe Abschnitt [2.2\)](#page-20-0) und gibt an, ob sie in Revit oder in GBS für die Energieanalyse miteinbeziehbar sind.

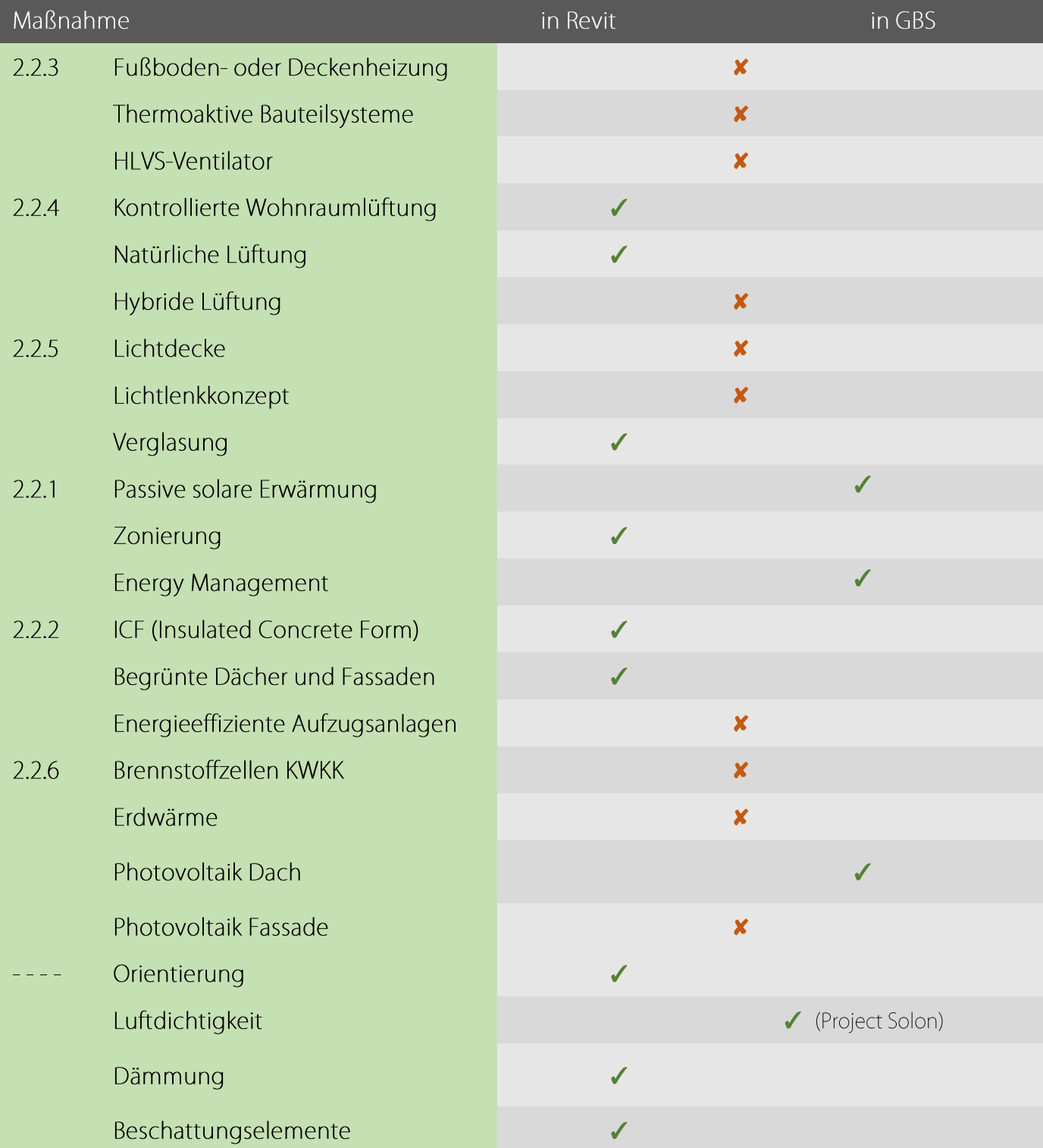

#### **Anmerkungen**

**Lichtdecken:** 

Das Beleuchtungskonzept kann nicht festgelegt werden. Die Effizienz einer Lichtdecke kann aber indirekt berücksichtigt werden, indem die Leistungsdichte für Beleuchtung in GBS angepasst wird.

- **Energieeffiziente Aufzugsanlagen:** Technische Ausstattung aller Art kann nicht bestimmt werden. Die Effizienz der Ausstattung kann aber indirekt berücksichtigt werden, indem die Leistungsdichte für Equipment in GBS angepasst wird.
- **Photovoltaik Fassade:**

Autodesk gibt zwar an, dass GBS für alle Flächen mit einer Neigung zwischen Innenfläche und Boden von weniger als 120° das Potential angebrachter Photovoltaikpaneele berechnen kann, in den Testprojekten bezog GBS allerdings nur die horizontalen Dachflächen mit ein.

## 3.1.5 Energieanalyse durch Green Building Studio

Im Folgenden wird der Arbeitsablauf vom Erstellen eines für Energiesimulation validen BIM-Modells in Revit bis zur erweiterten Analyse im GBS-Internetportal beschrieben.

Begriffe aus dem Vokabular der Programme sind kursiv dargestellt.

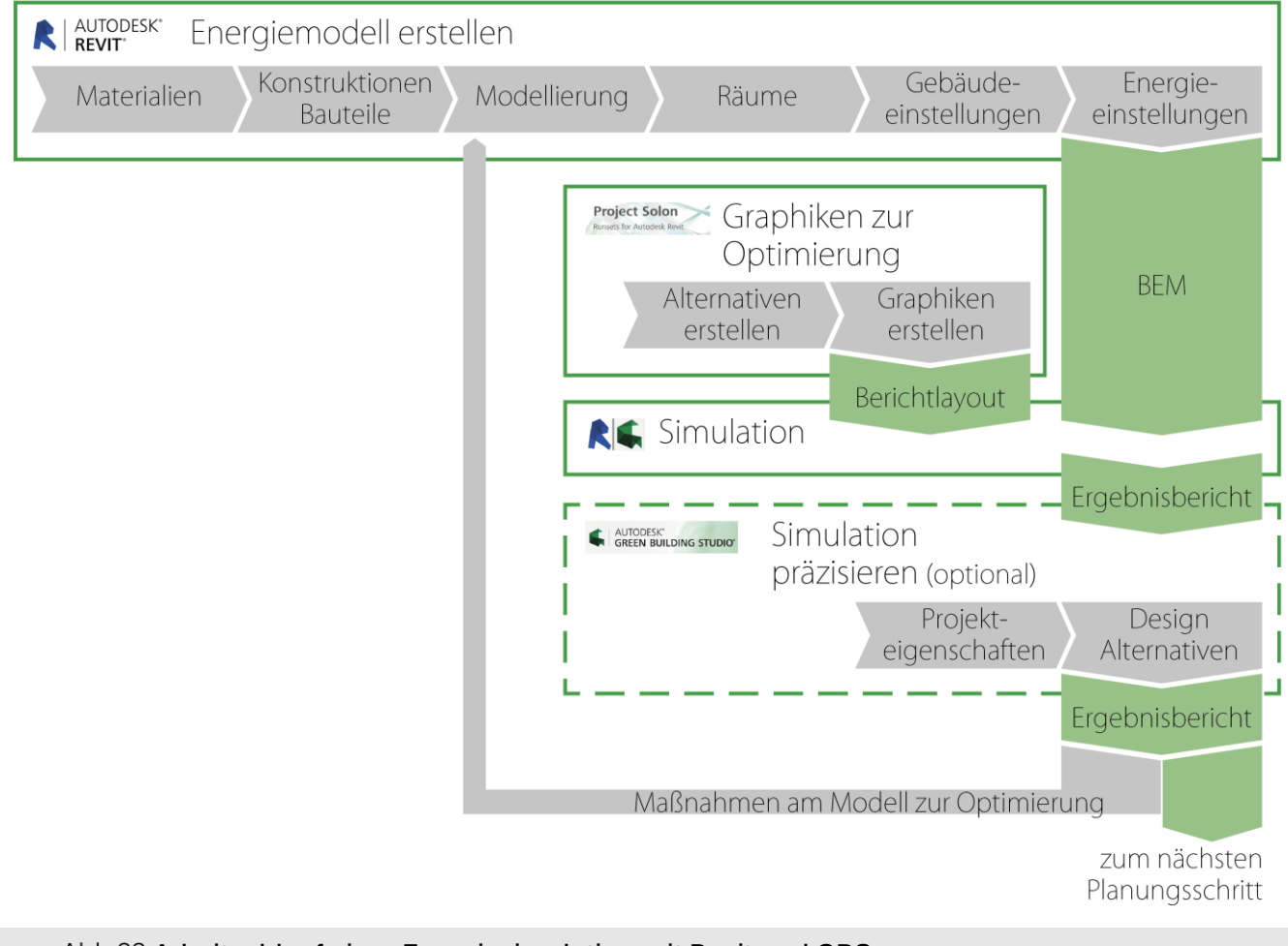

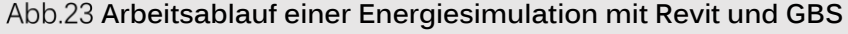

## 3.1.5.1 Erstellung des Energiemodells in Revit

1) Standort

Geografische Position festlegen

- Variante Internet-Kartendienst ist laut Revit am besten für Energieanalyse geeignet.
- Wenn nötig können im Reiter Wetter die Informationen der nächstliegenden Wetterstation angepasst werden.
- 2) Position ► Geografischer Norden drehen

Geografische Orientierung festlegen

- 3) Modellierung von Gebäude und Grundstück
	- **Geometrie**
	- Geschossdecken dürfen keinen Versatz zu ihrer Ebene haben.
	- **Zwischendeckenräume:**

Für abgehängte Decken und andere horizontale Hohlräume muss bei der Decke die Option Raumbegrenzung deaktiviert sein.

- Bauelemente (Wände, Dächer, Fenster, Türen etc. inklusive Schichtenaufbauten und Funktion Innen oder Außen)
- Beschattungselemente können nur in Form von Wänden, Geschossdecken, Dächern oder Fassadenpfosten erstellt werden. Raumbegrenzung muss aktiviert sein. Die Materialien der Konstruktionen dürfen dabei keine thermischen Objekte beinhalten. Sie werden immer in ihrer Originalform (also nicht in nachbearbeitete Teilelemente zerlegt) exportiert.
- Thermische Eigenschaften der *Materialien* (das sind Dicke, Wärmeleitfähigkeit, spezifische Wärme und Dichte) müssen für die U-Werte korrekt eingestellt sein.
- 4) MEP-Einstellungen > Gebäude-/Raumtypeinstellung Hier können die Eigenschaften des Gebäudetypus, insbesondere Belegungsplan und Öffnungszeiten eingestellt werden.
- 5) Energieeinstellungen
	- Gebäudetyp

Der in (4) eingestellte Gebäudetypus wird hier zugewiesen.

**Exportkategorie** 

Sind Räume gewählt können die thermischen Eigenschaften der Bauelemente im Revit-Projekt verwendet werden. Sind MEP-Räume gewählt, werden die thermischen Eigenschaften der, unter Gebäudekonstruktion ausgewählten, Bauelementtypen verwendet. Räume sind hier also vorzuziehen, da die thermischen Eigenschaften der Bauelemente des Entwurfes mitexportiert werden können.

Export-Komplexität

Enthält das Modell Fassaden sollte Komplex gewählt werden. Sind nur normale Fenster vorhanden, reicht die Option Einfach aus. Bei mit Schattierungsoberfläche werden auch Bauteile, die nur eine Funktion als Beschattungselemente aber nicht als Gebäudehülle haben, mitexportiert.

- Thermische Eigenschaften einbeziehen Wenn aktiviert, bezieht es die thermischen Eigenschaften, der im Modell eingesetzten Bauelemente, mit in die Energieanalyse ein. Ansonsten werden die unter Gebäudekonstruktion festgelegten Standardwerte verwendet.
- Projektphase

Gibt die Phase des Revit-Projekts an, für welche eine Energieanalyse durchgeführt werden soll.

Polygonnetztoleranz

Räume zwischen Bauteilen mit Abständen unterhalb der Toleranz (in Meter) werden automatisch von der Energieanalyse ignoriert. Dadurch müssen kleine Restvolumen wie z.B. in kleinen Schächten nicht explizit als *Räume* definiert werden.

Gebäudehülle

Bei Funktionsparameter verwenden werden Wände und Decken nach ihrer, in den Eigenschaften festgelegten, Funktion als innenliegend oder als außenliegend identifiziert.

Bei *Äußere Elemente identifizieren* werden sie automatisch identifiziert. Dabei kann dann unter Zellengröße für analytisches Raster die Toleranz für anliegende Außenräume eingestellt werden, ab welcher das Bauteil als außenliegend identifiziert wird.

Ersteres ist wegen der Kontrolle durch den Nutzer zuverlässiger.

Analysemodus

Legt fest, ob Gebäudeelemente, Entwurfskörper oder beide verwendet werden sollen. Ersteres wird bei einem bereits vollständig zugrundeliegenden BIM-Modell verwendet, wogegen Zweites für eine anfängliche Konzeptstudie in Form von Körpermodellen verwendet

werden kann. Hier wird Letzteres verwendet, da es die größte Flexibilität bietet.

Entwurfskonstruktionen

Die Eigenschaften der hier festgelegten Bauelemente werden verwendet, wenn thermische Eigenschaften in den Bauelementen des Modells fehlen sollten oder Thermische Eigenschaften einbeziehen in den Energieeinstellungen deaktiviert ist.

- Gebäudebetrieb Legt die Nutzungsdauer pro Woche in Stunden pro Tag und Tage pro Woche fest.
- Lüftungssystem Legt ein vorläufiges Lüftungskonzept fest.
- Außenluftdaten

Legt die Luftwechselrate fest.

6) Raum & Fläche  $\triangleright$  Flächen- und Volumenberechnung

Flächen und Volumina muss ausgewählt sein, damit die berechneten Raumvolumina an Bauteilen, statt an den Ebenen-Markierungen, abschließen.

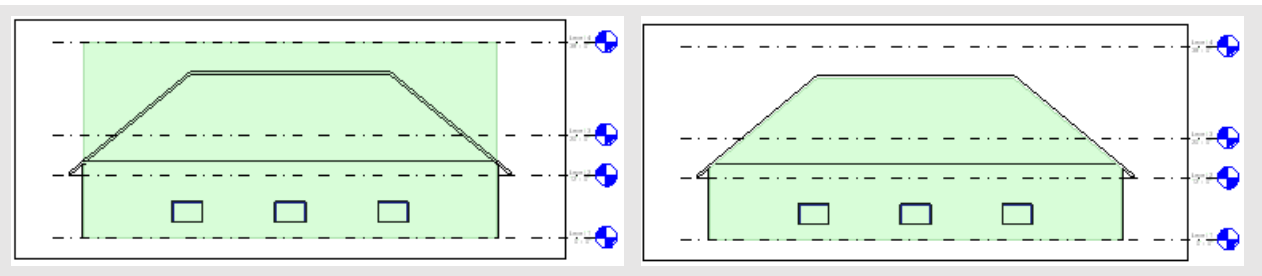

**Volumenberechnung: Links aus, rechts aktiviert.**

- 7) Räume erstellen
	- Jedem tektonisch, gebäudetechnisch oder nutzungstechnisch abgetrennten Volumen soll ein eigener Raum zugeordnet werden. Ein Volumen kann auch mehrfach unterteilt werden, um die Genauigkeit der Energieanalyse zu erhöhen. Es dürfen keine Volumina im Gebäude vorhanden sein, denen keine Räume zugewiesen sind.
	- Ein Raum muss immer über mehr als 72,5cm Raumhöhe besitzen, da er sonst nicht ignoriert wird und eine Öffnung verursacht.
- **Ein tektonischer Raum kann durch Raumtrennungslinien in mehrere** Bereiche geteilt werden. Dies macht insbesondere bei Räumen Sinn, in denen Bereiche unterschiedlicher klimatischer Bedingungen vorhanden sind (z.B. damit bei der Energieanalyse von großen Räumen Bereiche nahe den Außenwänden und Bereiche im Rauminneren separat berechnet werden).
- Ein Raum darf einen anderen Raum nicht vollständig einschließen. Der umschließende Raum sollte daher in mindestens zwei Teilräume getrennt werden.
- Ein Raum sollte nicht in zu kleine Bereiche unterteilt werden, da diese im Energiemodell dann eventuell wieder zusammengelegt werden und Ungenauigkeiten verursachen können.
- Räume können über Eigenschaften ► Abhängigkeiten ► Obergrenze auch über mehrere Geschosse reichen. Für die Energieanalyse ist dies jedoch nicht zu empfehlen, da hohe Räume, aufgrund stark variierender klimatischer Eigenschaften im oberen und unteren Bereich (z.B. Stack-Effect), besser vertikal unterteilt werden sollten.
- 8) Alternativ zu Räumen: Thermische Zonierung mittels Körperformen Sollten im Energiemodell in einem Bereich des Gebäudes die berechneten Räume nicht wie beabsichtigt erzeugt werden können, kann ein tektonischer Raum statt durch Raumtrennungslinien und Räume auch durch mehrere Projektkörper unterteilt werden.

Körper eliminieren Ungenauigkeiten bezüglich Zonierung im Energiemodell, bringen aber auch einen höheren Modellieraufwand mit sich.

Die Körper sollten dabei immer exakt von einer Ebene bis zur Nächsthöheren extrudiert sein. Ein, an einer Außenwand liegender, Körper sollte zudem stets bis zur Außenkante einer Wand reichen. Innerhalb des Gebäudes sollten die Körper immer ohne Lücke aneinander liegen.

(Autodesk Inc., o.J. d[\)](#page-146-0)

### 3.1.5.2 Auswertungsgraphiken der Project Solon Internetplattform

Project Solon ist ein, derzeit in der Entwicklung befindliches, internetbasiertes, graphisches Evaluierungswerkzeug für die Energieeffizienz eines Revit-Entwurfes innerhalb des Green-Building-Studio-Dienstes.

Es können Dashboards erstellt werden, auf denen Graphiken, Widgets genannt, platziert werden können. Die Widgets können selbst erstellt werden, wobei bislang nur der Energiekosten-Graphik alternative Runsets zugeordnet werden können. Runsets sind, ähnlich wie Design Alternatives, veränderte Parameter eines Projektes um schnell die Auswirkung bestimmter Änderungen am Entwurf feststellen und vergleichen zu können. Ein fertig erstelltes Dashboard lässt sich in Revit über das Fenster Ergebnisse & Vergleiche einer Energiesimulation zuordnen.

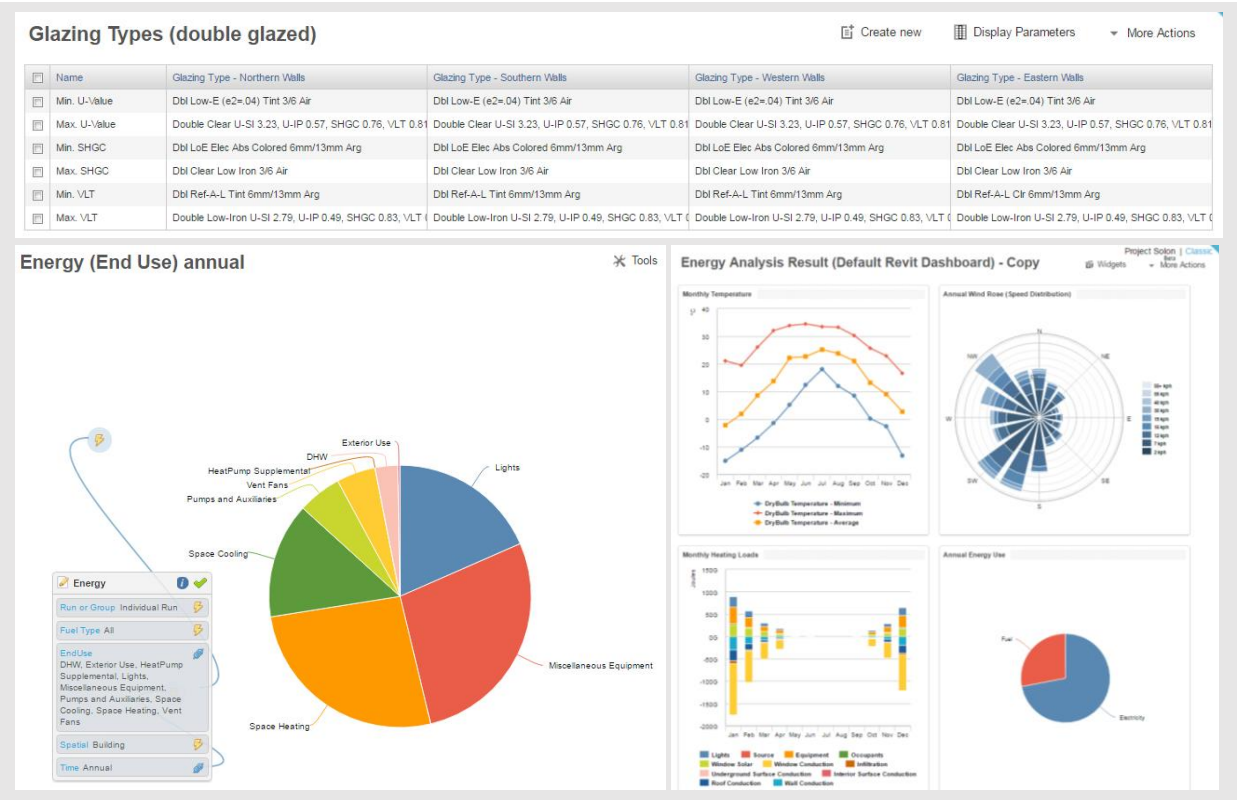

**Runset (oben), Widget (links) und Dashboard (rechts) in Project Solon**

Als nächster Schritt für die frühe Entwurfsoptimierung sollte direkt mit Project Solon weitergearbeitet werden. Es stellt die einfachste Möglichkeit zur Verfügung, jene Parameter des Entwurfes zu finden, welche die Energieeffizienz am stärksten beeinflussen. Der Arbeitsablauf dazu wird im Folgenden beschrieben:

1) Zuerst sollen die Runsets genannt werden, welche Parameter beinhalten, über die der Architekt in der Entwurfsphase zu entscheiden hat. Das heißt, dass zum Beispiel Parameter zur TGA für das aktuelle Entwurfsstadium nicht von Interesse sind.

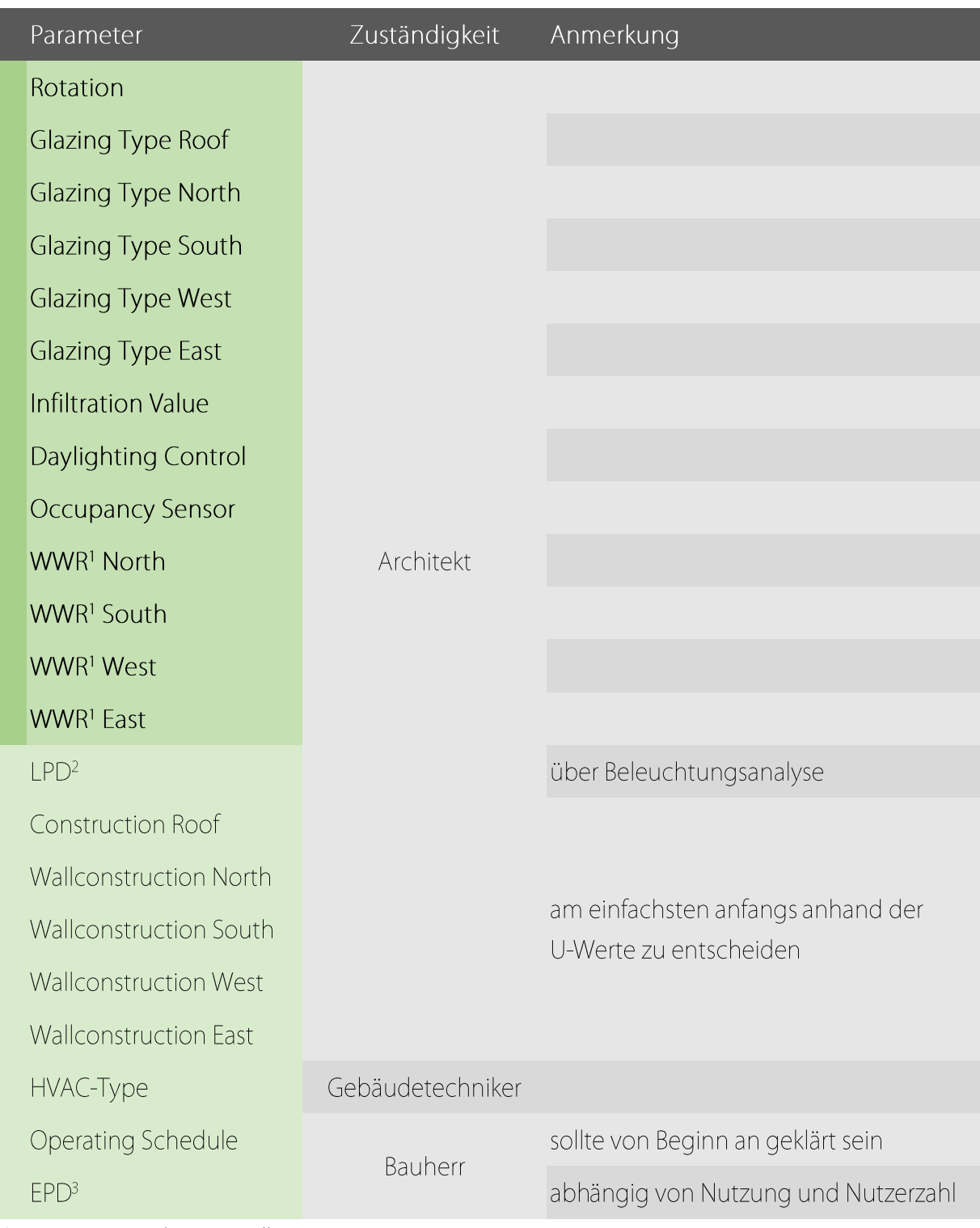

WWR = Window-to-Wall Ratio

LPD = Lighting Power Density  $\overline{2}$ 

EPD = Equipment Power Density  $\ensuremath{\mathsf{3}}$
- 2) Benötigt werden Runsets zu den, in der vorherigen Tabelle dunkelgrün markierten, Parametern. Diese sind bereits automatisch angelegt. Um diese jedoch für die eigenen Zwecke benutzen zu können, muss eine Kopie erstellt und veröffentlicht werden. Dazu muss ein Wert verändert werden (z.B. auch der Name), wodurch automatisch eine Kopie erstellt wird. Dann muss über More Actions ► Publish der Runset veröffentlicht werden.
- 3) Unter Widgets kann jetzt über Create new für jeden Runset ein Widget erstellt werden, welches die resultierenden Energiekosten aus den unterschiedlichen Werten in einem Runset miteinander vergleicht:
	- Unter Tools > Result Types das Modul für Energiekosten auswählen
	- Unter Run or Group einen in (2) erstellten Runset auswählen
	- **-** Die restlichen Einstellungen nach Bedarf festlegen
	- Zu jeder Koordinatenachse jeweils ein Einstellungsfeld ziehen
	- Unter More Actions > Publish das Widget veröffentlichen
	- Unter  $Tools \triangleright$  Chart Types ist außerdem die Art des Diagrammes anpassbar.
- 4) Schließlich kann über Create new ein neues Dashboard erstellt werden, zu welchem über Widgets die in Schritt 3 erstellten Widgets hinzugefügt werden können. Über More Actions ► Assign to Application muss es dann der Revit-Anwendung zugeordnet werden.

Das Dashboard muss ebenfalls veröffentlicht werden.

- 5) Nun kann in Revit mit Energiesimulation durchführen das Energiemodell erstellt und für die Energiesimulation an GBS gesendet werden. Dazu muss ein Name für die Ausführung gewählt werden und einem bestehenden oder neuen Green Building Studio-Projekt zugewiesen werden.
- 6) In einem GBS-Projekt bleibt für jede Ausführung Gebäudetyp, Standort und Gebäudebetrieb (aus den Energieeinstellungen) gleich. Generell sollte für jedes Revit-Projekt ein GBS-Projekt erstellt werden. Jeder Simulationsdurchgang, nach Änderungen im Projekt, kann dann

demselben GBS-Projekt zugewiesen werden (solange sich die grundlegenden, oben genannten Einstellungen nicht ändern).

- 7) Für eine spätere Präsentation stellen folgende Konfigurationen von Widgets alle Informationen optimal dar:
	- Cooling Load (stacked bar/column), monatliche Einzelwerte Zeigt positive und negative Komponenten bezüglich Kühlbedarf pro Monat an.
	- **Heating Load (stacked bar/column), monatliche Einzelwerte** Zeigt positive und negative Komponenten bezüglich Heizbedarf pro Monat an.
	- **Cooling Load (pie chart), jährliche Einzelwerte** Zeigt die Anteile verschiedener Komponenten am Gesamtkühlbedarf an.
	- **Heating Load (pie chart), jährliche Einzelwerte** Zeigt die Anteile verschiedener Komponenten am Gesamtheizbedarf an.
	- Cooling Load und Heating Load (bar/column), jährliche Gesamtwerte Zeigt den jährlichen Kühl- und Heizaufwand im Vergleich an.
	- **Cooling Load und Heating Load (bar/column), monatliche** Gesamtwerte

Zeigt den monatlichen Kühl- und Heizaufwand im Vergleich an.

- Energy (pie chart), jährliche Einzelwerte Fuel Type Zeigt den Anteil fossiler Brennstoffe am Gesamtenergieverbrauch an – nützlich für CO₂-neutrales Bauen.
- **Energy (pie chart), jährliche Einzelwerte End Use** Zeigt die größten Energieverbraucher im Gebäude an.
- Energy (stacked bar/column), monatliche Einzelwerte nach Fuel Type Zeigt den Energieverbrauch pro Monat und den Anteil fossiler Brennstoffe an.
- Energy (stacked bar/column), monatliche Einzelwerte nach End Use Zeigt den Energieverbrauch pro Monat und den Anteil der Verbraucher an.
- Energy Cost (bar/column), monatliche Einzelwerte nach Fuel Type Zeigt die monatlichen Kosten für jeden Energieträger an.
- Energy Cost (bar/column), monatliche Einzelwerte nach End Use Zeigt die monatlich verursachten Kosten von jeden Energieverbraucher an.
- Energy Cost (pie chart), jährliche Einzelwerte End Use Zeigt die teuersten Energieverbraucher im Gebäude an.
- **■** Dry Bulb Temperature (line), monatliche Maximal-, Minimal- und Durchschnittstemperaturen Zeigt die Temperaturdaten zum Standort an.

## 3.1.5.3 Auswertung durch Green Building Studio in Revit

Über Ergebnisse & Vergleiche können die Analyseergebnisse, nach GBS-Projekt gruppiert, aufgerufen werden.

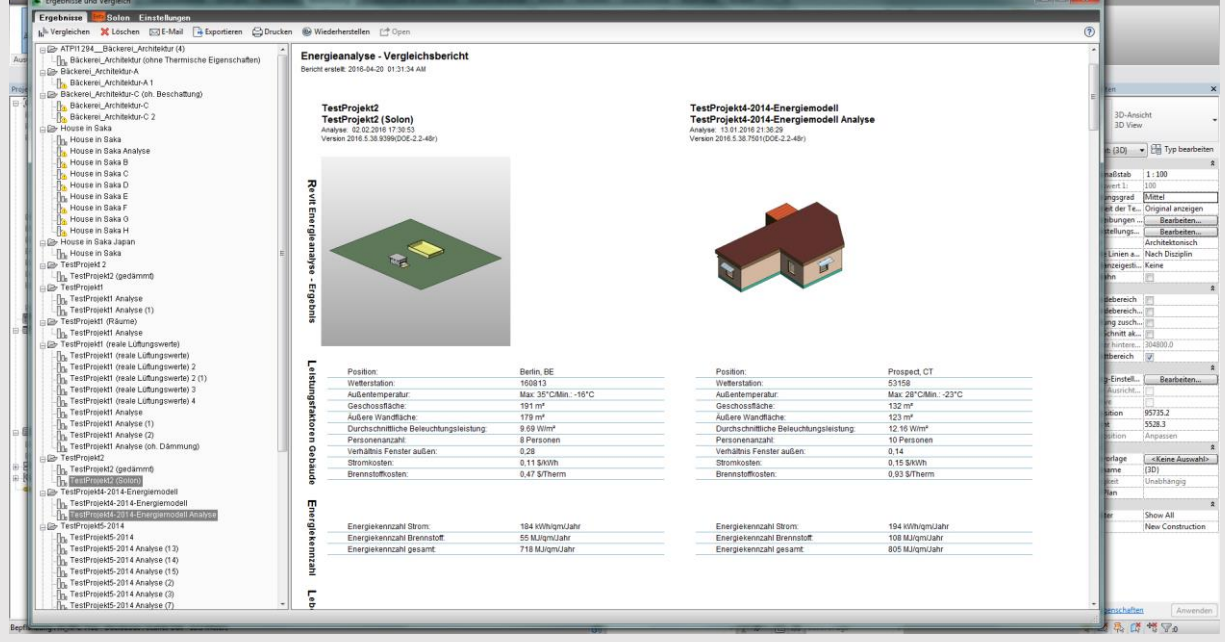

**Fenster Ergebnisse & Vergleiche in Revit**

Über *Exportieren* können die Graphiken als PDF exportiert werden. Das Building Energy Model kann als gbXML, IDF oder INP exportiert werden. Die Geometrie des BEM kann als DWFX in CAD-Programme exportiert werden.

Durch Vergleichen können die Ergebnisse mehrerer Simulationen ausgewählt und nebeneinander oder untereinander angeordnet gegenübergestellt werden.

Durch Open kann das Projekt auf der GBS-Internetseite angezeigt oder das BEM in Autodesk DesignReview geöffnet werden.

In der Registerkarte Project Solon ist das selbst erstellte Dashboard einsehbar. Die Graphiken zeigen nun die Ergebnisse der Energiesimulation an. Aus den Graphiken kann schnell zu jedem Entwurfsparameter der Wert herausgelesen werden, welcher die geringsten Energiekosten verursacht. Die Architektur des Gebäudeentwurfes kann dann so angepasst werden, dass er die optimalen Werte erfüllt. Durch eine erneute Simulationsdurchführung können die Ergebnisse der Entwurfsanpassung dann kontrolliert und weiterverwendet werden.

### 3.1.5.4 Auswertung durch das Green Building Studio Internetportal

Im GBS-Internetportal<sup>2</sup> stehen weitere Analyseergebnisse zur Verfügung. Zudem können über Design Alternatives bei Bedarf Daylighting Controls und Occupancy Sensors aktiviert werden um die Analyseergebnisse zu präzisieren. Der Infiltration Value kann für die Energiesimulation nicht direkt in GBS verändert werden; er kann lediglich in der gbXML-Datei händisch verändert werden (Stein 2013[\)](#page-146-0)<sup>[69]</sup>.

### GBS-Projekt – Ausführung/Base Run – Alternate Runs

Unter My Projects werden die GBS-Projekte aufgelistet. Jedes GBS-Projekt enthält die verschiedenen Ausführungen von Simulationen in Revit, Base Runs genannt. Zu jedem Base Run werden zudem bis zu 110 Alternate Runs berechnet. Diese sind automatisierte Simulationen, bei denen bestimmte Parameter verändert sind.

**.** 

<sup>&</sup>lt;sup>2</sup> https://gbs.autodesk.com

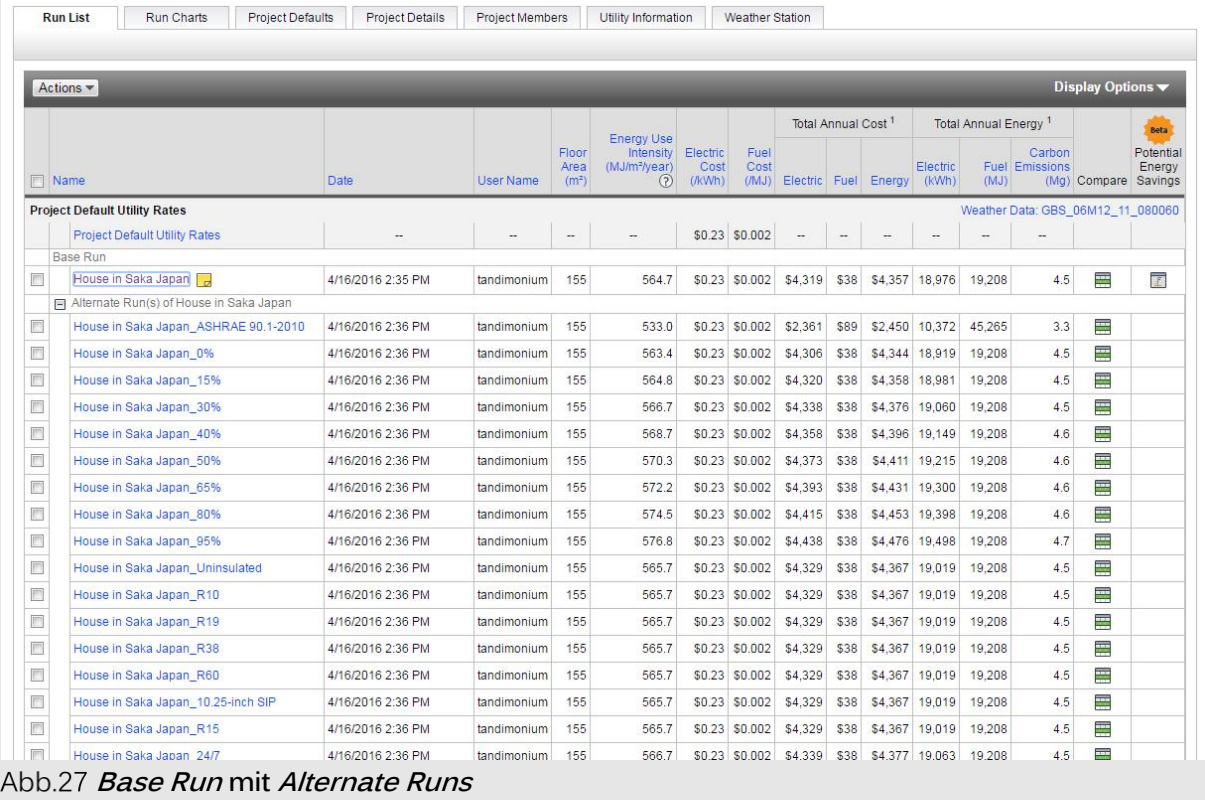

#### Design Alternatives

Über Design Alternatives können eine Vielzahl von Parametern der Simulation verändert werden. Hier können unter Lighting > Lighting Control auch Daylighting Controls und Occupancy Sensors eingestellt werden. Der neue Simulationsdurchlauf für die *Design Alternative* findet sich dann unter den Alternate Runs.

| Energy and Carbon Results                                                                                                    |                  |                                  | US EPA Energy Star                                                                                                    | Water Usage                                           | Photovoltaic Analysis                                                  | LEED Daylight                                                                               | 3D VRML View                                                                                | Export and Download Data Files                                                                                               |                      |                                                      | <b>Design Alternatives</b>                     |
|----------------------------------------------------------------------------------------------------|------------------|----------------------------------|----------------------------------------------------------------------------------------------------|-------------------------------------------------------|------------------------------------------------------------------------|---------------------------------------------------------------------------------------------|---------------------------------------------------------------------------------------------|----------------------------------------------------------------------------------------------------|----------------------|------------------------------------------------------|------------------------------------------------|
|                                                                                                    |                  |                                  |                                                                                                    |                                                       |                                                                        |                                                                                             |                                                                                             |                                                                                                    |                      |                                                      |                                                |
| <b>Design Alternatives</b><br>Adjust parameters from the tabs below, enter the alternative name, then select the "Add Alternative" button.<br>After all alternatives are added to the list below, select the "Run Added Alternatives" button                                                                                                    |                  |                                  |                                                                                                    |                                                       |                                                                        |                                                                                             |                                                                                             |                                                                                                    |                      |                                                      | Demo: Design Alternatives<br>O Play (wmv file) |
| Project: House in Saka Japan                                                                                                    | Run List         |                                  |                                                                                                    | Base Run: House in Saka Japan, Energy Cost: \$4,357   | Project settings:                                                      |                                                                                             |                                                                                             |                                                                                                    |                      |                                                      |                                                |
| General                                                                                                    |                  |                                  |                                                                                                    | Lighting                                              | Roof                                                                   | <b>Northern Walls</b>                                                                       |                                                                                             | Southern Walls                                                                                                    | <b>Western Walls</b> | <b>Eastern Walls</b>                                 |                                                |
| Rotation<br><b>HVAC</b><br>No Change<br>Outside Air Flow Per Person Value<br>detault<br><b>Infiltration</b><br>No Reduction<br>InfiltrationValue<br><b>ButteD</b><br>Outside Air Flow Per Floor Area Value<br>O CFM/sgft<br>Outside Air Change Per Hour Value<br><b>QACH</b><br>Outside Air Flow Per Person<br>No change<br>Cutside Air Flow Per Floor Area<br>No change<br>Occupancy Schedule<br>Detaild |                  |                                  | Lighting Efficiency<br>No change.<br>Lighting Control<br>No change<br>Equipment Power Density Value<br>Detault-<br>Light Power Density Value<br>Default<br>Equipment Efficiency<br>No change<br>Number of People<br>Detault.<br>Occupancy<br>No change<br>Daylighting Control<br>DW:<br>Occupancy Sensor<br>Crf |                                                       | Construction<br>No Change                                              | Construction<br>No Change<br>Glazing Type<br>No Change<br>Window to Wall Ratio<br>No Change | Construction<br>No Change<br>Glazing Type<br>No Change<br>Window to Wall Ratio<br>No Change | Construction<br>No Change<br>Glazing Type<br>No Change<br>Window to Wall Ratio<br>No Change                                  |                      | Construction<br>Glazing Type<br>Window to Wall Ratio |                                                |
| 1. Select Changes Below. 2. Enter Alternative Name:                                                                                                    |                  |                                  |                                                                                                    | 3. Add Alternative<br>Reset Dropdown Selections Below | 4 Run Added Alternatives                                               | Save Added & Unrun Alternatives                                                             | Cancel & Don't Save Added Alternatives                                                      |                                                                                                    |                      |                                                      |                                                |
| General                                                                                                    | Liphting         |                                  |                                                                                                    | Roof                                                  | Northern Walls                                                         |                                                                                             | Southern Walls                                                                              | Western Vista                                                                                                    |                      | Eastern Walls                                        |                                                |
| Alternatives                                                                                                    |                  | Assessi Bangy Cent 0 v No Change |                                                                                                    |                                                       | Kunsde Air Flow Per Person Wiselfad Invites.<br>$\blacksquare$ default | No Reduction                                                                                | $-$ Default $-$ 0 CFM/wat $-$                                                               | Infiltration When Comide Air Flaw Per Floar Area Wine/Outside Air Change Per Maur Wrig-Jornida Air Flow Per Person<br>DACH - | No change            |                                                      | Outside Air Flow Per Floor<br>1 No change      |
| Herrich Starffeld, Lighter, 10 Waan                                                                                                    | 85316            |                                  |                                                                                                    |                                                       |                                                                        |                                                                                             |                                                                                             |                                                                                                    |                      |                                                      |                                                |
| Mene is tole from Lighter 4 H Ward                                                                                                    | 14.532           |                                  |                                                                                                    |                                                       |                                                                        |                                                                                             |                                                                                             |                                                                                                    |                      |                                                      |                                                |
| Heres in this from Firstland 2.00 W audi                                                                                                    | <b>STATE</b>     |                                  |                                                                                                    |                                                       |                                                                        |                                                                                             |                                                                                             |                                                                                                    |                      |                                                      |                                                |
| Merce'n Uits June, Fredand 4 65 Ward                                                                                                    | 34,630           |                                  |                                                                                                    |                                                       |                                                                        |                                                                                             |                                                                                             |                                                                                                    |                      |                                                      |                                                |
| Henrie in Sale Japan, Oceanors, 01135                                                                                                    | 54,350           | 3135                             |                                                                                                    |                                                       |                                                                        |                                                                                             |                                                                                             |                                                                                                    |                      |                                                      |                                                |
| Nesse in SAINTHING OCHESTER (1992)                                                                                                    | 34311            | $ 441\rangle$                    |                                                                                                    |                                                       |                                                                        |                                                                                             |                                                                                             |                                                                                                    |                      |                                                      |                                                |
| Hence in this from: Onstanting (-)45                                                                                                    | 34356            | Hat?                             |                                                                                                    |                                                       |                                                                        |                                                                                             |                                                                                             |                                                                                                    |                      |                                                      |                                                |
| Heres in Solin Japan, Orientation (H115)                                                                                                    | 34, 342          | $-150$                           |                                                                                                    |                                                       |                                                                        |                                                                                             |                                                                                             |                                                                                                    |                      |                                                      |                                                |
| Herce in Sale Jesus Ocarrelas (+1135)                                                                                                    | 34312            | $-135$                           |                                                                                                    |                                                       |                                                                        |                                                                                             |                                                                                             |                                                                                                    |                      |                                                      |                                                |
|                                                                                                    |                  |                                  |                                                                                                    |                                                       |                                                                        |                                                                                             |                                                                                             |                                                                                                    |                      |                                                      |                                                |
|                                                                                                    |                  | $-46$                            |                                                                                                    |                                                       |                                                                        |                                                                                             |                                                                                             |                                                                                                    |                      |                                                      |                                                |
| Merce in this from Oceanonia (+192)<br>Herce in title front Onemerica: (+145)                                                                                                    | 34.516<br>34,514 | $+11$                            |                                                                                                    |                                                       |                                                                        |                                                                                             |                                                                                             |                                                                                                    |                      |                                                      |                                                |

**Design Alternatives Einstellungsbereich**

#### 3.1.5.5 Präzisierung der Analyseergebnisse in Green Building Studio

Wenn noch weitere zukünftige Parameter des Entwurfes bekannt sind (z.B. die Beleuchtungs- und Gerätelast als zwei wichtige Komponenten), können die Simulationseigenschaften noch weiter präzisiert werden um wahrheitsgetreuere Ergebnisse zu erhalten. Dies ist zum einen über Design Alternatives möglich, zum anderen müssen die Project Defaults geändert werden.

#### Project Defaults

Unter Project Defaults lassen sich Project Templates erstellen oder verändern. Ein Project Template kann für ein GBS-Projekt bestimmte Parameter aus dem entsprechenden Revit-Projekt überschreiben. Um ein Template anzuwenden oder wird das Template nachträglich verändert, muss erneut eine Simulation durchgeführt werden. Dazu muss das zu ändernde Projekt über GBS im gbXML-Format exportiert werden. Die gbXML-Datei kann dann als neues GBS-Projekt hochgeladen oder einem bestehenden Projekt als Base Run hinzugefügt werden. Bevor die gbXML-Datei aber hochgeladen wird, also bevor die Simulation beginnt, muss dem GBS-Projekt das vorher erstellte oder geänderte Project Template zugewiesen werden.

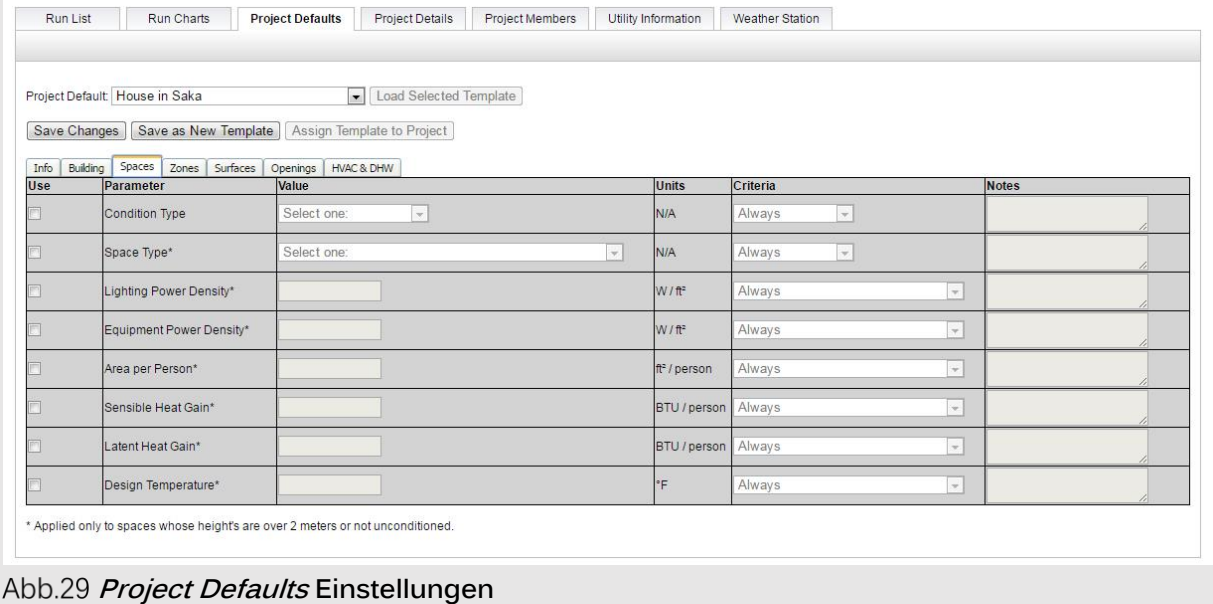

#### 3.1.5.6 Verwendung der Analyseergebnisse in Green Building Studio

Im GBS-Fenster in Revit werden die Eigenschaften und Analyseergebnisse der Projekte tabellarisch aufgeführt. Zudem sind eine Reihe nützliche Diagramme dargestellt. Diese Übersicht kann als PDF-Datei exportiert werden. Sie kann jedoch nur die Analyseergebnisse des Revit-Projektes anzeigen. Wurde über die GBS-Internetseite eine *Design Alternative* erstellt, kann diese nur über das Internetportal evaluiert werden. Diagramme können dabei dann über Project Solon erstellt werden.

Im GBS-Internetportal stehen weitreichende Analyseergebnisse zur Verfügung. Die detaillierten Graphiken und Tabellen der einzelnen Runs sind leider nicht exportierbar; es kann aber die Druckfunktion des Browsers verwendet werden. Lediglich die zusammenfassende, tabellarische Übersicht über alle Runs eines GBS-Projektes ist im CSV-Format exportierbar.

Folgende Analysefunktionen bietet das Internetportal:

#### Run Charts

Unter Run Charts werden alle Alternate Runs bezüglich Energieverbrauch, Energiekosten und EUI (Energy Use Intensity = Energieverbrauch pro Flächeneinheit und Jahr) vergleichend dargestellt. Zu jedem Run können auch die monatlichen Verbrauchswerte angezeigt werden. Die Gesamtwerte sind nach Verursacher aufgegliedert und können nach jedem Wert sortiert werden. Die Diagramme können einzeln ausgedruckt oder als Vektor- oder Rastergraphiken exportiert werden.

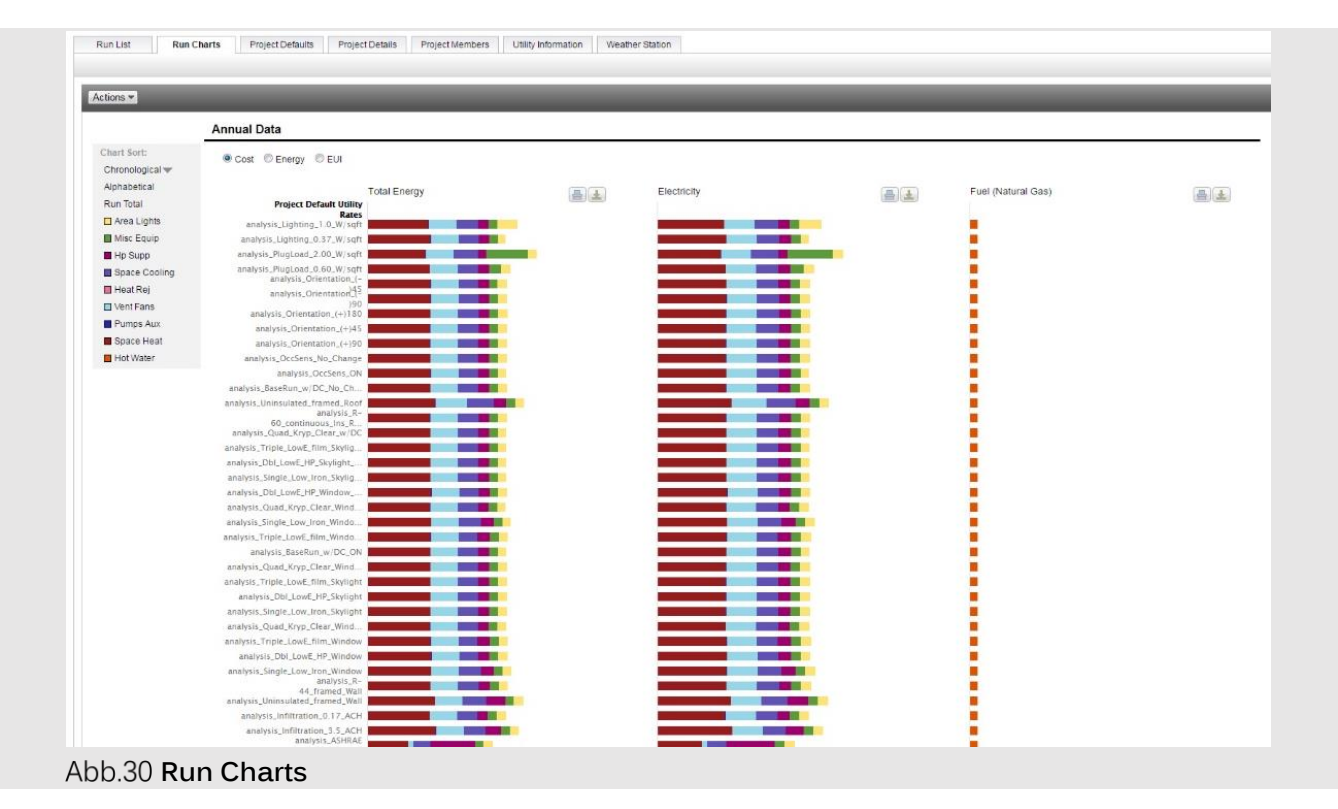

#### Energy and Carbon Results

Hier werden sämtliche Ergebnisse als tabellarische Übersicht dargestellt. Bei Bedarf sollten vor einer Verwendung die Reiter Water Usage, Photovoltaic Analysis und LEED Daylight kontrolliert werden. Die Übersicht eignet sich gut als Datenblatt für den abgeschlossenen Entwurf. Leider lässt sie sich nicht exportieren; die Druckfunktion des Browsers ist aber ausreichend.

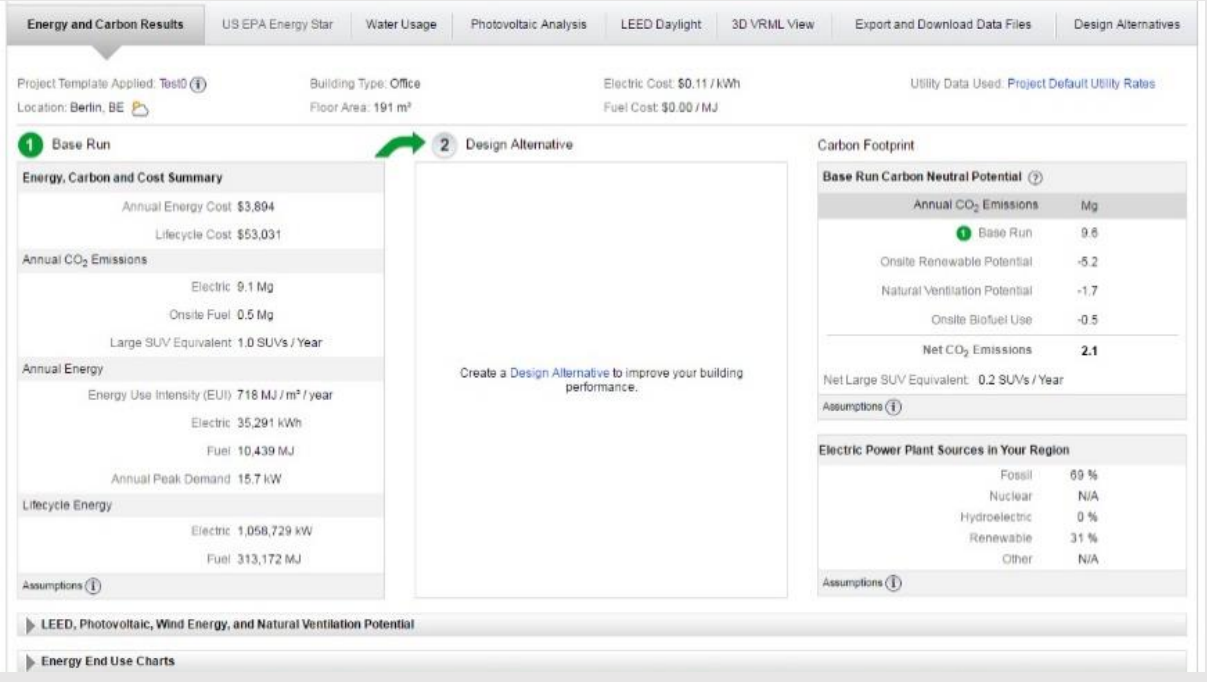

**Energy and Carbon Results Bericht**

# Water Usage

Basierend auf Informationen zu Grundstück, Sanitäranlagen und Rückgewinnungsmaßnahmen werden hier der Gesamtwasserverbrauch und die resultierenden Kosten und erreichbaren LEED-Punkte geschätzt.

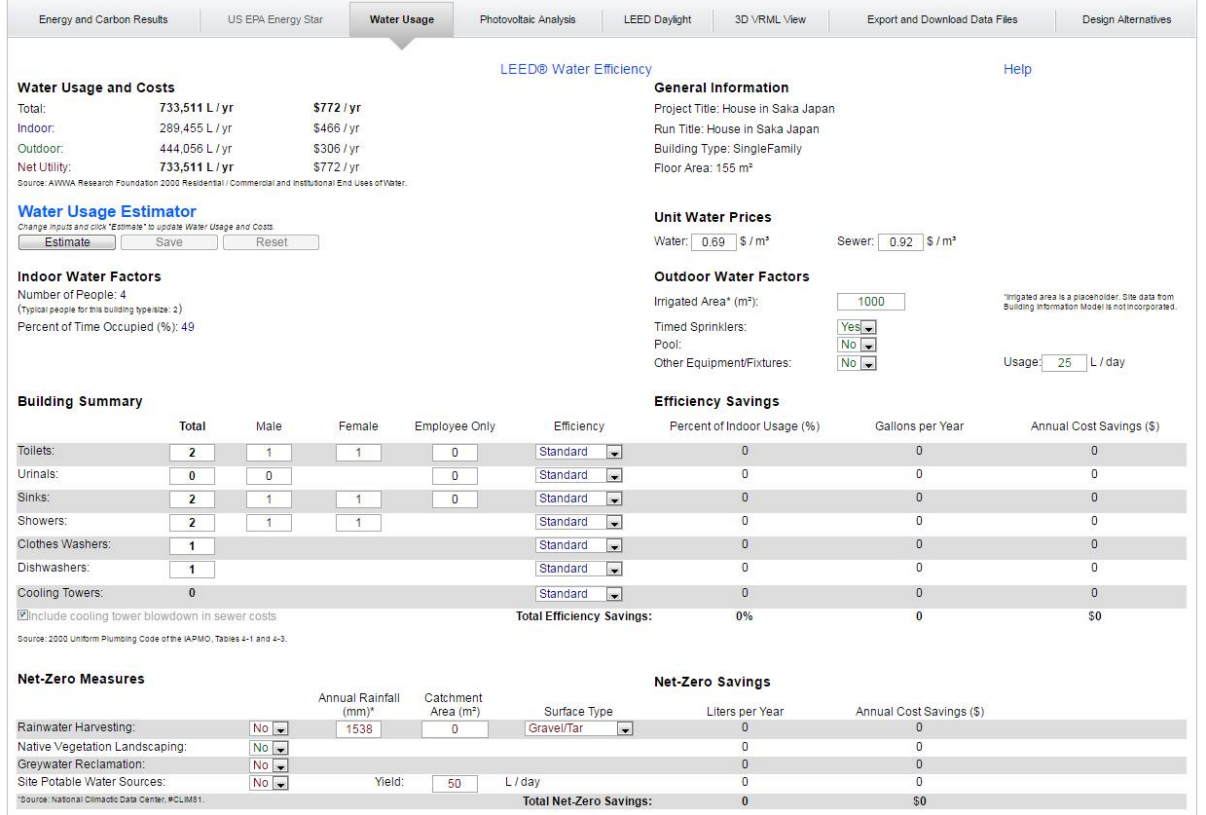

**Water Usage Bericht**

### Photovoltaic Analysis

Anhand der Dachfläche wird das Potential zur Stromgewinnung durch Solarzellen und deren Amortisationszeit berechnet.

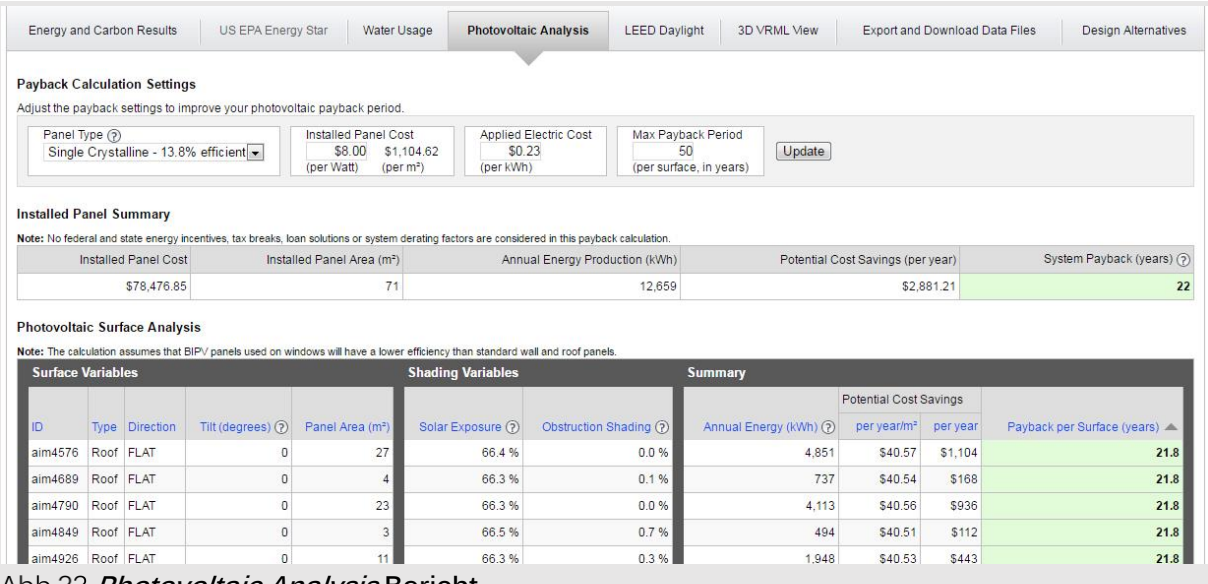

#### **Photovoltaic Analysis Bericht**

### LEED Daylight

Bei der Tageslichtanalyse wird der Anteil der Verglasung an der Gesamtgebäudeoberfläche berechnet und die damit erzielten LEED-Punkte angegeben.

Diese Funktion dient jedoch nur zum Vergleich mit Entwurfsalternativen, da der tatsächliche Prozentteil höher ist, wie berechnet. Das liegt daran, dass GBS die Funktion der Räume nicht kennt und alle miteinkalkuliert, für die LEED-Credits aber Räume die meist unbelichtet sind, wie Flure, Lagerräume oder Pausenräume, nicht miteinbezogen werden. (Autodesk Inc., o.J. e[\)](#page-146-1)<sup>[70]</sup>

Eine Möglichkeit ist, die tabellarische Auflistung manuell zu bearbeiten (z.B. alle unbelichteten Räume auszuschließen, wenn feststeht, dass alle diese Räume Nebenräume sind) und den Wert für die LEED-Credits neu zu berechnen.

|              | LEED Daylight (?)                   |                       |                                                                                 |       |                                                                                                    |       |                                     |       |                                     |       | * Update your glass performance using Design Alternatives. |       |         |
|--------------|-------------------------------------|-----------------------|---------------------------------------------------------------------------------|-------|----------------------------------------------------------------------------------------------------|-------|-------------------------------------|-------|-------------------------------------|-------|------------------------------------------------------------|-------|---------|
|              |                                     |                       | Percentage of building area with glazing factor over 2%: 36.2% - No LEED Credit |       |                                                                                                    |       |                                     |       |                                     |       |                                                            |       |         |
|              |                                     |                       |                                                                                 |       | LEED requires your project achieve a minimum glazing factor (?) of 2% in a minimum of 75% of all regularly occupied areas. |       |                                     |       |                                     |       |                                                            |       |         |
|              | <b>LEED Daylight Space Analysis</b> |                       |                                                                                 |       |                                                                                                    |       |                                     |       |                                     |       |                                                            |       |         |
|              |                                     | Space Area<br>$(m^2)$ | Sidelighting Vision Glazing<br>(7)                                              |       | Sidelighting Daylight Glazing<br>(2)                                                                                       |       | Toplighting Sawtooth Monitor<br>(3) |       | Toplighting Vertical Monitor<br>(7) |       | Toplighting Horizontal Skylight<br>(7)                     |       | Glazing |
| Space<br>ID. | Space Type<br>(3)                   |                       | Area (m <sup>2</sup> )                                                          | VT(2) | Area (m <sup>2</sup> )                                                                                                    | VT(2) | Area (m <sup>2</sup> )              | VT(2) | Area (m <sup>2</sup> )              | VT(2) | Area (m <sup>2</sup> )                                     | VT(2) | Factor  |
|              | aim0062 Unspecified                 | 56                    | 33                                                                              | 0.62  |                                                                                                    | 0.62  | n                                   | N/A   | n                                   | N/A   |                                                            | N/A   | 8.2%    |
|              | aim0380 Unspecified                 | 44                    | $\Omega$                                                                        | N/A   | $\Omega$                                                                                                    | N/A   | $\Omega$                            | N/A   | n                                   | N/A   |                                                            | N/A   | 0%      |
|              | aim0267 Unspecified                 | 32                    | Ω                                                                               | N/A   | $\Omega$                                                                                                    | N/A   | $\Omega$                            | N/A   | O                                   | N/A   |                                                            | N/A   | 0%      |
|              | aim0461 Unspecified                 | 16                    | $\Omega$                                                                        | N/A   | $\Omega$                                                                                                    | N/A   | $\Omega$                            | N/A   | n                                   | N/A   |                                                            | N/A   | 0%      |
|              | aim0577 Unspecified                 | 5                     | O                                                                               | N/A   | $\Omega$                                                                                                    | N/A   | $\Omega$                            | N/A   | n                                   | N/A   |                                                            | N/A   | 0%      |
|              | aim0225 Unspecified                 | $\overline{2}$        | $\Omega$                                                                        | N/A   | $\circ$                                                                                                    | N/A   | $\Omega$                            | N/A   | $\Omega$                            | N/A   | 0                                                          | N/A   | 0%      |

**LEED Daylight Bericht**

### 3.2 CO<sub>2</sub>-BILANZIERUNG

Die Ökobilanz (auch Lebenszyklusanalyse) als Teilbereich des Umweltmanagements ist in der ISO 14044 als eine "Zusammenstellung und Beurteilung der Input- und Output-Flüsse und der potenziellen Umweltwirkungen eines Produktsystems im Verlauf seines Lebensweges" definiert. (DIN 2006: 8[\)](#page-146-2) Eine vollständige Ökobilanz muss demnach folgende Bereiche enthalten: (DIN 2006: 7[\)](#page-146-2)

- **Den Untersuchungsrahmen und das Ziel der Bilanzierung**
- **Die Sachbilanz**
- Die Wirkungsabschätzung
- **Die Auswertung**

Die Sachbilanz muss sämtliche Prozesse der Produktherstellung beschreiben. Alle Energieflüsse, physikalische Inputs, Rohstoffinputs, Nebenprodukte, Abfallprodukte und Emissionen werden hier erfasst. (DIN 2006: 24[\)](#page-146-2)

Danach wird die Wirkung dessen auf die Umwelt festgestellt. Dies wird je nach Sachbilanzposten in einem entsprechenden Potential ausgedrückt, zum Beispiel Versauerungspotential oder Globales Erwärmungspotential. Die Klimawirkung eines auszuwertenden Stoffes wird hierbei mit einem festgelegten Stoff (zum Beispiel CO₂) verglichen. Die resultierenden Potentiale können dann einfach miteinander verglichen werden. (DIN 2006: 35 f.[\)](#page-146-2)

Eine CO<sub>2</sub>-Bilanz ist somit der Teil einer Ökobilanz, der die Sachbilanz in Korrelation mit CO<sub>2</sub> setzt. Dies wird als *Globales Erwärmungspotential (GWP)* in Form einer sogenannten CO<sub>2</sub>-Äquivalenz ausgedrückt.

Anhand der Feststellungen aus Kapitel [2.3](#page-39-0) zur Minimierung der CO₂-Bilanz, ist im Weiteren ein Evaluationswerkzeug entwickelt worden, welches zum einen die CO₂-Bilanz eines Bauprojektes in Form des GWP, wie es aus den Faktoren aus Abschnitt [2.3.1](#page-40-0) (Niedrige CO2[-Äquivalente der Baustoffe\)](#page-40-0) und [2.3.4](#page-42-0) (Reduzierung [des Energieverbrauches während des Gebäudebetriebes\)](#page-42-0) resultiert, und zum anderen die Ökobilanz der benötigten Materialien errechnet.

Das Evaluationswerkzeug wurde in Form einer Kalkulationstabelle (in Excel) realisiert, welche im späteren Verlauf des Projektes problemlos erweitert werden kann, sobald neue Entscheidungen anstehen und neue Informationen vorliegen.

#### 3.2.1 Sammeln ökologischer Produktdaten

Die für Ökobilanzen benötigten Daten sind in sogenannten Environmental Product Declarations (EPDs) für die jeweiligen Produkte festgehalten. Sie sind zum Teil vom Produkthersteller erhältlich. Wurde sich noch nicht auf ein spezifisches Produkt festgelegt, sind solche Deklarationen bzw. deren Inhalte auch über Internetdatenbanken abrufbar. Es muss jedoch beachtet werden, dass die Großzahl der Einträge in diesen Datenbanken keine spezifischen Produkte, sondern generische Materialien repräsentieren und die Werte eines konkreten Produktes unter Umständen stark davon abweichen kann. (Lockie & Berebecki  $2014:15$ <sup>[42]</sup>

Einige EPD-Datenbanken sind folgende:

**Embodied Carbon Database**<sup>3</sup> des UK Green Building Council und der britischen gemeinnützigen Organisation WRAP (Waste & Resources Action Programme)

Eine kostenlose Anmeldung wird benötigt.

- **baubook Oekoindex**<sup>4</sup> des Energieinstituts Vorarlberg und dem IBO (Institut für Bauen und Ökologie)
- **E** Das **Inventory of Energy and Carbon**<sup>5</sup> der University of Bath ist kostenlos als Excel-Datei herunterladbar, enthält allerdings nur CO₂-Äquivalent und Graue Energie der Materialien.
- **E** Ökobaudat<sup>6</sup> ist eine kostenlose Onlinedatenbank des BMUB (Bundesministerium für Umwelt, Naturschutz, Bau und Reaktorsicherheit) Diese wurde gewählt um in das entwickelte Evaluierungswerkzeug einzubinden.

**.** 

<sup>&</sup>lt;sup>3</sup> http://ecdb.wrap.org.uk

<sup>&</sup>lt;sup>4</sup> http://www.baubook.at/oekoindex

<sup>&</sup>lt;sup>5</sup> http://www.circularecology.com/embodied-energy-and-carbon-footprint-database

<sup>&</sup>lt;sup>6</sup> http://www.oekobaudat.de/

#### 3.2.1.1 Verwendete Datenbank: ÖKOBAUDAT

Die online verfügbare und herunterladbare Datenbank Ökobaudat des BMUB wurde ausgewählt und deren Werte in das Kalkulationswerkzeug integriert, da sie als verbindlich zu nutzende Grundlage für das Bewertungssystem Nachhaltiges Bauen (BNB) gilt. Sie enthält Informationen zu 700 verschiedenen Produkten und entspricht der DIN EN 15804 (Nachhaltigkeit von Bauwerken - Umweltproduktdeklarationen - Grundregeln für die Produktkategorie Bauprodukte). Die Datenbank wurde vom Softwareentwickler aus dem Bereich Nachhaltigkeit thinkstep, dem Institut für Angewandte Informatik des Karlsruher Instituts für Technologie und dem Web-Entwickler *online now!* ins Leben gerufen. (BMUB, o.J.[\)](#page-146-3)

#### <span id="page-84-0"></span>3.2.2 Verwenden des Kalkulationswerkezuges

Das entwickelte Kalkulationswerkzeug wertet zwei ökologische Teilbereiche des Projektes aus: Unter "CO<sub>2</sub>-Bilanz" wird das GWP eines Bauprojektes dargestellt, wie es aus dessen Energieverbrauch und der Baumaterialien resultiert. Unter "Ökobilanz" werden die Wirkungspotentiale der Projektmaterialien aufgeführt:

- **Globales Erwärmungspotential**
- Abbaupotenzial der stratosphärischen Ozonschicht
- Bildungspotenzial für troposphärisches Ozon
- **E** Versauerungspotenzial von Boden und Wasser
- $\blacksquare$  Eutrophierungspotenzial
- **Einsatz nicht-erneuerbarer Energie**

Die Systematik der Ökobilanzierung (wie auch die Materialbibliothek) basiert auf dem BNB des BMUB. Dieses ist zwar momentan auf den Bereich von Bürogebäuden und Ein- bis Fünffamilienhäusern beschränkt, lässt sich aber gut als Vergleichsmaßstab im deutschsprachigen Raum verwenden. Der Bewertungsmaßstab des BNB zur Nachhaltigkeit eines Gebäudes wurde auch für die CO₂-Bilanz des Kalkulationswerkzeuges verwendet, um den Bedarf für eine Optimierung besser einschätzen zu können. Er setzt sich zusammen aus der

verursachten CO 2 -Äquivalenz pro Quadratmeter Nettogrundfläche (aller vollständig umschlossenen Bereiche) und Jahr, wobei die Errichtungsemissionen auf den Lebenszyklus gerechnet werden. Die Werte werden dann ins Verhältnis zu einem maximalen verlangten Wert gesetzt. Der Erfüllungsgrad dieses Wertes bestimmt das mögliche Zertifizierungsniveau für den Teilbereich des GWP. (BMUB, 2015[\)](#page-146-4)

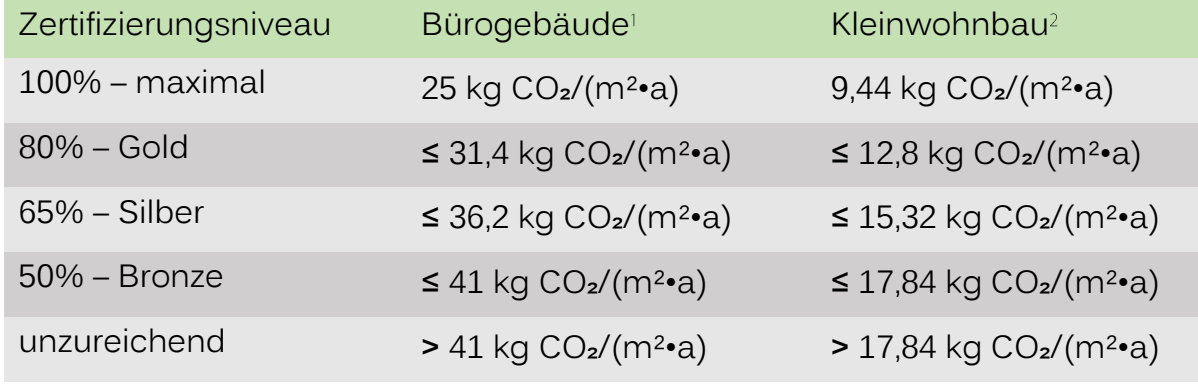

Anmerkungen:

- <sup>1</sup> BMUB, 2015<sup>[73]</sup>
- $^{2}$  BMUB, o.J.<sup>[74]</sup>

Das Kalkulationswerkzeug ist auf Materiallisten mit bis zu 20.000 und Tür- und Fensterlisten mit insgesamt maximal 1000 Elementen ausgelegt, kann aber durch erweitern der entsprechenden Listen und anpassen der entsprechenden Formeln erweitert werden.

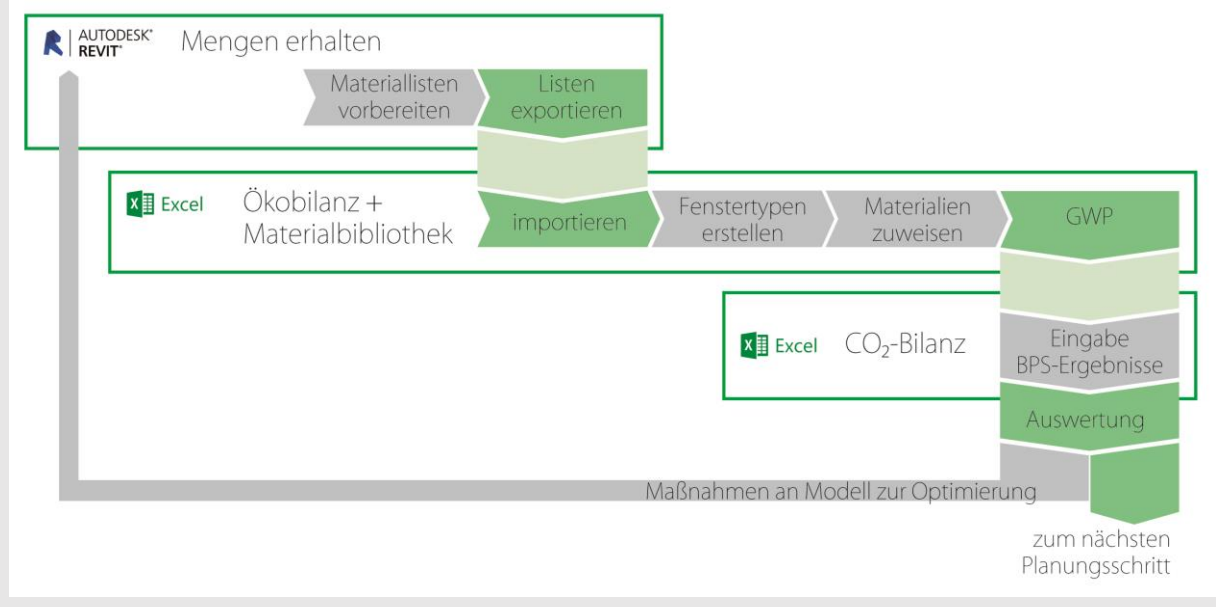

**Arbeitsablauf der CO -Bilanzierung**

Die benötigten Arbeitsschritte zur Verwendung der Kalkulationstabelle sind im Folgenden erklärt:

<span id="page-86-0"></span>1. Zunächst müssen alle Modellkategorien ausgewählt werden, die nicht in die CO₂-Bilanz aufgenommen werden können oder sollen. Das sind zum Beispiel Außenbauteile, die nur für eine Präsentation im Modell sind, oder technische oder elektronische Komponenten, die zu komplex im Aufbau sind, als dass sich ihr GWP in hier ermitteln ließe.

Am einfachsten ist dies in einer Ansicht, in deren Ansichtseinstellungen nur diese Modellkategorien aktiv sind. Diese Elemente sind dann unter Kommentar mit einer Kennzeichnung zu versehen (z.B. "keine CO2-Bilanz").

- 2. Bei den übrigen Elementen muss dann kontrolliert werden, ob jedem die benötigten korrekten Materialien zugewiesen sind.
- 3. Die korrekt formatierte Materialliste, Türliste und Fensterliste können aus der Vorlagedatei importiert werden. Das Layout der zu exportierenden Materialliste sollte nicht verändert werden.
- 4. Bei der Materialliste sollen alle Elemente aus Schritt [1](#page-86-0) ausgeschlossen werden, was ebenfalls über den Ausschluss des entsprechenden Kommentarwerts erfolgt.
- 5. Die Listen können dann als Textdateien (.txt) exportiert werden (alle Häkchen gesetzt, Feldtrennzeichen: (TAB), Textkennzeichner: **"**).
- 6. Im Arbeitsblatt Import Material der Kalkulationstabelle unter Daten ➤ Verbindungen über Aktualisieren die verknüpfte Materialliste mit der gerade exportierten Revit-Materialliste ersetzen.

Analog zu Vorherigem im Arbeitsblatt *Import Bauteile* die Fensterliste und Türliste importieren.

- 7. Die verwendeten Materialien und Bauteile werden nun automatisch in die anderen Arbeitsblätter mit ihren Mengen übernommen.
- 8. Arbeitsblatt **Ökobilanz Bauelemente**:

Die Revit-Materialien sind nun hier aufgeführt. Zu jedem davon muss im Arbeitsblatt Materialbibliothek das entsprechende Material gefunden werden (über die Filter kann gesucht werden). Die Zeilennummer des

Materials in der *Materialbibliothek* muss dann im Arbeitsblatt Ökobilanz Bauelemente in der Spalte Zeilen-Nr. neben dem entsprechenden Revit-Material eingetragen werden. Die EPD-Werte werden automatisch aus der Materialbibliothek übernommen und für die verwendeten Materialmengen aufsummiert. Eventuell muss unter Umrechnung ein Umrechnungsfaktor eingetragen werden, wenn ein Material in Revit und der Materialbibliothek in verschiedenen Einheiten angegeben ist. In der untersten Zeile werden die Summen der Wirkungspotentiale für das gesamte Projekt errechnet.

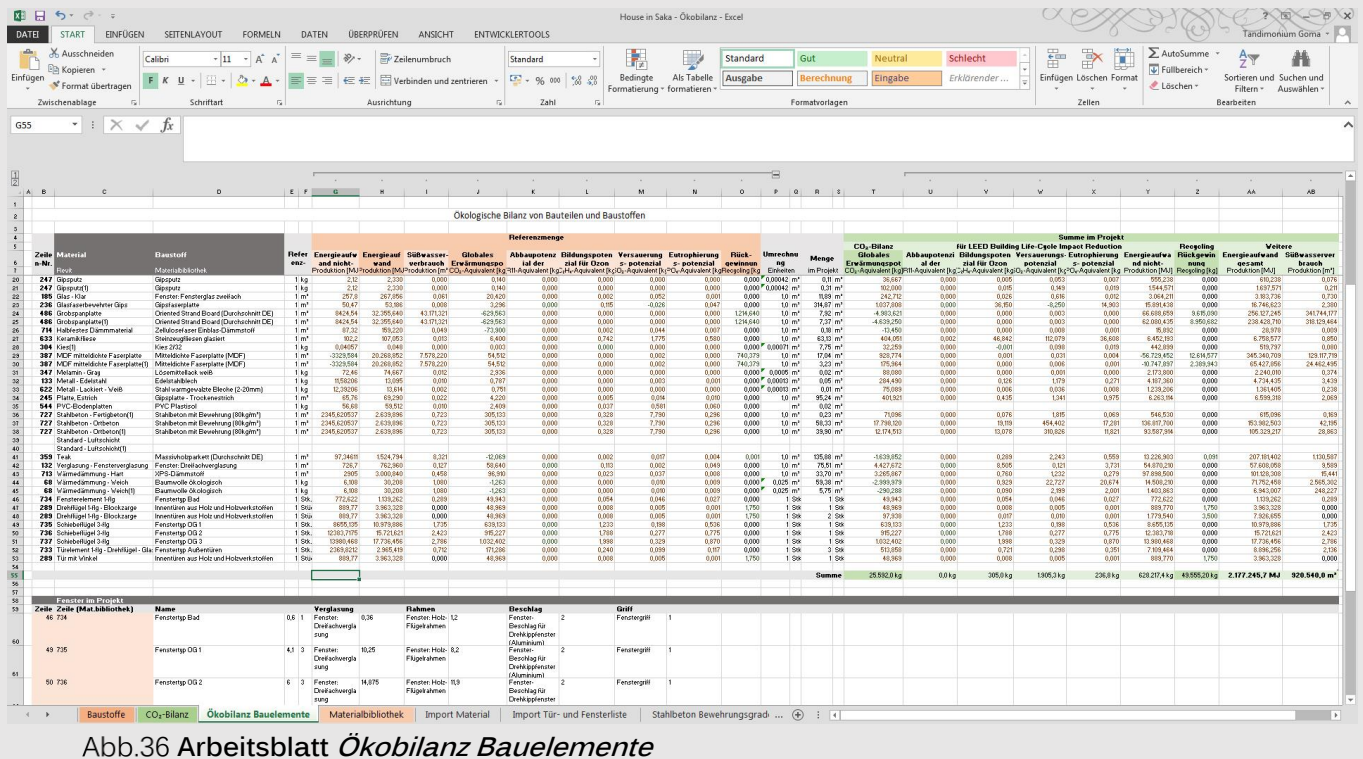

# 9. Arbeitsblatt **Materialbibliothek**:

Hier sind die benötigten ökologischen Wirkungspotentiale aller Materialien, wie sie der Ökobaudat des BMUB entnommen wurden, aufgeführt. Jeder Eintrag ist zusätzlich über die Spalte Link mit seiner entsprechenden Internetseite verknüpft.

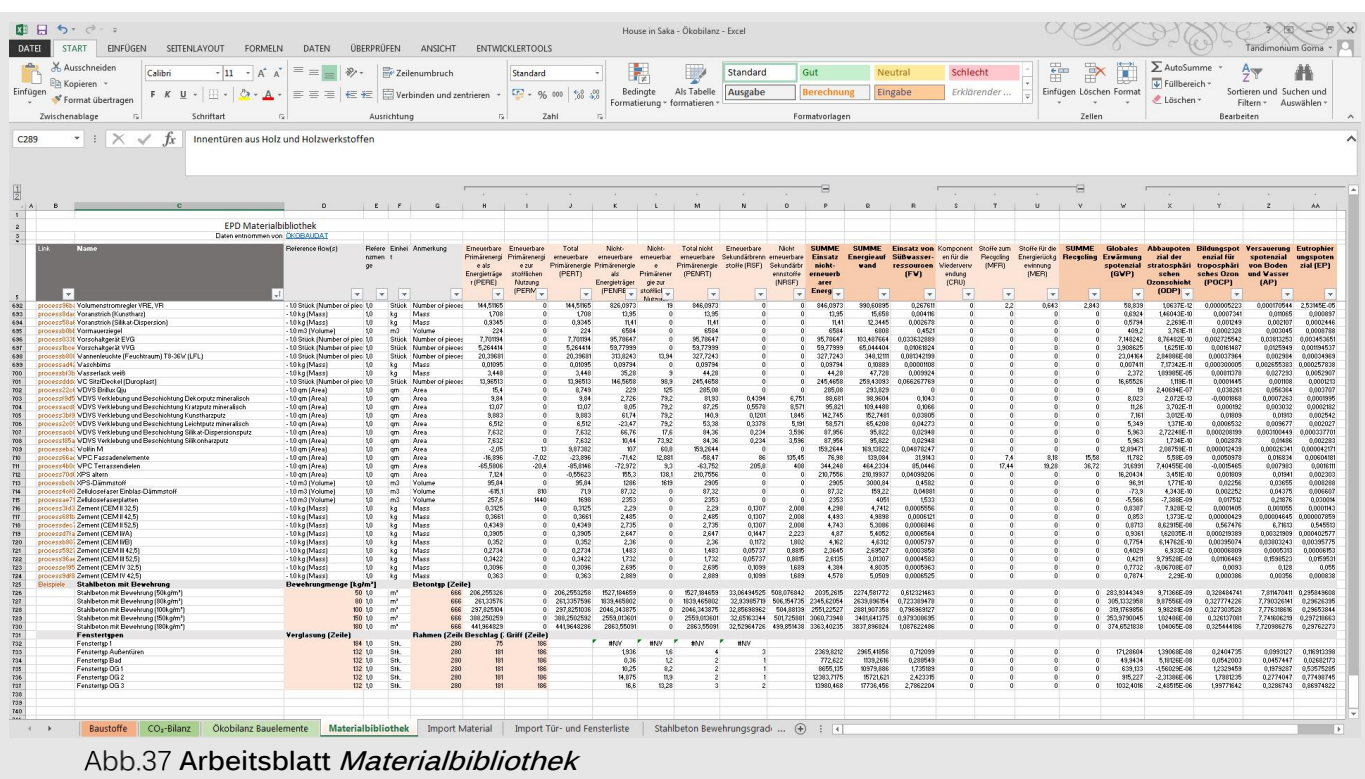

### 10. Arbeitsblatt **CO**₂**-Bilanz**:

Die benötigten Daten können aus dem GBS-Internetportal entnommen werden. In der Übersicht Energy and Carbon Results des entsprechenden Projektdurchlaufes sind folgende Werte wichtig:

- Unter Energy, Carbon and Cost Summary
	- o Annual CO2 Emissions: Onsite Fuel
	- o Annual Energy: Electric
	- o Annual Energy: Fuel
- **Unter LEED, Photovoltaic, Wind Energy, and Natural Ventilation** Potential
	- o Photovoltaic Potential: Annual Energy Savings
	- o Wind Energy Potential: Annual Electric Generation
	- o Natural Ventilation Potential: Possible Annual Electric Energy Savings

Die Werte sind im Arbeitsblatt in den entsprechenden, grau unterlegten Feldern einzutragen. Der Anteil an erneuerbarer Energie am Energiemix des Stromanbieters kann zusätzlich bestimmt werden. Die CO₂-Bilanz der Elektrizität wurde anhand der CO2-Berichterstattung des E.ON-Konzerns für 2014 bestimmt (siehe dazu: E.ON 2014<sup>[75]</sup>[\)](#page-146-5). Welche

Energieerzeugungsmaßnahmen am Grundstück miteinbezogen werden sollen, lässt sich durch aktivieren des entsprechenden Kontrollkästchens einstellen. Gesamtwerte für das Projekt werden dann anhand des eingegeben Lebenszyklus errechnet.

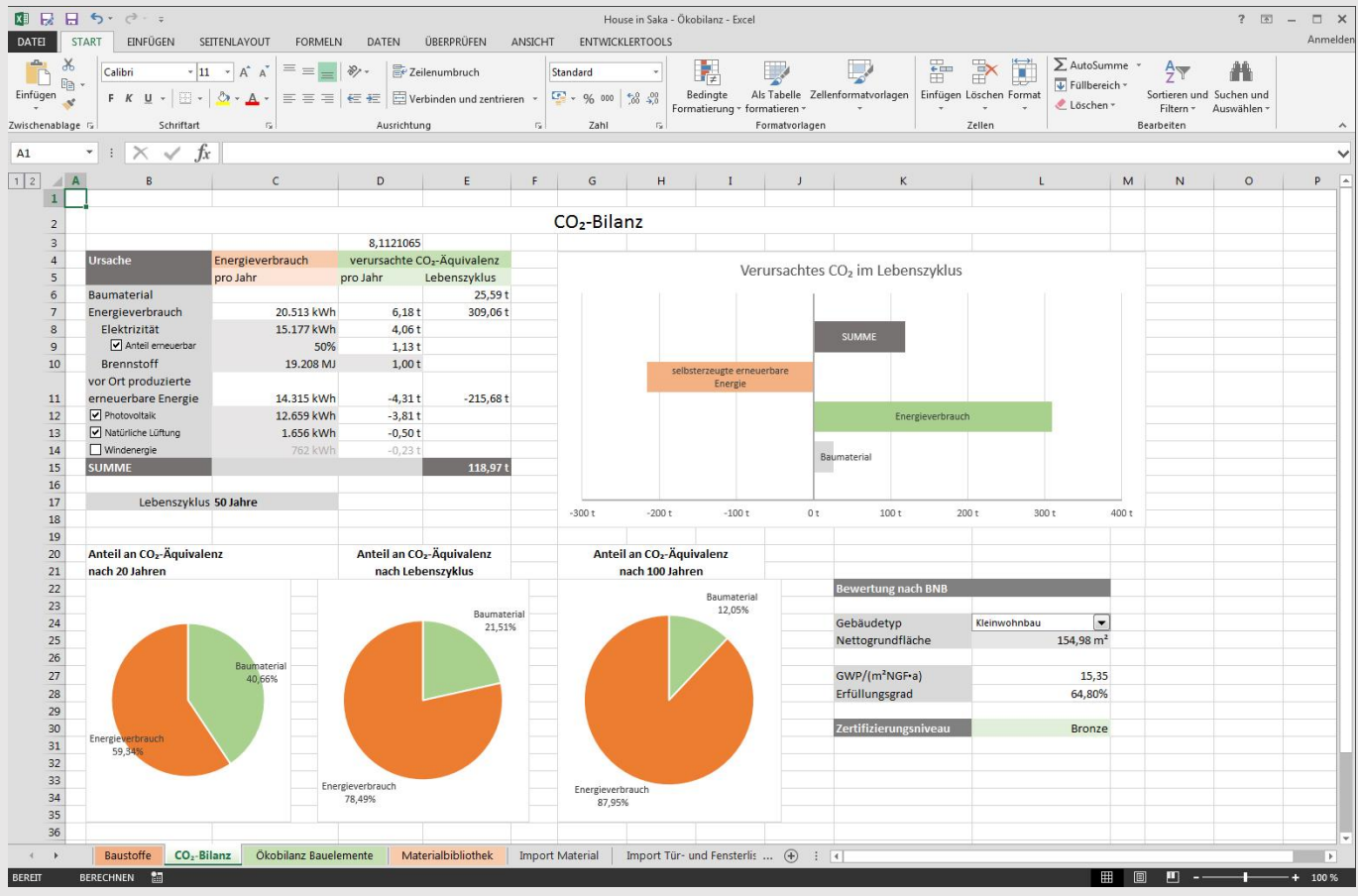

**Arbeitsblatt CO2-Bilanz**

#### **Materialbibliothek: Erweiterte Materialien**

#### Material für Stahlbeton:

Die Betonbewehrung macht einen beträchtlichen Anteil in der Ökobilanz eines Betonbauwerks aus. Daher wurde ein Sondermaterial für Stahlbeton in der Materialbibliothek angelegt, welches die Wirkungspotentiale unter Berücksichtigung von Beton und Bewehrung kalkuliert. Der Anteil an Bewehrung in Kilogramm pro Kubikmeter Beton muss dazu bekannt sein. Eine Beispieltabelle dazu wurde unter Beispiele inkludiert.

Es ist somit auch ratsam in Revit verschiedenen Bauteilarten (Wände, Stützen, Decken) verschieden benannte Betonmaterialien zuzuweisen (z.B. benannte Kopien).

In der *Materialbibliothek* kann bei den Stahlbetonarten in den orange eingefärbten Feldern dann jeweils der Bewährungsanteil und die Zeilennummer des zu verwendenden Betons eingegeben werden (am Einfachsten die Liste nach "beton" filtern). Danach können die Materialien regulär in Ökobilanz Bauelemente den Revit-Betonmaterialien zugewiesen werden.

#### Fenster:

Um Fenster zu kalkulieren gibt es ebenfalls ein Kombinationsmaterial in der Materialbibliothek. Hier muss in den orange eingefärbten Feldern für jeden Fenstertyp die Zeilennummer der Verglasung, des Rahmens, der Beschläge und der Griffe aus der *Materialbibliothek* eingegeben werden (am Einfachsten nach "fenster" filtern). Wurden die Fenstertypen erstellt, müssen im Arbeitsblatt Ökobilanz Bauelemente in der unteren Liste "Fenster im Projekt" die Fenstertypen präzisiert werden: Unter Zeile muss die Zeilennummer jedes Fenstertypens im Projekt aus der Ökobilanz-Liste darüber eigegeben werden. Unter Zeile (Mat.bibliothek) muss die Zeilennummer des Fenstertypens aus der Materialbibliothek, der dem entsprechenden Projektfenster zugewiesen werden soll, eingegeben werden. Es werden nun die Materialmengen für die entsprechenden Fensterabmessungen errechnet. Es ist darauf zu achten, dass die Fensterabmessungen im Arbeitsblatt Baustoffe angegeben sind. In der Ökobilanz-Liste kann dann, wie bei den anderen Materialien, bei jedem Projektfenstertypen die Zeilennummer des Fenstertypen aus der Materialbibliothek zugewiesen werden.

Je nach Anzahl unterschiedlicher Fenster müssen die Fensterlisten eventuell erweitert werden.

#### <span id="page-90-0"></span>3.2.3 Einschränkungen

Zwei wichtige Elementgruppen können nicht in die CO2-Bilanz miteinbezogen werden:

Die erste umfasst komplexere Objekte, wie Möbel, Leuchten und Schalter, Sanitärinstallationen und Anlagen der Gebäudetechnik. Einige wenige solche Objekte sind in der Materialbibliothek enthalten. Das GWP der übrigen wäre jedoch zu aufwändig zu erfassen.

Eine zweite Elementgruppe sind insbesondere Komponenten der Haustechnik, darunter auch Rohre und viele benutzerspezifische Elemente. Problem ist, dass diese entweder kein Materialfeld enthalten oder dass keine Fläche oder kein Volumen errechnet wird, womit die Materialmenge unbekannt ist.

Dadurch wird praktisch sämtliche Innenausstattung und Gebäudetechnik von der CO₂-Bilanz ausgeschlossen, welche für die Erfassung des Gesamtprojektes wichtig wäre. Die entwickelte Methodik ist also ähnlich wie die der BPS nur geeignet, die Architektur vergleichend zu analysieren, nicht aber um die Gebäudetechnik mitzuevaluieren oder endgültige und vollständige Analyseberichte zu erhalten.

#### 3.2.4 Evaluierung der CO<sub>2</sub>-Bilanz des Projektes

Der wichtigste Output ist im Tabellenblatt CO2-Bilanz in Form von Tabellen und Diagrammen dargestellt. Sie zeigen die erzeugte CO2-Äquivalenz durch Baustoffe und Energieverbrauch und das zurückgehaltene CO<sub>2</sub> durch selbsterzeugte Energie an.

In Kapitel [3](#page-44-0) wurde mit Hilfe der Energiesimulation bereits der Energiebedarf des Projektes minimiert. Daher soll das Ziel für einen ökologischen Entwurf in diesem Abschnitt sein, die CO₂-Äquivalenz der Baustoffe möglichst gering zu halten. Dazu könnten unter Ökobilanz die Materialien mit den stärksten Auswirkungen festgestellt werden. Für diese könnte dann in der Materialbibliothek nach ökologischeren Alternativen gesucht (z.B. Baumwolle statt Mineralwolle), andere Bauweisen überlegt (z.B. Holz statt Beton oder Stahl) oder die Architektur angepasst werden, damit weniger Material benötigt wird.

Wichtig ist allerdings, dass nach einer Änderung der Architektur stets eine erneute Energiesimulation durchgeführt wird, um negative Auswirkungen auf die Energiebilanz zu vermeiden.

# 4 FALLSTUDIEN

Die entwickelte Methode zur Evaluierung der ökologischen Nachhaltigkeit wurde schließlich an drei Fallstudien angewendet.

Die Analyse wurde gemäß der Vorgehensweisen in Abschnitt [3.1.5](#page-65-0) und [3.2.2](#page-84-0) durchgeführt: Zunächst musste das Revit-Projekt für eine Energiesimulation angepasst und das Energiemodell erstellt werden. In Projekt Solon (siehe Abschnitt [3.1.5.2\)](#page-70-0) wurden die Vorlagen für Graphiken erstellt, welche später die Analyseergebnisse aus GBS darstellen sollen; diese Vorlagen müssen lediglich einmalig erstellt werden und können dann auf beliebige Projekte angewendet werden. Nachdem die Energiesimulation in GBS durchgeführt wurde, wurde eine weitere mit DesignBuilder durchgeführt und die Ergebnisse verglichen. Zuletzt wurde eine CO<sub>2</sub>-Bilanzierung durchgeführt und die Analyse der Fallstudie schließlich bewertet.

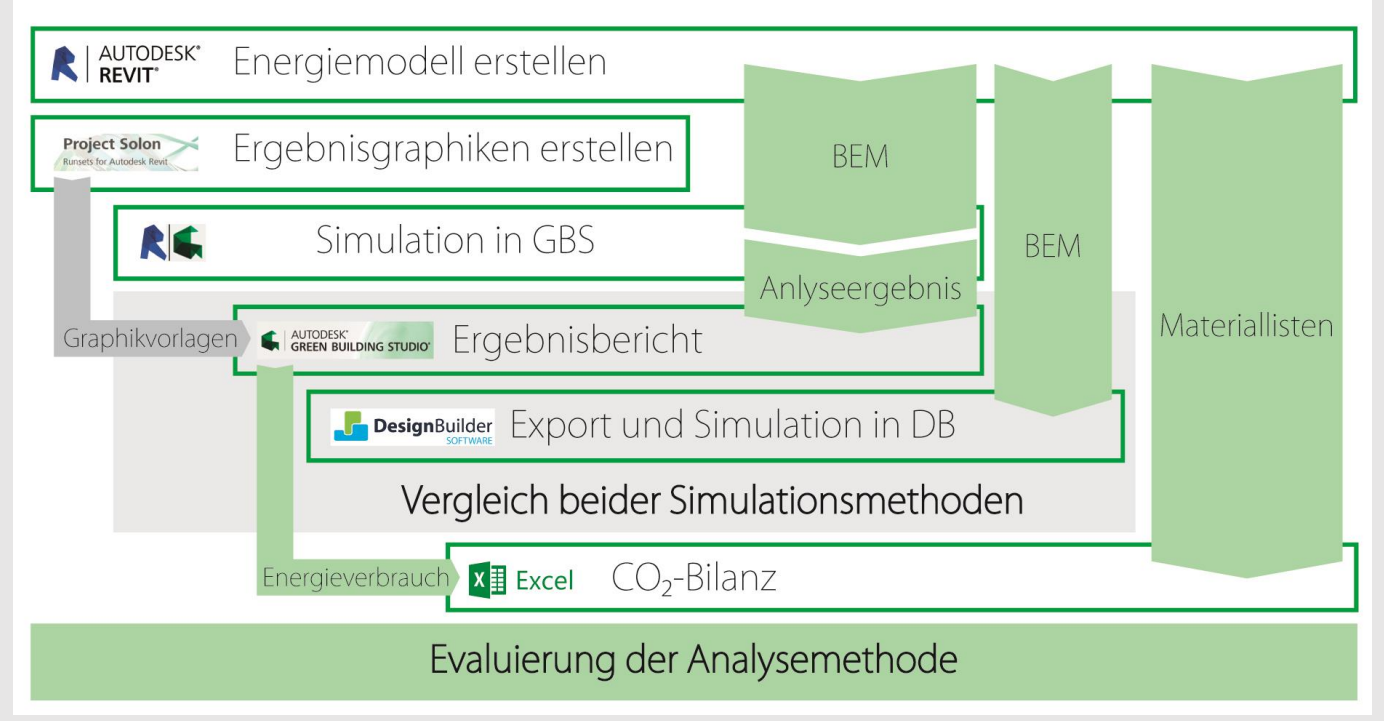

**Arbeitsablauf: Anwendung der entwickelten Analysemethode an die Fallstudien**

Um den Umfang der Anwendbarkeit bewerten zu können, wurden drei Projekte unterschiedlicher Nutzungstypen, Größe und Komplexität in Projekt-Dateien unterschiedlicher Herkunft und Modellierweisen herangezogen.

Die Charakteristika der Projekte bzw. Projektdateien der drei Fallstudien sind in der folgenden Tabelle vergleichend dargestellt.

## **4 Fallstudien** 84

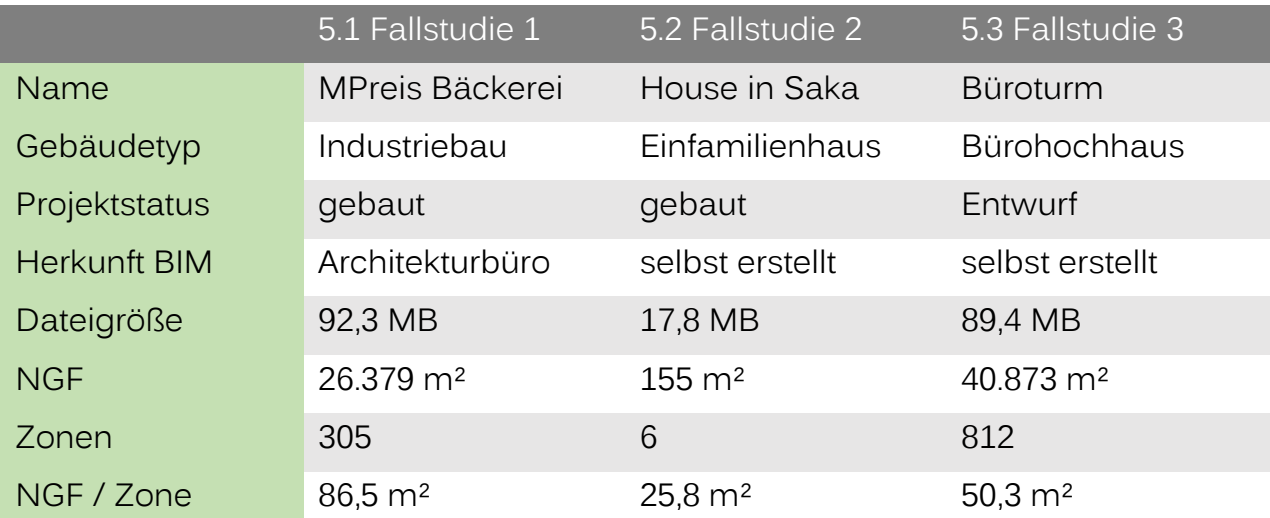

# 4.1 FALLSTUDIE 1: INDUSTRIEBAU – GROßBÄCKEREI

Anhand eines bestehenden einreichfertigen Revit-Projekts eines Industriebaus, soll das Potential der Ökobilanz-Methodik beurteilt werden. Bezüglich Building Performance Simulation wird Green Building Studio dann mit der Alternative DesignBuilder verglichen.

Die erste Fallstudie besitzt folgende besonderen Charakteristika:

- **L** Industriebau:
	- Große und nicht physisch getrennte thermische Zonen
	- Große Bereiche zwischen Innen- und Außenräumen (z.B. Entladerampen, Garagen)
	- **Große Hitzequellen durch Produktionsmaschinen**
- **Einreichfertig vorhandenes Revit-Projekt** 
	- Beschattungselemente nicht getrennt modelliert
	- Benutzerspezifische Materialien beinhalten keine thermischen **Eigenschaften**
	- Art und Weise der Modellierung der Bauteile nicht für eine Simulation geeignet
	- Raumzonierung entspricht nicht der benötigten thermischen Zonierung
	- Gebäudetechnik zum Teil vorhanden

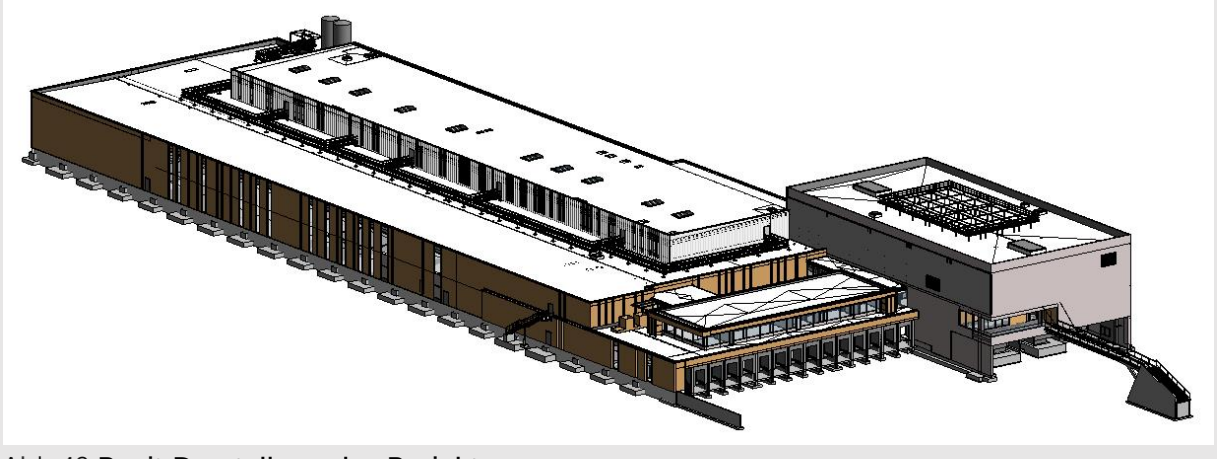

**Revit-Darstellung des Projektes**

## 4.1.1 Projektbeschreibung

Bei dem Industriebau in Innsbruck-Völs, Österreich, des Architekturbüros ATP handelt es sich um eine Großbäckerei mit Büros im obersten Stock des größeren

Baukörpers und in einem seitlich angesetzten kleineren Baukörper. An den kürzeren Seiten des größeren Baukörpers, vorne und hinten, befinden sich Warenein- und. Warenausgang mit Laderampen für LKWs.

Die Produktionsstätte ist auf einen 24-Stunden-Betrieb mit bis zu 100 Mitarbeitern ausgelegt. Der Energieverbrauch soll zum Großteil durch ein eigenes Blockheizkraftwerk, durch am Dach installierte Photovoltaikanlagen und durch Kühlung über Grundwasser abgedeckt werden.

Die tragenden Elemente sind in Stahlbeton ausgeführt. Die Fassade besteht aus einer hinterlüfteten Holzverschalung und vertikalen Fensterbändern vom Erdgeschoss bis zur Attika. Für den Büroteil wurde eine Bauteilaktivierung eingeplant.

#### AUTODESK Vorbereitung der Projektdatei Fehlerfrei AUTODESK' Energiemodell erstellen Fehlerfrei  $32,25 h$ Energie-Konstruktionen Gebäude-Modellierung Materialien Räume Bauteile einstellungen einstellungen **Project Solon** Ergebnisgraphiken bereits erstellt **BEM** Simulation in GBS RG. **BEM**  $1.35h$ Probleme Anlyseergebnis Materiallisten Erfolglos Graphikvorlagen G ANTORESK BUILDING STUDIO Solon Ergebnisbericht Export und Simulation in DesignBuilder  $E$  Erfolglos DesignBuilder Vergleich beider Simulationsmethoden Energieverbrauch x Excel CO<sub>2</sub>-Bilanz  $3,5h$ Probleme Evaluierung der Analysemethode

## <span id="page-95-0"></span>4.1.2 Arbeitsablauf

#### **Arbeitsablauf Fallstudie 1**

(Gelbe Markierung zeigt Einschränkungen oder stark erhöhten Arbeitsaufwand an)

Für den ersten Teil, der Building Performance Simulation, muss zuerst das BEM in Revit erstellt werden. Dazu müssen Einstellungen vorgenommen werden, die enthaltenen Informationen überprüft bzw. vervollständigt werden und gegebenenfalls auch Änderungen an der Modellierung vorgenommen werden (zum Beispiel bei beschattenden Auskragungen).

Schließlich wird versucht eine Energiesimulation in Green Building Studio und DesignBuilder durchzuführen und die verschiedenen Simulationsmethoden werden miteinander verglichen.

Für den zweiten Teil müssen aus Revit Material- und Bauteillisten exportiert werden, die dann in die Excel-Datei zur Ökobilanzierung importiert werden.

Abschließend wird geklärt inwiefern zufriedenstellende Ergebnisse in Bezug auf die Charakteristika des Revit-Projektes erzielt werden konnten und wo eventuelle Probleme und Unzulänglichkeiten bestehen.

## 4.1.2.1 Vorbereitung der Projektdateien

Das Revit-Projekt lag in mehreren Teildateien vor, welche innerhalb Revits untereinander verlinkt waren. Bevor mit der Vorbereitung zur Entwurfsanalyse begonnen wurde, wurden die Dateien zu zwei Projektdateien zusammengefasst: Eine enthält die Architektur, die andere ausschließlich die Gebäudetechnik. Das Revit-Modell mit der Architektur enthält schließlich alle bestehenden Informationen für eine Energieanalyse und für die vollständigen Mengenlisten, während es möglichst schlank gehalten ist. Die Projektdatei für die Gebäudetechnik wird lediglich zur Erstellung der Materialliste für die CO₂-Bilanz benötigt.

#### 4.1.2.2 Building Performance Simulation

#### Erstellung des Energiemodells

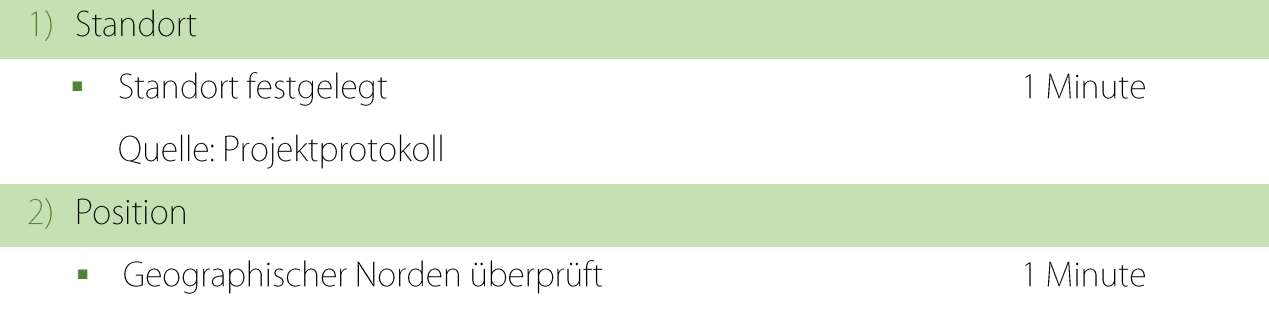

# **4 Fallstudien** 88

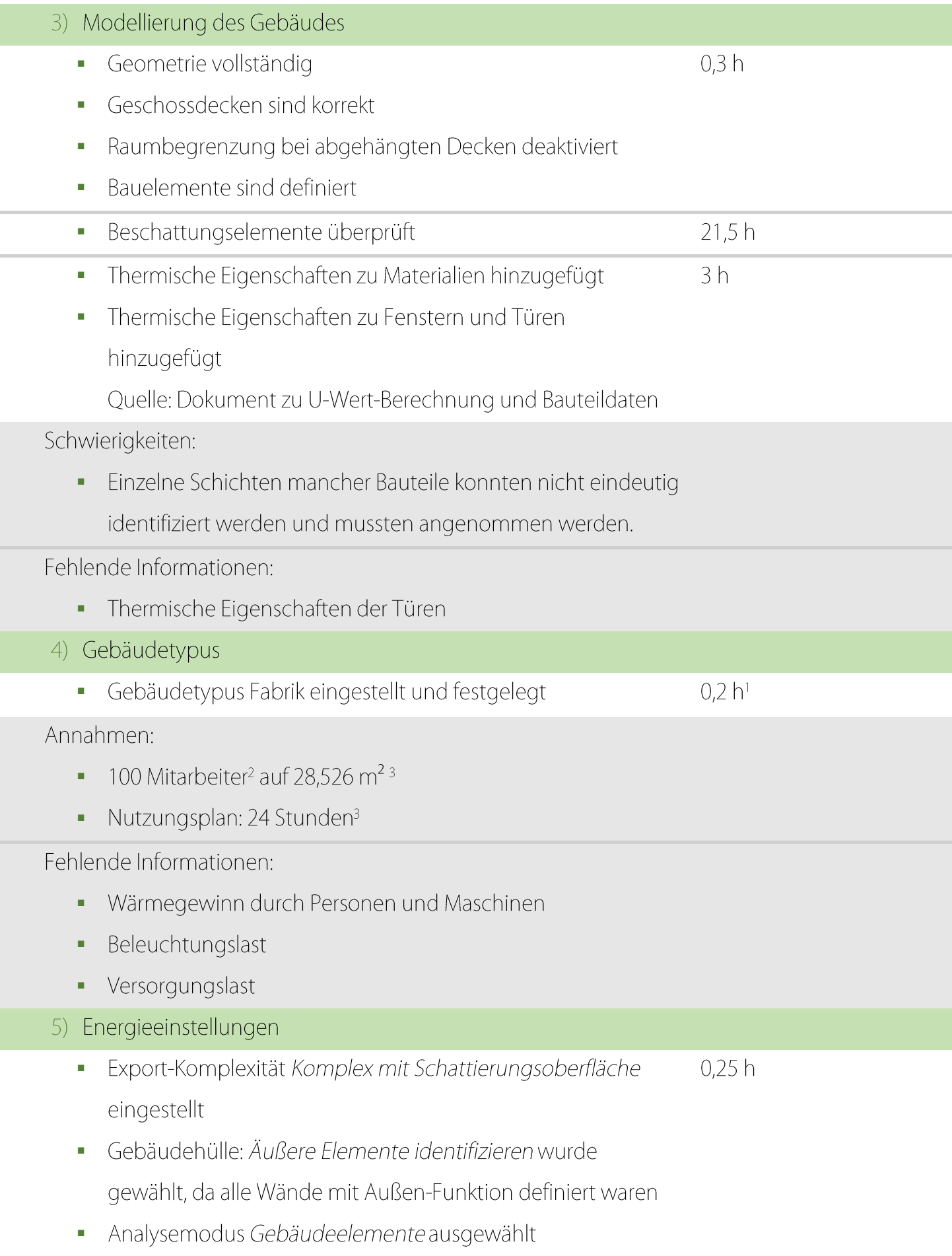

# Annahmen:

- Gebäudebetrieb: 24/7 à.
- Außenluftdaten auf 87,48 L/(s·m<sup>2</sup>) überschlagen × mit 10 m<sup>3</sup>/h für die Produktion und 4 m<sup>3</sup>/h für andere Räume<sup>4</sup>

# Fehlende Informationen:

· Lüftungssystem: 12 SEER/8.3 HSPF Kompakt-Wärmepumpe (Packaged Terminal Heat Pump, PTAC) gewählt

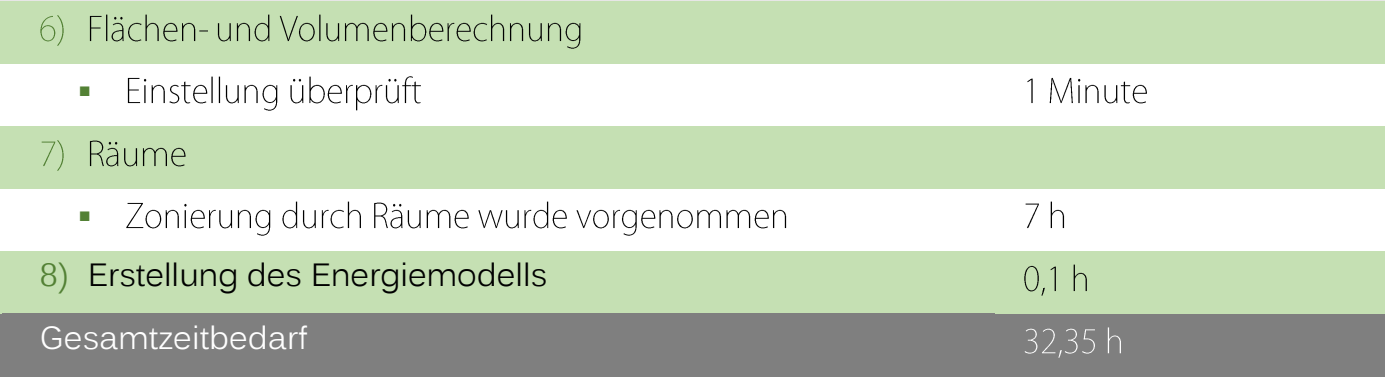

## Anmerkungen:

- Mit Recherche  $\,1\,$
- Beate Troger 2014<sup>[76]</sup>  $\sqrt{2}$
- <sup>3</sup> Laut ATP 2014<sup>[77]</sup>
- $\overline{4}$ Arbeitskreis Technik des FVLR 2014: 27<sup>[78]</sup>

# Green Building Studio

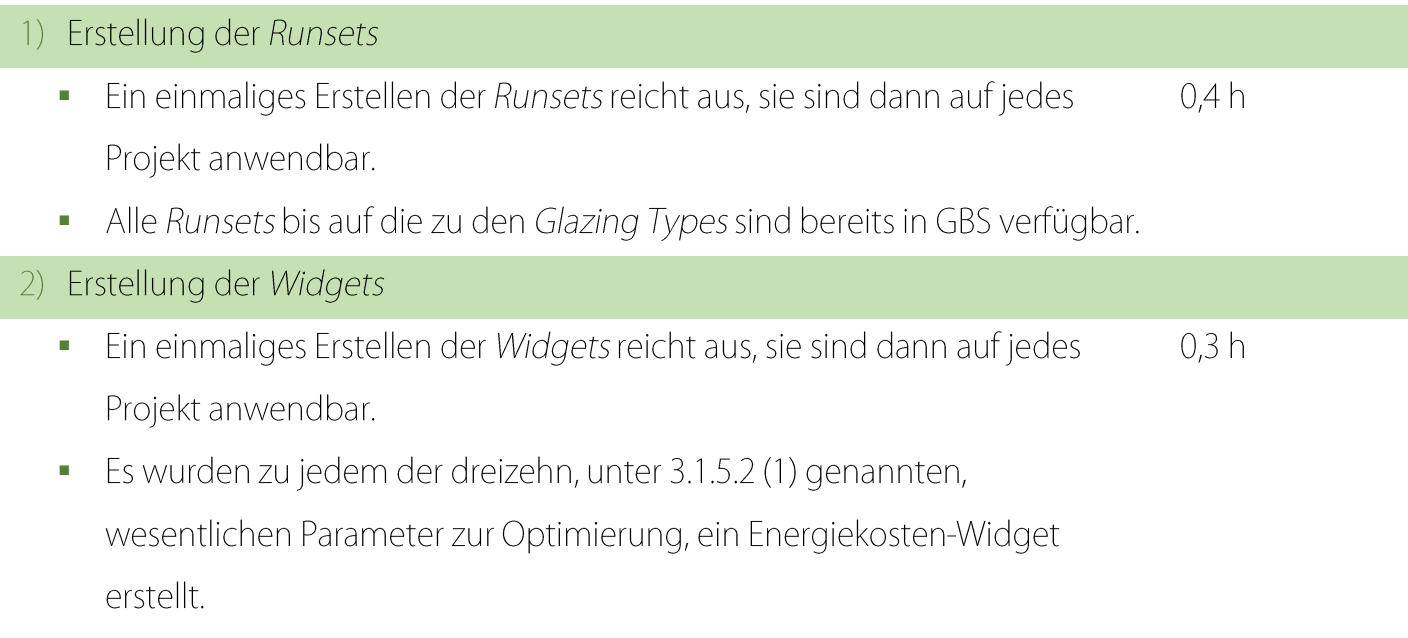

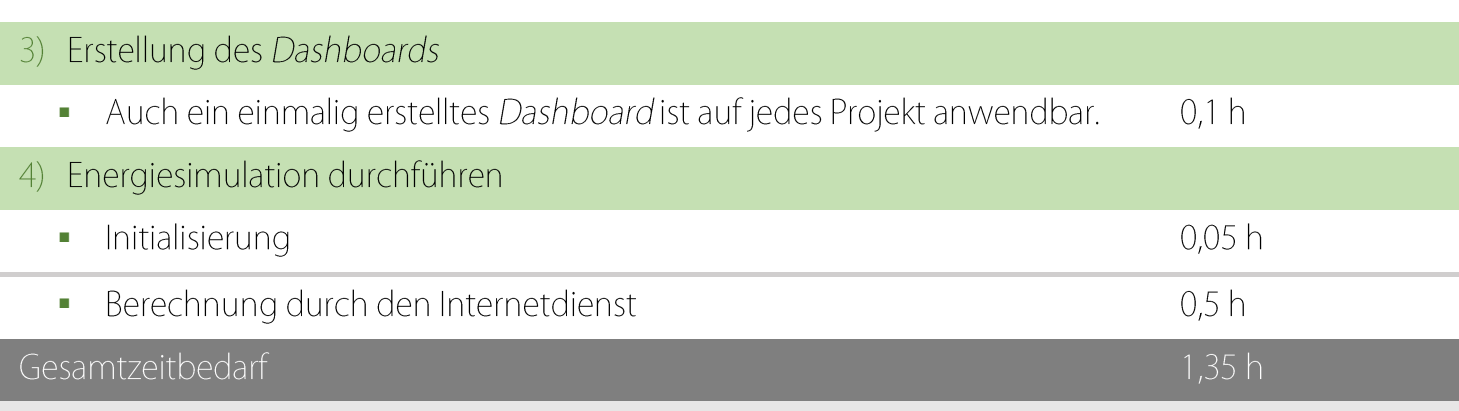

Probleme:

1. Versuch wurde mit Fehlermeldung abgebrochen, daraufhin wurde folgendes durchgeführt:

- Tragwerksstützen sind nicht mehr raumteilend ı
- Ein Raum, der einen anderen vollständig umschließt, wurde geteilt. ı

2. Versuch wurde erneut mit Fehlermeldung abgebrochen. Vermutet wurde ein Problem mit Beschattungselementen, das heißt alle Bauteile, die nicht an einem vollständig umschlossenen Raum liegen. Alle solche Bauelemente wurden daraufhin abgetrennt und entfernt. Das Energiemodell verfügte dann über keine Schattierungsflächen mehr.

3. Versuch war dennoch erneut nicht erfolgreich. Der GBS-Internetplattform war folgende Fehlermeldung zu entnehmen:

Issue: An error has occurred related to the DOE-2 simulation. It is below and may be of assistance in determining the issue with your building model. If it is unclear what the issue is,  $or <$ br/ $>$ 

Der vollständige Fehlerbericht konnte im Verzeichnis von GBS unter

\*Installationslaufwerk\*:\Users\\*Benutzername\*\AppData\Roaming\Autodesk\Revit\Autodesk Revit \*Jahr\*\CEA\DB\\*Name des GBS-Projekts\*\\*Name des Simulationsdurchgangs\* gefunden werden. Anhand der Codes konnten die fehlerverursachenden Elemente in der gbXML-Datei identifiziert werden.

Versuche ergaben, dass zum einen eine Wand, eine Geschossdecke oder ein Dach in maximal drei separate, aneinander liegende Wandbauteile geteilt werden darf und zum anderen eine maximale Dicke eingehalten werden muss, welche mit zunehmender Anzahl von Wandschichten geringer wird. Solche mehrfachen und dicken Wandgruppen kommen in der Projektdatei häufig vor.

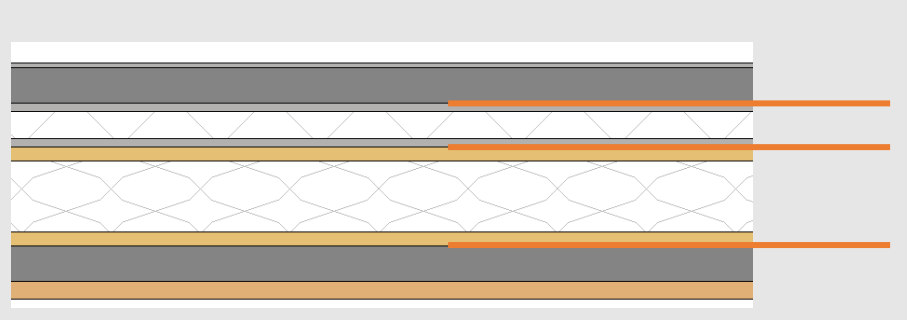

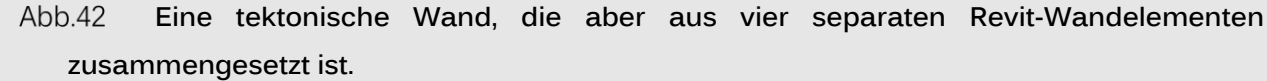

Aufgrund zahlreicher solcher mehrfachen Wände im Projekt und der Schwierigkeit, deren Positionen zu finden, hätte für die Behebung aller Fehlerguellen das Modell praktisch von Grund auf neu modelliert werden müssen. Die Simulation wurde daher dann ohne das Einbeziehen der durch die Bauteile festgelegten thermischen Eigenschaften durchgeführt, was problemlos funktionierte.

### **Ergebnisse der Energiesimulation**

Die Simulation ergab einen Energieverbrauch von 75.112 MJ pro Jahr und Quadratmeter bei 17.275 m² und 376 Personen. Über 50% davon werden dabei durch die Beheizung verursacht. Da die Wärmeabgabe der Produktionsanlagen, insbesondere Öfen, nicht miteinbezogen werden konnte, da der Wärmegewinn unbekannt war, dürfte der Heizbedarf aber bei weitem niedriger liegen. Dafür könnte sich aber auch der Kühlbedarf von laut GBS lediglich 5% stark erhöhen.

Da die thermischen Eigenschaften der Entwurfsbauteile nicht verwendet werden konnten und GBS Standardkonstruktionen mit teilweise hohen U-Werten verwendet, dürfte die Dämmleistung der Gebäudehülle ebenfalls um einiges höher liegen. Die absoluten Energiekennwerte aus GBS sind aufgrund dieser Vereinfachungen kaum von Nutzen.

Interessant sind allerdings die automatisch generierten alternativen Simulationsdurchgänge, insbesondere jene, die verschiedene HKLS-Systeme simulieren. So könnte laut GBS der Energiekennwert durch die High Eff. VAV-Konfiguration um 44% auf 41.709 MJ pro Jahr und Quadratmeter verringert werden. Die Details zu den Einstellungen der Alternative Runs sind – nach einigem Suchen – unter Runsets auf der Project Solon-Internetseite zu finden. Die High Eff. VAV-Option enthält demnach ein HKLS-System mit den Spezifikationen Central VAV , Underfloor Air Distribution System, COP 7.5 Chiller efficiency, 95% Eff Gas Boiler, Dry bulb economizer (68F limit), VAV.

Die Diagramme, die durch Project Solon zur Optimierung hätten generiert werden sollen, konnten in Revit leider nicht geladen werden. Das Problem tritt, dem Support-Forum von Autodesk zu Folge, häufiger auf, konnte aber noch nicht behoben werden.

Für den detaillierten Ergebnisbericht siehe Anhang [I.B.1.](#page-151-0)

# **DesignBuilder**

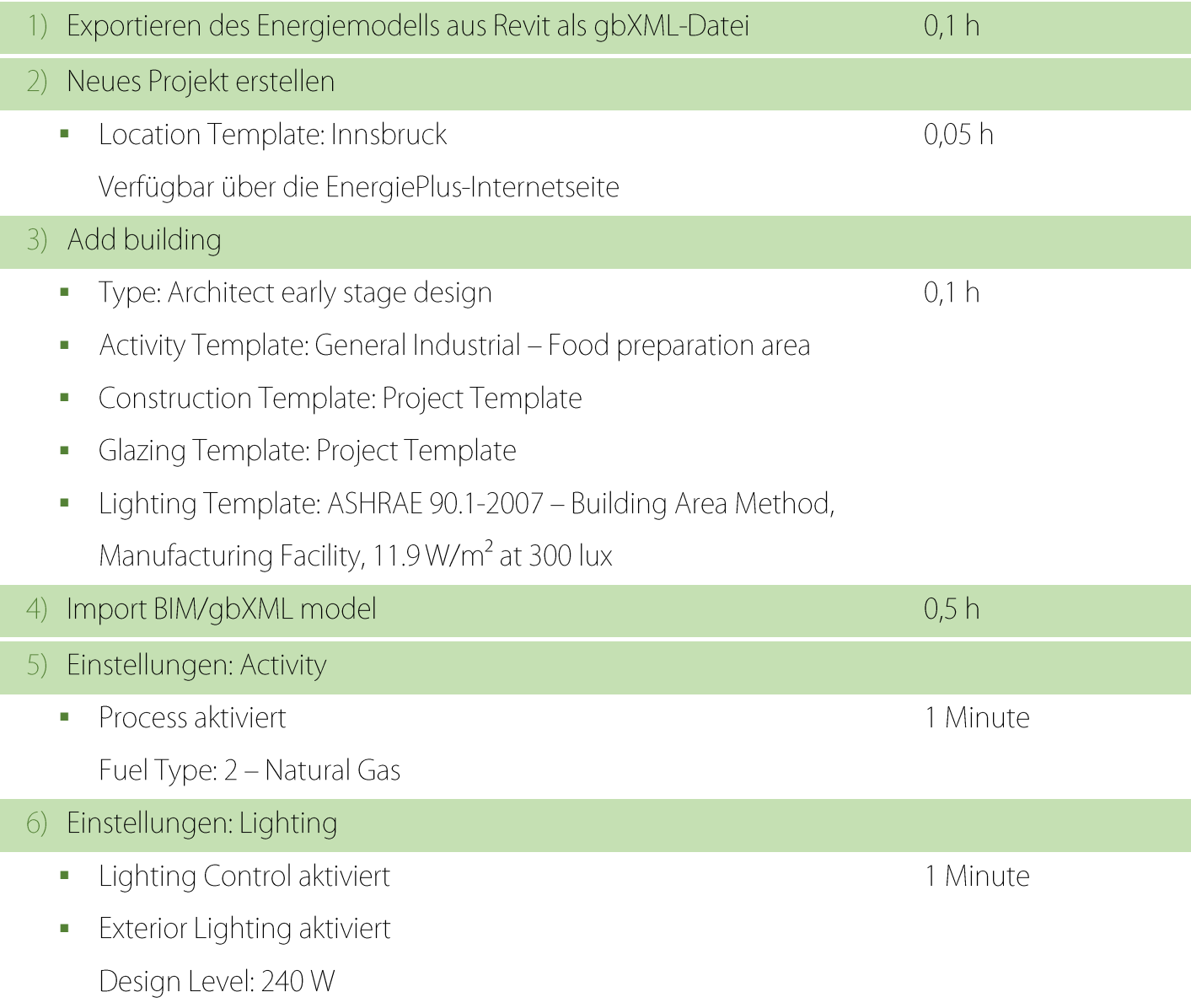

# 7) Einstellungen: HVAC

- HVAC-Template: Heating and ventilation ducted supply Ì.
- Heating Fuel: 11 Waste Heat Ì.
- Cooling Fuel: 11 Waste Heat Ì.
- DHW Fuel: 11 Waste Heat

# 8) Energiesimulation durchführen

## Gesamtzeitbedarf

Die Simulation konnte nicht durchgeführt werden. Die EnergyPlus-Engine gab eine Fehlermeldung aus. Zahlreiche Zonen schienen als nicht vollständig geschlossen exportiert worden zu sein. Vermutet werden nicht erkannte Bauteile oder Materialien im Modell oder eine nicht erlaubte Art der Modellierung der Bauteile.

# 4.1.2.3 CO₂-Bilanzierung

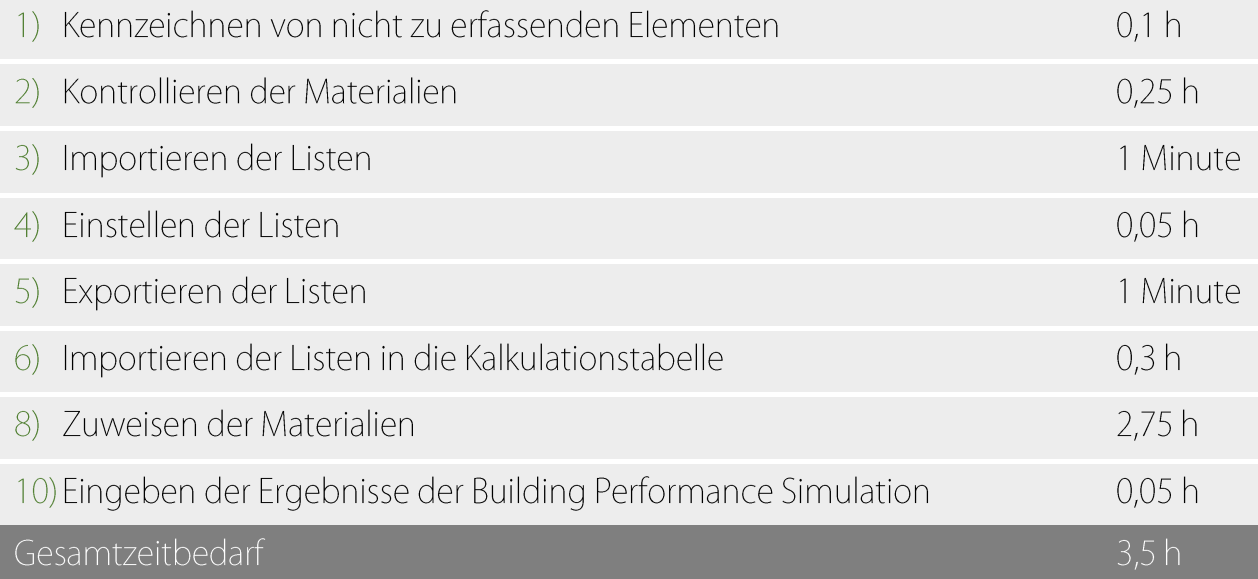

# **Probleme:**

Eine vollständige und zuverlässige Feststellung der CO₂-Bilanz war aus zwei Gründen nicht möglich:

Abgebrochen

1 Minute

Erstens waren bei einigen benutzerspezifisch erstellten Revit-Materialien nicht erkennbar, welchen echten Materialien sie entsprechen. Hier mussten Annahmen getroffen werden.

Zweitens waren für außenliegende Schotte und die meisten Türen keine entsprechenden Objekte in der Materialbibliothek der Kalkulationstabelle vorhanden. Solche müssten nachträglich gesucht oder optimalerweise einem Produktdatenblatt entnommen werden.

Wie bereits in Abschnitt [3.2.3](#page-90-0) vorhergesagt, konnte aus der Revit-Datei mit der Gebäudetechnik keine Materialliste exportiert werden, da keine Materialien bzw. keine Mengen definiert waren.

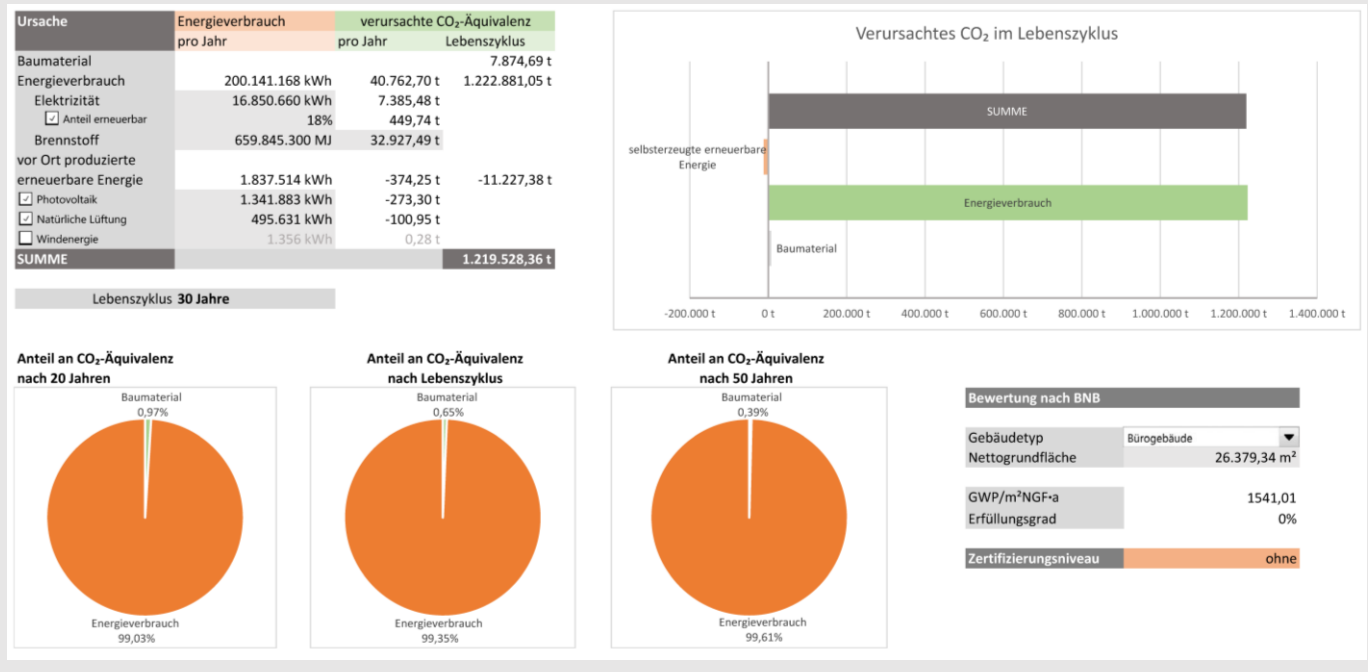

**Ergebnisbericht der CO**₂**-Bilanzierung**

#### **Erkenntnisse für eine Optimierung:**

Im Vergleich zu dem hohen Energieverbrauch, ist die CO ₂ -Äquivalenz der Baumaterialien verschwindend gering. Dennoch entfallen von der gesamten erfassten CO₂-Äquivalenz der Baumaterialien von ca. 7.875t CO₂, 86,7% auf Betonbauteile und lediglich 3,6% auf die Dämmung. Für eine ökologische Optimierung könnte demnach überlegt werden, zum einen die Dämmung (im Bürobereich) zu verstärken, um den Energieverlust zu verringern, und zum anderen, wo möglich, ökologischere Alternativen für Betonbauteile zu finden.

Für die detaillierte Aufstellung der Ökobilanz siehe Anhang [I.C.](#page-153-0)

#### 4.1.3 Ergebnisse

Die Besonderheit von Industriebauten für eine BPS sind die Produktionsanlagen, die viel Hitze produzieren und viel Energie benötigen. Sind die genauen Werte davon aber bekannt, lassen diese sich über die Project Defaults auch in GBS integrieren. Das heißt, GBS ist durchaus auch für solche Projekte geeignet.

Größere Probleme kann der Zustand der Datei machen: Dadurch, dass das Projekt ohne Hinblick auf eine BPS mit benutzerdefinierten Bauteilen und Materialien und vielen einzeln erstellten Wandschichten modelliert wurde, konnte die Simulation mit GBS nur eingeschränkt durchgeführt werden, mit DesignBuilder überhaupt nicht.

Ebenfalls unzureichend ist GBS, wenn sich das Projekt stark auf Technologien zur Reduzierung des Energiebedarfs stützt. So war es zum Beispiel nicht möglich eine geplante Kühlung durch Grundwasser miteinzubeziehen.

Die CO 2 -Bilanzierung ist für Industriebauten nur teilweise möglich. Da Industriebauten meist sehr viel Gebäudetechnik benötigen, fehlt ein großer Teil, wenn diese nicht miteinbezogen werden kann.

Für eine reine Optimierung der Architektur anhand der Baumaterialien war das Werkzeug jedoch problemlos verwendbar.

# 4.2 FALLSTUDIE 2: WOHNBAU – EINFAMILIENHAUS

In der zweiten Fallstudie wird die Methodik anhand eines Revit-Projekts eines architektonischen Entwurfes für ein Einfamilienhaus beurteilt.

Das Projekt besitzt folgende Charakteristika:

- **►** Wohnbau:
	- Kleine thermische Zonen
	- Klare thermische Trennung zwischen innen und außen
	- **Wohnküche als schwierig erfassbare Mischzone**
- **E** Revit-Projekt in Form eines architektonischen Entwurfes
	- Beschattungselemente nicht getrennt modelliert
	- Standardmaterialien beinhalten thermische Eigenschaften
	- Geringe Komplexität der Modellierung verringert die Fehleranfälligkeit bezüglich der Simulation

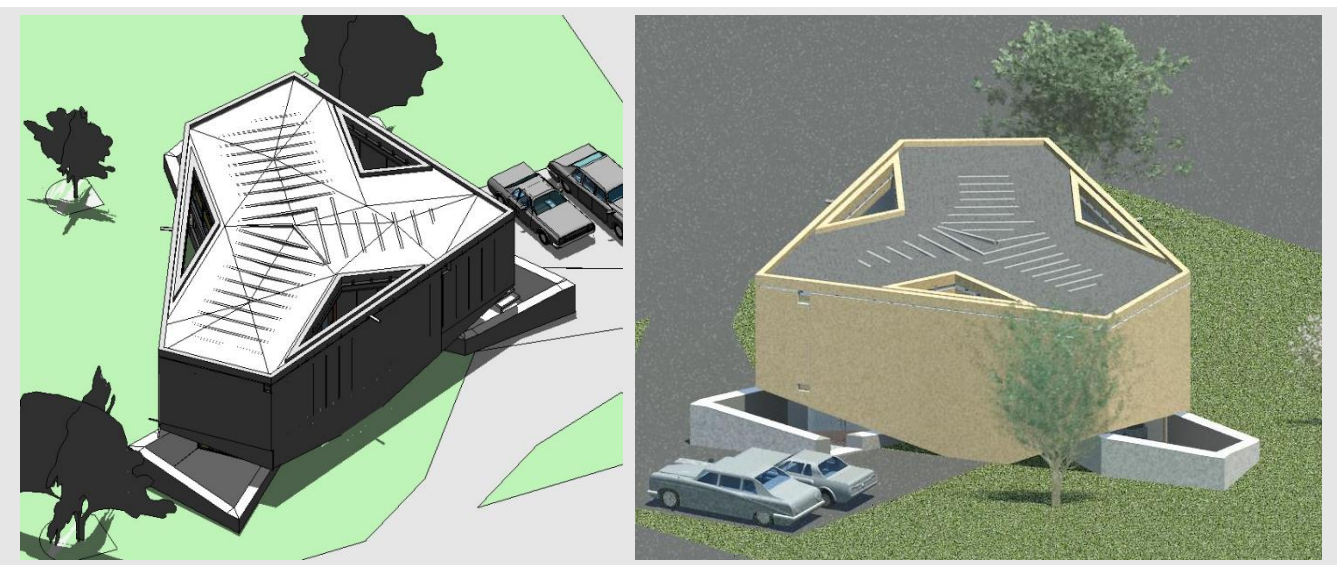

**Revit-Darstellung und Rendering des Projektes**

## 4.2.1 Projektbeschreibung

Das hochbautechnisch veränderte Projekt auf Basis des "House in Saka" des japanischen Architekturbüros Suppose Design Office ist ein Einfamilienhaus für vier Personen in Saka, Japan, nahe Hiroshima. In der, etwa 1 Meter unterhalb des Erdbodenniveaus liegenden, unteren Ebene befinden sich der offene Wohnbereich mit Küche und ein kleines WC. In der oberen Etage sind das Bad mit einer Terrasse, Schlafzimmer und Kinderzimmer.

Der untere Bereich ist in Beton ausgeführt und besitzt große Fensterflächen. Der obere Teil ist in Holzbauweise mit Hanfdämmung ausgeführt; Fassade und Dach sind hinterlüftet. Die obere, fensterlose Holzfassade ist an drei Punkten bis zum Erdboden hinuntergezogen. Innerhalb dieser Fassade befinden sich drei Lichthöfe unter offenen Dach. Durch diese Tektonik wird eine direkte Sonneneinstrahlung fast vollständig vermieden.

# 4.2.2 Arbeitsablauf

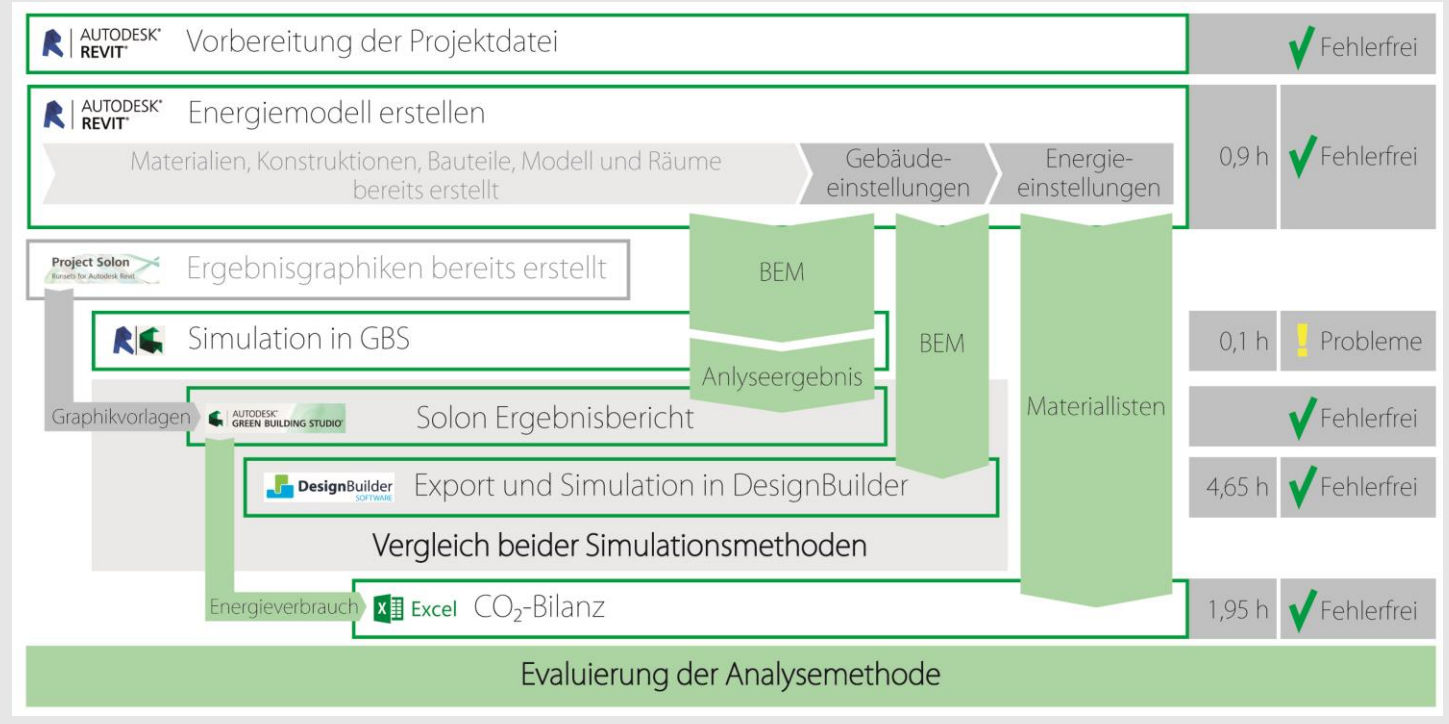

### **Arbeitsablauf Fallstudie 2**

(Gelbe Markierung zeigt Einschränkungen oder stark erhöhten Arbeitsaufwand an)

Der Arbeitsablauf wird analog zum unter [4.1.2](#page-95-0) beschriebenen Ablauf der ersten Fallstudie sein.

# 4.2.2.1 Modellierung des Gebäudes

Das Modell wurde vor der Erstellung des Energiemodells leicht verändert, indem getrennte Bauteilschichten zusammengefasst und beschattende Bauteile abgetrennt wurden.

Die Verglasung im Erdgeschoss war ursprünglich als Wand mit Glasmaterial modelliert, was GBS aber nicht simulieren konnte. Sie wurde daher durch Fassadenbauteile mit Glaselementen ersetzt.

# 4.2.2.2 Building Performance Simulation

Erstellung des Energiemodells

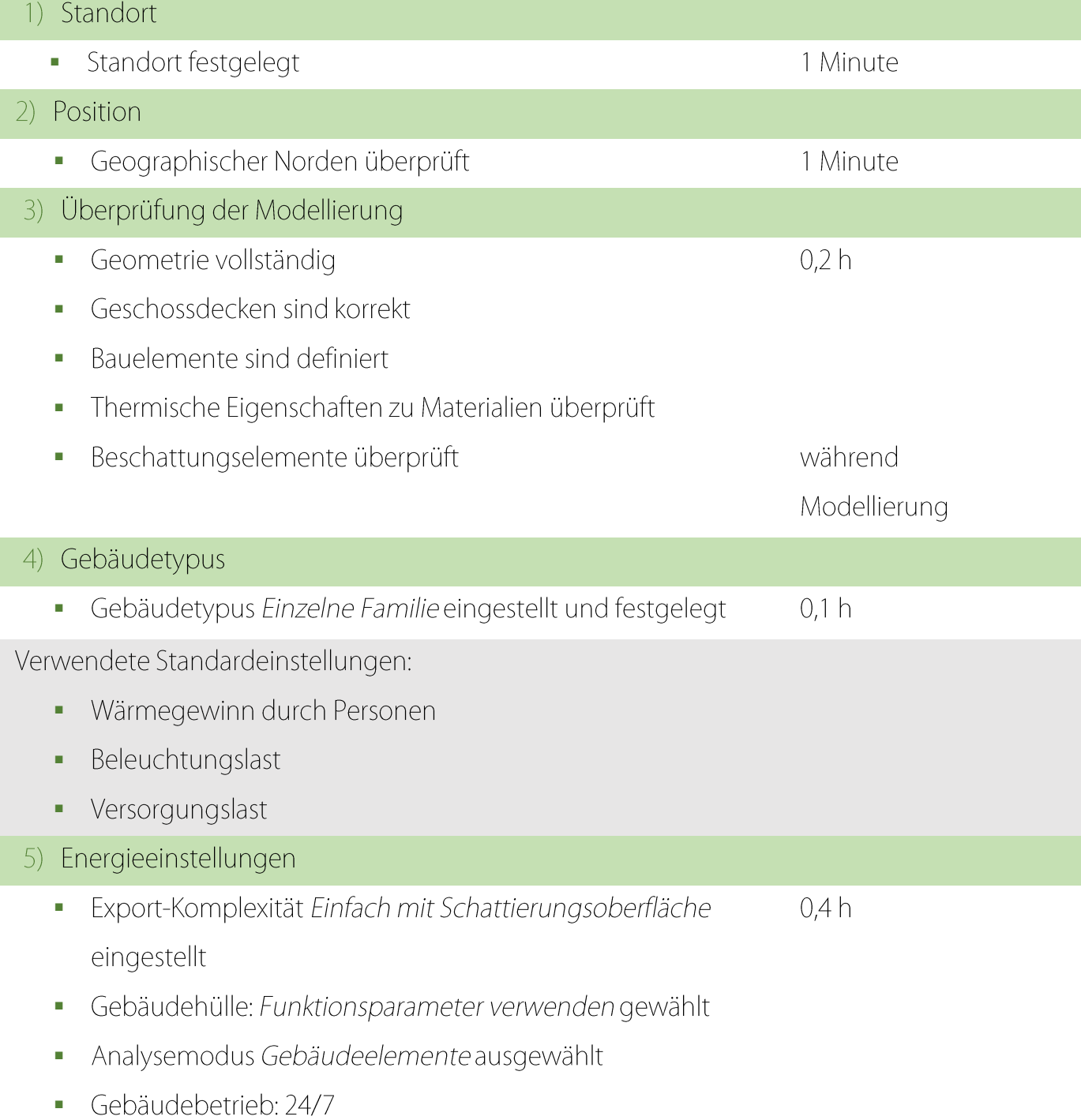
Annahmen:

Außenluftdaten auf 5,238 L/(s·m<sup>2</sup>) und 7,426 LW/h à. überschlagen<sup>1</sup>

Fehlende Informationen:

- Lüftungssystem: Wohngebäude 14 SEER/8.3 HSPF Kompaktò, Wärmepumpe - verteilt gewählt
- 6) Flächen- und Volumenberechnung · Einstellung überprüft 1 Minute 7) Räume · Zonierung durch Räume wurde vorgenommen  $0,1 h$
- 8) Erstellung des Energiemodells  $0.1 h$ Gesamtzeitbedarf

Anmerkungen:

Arbeitskreis Technik des FVLR 2014: 27<sup>[78]</sup>  $\mathbb{L}$ 

# Green Building Studio

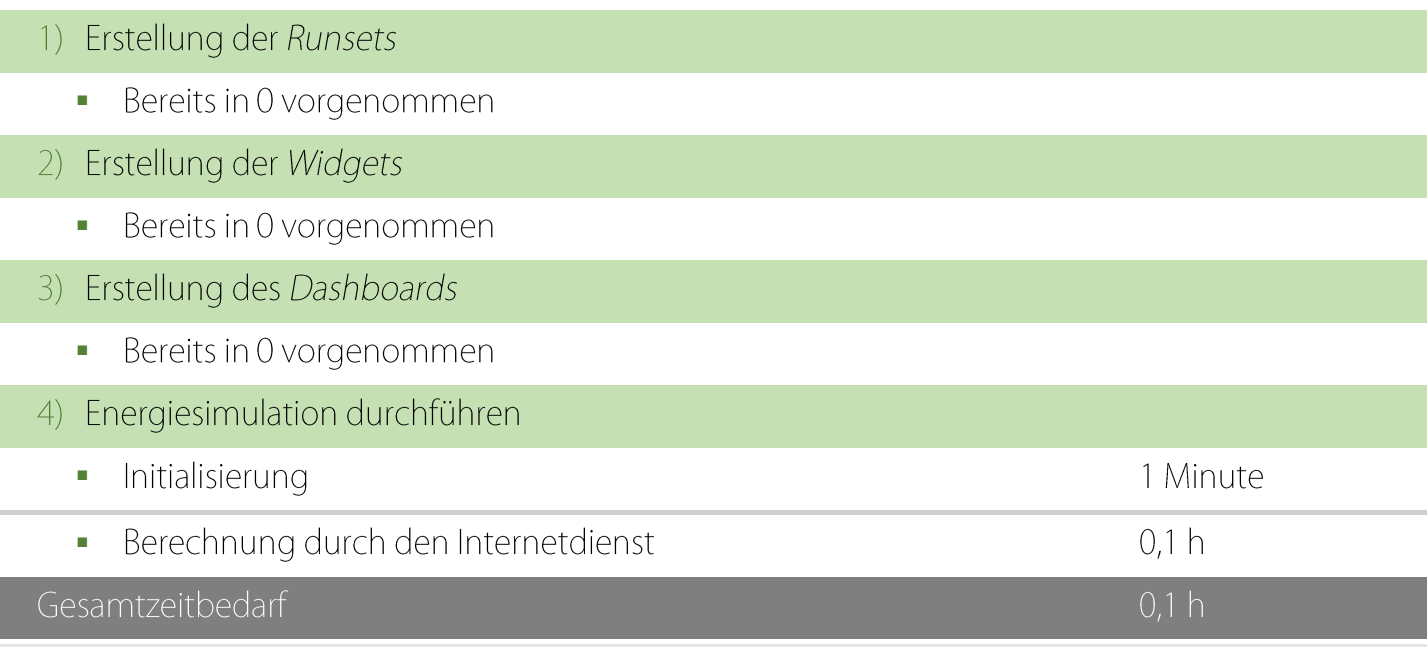

Probleme:

Versuche wurden zunächst mit ähnlicher Fehlermeldung wie in 0 abgebrochen.  $\blacksquare$ Verantwortlich war eine Luftschicht im Dachbauteil zur Hinterlüftung. Erst nach

vollständigem Entfernen dieser Schicht, konnte eine Energieanalyse abgeschlossen werden.

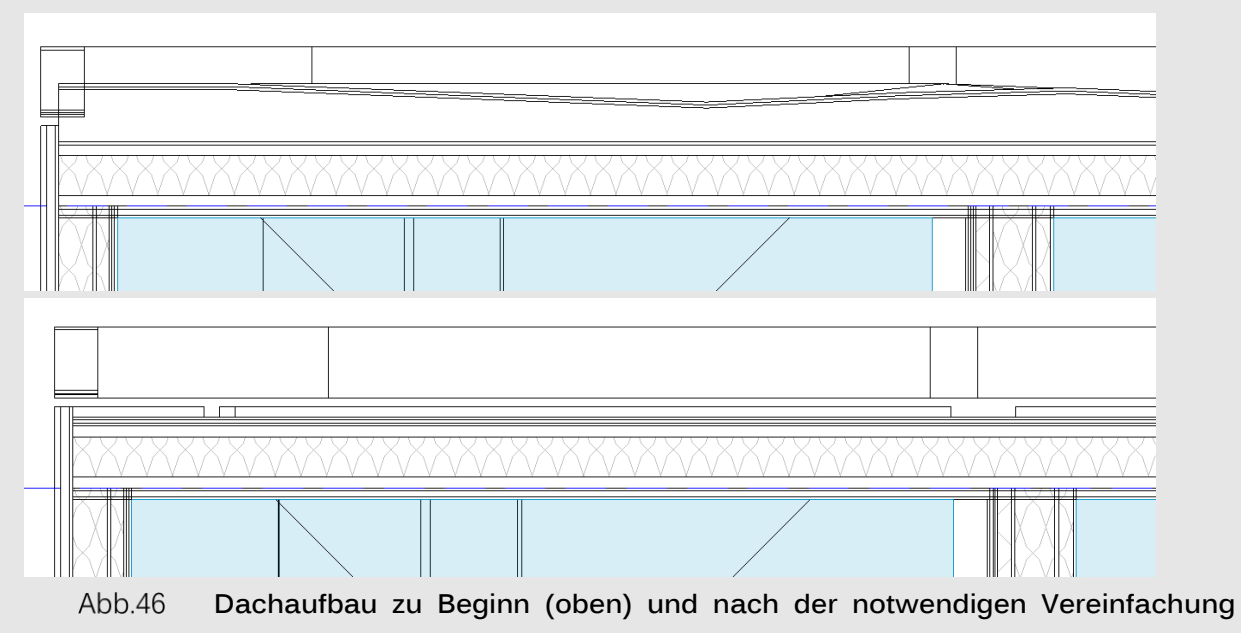

**(unten)**

 GBS nahm als Anzahl der Bewohner nur eine einzelne Person an. Dies ist auf die hohe angegebene Fläche pro Person zurückzuführen, wie sie im Gebäudetyp für Einfamilienhäuser festgelegt ist. Diese wurde in Revit zwar angepasst, aber nicht in die Energiesimulation übernommen. Um dies zu korrigieren, mussten die Project Defaults im GBS-Internetportal geändert werden und dann die gbXML-Datei des Revit-Projektes erneut hochgeladen und simuliert werden.

### **Ergebnisse der Energiesimulation**

Die Simulation in Revit mit einem Bewohner ergibt einen Gesamtenergieverbrauch von 1.134 MJ pro m² und Jahr bei einer Fläche von 133m².

Die im GBS-Internetportal angepasste Simulation mit vier Bewohnern dagegen ergibt einen knapp halbierten Gesamtenergieverbrauch von 565 MJ pro m² und Jahr bei einer Fläche von 155m².

Die erhöhte Flächenangabe ist nicht zu erklären. Der erhöhte Energieverbrauch bei einem Bewohner scheint laut GBS auf den stark erhöhten Heizbedarf zurückzuführen zu sein (ca. 14.760 statt 2.160 kWh), was wiederum durch den geringeren Wärmegewinn begründet sein könnte. Allerdings ist bei einem

einzelnen Bewohner auch der Kühlbedarf erhöht angegeben (ca. 4.750 statt 2.660 kWh).

Für die Photovoltaik Analyse konnte GBS für die zweite, manuell hochgeladene, gbXML-Datei keine Installationsflächen finden. Was der Grund dafür ist, dass das Dach nicht als valide Flächen identifiziert wurde, ist unbekannt. Es können zur Feststellung der potentiellen Energieerzeugung aber die Werte des ursprünglichen Simulationsdurchlaufes (mit nur einem Bewohner) verwendet werden.

Für den detaillierten Ergebnisbericht siehe Anhang [II.B.1.](#page-157-0)

### Project Solon

Die Diagramme aus Project Solon zeigen die aus dem Energieverbrauch resultierenden Kosten für verschiedene Konfigurationen von folgenden Gebäudeparametern:

- **Gebäudeausrichtung**
- **Tageslicht- und Belegungssensoren**
- **Window-to-Wall-Ratio für jede Himmelsrichtung**
- **Eigenschaften der Verglasung für jede Himmelsrichtung:** 
	- o SHGC: Solar Heat Gain Coefficient
	- o VLT: Visual Light Transmission
- Maß der Luftinfiltration

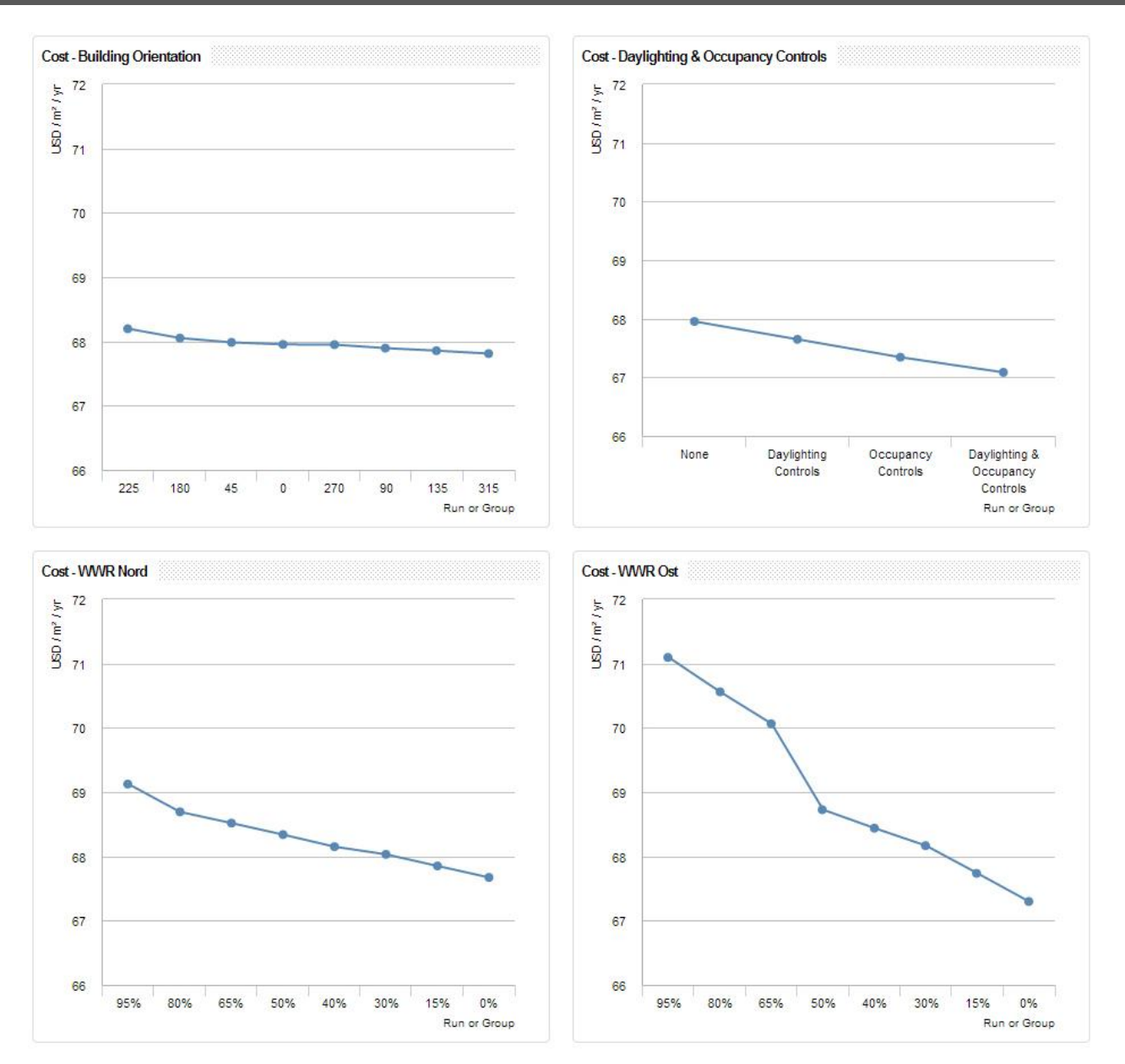

**Grafiken aus Project Solon mit Informationen zu Optimierungspotenzial (Teil 1 von 3)**

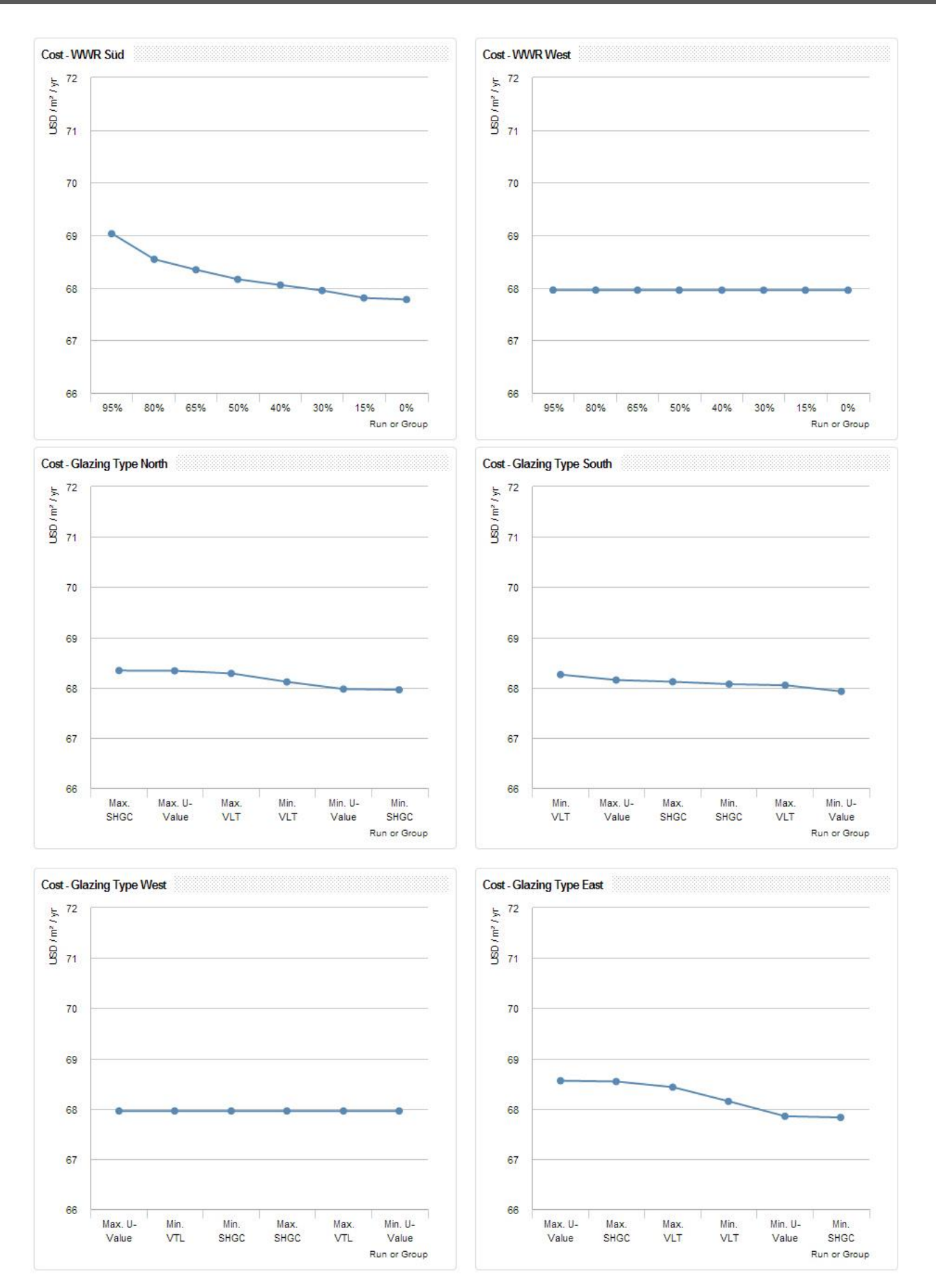

**Grafiken aus Project Solon mit Informationen zu Optimierungspotenzial (Teil 2 von 3)**

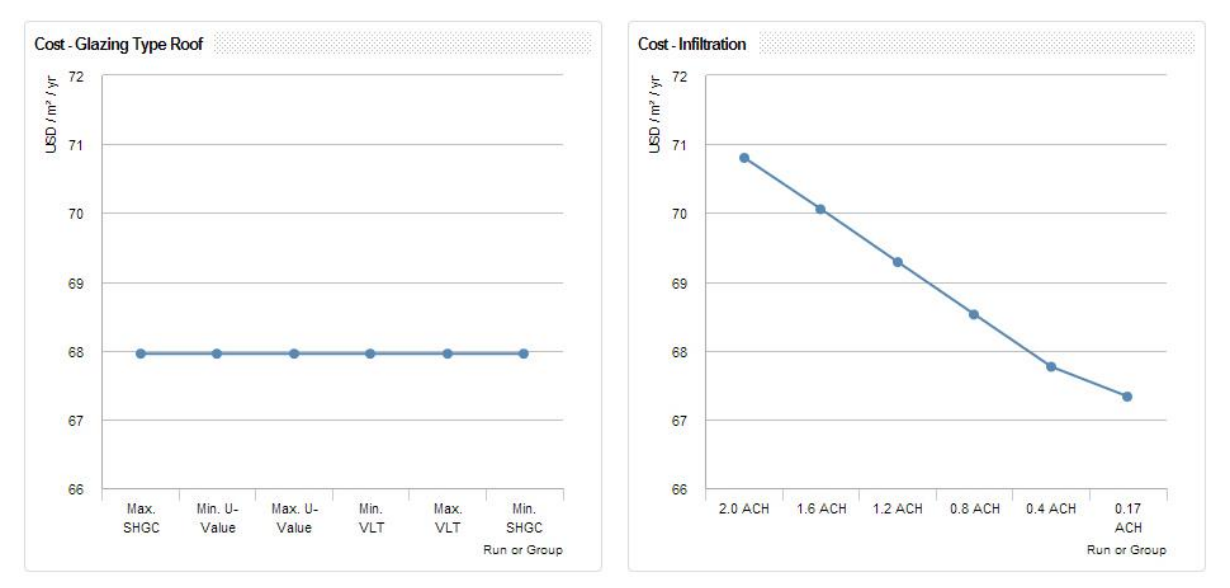

**Grafiken aus Project Solon mit Informationen zu Optimierungspotenzial (Teil 3 von 3)**

Anhand der Ergebnisse aus Project Solon lässt sich die Architektur optimieren. Erkenntnisse aus den Analyseergebnissen sind:

- Gebäudeorientierung wirkt sich kaum aus; optimal wäre aber wenn um -45° rotiert werden würde.
- **-** Daylighting und Occupancy Controls wirken sich nur gering aus, was vermutlich auf die geringe Nutzfläche und die 24/7 Nutzung zurückzuführen ist.
- Im Norden, Süden und Osten ist ein minimales Fenster-zu-Wand-Verhältnis anzustreben. Das ist auf das heiße Klima im Süden der japanischen Hauptinsel zurückzuführen. Im Westen dagegen hat es keine Auswirkung.
- **Bezüglich Verglasung ist beispielsweise im Süden ein maximaler aber** im Norden ein minimaler Transmissionsgrad (VLT) anzustreben.
- Bezüglich Luftinfiltration ist eine möglichst hohe Luftdichtigkeit anzustreben.
- Dass sowohl Verglasung als auch Fenster-zu-Wand-verhältnis ausschließlich im Westen keinerlei Auswirkungen haben, könnte auf einen Fehler in der Simulation bei der Westseite schließen lassen.

#### **DesignBuilder**

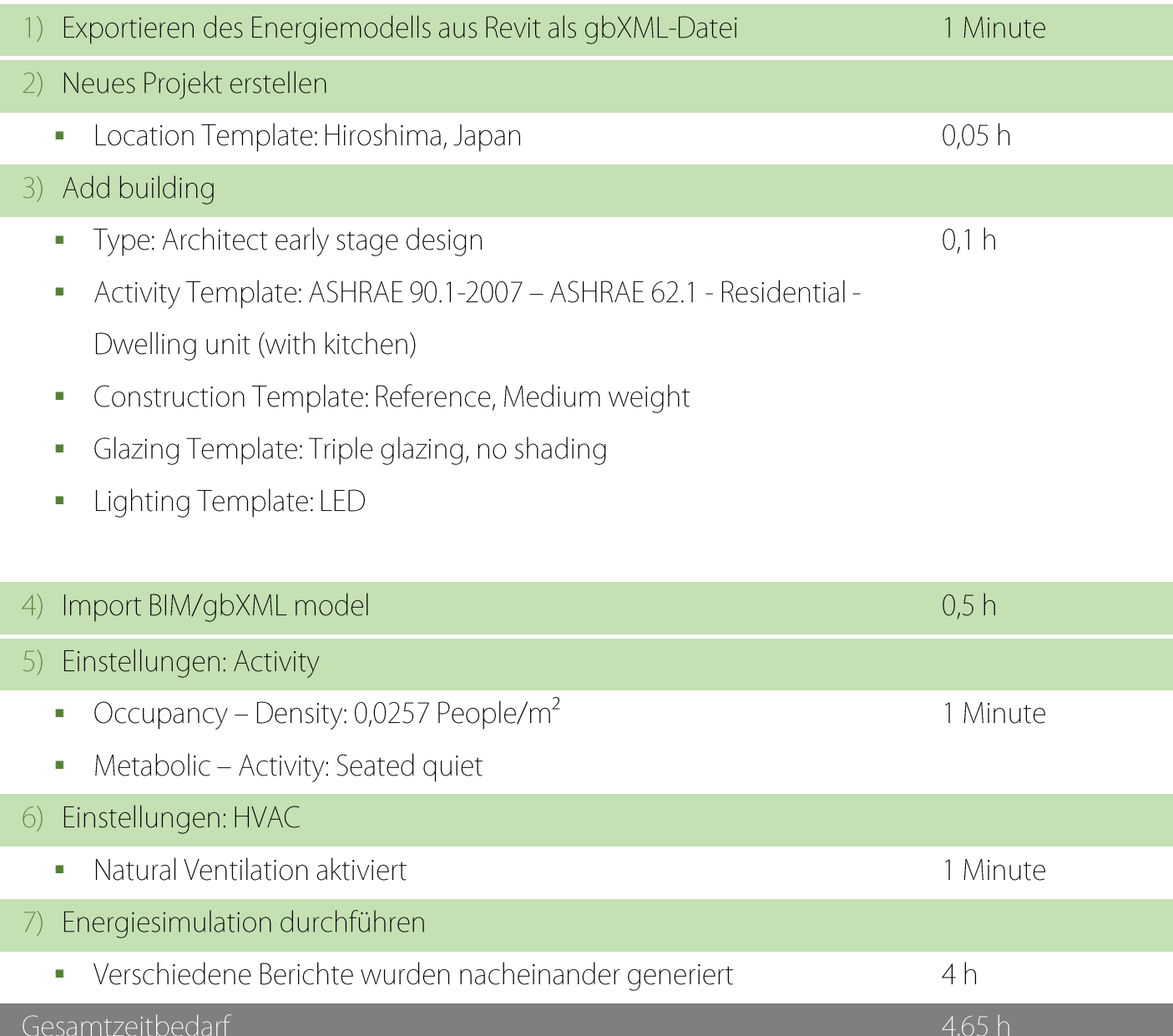

### **Ergebnisse der Energiesimulation**

Mit Design Builder wurden mit ca. 31.300 kWh Gesamtenergieverbrauch ein fast 30% höherer Verbrauch errechnet. Prozentual gesehen hat die Kühlung mit ca. 13% laut DesignBuilder etwa denselben Anteil am Energiebedarf wie laut GBS (14%). Die Beheizung liegt bei 7,6% in DesignBuilder und 11,4% in GBS. Lüfter und andere technische Ausstattung (ohne Beleuchtung) machen laut DesignBuilder 57% und laut GBS ähnlich hohe 54% aus.

Für detailliertere Ergebnisberichte siehe Anhang [II.B.2.](#page-159-0)

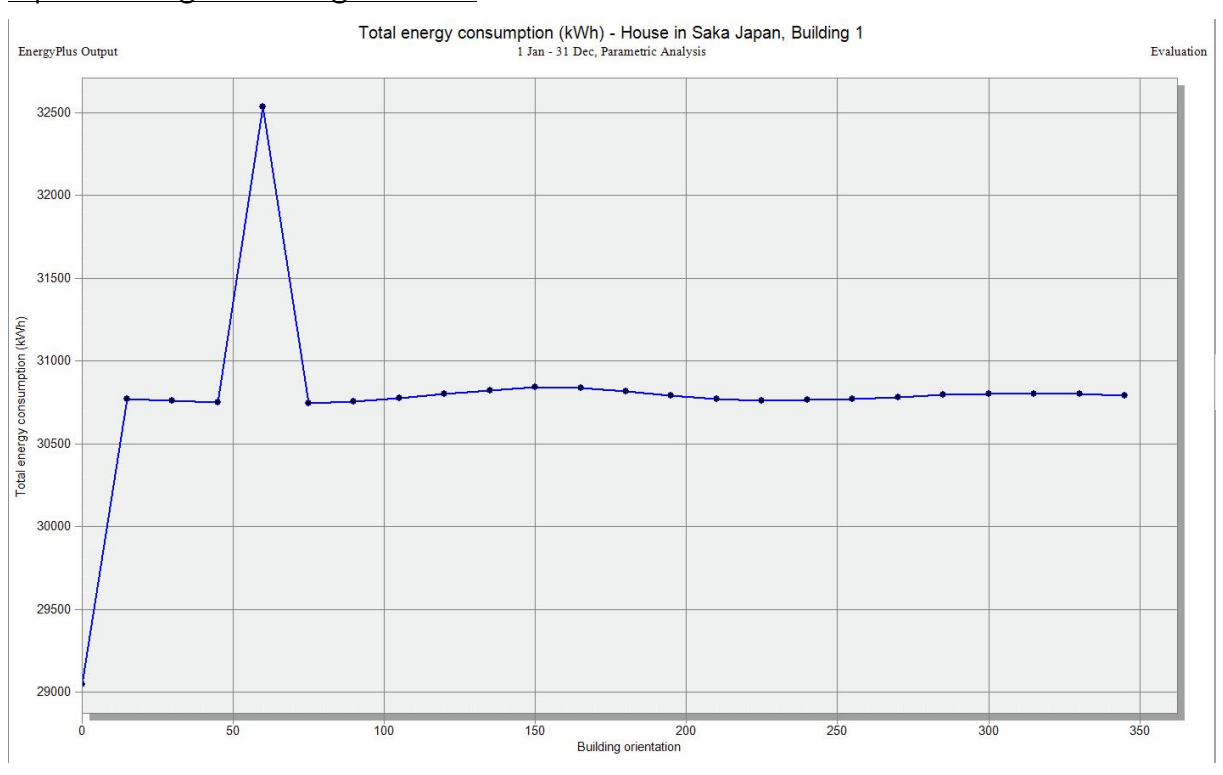

#### Optimierung mit DesignBuilder

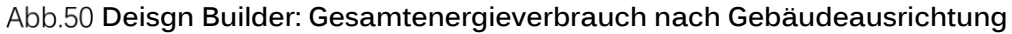

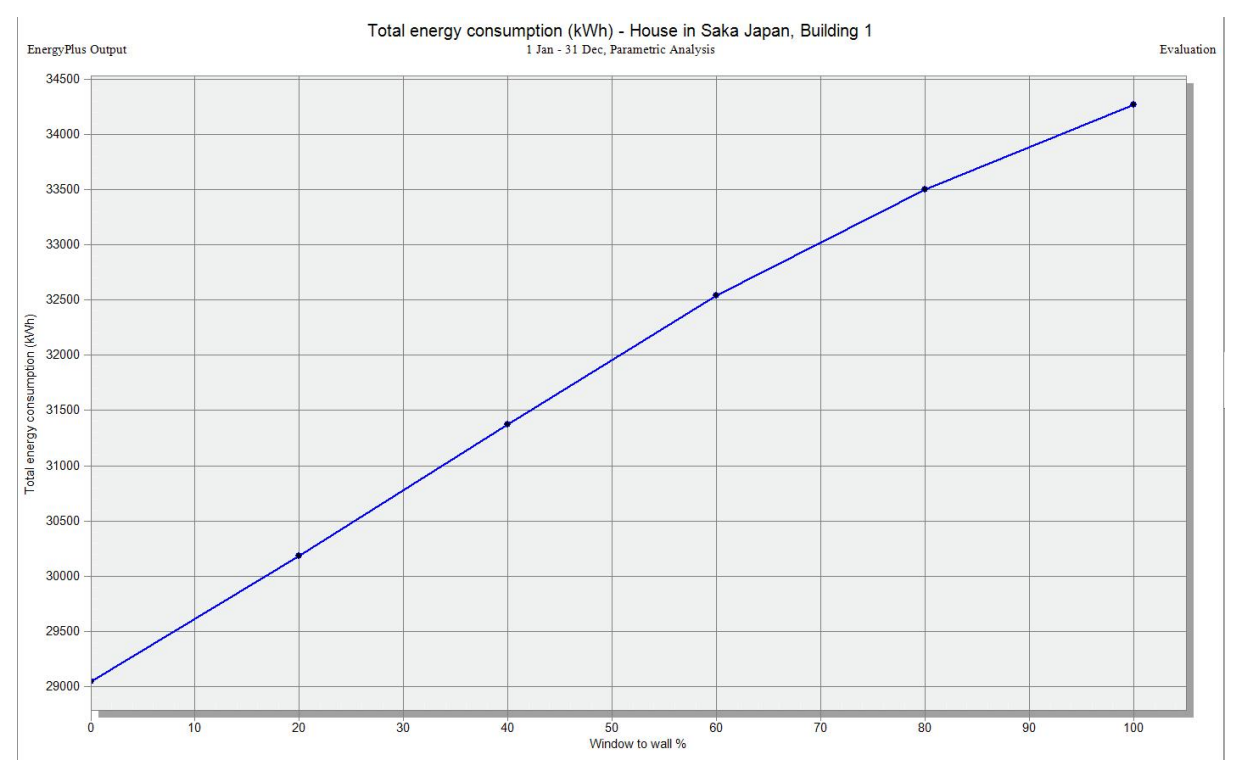

**Deisgn Builder: Gesamtenergieverbrauch nach Window-to-Wall-Ratio**

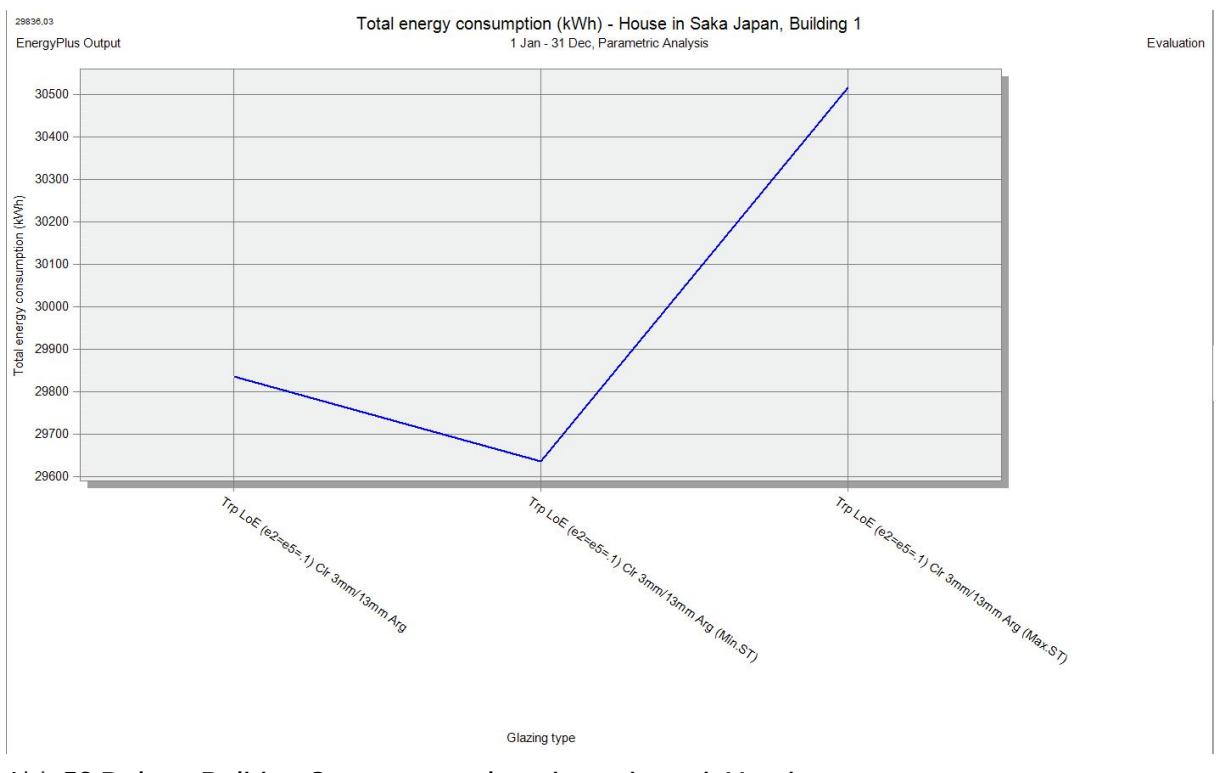

**Deisgn Builder: Gesamtenergieverbrauch nach Verglasungstyp**

Die Verglasungstypen aus obiger Graphik besitzen, von links nach rechts folgende Eigenschaften:

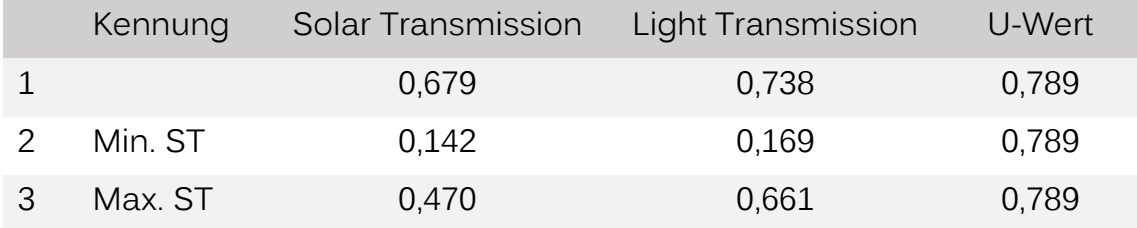

Anhand der Ergebnisse lässt sich die Architektur optimieren und die Erkenntnisse denen aus GBS vergleichen:

- Bei 0° und 60° Gebäuderotation sind relativ starke Spitzen. Sind die Ergebnisse korrekt, ist die aktuelle Gebäudeorientierung optimal. Bei -45° stellt DesignBuilder im Gegensatz zu GBS kaum Unterschied zum Mittelwert fest.
- DesignBuilder erhält wie auch GBS ein minimales Fenster-zu-Wand-Verhältnis als optimalen Wert.
- Die Verglasung war nur für das gesamte Gebäude, nicht aber wie in GBS einzeln nach Orientierungsrichtung analysierbar. DesignBuilder

empfiehlt aber wie auch GBS im Schnitt eher minimale Transmissionswerte.

#### Vergleich der Simulationsmethoden

Für das kleine Projekt des Einfamilienhauses war GBS vollkommen ausreichend. Die klaren Vorteile von DesignBuilder zur tieferen Spezifikation waren bei diesem Projekt nicht notwendig. Die meisten Ergebnisse waren in beiden Programmen ähnlich. GBS lief problemlos und bei den Optimierungsgrafiken sogar schneller wie DesignBuilder und lieferte zudem unter anderem Vorschläge für das bestgeeignete HKLS-System durch die alternativen Simulationsdurchgänge. Project Solon kann zusätzlich zahlreiche schnell erstellte und ansprechende Diagramme liefern, welche zum Beispiel für eine Präsentation verwendet werden können.

#### 4.2.2.3 CO₂-Bilanzierung

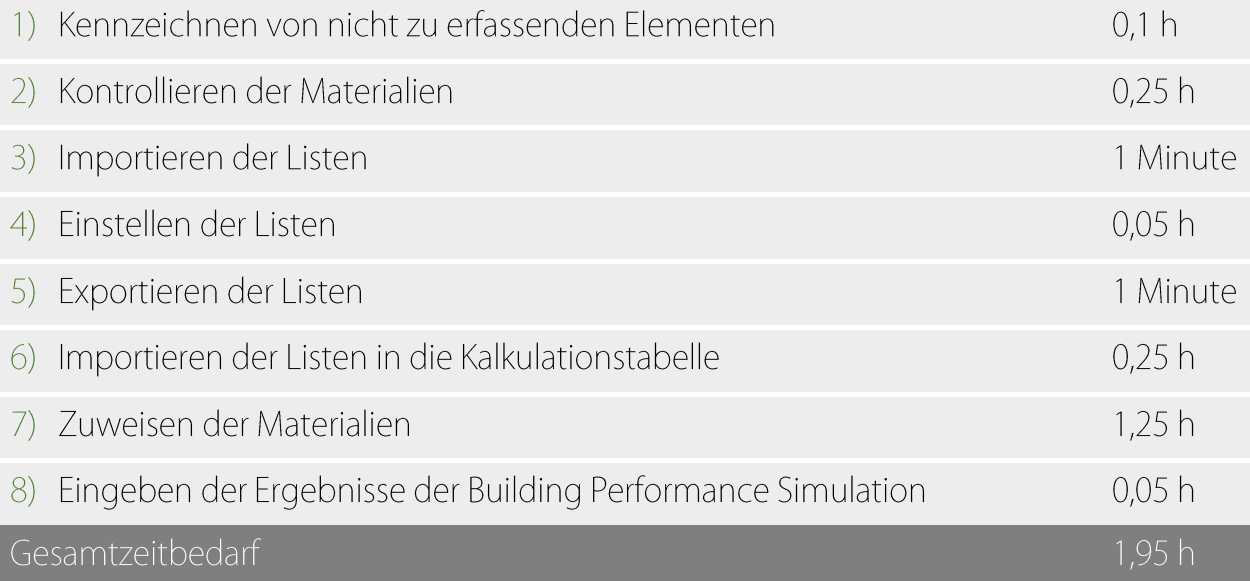

#### **Erkenntnisse:**

Der Stahlbeton hat mit über 117% der gesamten CO2-Äquivalenz die bei weitem stärkste negative Auswirkung auf die Bilanz. Die Holzbaustoffe allerdings gleichen mit ihrer negativen CO2-Äquivalenz die des Stahlbetons zu über 77% wieder aus.

Wie man der CO<sub>2</sub>-Bilanz entnehmen kann, haben bei einem 50-jährigen Lebenszyklus des Einfamilienhauses die Baumaterialien lediglich ca. 7% Anteil an der gesamten CO2-Äquivalenz. Der Energiebedarf wird durch Photovoltaik auf dem Dach zu ca. 50% gedeckt.

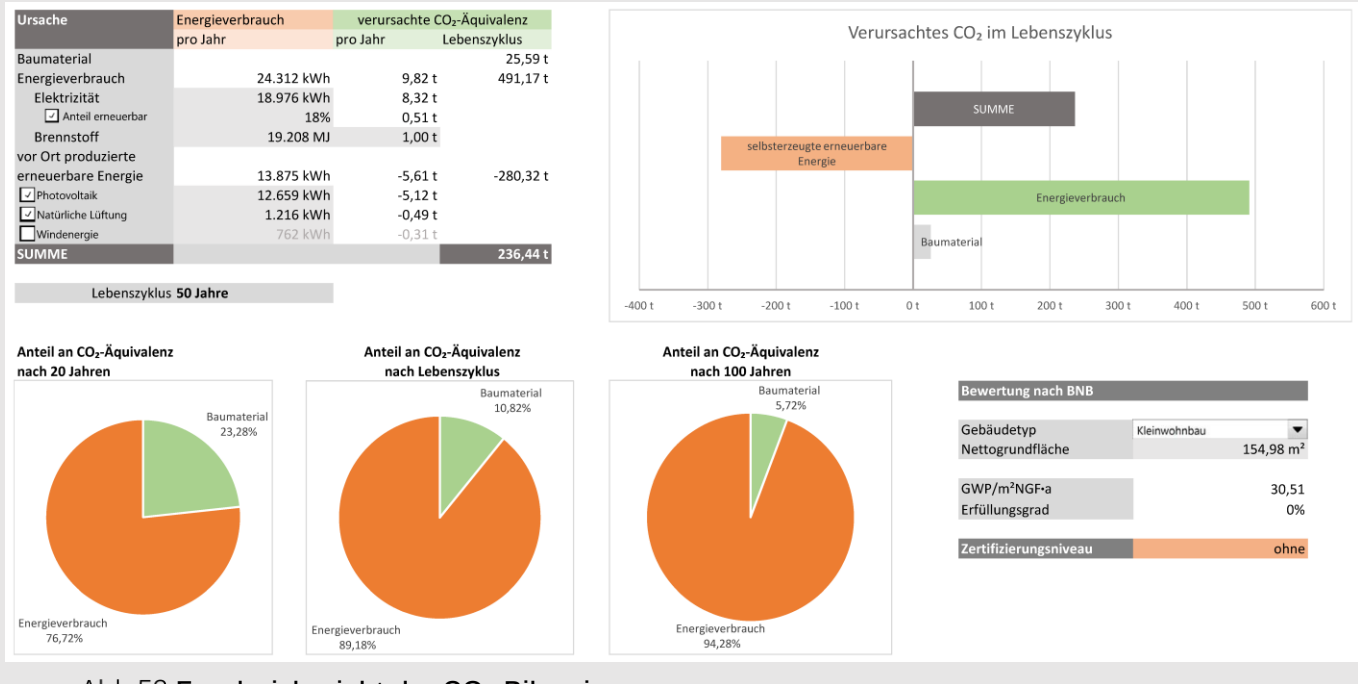

**Ergebnisbericht der CO**₂**-Bilanzierung**

Für die detaillierte Aufstellung der Ökobilanzierung siehe Anhang [II.C.](#page-161-0)

#### 4.2.3 Ergebnisse

Bei dem kleinen und wenig komplexen Projekt funktionierte sowohl die Simulation mit GBS als auch Project Solon einwandfrei.

Durch den Zustand des Modelles musste einige Energie, vor allem in die Definierung der Beschattungselemente, investiert werden, die darauffolgende ökologische Analyse lief aber einfach und sehr schnell ab.

# 4.3 FALLSTUDIE 3: BÜROBAU

In der dritten Fallstudie soll durch die entwickelte Methodik ein Entwurf in Revit für ein Bürohochhaus evaluiert und daraufhin optimiert werden. Der Entwurf wurde von vorneherein mit Rücksicht auf eine spätere Energiesimulation erstellt; alle Regeln zur Modellierung wurden daher bei der Erstellung berücksichtigt. Das Projekt besitzt folgende besonderen Charakteristika:

- **B**ürobau:
	- Teilweise große thermische Zonen (Großraumbüros)
	- Hoher Eingangsbereich/Foyer
	- Innenhof
	- **Hochhaus: Große sonnenzugewandte Fläche**
- In Hinblick auf Energiesimulation erstelltes Revit-Projekt
	- Modellierregeln berücksichtigt: Große Zeitersparnis erwartet

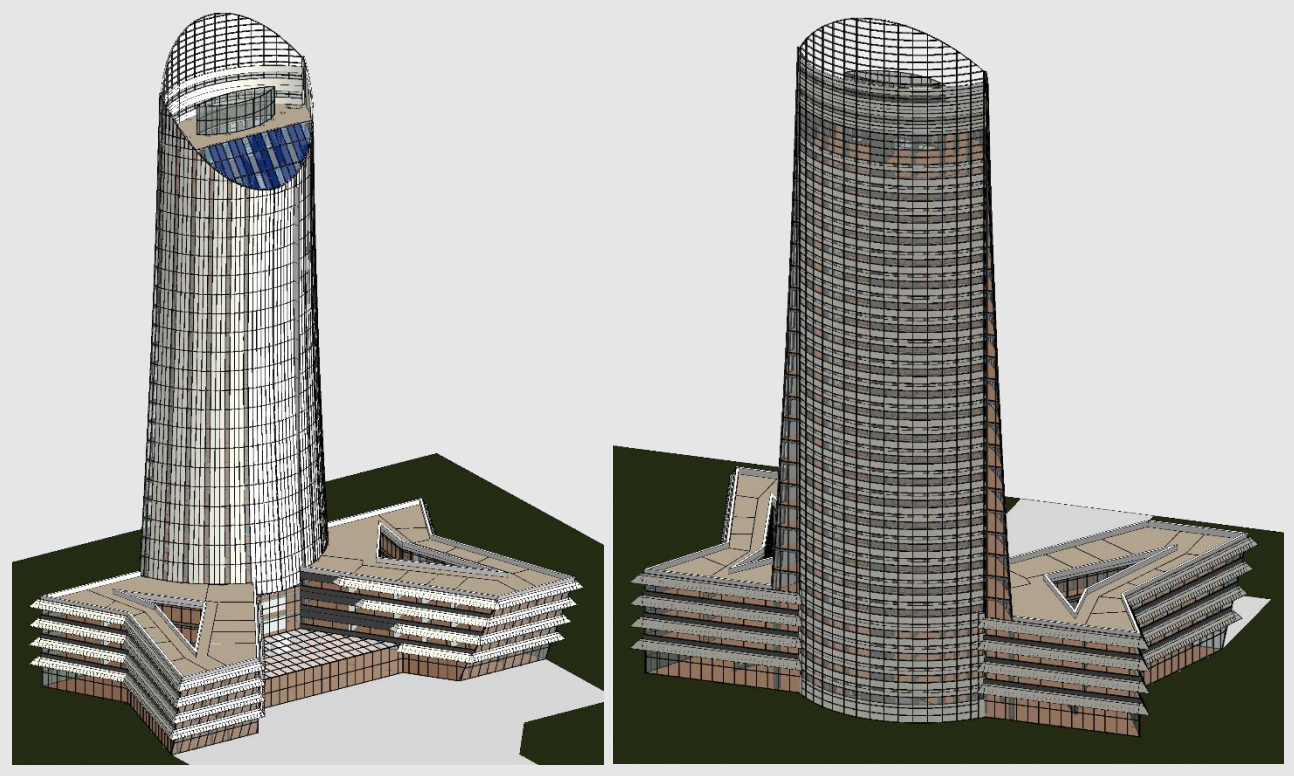

**Revit-Darstellung des Grundentwurfes.**

**Tragende Bauteile: Stahlbeton, Verkleidung: Metall**

## 4.3.1 Projektbeschreibung

Der Entwurf besteht aus einem Hochhausbau mit 25 Stockwerken, hauptsächlich für Büroflächen. Im Erdgeschoss ist bei einer größeren Raumhöhe eine öffentliche Nutzung denkbar. Das Hochhaus steht auf einer Basis, welche zwei vierstöckige Seitenflügel mit jeweils einem Innenhof ausbildet. Zentral im Turm befindet sich ein Lichthof, in dem jeweils 5 Stockwerke durch bequeme Treppen verbunden sind, um Verkehrswege neben den Aufzügen zu schaffen. Der Bau ist zunächst in Stahlbeton ausgeführt; die Fassadenwände sind mit Metallpaneelen verkleidet.

Die Energiesimulation des Gebäudes wurde für den Standort Tokio, Japan, durchgeführt. Der Standort wurde gewählt, wegen der großen jährlichen Amplitude der Temperaturen von leichten Minusgraden bis zu heiß-feuchten 30°C und wärmer.

## 4.3.2 Arbeitsablauf

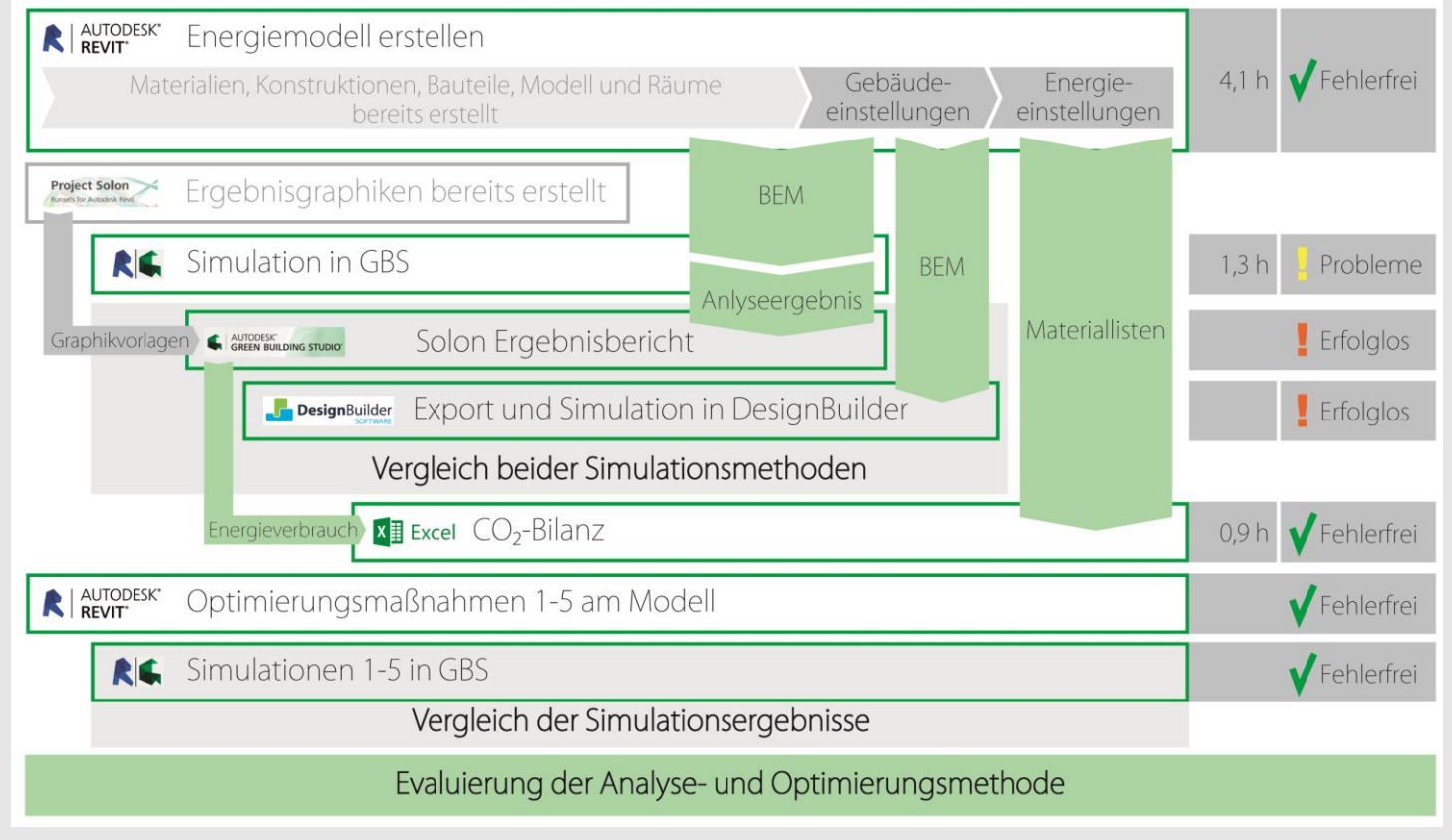

#### **Arbeitsablauf Fallstudie 3**

(Gelbe Markierung zeigt Einschränkungen oder stark erhöhten Arbeitsaufwand an)

Nach der Evaluierung des Entwurfes durch Energiesimulation und CO<sub>2</sub>-Bilanzierung wie in Abschnitt [4.1.2](#page-95-0) beschrieben, wird der Entwurf dann anhand der Ergebnisse optimiert und erneut evaluiert werden.

## 4.3.2.1 Modellierung des Gebäudes

Während der Modellierung wurden alle bekannten Fehlerquellen versucht zu umgehen:

- Beschattende Gebäudeelemente, die nicht Teil einer thermischen Zone sind, sind als abgetrennte Bauteile ohne thermische Eigenschaften modelliert
- **■** Dächer haben keine Hinterlüftung
- Wände sind als Gesamtelement statt als einzelne Schichten erstellt

### 4.3.2.2 Building Performance Simulation

Erstellung des Energiemodells

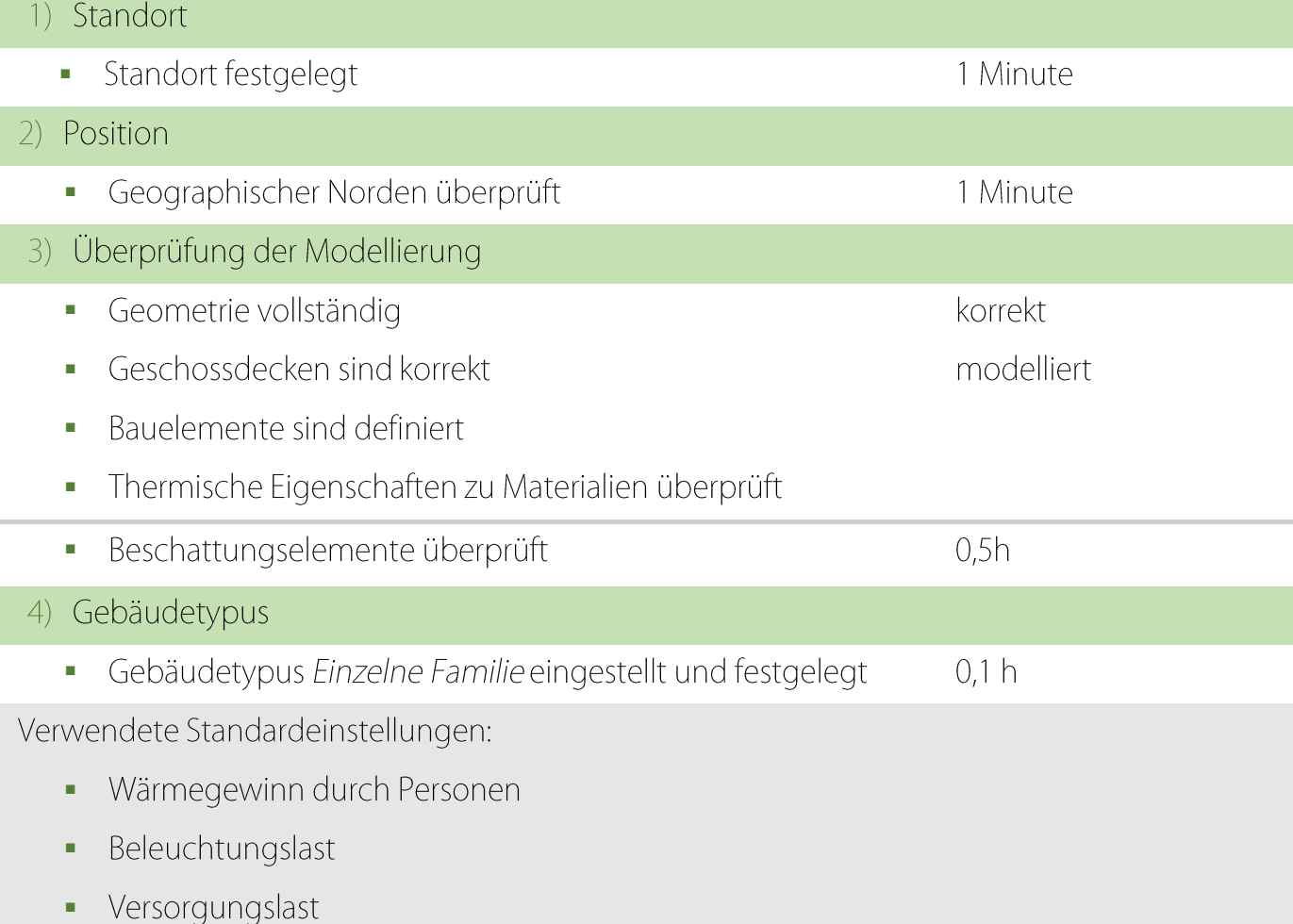

### **4 Fallstudien** 113 and 123 and 124 and 125 and 126 and 127 and 128 and 128 and 128 and 128

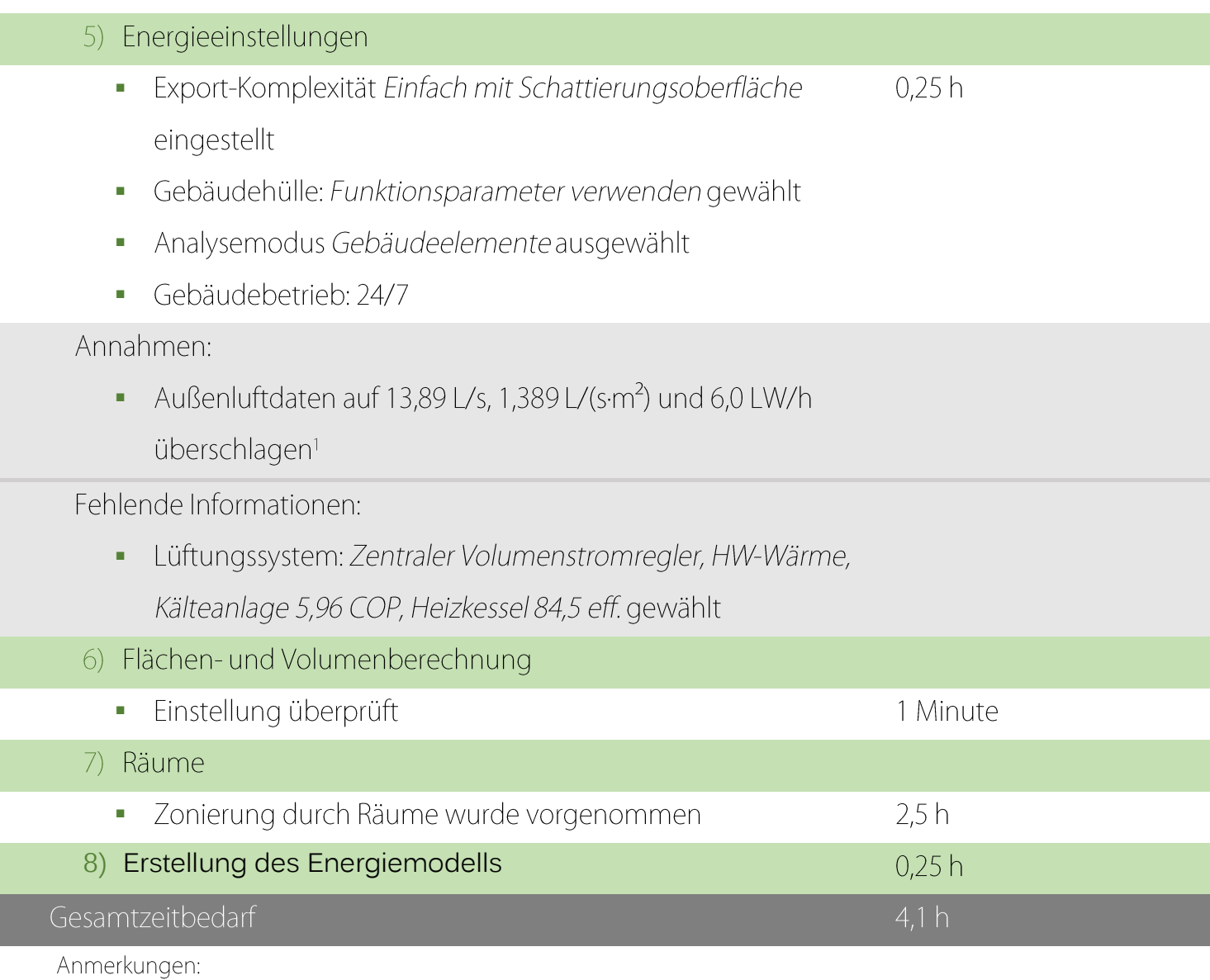

<sup>2</sup> Arbeitskreis Technik des FVLR 2014: 27<sup>[78]</sup>

# Green Building Studio

- 1) Erstellung der Runsets
	- Bereits in 0 vorgenommen
- 2) Erstellung der Widgets
	- Bereits in 0 vorgenommen
- 3) Erstellung des Dashboards
	- Bereits in 0 vorgenommen

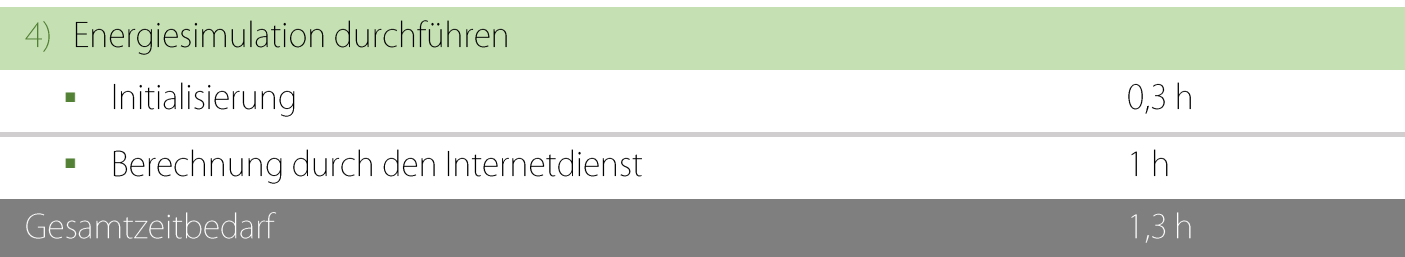

Probleme:

## Versuche wurden zunächst mit ähnlicher Fehlermeldung wie in 4.1.2.2 abgebrochen.

Issue: An error has occurred related to the DOE-2 simulation. It is below and may be of assistance in determining the issue with your building model. If it is unclear what the issue is,  $P(ER)$ <br>  $\frac{P(ER) \times P(ER) \times P(ER) \$  $or **br/>** * 811 * ... **br/>***ERROR***$ The wall is too thick or<br/>shy> LAYERS aim0542 as given. The wall is too thick or<br/> - LAYERS aim0542 as given. The wall is too thick or<br/>>br/> \*821 \* ..< br/> > \*ERROR \*\*\*\*\*\*\*\*\*\*\*\*\*\*\*\*\*\*\*\*\*\*\*

In diesem Fall waren mehrere Geschossdecken zu dick. Die Stahlbetonstärke wurde daher verringert.

### **Ergebnisse der Energiesimulation**

Die Simulation ergab einen jährlichen Energieverbrauch von 1.221 MJ pro Jahr und Quadratmeter bei 33.105 m² und mit 1.298 Nutzern. Der größte Anteil am Gesamtenergieverbrauch wird mit fast 50% durch Heizung verursacht.

Daraufhin wurde der beste alternative Simulationsdurchgang mit einer Kompakt-Wärmepumpe nach ASHRAE-90.1-2010 betrachtet, bei dem der Energiebedarf um fast die Hälfte reduziert werden konnte. Hier wurde insbesondere bei der Heizung sehr stark eingespart, so dass sie nur noch 13% ausmachte. Die elektrische Ausstattung verbrauchte hier mit 31% den größten Anteil, gefolgt von Kühlung und Beleuchtung.

Sind die Werte korrekt, sollte also insbesondere auf ein effizientes Heizungssystem und im Weiteren auf Ausstattung, Energiemanagement wert gelegt werden. Was getestet werden sollte ist, ob Beschattungsmaßnahmen oder solarer Wärmegewinn im Entwurf bevorzugt werden sollten.

Auch hier konnten, wie in Fallstudie 1, die Diagramme aus Project Solon leider nicht geladen werden.

Für den detaillierten Ergebnisbericht siehe Anhang [III.B.1.](#page-164-0)

**DesignBuilder** 

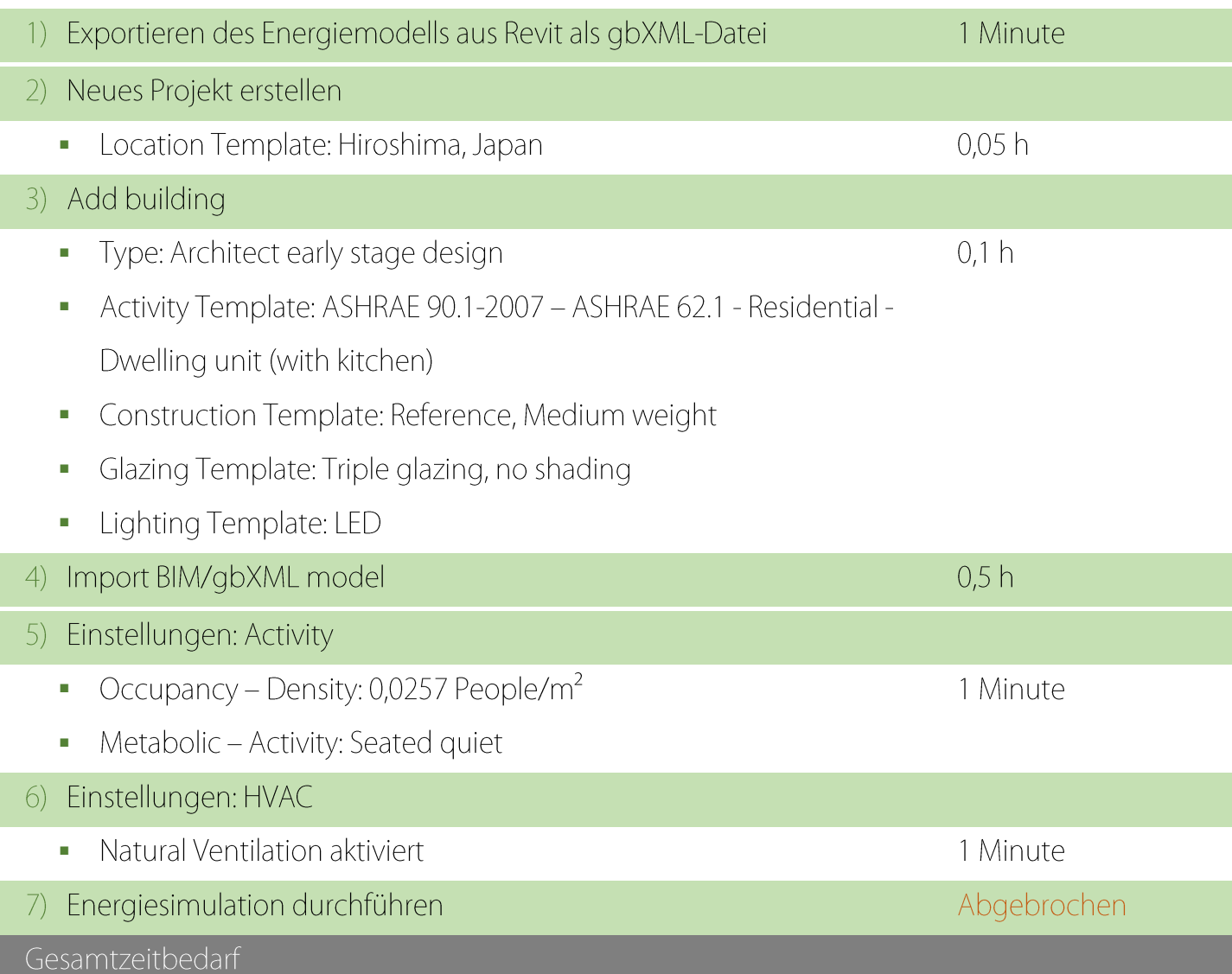

Die Simulation konnte auch hier nicht durchgeführt werden. Das Programm gab bei mehreren Versuchen mit verschiedenen gbXML-Dateinen des Projektes Fehlermeldungen mit "out of memory" in verschiedenen Variationen aus. Dieses Projekt hatte tatsächlich die größte Dateigröße, weshalb unzureichender Festplatten- oder Arbeitsspeicher auf der Hand liegen. Die Ursache bleibt jedoch zweifelhaft, da die Speicherkapazitäten de facto nicht annähernd ausgeschöpft wurden.

# 4.3.2.3 CO₂-Bilanzierung

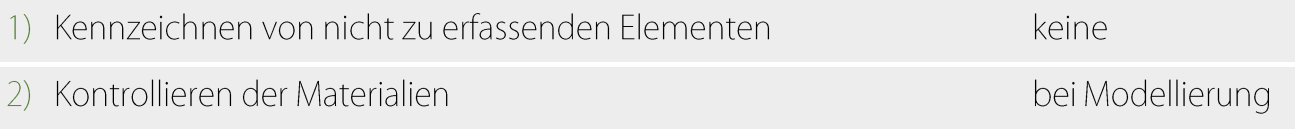

#### **4 Fallstudien** 116

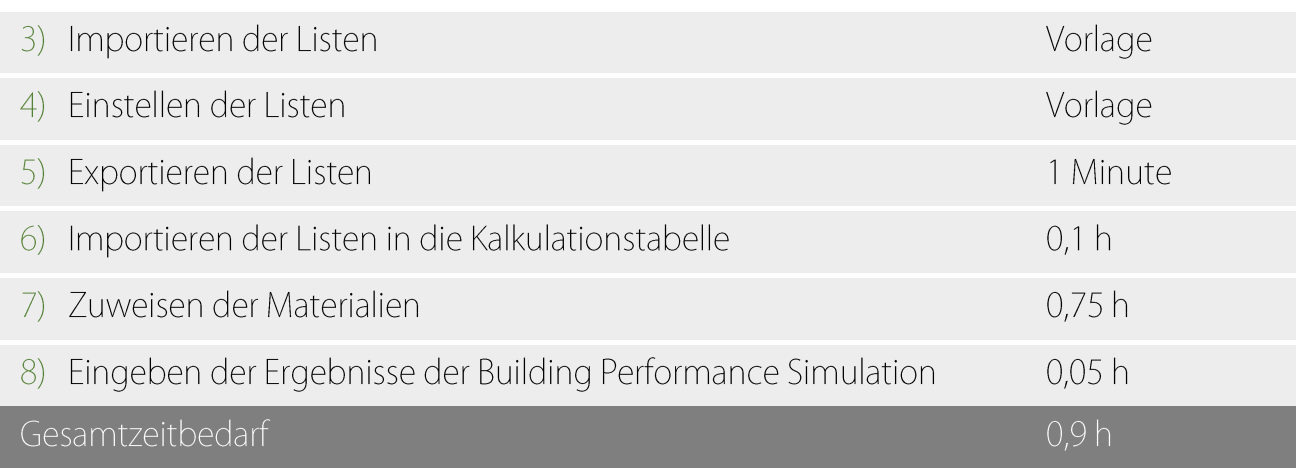

### **Erkenntnisse:**

Für die Energiekennwerte wurden die Ergebnisse originalen Simulationsdurchlaufs des Entwurfes verwendet. Der zugekauften Energie des Gebäudes von über 10.000 MWh, welche bei einem Anteil erneuerbarer Energien von 18% ca. 148.000 Tonnen CO<sub>2</sub> verursachen würden, gegenübergestellt, ist das GWP der Baumaterialien aber sehr gering.

Der wieder größte CO2-Verursacher ist auch hier Stahlbeton mit fast 80% der Gesamtmenge an CO₂. Stahlprofile, insbesondere für die Fassaden, machten lediglich ca. 7% aus.

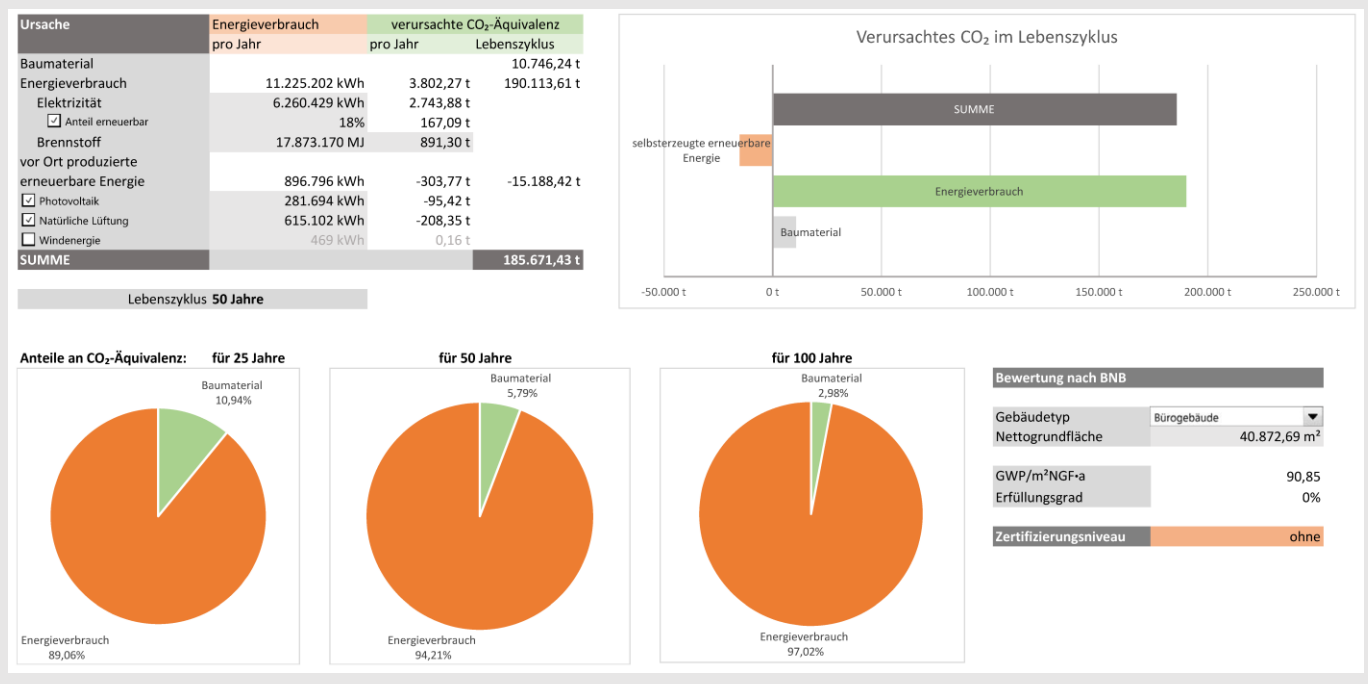

**Ergebnisbericht der ersten CO**₂**-Bilanzierung**

Für die detaillierte Aufstellung der Ökobilanzierung siehe Anhang [III.C.](#page-170-0)

#### 4.3.3 Optimierung

Der Entwurf wurde schließlich anhand vorangegangener Erkenntnisse optimiert. Zum einen wurden Maßnahmen aus Abschnitt [2](#page-17-0) angewandt, zum anderen wurde der Entwurf, wo möglich, in Holzbauweise ausgeführt. Für die Bauweise wurde das Timber Tower Research Project von SOM als Referenz genommen (Skidmore, Owings & Merrill, LLP 2013[\)](#page-146-0)<sup>[79]</sup>, in dem die Möglichkeiten eines Hochhausbaues in Holzbauweise untersucht wurden.

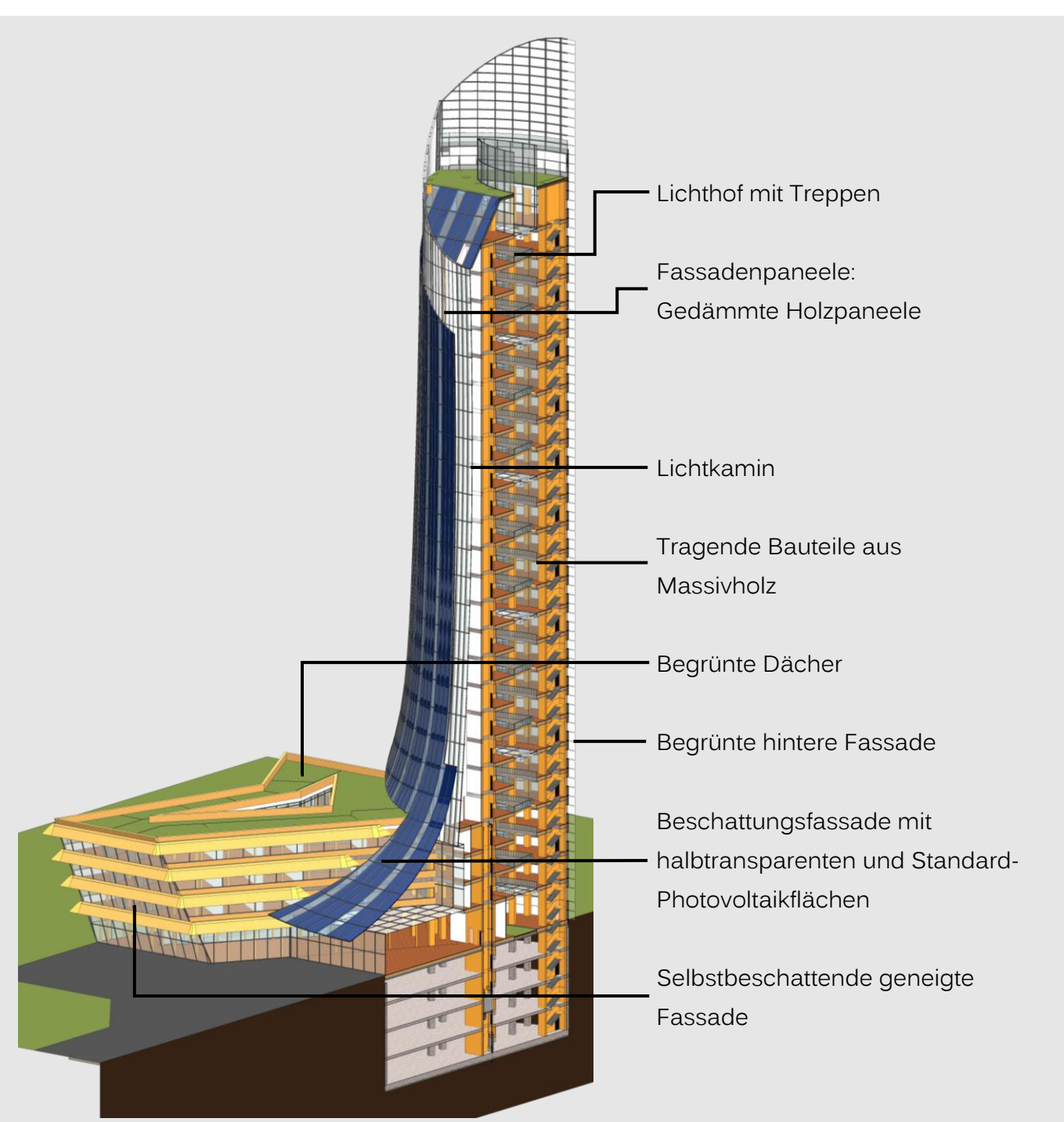

**Revit 3D-Schnitt der letzten Optimierungsstufe**

### 4.3.3.1 Building Performance Simulation

Bezüglich Energieeffizienz wurde der Entwurf in vier Schritten optimiert und mit GBS evaluiert, um die Auswirkungen zu sehen:

1) Optimierungen nach Project-Solon-Ergebnissen:

#### **4 Fallstudien** 119

Da keine Ergebnisse aus Project Solon erhalten werden konnten, wurde lediglich die Ausrichtung des Gebäudes geändert, in dem die Hauptfassade nach Süden ausgerichtet wurde.

2) Beschattung und solarer Wärmegewinn

Es soll herausgefunden werden, ob Beschattungsmaßnahmen zur Reduzierung des Kühlbedarfs oder maximale Glasflächen zur Erhöhung des Wärmegewinnes durch Sonneneinstrahlung und somit Reduzierung des Heizbedarfes einen größeren positiven Einfluss auf den Energiebedarf besitzen.

a) Beschattungsflächen hinzugefügt:

Der südlichen Fassade wurde eine beschattende Fassade vorgesetzt, um Überhitzung entgegenzuwirken.

b) Glasflächen maximiert:

Die südliche Fassade wurde vollständig verglast.

3) Lichtkamin hinzugefügt:

An der südlichen Seite wurde ein Lichtkamin erstellt. Das an dieser Stelle auf die Glasfassade auftreffende Sonnenlicht, soll die Luft im Lichtkamin erhitzen, welche sich daraufhin nach oben und schließlich aus dem Gebäude hinaus bewegt. Durch den zentralen Lichthof wird frische Luft von oben nach unten nachgezogen. Dadurch soll eine natürliche Belüftung, weitestgehend ohne mechanische Ventilatoren, möglich sein.

4) Ausführung in Holzbauweise:

Durch höhere U-Werte von Holzbauteilen wird auch erwartet, dass sich der Energieverbrauch reduziert.

### **Ergebnisse der Simulationsdurchgänge im Vergleich**

In den folgenden Tabellen sind die Ergebnisse der einzelnen Entwurfsvarianten im Vergleich zu sehen. In der obigen sind die Werte der ursprünglichen Simulationen nach den Einstellungen aus Revit, darunter die alternativen Simulationsdurchgänge mit der Kompakt-Wärmepumpe.

### **4 Fallstudien** 120

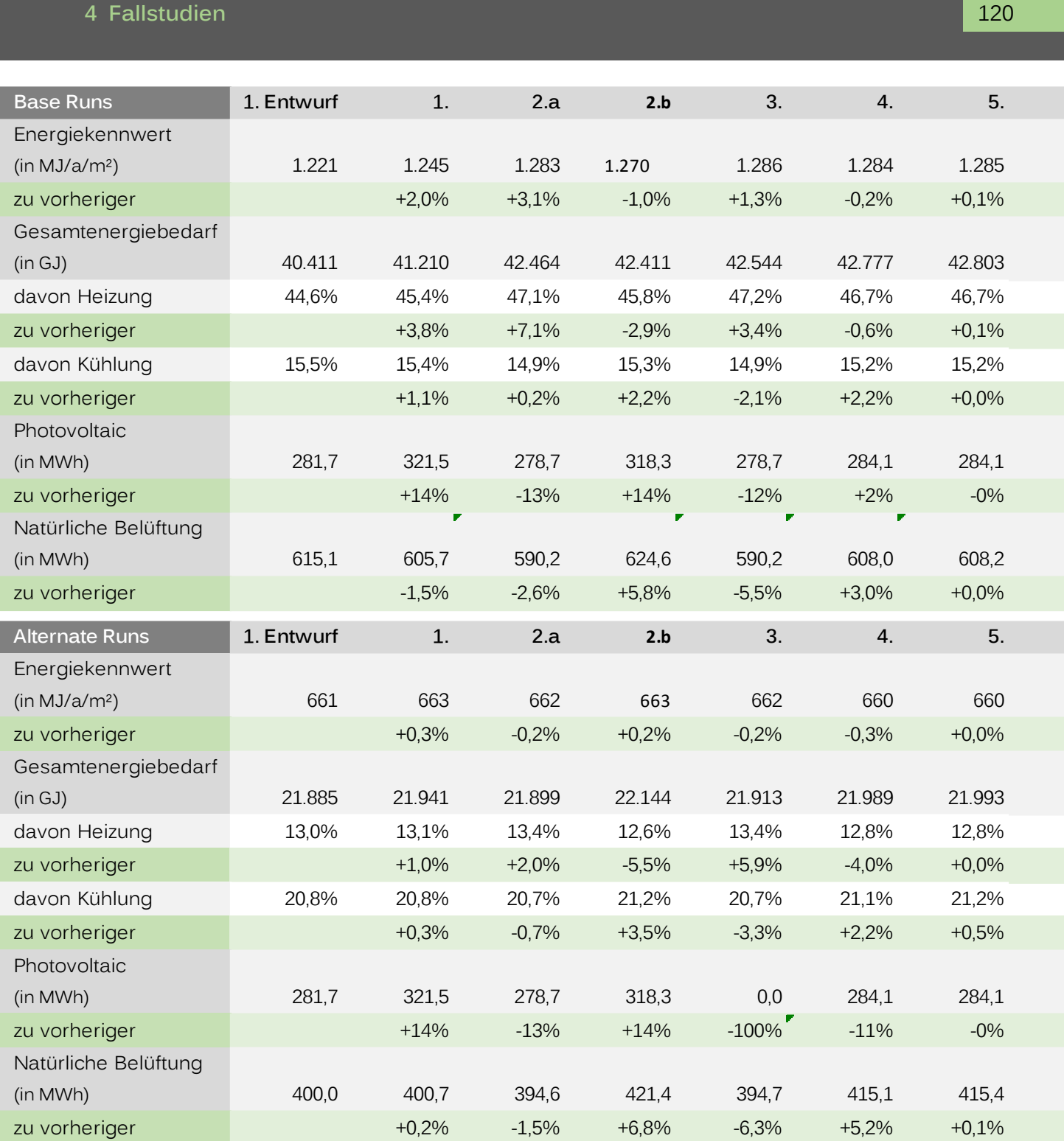

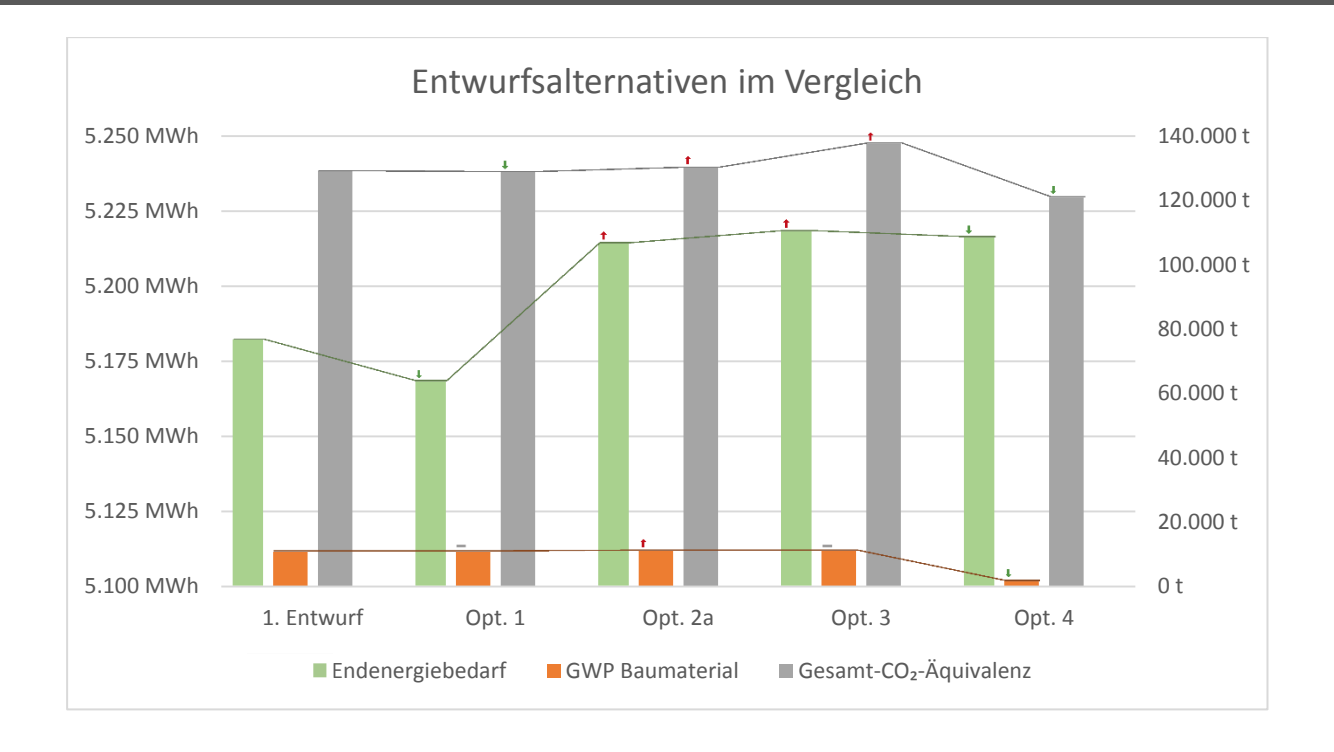

Leider musste festgestellt werden, dass keine Optimierungsmaßnahme einen signifikanten Unterschied der Ergebnisse bewirkte. Auch nicht bei einer fünften Maßnahme, in der, mit der Absicht einer maximalen Beschattung, der Lichtkamin und die Beschattungsfassade vollständig lichtundurchlässig geschlossen wurden. Auch die Energiekennzahlen der besten automatisch generierten alternativen Simulationsdurchgänge ergaben keine signifikanten Unterschiede.

Zusätzlich ist auch das Potenzial des intendierten Entwurfes bezüglich Energiegewinne nicht ausreichend erfassbar, da keine Spezifikationen möglich sind. So konnten alle vertikalen Photovoltaikflächen nicht berücksichtigt werden. Die Berechnung der Energieersparnisse durch natürliche Belüftung basiert auf Annahmen, die die tatsächliche Gebäudegeometrie und Belüftungsöffnungen nicht verwenden; der Lichtkamin konnte somit nicht in die BPS miteinbezogen werden.

Die Frage ist nun ob insbesondere die Beschattungsmaßnahmen tatsächlich keine Auswirkung haben, was zweifelhaft erscheint, oder ob GBS nicht in der Lage war diese zu simulieren.

#### 4.3.3.2 CO₂-Bilanz

Die ökologische Nachhaltigkeit des Materialverbrauches soll durch Holzbauweise und Begrünung optimiert werden:

Alle nichttragenden Innenwände, Dächer und die Außenwände der Seitenflügel sind in Leichtbauweise ausgeführt. Tragende Innenwände und Stützen sind aus Massivholz. Die Geschossdecken sind jeweils zu ihrer halben Höhe aus einer Massivholzschicht über einer Stahlbetonschicht. Die Pfosten der Fassaden der Seitenflügel und des Foyers sind ebenfalls aus Holz. Dadurch soll die CO₂-Bilanz bezüglich der Baumaterialien deutlich reduziert werden.

Zusätzlich sind alle Dächer und die nördliche Fassade begrünt. Dies soll durch ein Säubern der Luft durch die Pflanzen die CO2-Bilanz zusätzlich verbessern.

Für die Energiekennwerte wurden die Ergebnisse des besten alternativen Simulationsdurchlaufes verwendet. Dieser verwendet eine Kompakt-Wärmepumpe nach ASHRAE-90.1-2010 und konnte die Energiekennzahl um fast 50% auf 660 MJ pro Jahr und Quadratmeter reduzieren, was sich hauptsächlich durch einen reduzierten Energiebedarf für Beheizung ergab.

Durch die Realisierung in Holzbauweise konnte die CO ₂ -Äquivalenz der Baumaterialien um 84% auf ca. 1.700 t reduziert werden. Dies ist zurückzuführen auf den negativen GWP von Holz – allein das in tragenden Bauteilen verwendete Holz besitzt eine gesamte CO2-Äquivalenz von fast -7 Mio. Tonnen und gleicht somit die Gesamtbilanz aus. Den größten negativen Effekt von über 5 Mio. Tonnen CO₂ hat immer noch der Stahlbeton, der hauptsächlich zur Verstärkung der Massivholzdecken und in den unterirdischen Geschossen verwendet wurde.

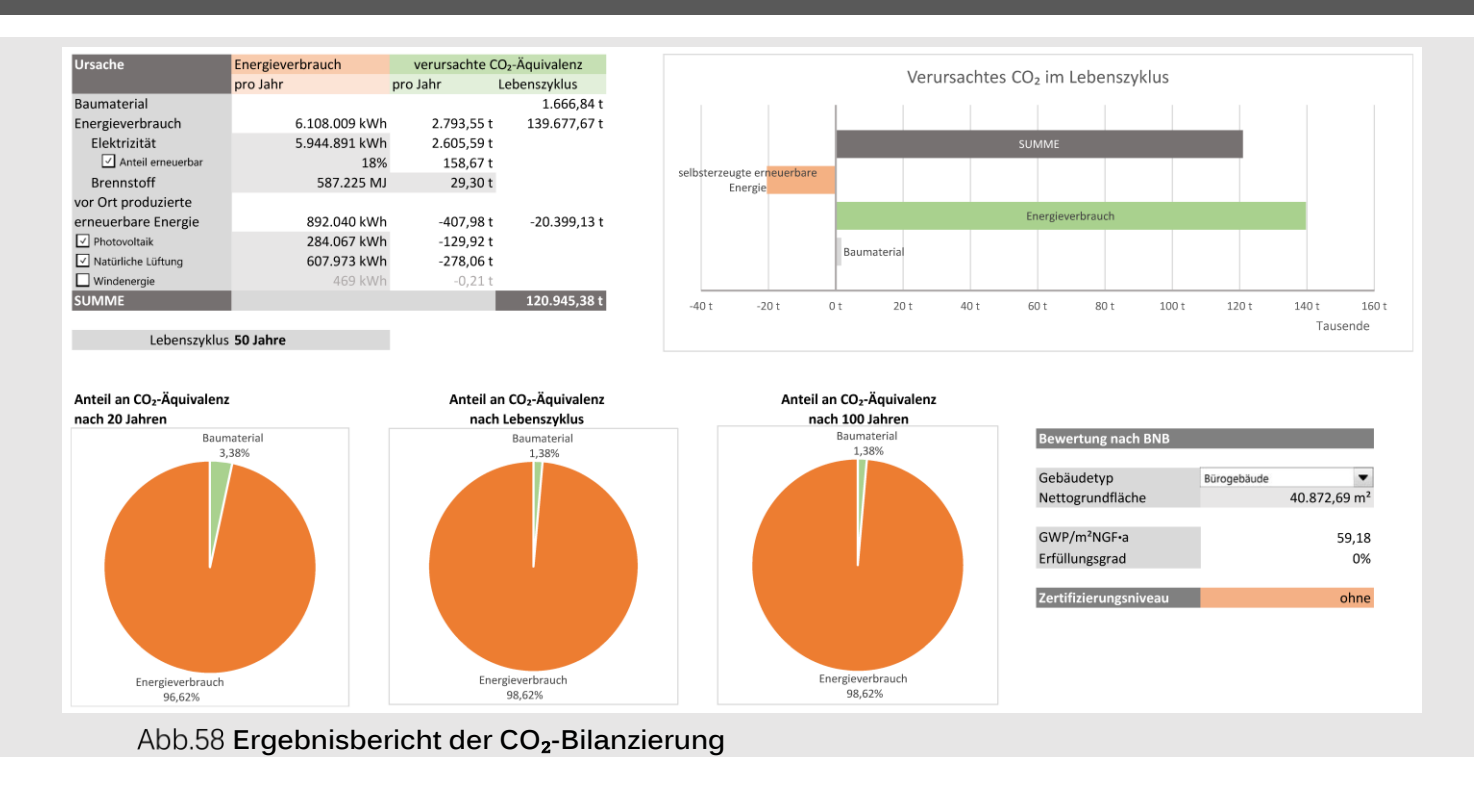

### 4.3.4 Ergebnisse

Gebäudetechnisch war der Bürobau problemlos in GBS zu simulieren, auch die Größe verursachte dabei keine Schwierigkeiten. Es lässt sich jedoch vermuten, dass Project Solon mit der Größe des Projektes überfordert war. Mit DesignBuilder dagegen schienen die Systemressourcen laut Fehlermeldung grundsätzlich nicht auszureichen.

Dadurch, dass das Projekt mit Rücksicht auf die Energiesimulation modelliert wurde und somit alle möglichen Fehlerquellen zu umgehen versucht wurden, benötigten die Vorbereitungen für die Energiesimulation mit vier Stunden relativ wenig Zeit, der Großteil wurde für die Zonierung benötigt.

Unzureichend ist allerdings, wie komplexere architektonische Maßnahmen im Entwurf erfasst werden. Ob und wie die Beschattungsflächen und der Lichtkamin mit in die Simulation einbezogen wurden, ließ sich nicht nachvollziehen. Signifikante Änderungen im Endergebnis konnten nicht festgestellt werden. Da leider auch keine Gegensimulationen mit DesignBuilder gemacht werden konnten, ließ sich die Präzision von GBS in diesem Fall nicht vergleichen.

#### 4.4 VERGLEICH DER FALLSTUDIEN

Auf der folgenden Seite sind die drei Fallstudien vergleichend aufgeführt. Verglichen werden die Erfolge und aufgetretenen Probleme bei der Erstellung des BEM, der BPS mit GBS und DesignBuilder und der CO<sub>2</sub>-Bilanzierung und die dafür benötigt Zeit pro Projekt.

Das Projekt aus Fallstudie 1 lieferte die am wenigsten zufriedenstellenden Ergebnisse. Gründe waren die hohe Komplexität, die Art und Weise der Modellierung, die in GBS zu vielen Problemen führte und viele fehlende Informationen.

Fallstudie 2 war vollständig erfolgreich. Probleme konnten aufgrund der geringen Komplexität leicht erkannt, vermieden oder ausgebessert werden. Auch Project Solon und DesignBuilder lieferten zufriedenstellende Ergebnisse, was vermutlich ebenfalls an der geringeren Komplexität lag.

Die Ökobilanzierung von Fallstudie 3 war ebenfalls erfolgreich, auch wenn Project Solon und DesignBuilder keine Ergebnisse liefern konnte. Die Optimierung des Energieverbrauches dagegen war nicht erfolgreich, da keine signifikanten Simulationsergebnisse für die verschiedenen Varianten erzielt wurden.

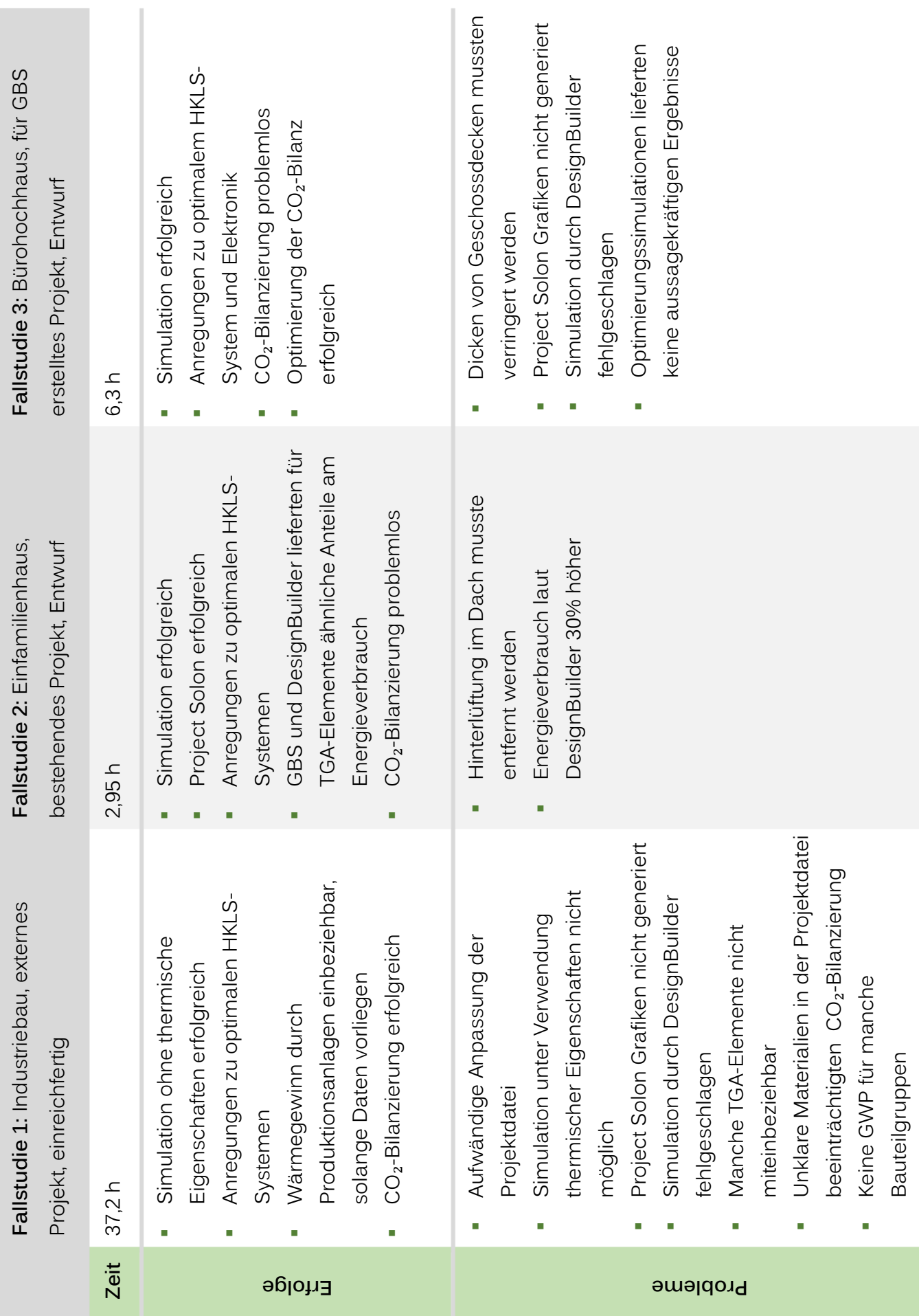

# 5 DISKUSSION

Nun soll geklärt werden ob die Forschungsziele, wie in der Einleitung beschrieben, bezüglich einer "ökologischen Gebäudeoptimierung während der frühen Entwurfsphase durch den entwerfenden Architekten" in der Untersuchung erfüllt werden konnten:

- Ist die Erfassung der Energiebilanz durch die gewählte BPS-Applikation (Green Building Studio) zufriedenstellend möglich?
- **IF** Ist die Erfassung der Ökobilanz der verwendeten Baumaterialien durch das entwickelte Werkzeug zufriedenstellend möglich?
- Ist somit eine Erfassung der gesamten CO<sub>2</sub>-Bilanz des Projektes möglich?
- **Reichen die Kenntnisse bezüglich Bauphysik und Energiesimulation eines** entwerfenden Architekten aus?
- **E** Reichen die Projektinformationen in der frühen Entwurfsphase für eine Energiesimulation aus?
- In Ist der Zeitaufwand vertretbar, so dass auch mehrfache Analysen möglich sind?
- **Kann stets in BIM-Umgebung gearbeitet werden, d.h. müssen keine** Dateiformate konvertiert oder parallele Dateien erstellt und bearbeitet werden?

Die Ergebnisse waren überwiegend zufriedenstellend. Die Energiebilanz war immer evaluierbar, wenn auch nicht mit der erhofften Präzision. Öko- und CO2-Bilanz waren mit ähnlichen Einschränkungen erfassbar. Die Kenntnisse der Zielgruppe und auch die minimalsten Projektinformationen sind vollkommen ausreichend zur erfolgreichen Verwendung der Werkezuge. Der Zeitaufwand hängt davon ab, wie sehr die Projekt-Datei nachträglich angepasst werden muss. Ist das Projekt von Beginn an mit Rücksicht auf die BPS modelliert, ist der Zeitaufwand für die Evaluierung relativ gering. Das Ziel einer einzelnen Projekt-Datei konnte nicht exakt erfüllt werden, der Aufwand vergrößerte sich aber nur wenig.

#### 5.1 MÖGLICHKEITEN UND EINSCHRÄNKUNGEN

Durch die entwickelte Methodik war es in jedem Fall möglich die frühe Architektur eines Projektes grob bezüglich Ökologie zu evaluieren. GBS lieferte Ergebnisse zu Energieverbrauch und auch zum Teil zu Energieerzeugung am Grundstück. Durch das Ökobilanz-Werkzeug konnte die CO2-Äquivalenz der für die Architektur verwendeten Materialien erfasst werden und schließlich die CO2-Bilanz für den Lebenszyklus errechnet werden.

Das Beibehalten einer einzigen (BIM-)Projekt-Datei, war nicht immer vorbehaltlos möglich. So müssen manchmal die Dateien vor der Simulation neu abgespeichert werden um Deckenstärken zu verringern oder Hinterlüftungen zu entfernen.

Ebenfalls nur teilweise (nur bei Fallstudie 2) möglich war die Optimierung, da bei den anderen Projekten Project Solon keine Informationen lieferte und bei Fallstudie 3 keine signifikant unterschiedlichen Ergebnisse bei verschiedenen Entwurfsalternativen gesammelt werden konnten.

Das grobe Überschlagen von Entwürfen ist die Stärke von GBS. Je früher verwendet desto besser, da es sogar mit Modellkörpern zur bloßen Massenstudie verwendet werden kann. Allgemein sind aber selbst ein Hochhaus, wie in der dritten Fallstudie, und ein Industriebau, wie in der zweiten, simulierbar. Bei letzterem wären sogar die Produktionsanlagen miteinbeziehbar, solange ausreichend Informationen dazu vorliegen.

In der Einleitung (Kapitel [1.1\)](#page-10-0) wurde angesprochen, dass der Aufwand für eine Energiesimulation laut Umfragen 18 bis 44 Stunden betrage. Mit einem stimmigen BIM-zu-BEM-Workflow betrug die Zeit im Idealfall (Fallstudie 3) lediglich 5,4 Stunden mit Vorbereitung des BEM. Dabei handelte es sich zwar um ein großes Modell, es wurde aber bereits auf Energiesimulation ausgerichtet modelliert. Somit entfiel der große Aufwand, das Modell im Simulationsprogramm erneut zu modellieren. Selbst bei einem extern erstellten BIM-Projekt, bei welchem noch zahlreiche Änderungen nötig waren, betrug der Zeitaufwand bei mittlerer bis hoher Komplexität 33,2 Stunden, was sich durch

#### **5 Diskussion** 128

mehr Erfahrung und einen leistungsstärkeren Rechner, als in der Studie verwendet, auch reduzieren lassen kann. Bei dem kleinen Einfamilienhaus-Projekt betrug der Zeitaufwand lediglich eine Stunde. Die Zeitersparnis geht natürlich auch zu Lasten der Ergebnisgenauigkeit und Projektkonfigurierbarkeit, was im frühen Entwurfsstadium aber nur geringe Auswirkungen haben sollte. Der Zeitaufwand für die CO2-Bilanzierung lag zwischen einer und 3,5 Stunden, am längsten für das Projekt 1 mit sehr vielen verschiedenen Materialien.

Die alternativen Simulationsdurchgänge und Project Solon sind wertvolle Werkzeuge zur Optimierung des Entwurfes. Hiermit können schnell optimale Parameter erfasst und Vorschläge für spätere gebäudetechnische Spezifikationen gefunden werden. Leider ist es in seiner Beta-Version noch sehr anfällig.

Schwächer wird GBS bei Feinabstimmungen und zunehmender Komplexität des Projektes, insbesondere, da Maßnahmen nur schwer Wirkung zeigen und die Wahl getroffen werden muss, ob Zonen separat konfiguriert oder die thermischen Eigenschaften der Baukonstruktionen verwendet werden sollen.

Daraus folgt, dass das Ziel einer Entwurfsoptimierung durch BPS, wozu mindestens eine der Funktionen zu alternativen Simulationen oder Feinabstimmungen nötig wäre, nur teilweise erfüllt werden kann.

Eine weitere Einschränkung liegt im Umfang der Erfassung der Ökobilanz. Materialien gebäudetechnischer Bauteile (zum Beispiel Rohre) werden in Revit nicht mengenmäßig erfasst (keine Volumina oder Massen) und die Materialbibliothek des Werkezuges ist noch nicht lückenlos.

#### 5.2 PROBLEMATIKEN

Green Building Studio selbst war insgesamt unkompliziert zu verwenden. Nach einer sorgfältigen Modellierung, waren die einzigen Fehlerquellen Wände und Decken, welche die zulässige Gesamtdicke überschritten. Das wird durch die Simulationsengine DOE-2.2 vorgegeben. Da zur Behebung des Fehlers die Konstruktionen im Modell geändert werden müssen, bedeutet das, dass vor einer Simulation möglicherweise eine separate Datei mit den geänderten Werten abgespeichert werden muss. Das Ziel einer einzigen Projektdatei kann somit nicht erfüllt werden. Zudem kann es bei vielen betroffenen Konstruktionen im Projekt zeitaufwendig sein, diese zu finden und zu ändern. Ebenfalls mühsam ist das notwendige separate Modellieren von Beschattungselementen, da diesen keine Materialien mit thermischen Eigenschaften zugewiesen werden dürfen.

Diese beiden Fehlerursachen sind nicht dokumentiert, insbesondere letztere muss aber bekannt sein, da hier die Fehlermeldung in GBS keine brauchbaren Hinweise liefert.

Des Weiteren war im dritten Testprojekt erkennbar, dass einige Änderungen keine Auswirkungen in den Analyseergebnissen bewirken. Die These aufstellend, dass insbesondere die Beschattungs- bzw. Ganzglasfassaden-Variante unterschiedliche Ergebnisse hätte liefern müssen, könnte davon ausgegangen werden, dass GBS ein Modell nur sehr grob simuliert, so dass nur sehr schwerewiegende Maßnahmen Auswirkungen zeigen.

Die Fehlermeldungen, auf die Salmon (2013: 25[\)](#page-145-0)<sup>[63]</sup> in seiner "Comparative Analysis of Energy Modeling Methods" stieß, traten hier allerdings nicht auf. Einige davon lagen an beschränkten Kapazitäten der Engine, welche nach der letzten Aktualisierung aber stark erhöht wurden. Ähnliches wie "Issue: An unrecoverable internal error has occurred" (ebd., S.25[\)](#page-145-0)<sup>[63]</sup> trat zwar auf; ein zweiter Simulationsversuch gelang dann aber stets.

Das Dashboard von Project Solon, welches Grafiken zur Entwurfsoptimierung mit den Daten der jeweiligen Simulation füttert, konnte nur in dem kleineren zweiten Projekt geladen werden. Bei den anderen beiden Projekten blieb das entsprechende Fenster bei jedem der zahlreichen Simulationsversuche leer. Project Solon befindet sich noch in der Entwicklung, so dass neben angekündigter Erweiterungen auch auf einige Fehlerbehebungen gehofft werden darf.

#### 5.3 WEITERFÜHRENDE UNTERSUCHUNGEN

Bei den Simulationen mit GBS wurde in der Arbeit der Fokus auf das modellieren mit Räumen gelegt. Dadurch konnten die thermischen Eigenschaften der Bauteile exportiert werden, welche eine wichtige Entscheidung des Architekten darstellen. Eine andere Möglichkeit wäre das modellieren mit MEP-Räumen, bei denen dann jeder Raum spezifisch konfigurierbar ist. Dadurch sollte sich die Genauigkeit der Simulation erhöhen. Ein Thema zur weiterführenden Untersuchung wäre der Vergleich der Simulationsergebnisse von Projekten jeweils mit Räumen und MEP-Räumen. Möglicherweise hat dies auch Auswirkungen darauf, wie präzise Entwurfsänderungen durch die Simulation erfasst werden.

Eine weitere mögliche Untersuchung wäre ein Versuch die Zuverlässigkeit und Präzision von GBS zu erfassen. Als einzige solche Untersuchung konnte die Studie von Yezioro et.al. (2008[\)](#page-146-1)<sup>[80]</sup> gefunden werden. Zu dieser Zeit waren aber noch kaum selbst Informationen in GBS eingebbar, so dass, durch die zahlreichen Annahmen des Programmes, die Ergebnisse sich sehr von denen der anderen unterschieden. Hilfreich wäre, die Zuverlässigkeit von GBS durch Vergleich mit anderen BPS-Werkzeugen zu bewerten und zu untersuchen, wie Präzise GBS die Projekte und deren Entwurfsalternativen simulieren kann. Dazu sind allerdings weitreichende Kenntnisse im Bereich der Energiesimulation notwendig.

Interessant wäre auch, die Fähigkeiten von GBS zur Berechnung der am Gebäude erzeugbaren Energie auszuweiten. In GBS können Photovoltaikflächen nicht konfiguriert werden und senkrechte Flächen werden nicht verwendet. Das Potential von Windkraftanlagen an Gebäuden ist ebenfalls nicht konfigurierbar. Auch Erdwärme wäre interessant zu erfassen. Dies wäre zum Beispiel durch ein Datenbank- oder Kalkulationswerkezug denkbar. Die Sonnenintensität auf Gebäudeflächen könnte durch die Lighting-Funktion des Revit-Plug-ins Insight 360 erfasst werden und mit Fläche und Photovoltaik-Wirkungsgrad kombiniert werden. Die Werte zu Windstärken befinden sich in den Wetterdaten und könnten mit Höhenposition und Anzahl von Anlagen kombiniert werden. Das Erdwärmepotential müsste Geothermieinformationen des Standortes entnommen werden.

Zur CO ₂ -Bilanzierung könnte die Materialbibliothek erweitert werden, insbesondere um Türen, HKLS-Bauteile und Beleuchtungen. Möglich wäre auch noch weitere Datenbanken einzubinden. Ein Problem dabei ist allerdings, dass in unterschiedlichen Datenbanken die Werte oftmals unterschiedlich erfasst werden, so dass sie sich nicht zwischen den Datenbanken vergleichen lassen. Ideal wäre zum einen eine einzelne Norm für die Datenerfassung und zum anderen, wenn es eine zentrale Internetplattform gäbe, zu der alle Hersteller ihre EPD-Informationen hochladen würden.

Der Prozess könnte stark vereinfacht werden, wenn sich die EPD-Informationen in den Revit-Materialien befinden würden, so dass sie als eine Materialliste exportiert werden könnten. Eigenschaftenfelder zu den Materialien hinzuzufügen ist trivial, um die Vielzahl der Daten aber automatisiert in die Materialien zu laden, wären Programmierkenntnisse erforderlich.

# 6 VERZEICHNIS

#### 6.1 LITERATUR

- [1] European Commission: Energy Efficiency. Buildings. Letzte Aktualisierung: 11.03.2016. URL:<http://ec.europa.eu/energy/en/topics/energy-efficiency/buildings> - Zugegriffen am 11.03.2016.
- [2] European Commission: COMMUNICATION FROM THE COMMISSION TO THE EUROPEAN PARLIAMENT AND THE COUNCIL. Energy Efficiency and its contribution to energy security and the 2030 Framework for climate and energy policy. Brüssel: 2014.
- [3] Renner, R.; Baumann, M.; Jamek, A.; Lang, B.; Pfaffenbichler, P.: Visionen 2050. Identifikation von existierenden und möglichen zukünftigen Treibern des Stromverbrauchs und von strukturellen Veränderungen bei der Stromnachfrage in Österreich bis 2050. Wien: Austrian Energy Agency 2010.
- [4] Barbour, C. E.; Zogg, R.; Cross, E.; Clark, D.: Research & Development Roadmap for Building Energy Modeling—Draft—for Review Only. Washington: Navigant Consulting Inc. 2016
- [5] Ghiassi, N.: Development of a Building Data Model for a Performance-Based Optimization Environment. Technische Universität Wien 2013.
- [6] Schlueter, A.; Thesseling, F.: Building information model based energy/exergy performance assessment in early design stages. In: Automation in Construction 2009, Nr. 18, S.153-163.
- [7] Bazjanac, V.: IFC BIM-Based Methodology for Semi-Automated Building Energy Performance Simulation. University of California: Lawrence Berkeley National Laboratory 2008.
- [8] Cemesova, A.; Hopfe, C. J.; Mcleod, R. S.: PassivBIM: Enhancing interoperability between BIM and low energy design software. In: Automation in Construction 2015, Nr. 57, S.17- 32.
- [9] Passivhaus Institut (PHI) (2015): Informationen zum Passivhaus Was ist ein Passivhaus?. URL: [http://www.passiv.de/de/02\\_informationen/01\\_wasistpassivhaus/01\\_wasistpassivhaus.](http://www.passiv.de/de/02_informationen/01_wasistpassivhaus/01_wasistpassivhaus.htm) [htm](http://www.passiv.de/de/02_informationen/01_wasistpassivhaus/01_wasistpassivhaus.htm) - Zugegriffen am 11.03.2016.
- [10] Steven Winter Associates Inc.: Net Zero Energy Buildings. Letzte Aktualisierung: 16.12.2014. URL[: https://www.wbdg.org/resources/netzeroenergybuildings.php](https://www.wbdg.org/resources/netzeroenergybuildings.php) - Zugegriffen am 11.03.2016.
- [11] So, A.; Katz, D.; Wacks, K.: Toward Zero Net Energy (ZNE) Super High-Rise Commercial Buildings. o.O.: Continental Automated Buildings Association 2014.
- [12] Erhorn, H.; Bergmann, A.: Wege zum Effizienzhaus Plus. 3. Auflage, Berlin: Bundesministerium für Umwelt, Naturschutz, Bau und Reaktorsicherheit 2014.
- [13] EnOB: Nullenergie, Plusenergie Klimaneutrale Gebäude im Stromnetz 2.0. o.J. URL: [http://www.enob.info/de/nullenergie-plusenergie-klimaneutrale-gebaeude-im](http://www.enob.info/de/nullenergie-plusenergie-klimaneutrale-gebaeude-im-stromnetz-20)[stromnetz-20](http://www.enob.info/de/nullenergie-plusenergie-klimaneutrale-gebaeude-im-stromnetz-20) - Zugegriffen am 11.03.2016.
- [14] Schoof, J. (2013): Von der Schwierigkeit, ein Plusenergiehaus zu bauen. URL: <http://www.detail.de/artikel/von-der-schwierigkeit-ein-plusenergiehaus-zu-bauen-10920/> - Zugegriffen am 11.03.2016.
- [15] Fosdick, J.: Passive Solar Heating. Letzte Aktualisierung: 24.08.2012. URL: [https://www.wbdg.org/resources/psheating.php -](https://www.wbdg.org/resources/psheating.php%20-%20Zugegriffen%20am%2011.03.2016) Zugegriffen am 11.03.2016.
- [16] Girmscheid, G.; Lunze, D.: Nachhaltig optimierte Gebäude. Energetischer Baukasten, Leistungsbündel und Life-Cycle-Leistungsangebote. Berlin Heidelberg: Springer-Verlag 2010.
- [17] Rajagopalan, N.; Bilec, M. M.; Landis, A. E.: Comparative life cycle assessment of insulating concrete forms with traditional residential wall sections. In: IEEE International Symposium on Sustainable Systems and Technology 2009, S.1-5.
- [18] ICFA (Insulated Concrete Form Association): The ICF Effect. Glenview: 2008.
- [19] Jim, C. Y.: Greenwall classification and critical design-management assessments. In: Ecological Engineering 2015, Nr. 77, S.348-362.
- [20] BVF (Bundesverband Flächenheizungen und Flächenkühlungen e.V.): Flächenheizungen und Flächenkühlungen im Niedrigstenergiegebäude. Ausblick in die Zukunft. Hagen 2014.
- [21] Sreicher, W.; Mach, T.; Schweyer, K.; Heimrath, R.; Kouba, R.; Thür, A.; Jähnig, D.; Bergmann, I.; Suschek-Berger, J.; Rohracher, H.; Krapmeier, H.: Benutzerfreundliche Heizungssysteme für Niedrigenergie- und Passivhäuser. Graz: Bundesministerium für Verkehr, Innovation und Technologie 2004.
- [22] Baukonstruktionen / hrsg. von Anton Pech. Band 15: Heizung und Kühlung, Pech, A.; Jens, K. unter Mitarbeit von Harm, J.. Wien: Springer-Verlag 2005.
- [23] Pfafferott, J.; Kalz, D.: BINE **themen**info **I**/2007. Thermoaktive Bauteilsysteme. Nichtwohnungsbauten energieeffizient heizen und kühlen auf hohem Komfortniveau. Eggenstein-Leopoldshafen: FIZ (Fachinformationszentrum) Karlsruhe 2007.
- [24] Meyer, F.: BINE **projekt**info **06**/03. Heizen und Kühlen mit Kapillarrohrmatten. Eggenstein-Leopoldshafen: FIZ (Fachinformationszentrum) Karlsruhe 2003.
- [25] ZCB (2012a): ZCB Experience. Active Systems. URL: <https://zcb.hkcic.org/Eng/Features/activesystems.aspx> - Zugegriffen am 11.03.2016.
- [26] House, H. (2003): Large Ceiling Fans Offer Energy-Saving Way to Reduce Dairy Cow Heat Stress. Letzte Aktualisierung: 09.2011. URL: <http://www.omafra.gov.on.ca/english/livestock/dairy/facts/ceiling.htm> - Zugegriffen am 11.03.2016.

#### **6 Verzeichnis** 134

- [27] Verein komfortlüftung.at: Was ist eine Komfortlüftung. Funktionsweise. Letzte Aktualisierung: 27.05.2014. URL: [http://www.xn--komfortlftung-3ob.at/was-ist-eine](http://www.komfortlüftung.at/was-ist-eine-komfortlueftung/funktionsweise/)[komfortlueftung/funktionsweise/](http://www.komfortlüftung.at/was-ist-eine-komfortlueftung/funktionsweise/) - Zugegriffen am 11.03.2016.
- [28] Walker, A.: Natural Ventilation. Letzte Aktualisierung: 04.11.2014. URL: [https://www.wbdg.org/resources/naturalventilation.php#](https://www.wbdg.org/resources/naturalventilation.php) - Zugegriffen am 11.03.2016.
- [29] Taylor, J. (2013): Press Release. LRC Demonstrates Advanced Building Infrastructure for Solid-State Lighting in Hollywood. URL: [http://www.lrc.rpi.edu/resources/newsroom/pr\\_story.asp?id=264#.VuNhX\\_nhCUk](http://www.lrc.rpi.edu/resources/newsroom/pr_story.asp?id=264#.VuNhX_nhCUk) – Zugegriffen am 11.03.2016.
- [30] Ruck, N. (2000): Chapter 4. Daylighting Systems. URL: <https://facades.lbl.gov/sites/all/files/Downloads/daylighting-c4.pdf> – Zugegriffen am 11.03.2016.
- [31] Ander, G. D.: Windows and Glazing. Letzte Aktualisierung: 04.11.2014. URL: <https://www.wbdg.org/resources/windows.php> - Zugegriffen am 11.03.2016.
- [32] EnOB (o.J.): Projekt: Schaltbare Architekturverglasung mit elektrochromen Schichten. URL: [http://www.enob.info/de/neue-technologien/projekt/details/schaltbare](http://www.enob.info/de/neue-technologien/projekt/details/schaltbare-architekturverglasung-mit-elektrochromen-schichten)[architekturverglasung-mit-elektrochromen-schichten](http://www.enob.info/de/neue-technologien/projekt/details/schaltbare-architekturverglasung-mit-elektrochromen-schichten) - Zugegriffen am 11.03.2016.
- [33] BINE Informationsdienst (2010): Energy Efficient Elevators and Escalators. Aufwärts mit halber Energie. URL[: http://www.bine.info/newsuebersicht/news/aufwaerts-mit-halber](http://www.bine.info/newsuebersicht/news/aufwaerts-mit-halber-energie/)[energie/](http://www.bine.info/newsuebersicht/news/aufwaerts-mit-halber-energie/) - Zugegriffen am 11.03.2016.
- [34] Solberg, G. (2007): The Magic of Tesla Roadster Regenerative Braking. URL: <https://www.teslamotors.com/blog/magic-tesla-roadster-regenerative-braking> - Zugegriffen am 11.03.2016.
- [35] Microchip Technology Inc. (o.J.): Permanent Magnet Synchronous Motor (PMSM). URL: <http://www.microchip.com/design-centers/motor-control-and-drive/motor-types/pmsm> - Zugegriffen am 11.03.2016.
- [36] EMSD (Electrical and Mechanical Services Department of the Government of the Hong Kong Special Administrative Region): Appliances and Equipment. Variable Voltage Variable Frequency (VVVF) Lift Drive. Letzte Aktualisierung: 23.11.2015. URL: <http://www.energyland.emsd.gov.hk/en/appAndEquip/equipment/lifts/vvvf.html> - Zugegriffen am 11.03.2016.
- [37] Schmidt-Pleschka, R.; Milles, U.: BINE **basis**Energie **20**. Energie sparen bei der Kälteerzeugung. Eggenstein-Leopoldshafen: FIZ (Fachinformationszentrum) Karlsruhe 2006.
- [38] Milles, U.: BINE **basis**Energie **21**. Kraft und Wärme koppeln. Eggenstein-Leopoldshafen: FIZ (Fachinformationszentrum) Karlsruhe 2006.
- [39] Sass, I.; Schiessl, S.; Grimm, R.; Heske, C.; Popp, T.: Erdwärme. Tipps für Hausbesitzer und Bauherren. 12. Auflage, Berlin: GtV Bundesverband Geothermie e.V. 2013.
### **6 Verzeichnis** 135

- [40] Büttner, W.; Fritzer, T.: Umwelt/Wissen Klima + Energie. Erdwärme die Energiequelle aus der Tiefe. 5. Überarbeitung, Augsburg: Bayerisches Landesamt für Umwelt 2010.
- [41] FEMP (U.S. Department of Energy Federal Energy Management Program): Photovoltaics. Letzte Aktualisierung: 24.08.2012. URL: <https://www.wbdg.org/resources/photovoltaics.php> - Zugegriffen am 11.03.2016.
- <span id="page-144-0"></span>[42] Lockie, S.; Berebecki, P.: RICS Professional Guidance, Global. Methodology to calculate embodied carbon. 1st edition. London: Royal Institution of Chartered Surveyors (RICS) 2014.
- [43] Saylor, D.: LEED Green Associate Course. Lecture 4: Energy & Atmosphere (EA). Materials and Resources (MR). o.J. (Unveröffentlichtes Unterrichtsmaterial).
- [44] ZCB (2012b): ZCB Experience. Passive Design. URL: <https://zcb.hkcic.org/Eng/Features/passivedesign.aspx> - Zugegriffen am 11.03.2016.
- [45] Kirei USA (2011): Kirei Wheatboard. clean, green MDF. URL: [http://www.kireiusa.com/wheatboard\\_viewer/wheatboard.html](http://www.kireiusa.com/wheatboard_viewer/wheatboard.html) - Zugegriffen am 11.03.2016.
- [46] Zero Carbon Hub: Zero Carbon Strategies. For tomorrow's new homes. Milton Keynes: 2013.
- [47] ZCB (2012c): ZCB Experience. Overview of ZCB. URL: <https://zcb.hkcic.org/Eng/Features/map.aspx> - Zugegriffen am 11.03.2016.
- [48] Foucquier, A.; Robert, S.; Suard, F.; Stéphan, L.; Jay, A.: State of the art in building modelling and energy performances prediction: A review. In: Renewable and Sustainable Energy Reviews 2013, Nr. 23, S.272-288.
- [49] buildingSMART International Ltd. (o.J.): faq general questions. General questions about buildingSMART, IAI, and IFC. URL: [http://www.buildingsmart](http://www.buildingsmart-tech.org/implementation/faq/faq-general-questions)[tech.org/implementation/faq/faq-general-questions](http://www.buildingsmart-tech.org/implementation/faq/faq-general-questions) - Zugegriffen am 11.03.2016.
- [50] gbXML.org (o.J.): About gbXML. URL:<http://www.gbxml.org/aboutgbxml.php> Zugegriffen am 11.03.2016.
- [51] Ivanova, I. V.: DIPLOMARBEIT. Comparison Between Semi-Automated Buildin Energy Simulation Processes Using BIM-Generated gbXML and IFC Formats in EnergyPlus. Technische Universität Wien: 2014.
- [52] EnergyPlus (o.J.): EnergyPlus. URL:<https://energyplus.net/> Zugegriffen am 11.03.2016.
- [53] OpenStudio (o.J.) URL:<https://www.openstudio.net/> Zugegriffen am 11.03.2016.
- [54] DesignBuilder Software Ltd (o.J.): DesignBuilder Software Product Overview. URL: <http://www.designbuilder.co.uk/content/view/144/223/> - Zugegriffen am 11.03.2016.
- [55] Integrated Environmental Solutions Limited (o.J.): VE for Architects. URL: <http://www.iesve.com/software/ve-for-architects> - Zugegriffen am 11.03.2016.
- [56] Trimble Navigation Limited (o.J.): SEFAIRA ARCHITECTURE. URL: <http://sefaira.com/sefaira-architecture/> - Zugegriffen am 11.03.2016.

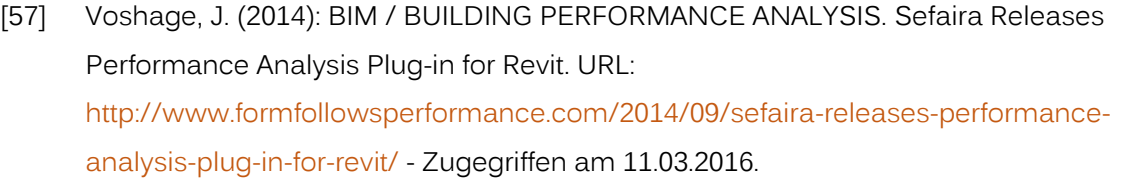

- [58] Goyal, A. (2015): Energy Simulation Plug-ins for Revit. URL: <https://lmnarchitects.com/tech-studio/bim/energy-simulation-plug-ins-for-revit/> - Zugegriffen am 11.03.2016.
- [59] Professorship of Architecture and Building Systems (A/S) (o.J.): DPx Design Performance Viewer. URL: [http://www.sustain.arch.ethz.ch/en/research/design](http://www.sustain.arch.ethz.ch/en/research/design-performance)[performance](http://www.sustain.arch.ethz.ch/en/research/design-performance) - Zugegriffen am 11.03.2016.
- [60] ETH Zurich; KEOTO AG (2010): Design Performance Viewer (DPV): Building Energy Performance in Early Design Stages. URL:<https://vimeo.com/13832857> - Zugegriffen am 11.03.2016.
- [61] Autodesk Inc. (o.J. a): Green Building Studio. Overview. URL: <http://www.autodesk.com/products/green-building-studio/overview> - Zugegriffen am 11.03.2016.
- [62] Autodesk Inc. (o.J. b): Assumptions and Default Values in GBS. URL: [http://help.autodesk.com/view/BUILDING\\_PERFORMANCE\\_ANALYSIS/ENU/?guid=GUI](http://help.autodesk.com/view/BUILDING_PERFORMANCE_ANALYSIS/ENU/?guid=GUID-051B623C-279A-400A-BDE0-06BB54FED673) [D-051B623C-279A-400A-BDE0-06BB54FED673](http://help.autodesk.com/view/BUILDING_PERFORMANCE_ANALYSIS/ENU/?guid=GUID-051B623C-279A-400A-BDE0-06BB54FED673) – Zugegriffen am 11.03.2016.
- [63] Salmon, S. M.: A Comparative Analysis of Energy Modeling Methods for Commercial Buildings. Brigham Young University: 2013.
- [64] Autodesk Inc. (2014a): Autodesk Green Building Studio Adopts the newest DOE-2.2 version (48r in 64-bit) for our February 14, 2014 Release. URL: [http://autodesk.typepad.com/bpa/2014/02/autodesk-green-building-studio-adopts-the](http://autodesk.typepad.com/bpa/2014/02/autodesk-green-building-studio-adopts-the-newest-doe-22-version-48n-in-64-bit-for-our-february-2014-release.html)[newest-doe-22-version-48n-in-64-bit-for-our-february-2014-release.html](http://autodesk.typepad.com/bpa/2014/02/autodesk-green-building-studio-adopts-the-newest-doe-22-version-48n-in-64-bit-for-our-february-2014-release.html) - Zugegriffen am 11.03.2016.
- [65] Autodesk Inc. (2014b): ANSI/ASHRAE Standard 140. URL: [http://download.autodesk.com/us/GBS/2014/STD-140-Validation-Testing-GBS-DOE-48r-](http://download.autodesk.com/us/GBS/2014/STD-140-Validation-Testing-GBS-DOE-48r-640bit-release.pdf)[640bit-release.pdf](http://download.autodesk.com/us/GBS/2014/STD-140-Validation-Testing-GBS-DOE-48r-640bit-release.pdf) - Zugegriffen am 11.03.2016.
- [66] U.S. Department of Energy Energy Efficiency and Renewable Energy (2008): Tax Deduction Qualified Software. Building Technologies Program. Green Building Studio Web Service version 3.4. URL: [http://apps1.eere.energy.gov/buildings/publications/pdfs/corporate/ns/qs\\_greenbuildin](http://apps1.eere.energy.gov/buildings/publications/pdfs/corporate/ns/qs_greenbuildingstudio_v3_4.pdf) [gstudio\\_v3\\_4.pdf](http://apps1.eere.energy.gov/buildings/publications/pdfs/corporate/ns/qs_greenbuildingstudio_v3_4.pdf) - Zugegriffen am 11.03.2016.
- [67] Autodesk Inc. (o.J. c): Photovoltaic Potential Validation. URL: [http://help.autodesk.com/view/BUILDING\\_PERFORMANCE\\_ANALYSIS/ENU/?guid=GUI](http://help.autodesk.com/view/BUILDING_PERFORMANCE_ANALYSIS/ENU/?guid=GUID-60277CBF-D220-4EDF-996F-B8E91B1EACC6) [D-60277CBF-D220-4EDF-996F-B8E91B1EACC6](http://help.autodesk.com/view/BUILDING_PERFORMANCE_ANALYSIS/ENU/?guid=GUID-60277CBF-D220-4EDF-996F-B8E91B1EACC6) – Zugegriffen am 11.03.2016.
- [68] Autodesk Inc. (o.J. d): Energy Analysis for Autodesk Revit. URL: [http://help.autodesk.com/view/RVT/2016/DEU/?guid=GUID-2043E09F-40E5-4155-AE28-](http://help.autodesk.com/view/RVT/2016/DEU/?guid=GUID-2043E09F-40E5-4155-AE28-134F62E54F54) [134F62E54F54](http://help.autodesk.com/view/RVT/2016/DEU/?guid=GUID-2043E09F-40E5-4155-AE28-134F62E54F54) – Zugegriffen am 11.03.2016.
- [69] Stein, M. (2013): Energy Analysis. Re: Questions on changing Air Infiltration Value-Outdoor Air per Area (CFM/SF). URL: [https://forums.autodesk.com/t5/energy](https://forums.autodesk.com/t5/energy-analysis/questions-on-changing-air-infiltration-value-outdoor-air-per/m-p/4530067)[analysis/questions-on-changing-air-infiltration-value-outdoor-air-per/m-p/4530067](https://forums.autodesk.com/t5/energy-analysis/questions-on-changing-air-infiltration-value-outdoor-air-per/m-p/4530067) - Zugegriffen am 11.03.2016.
- [70] Autodesk Inc. (o.J. e): Regularly Occupied Space Type. URL: [http://help.autodesk.com/view/BUILDING\\_PERFORMANCE\\_ANALYSIS/ENU/?guid=GUI](http://help.autodesk.com/view/BUILDING_PERFORMANCE_ANALYSIS/ENU/?guid=GUID-0238E9CB-7DA2-4FBD-9551-176AB99A79F7) [D-0238E9CB-7DA2-4FBD-9551-176AB99A79F7](http://help.autodesk.com/view/BUILDING_PERFORMANCE_ANALYSIS/ENU/?guid=GUID-0238E9CB-7DA2-4FBD-9551-176AB99A79F7) – Zugegriffen am 11.03.2016.
- [71] DIN Deutsches Institut für Normung e.V.: DIN EN ISO 14044. Umweltmanagement Ökobilanz – Anforderungen und Anleitungen (ISO 14044:2006); Deutsche und Englische Fassung EN ISO 14044:2006. Berlin: 2006.
- [72] Bundesministerium für Umwelt, Naturschutz, Bau und Reaktorsicherheit (BMUB) (o.J.): ÖKOBAUDAT. URL:<http://www.oekobaudat.de/> - Zugegriffen am 13.05.2016.
- [73] Bundesministerium für Umwelt, Naturschutz, Bau und Reaktorsicherheit (BMUB): Bewertungssystem Nachhaltiges Bauen (BNB) – Büro- und Verwaltungsgebäude – BNB\_BN 1.1.1. 2015
- [74] Bundesministerium für Umwelt, Naturschutz, Bau und Reaktorsicherheit (BMUB): Neubau Ein- bis Fünffamilienhäuser – BNK\_V1.0 – Ökologische Qualität – Ökobilanz: Treibhauspotenzial und andere Umweltwirkungen – 3.1.1. o.J.
- [75] E.ON (2014): CO2-Berichterstattung. Transparenz für systematischen Klimaschutz. URL: <http://www.eon.com/de/nachhaltigkeit/umwelt/klimaschutz/co2-berichterstattung.html> - Zugegriffen am 11.03.2016.
- [76] Beate Troger (2014): MPreis steckte 40 Millionen Euro in die neue Bäckerei. Nach dem Großbrand 2011 will die Tiroler Handelskette ihr Brot mit dem neuen Markennamen "Bäckerei Therese Mölk" neu positionieren. URL: [http://www.tt.com/wirtschaft/8221149-](http://www.tt.com/wirtschaft/8221149-91/mpreis-steckte-40-millionen-euro-in-die-neue-b%C3%A4ckerei.csp) [91/mpreis-steckte-40-millionen-euro-in-die-neue-b%C3%A4ckerei.csp](http://www.tt.com/wirtschaft/8221149-91/mpreis-steckte-40-millionen-euro-in-die-neue-b%C3%A4ckerei.csp) – Zugegriffen am 23.11.2016.
- [77] ATP (2014): Unveröffentlichtes Projektprotokoll zum MPreis Produktionsbetrieb Bäckerei/Fleischwerk.
- [78] Arbeitskreis Technik des FVLR: FVLR-Richtlinie 10. Natürliche Lüftung großer Räume. Detmold: Fachverband Tageslicht und Rauchschutz e.V. 2014.
- [79] Skidmore, Owings & Merrill, LLP: Timber Tower Research Project. 2013.
- [80] Yezioro, A.; Dong, B.; Leite, F.: An applied artificial intelligence approach towards assessing building performance simulation tools. In: Energy and Building 2008, Nr. 40, S.612-620.

# 6.2 ABBILDUNGEN

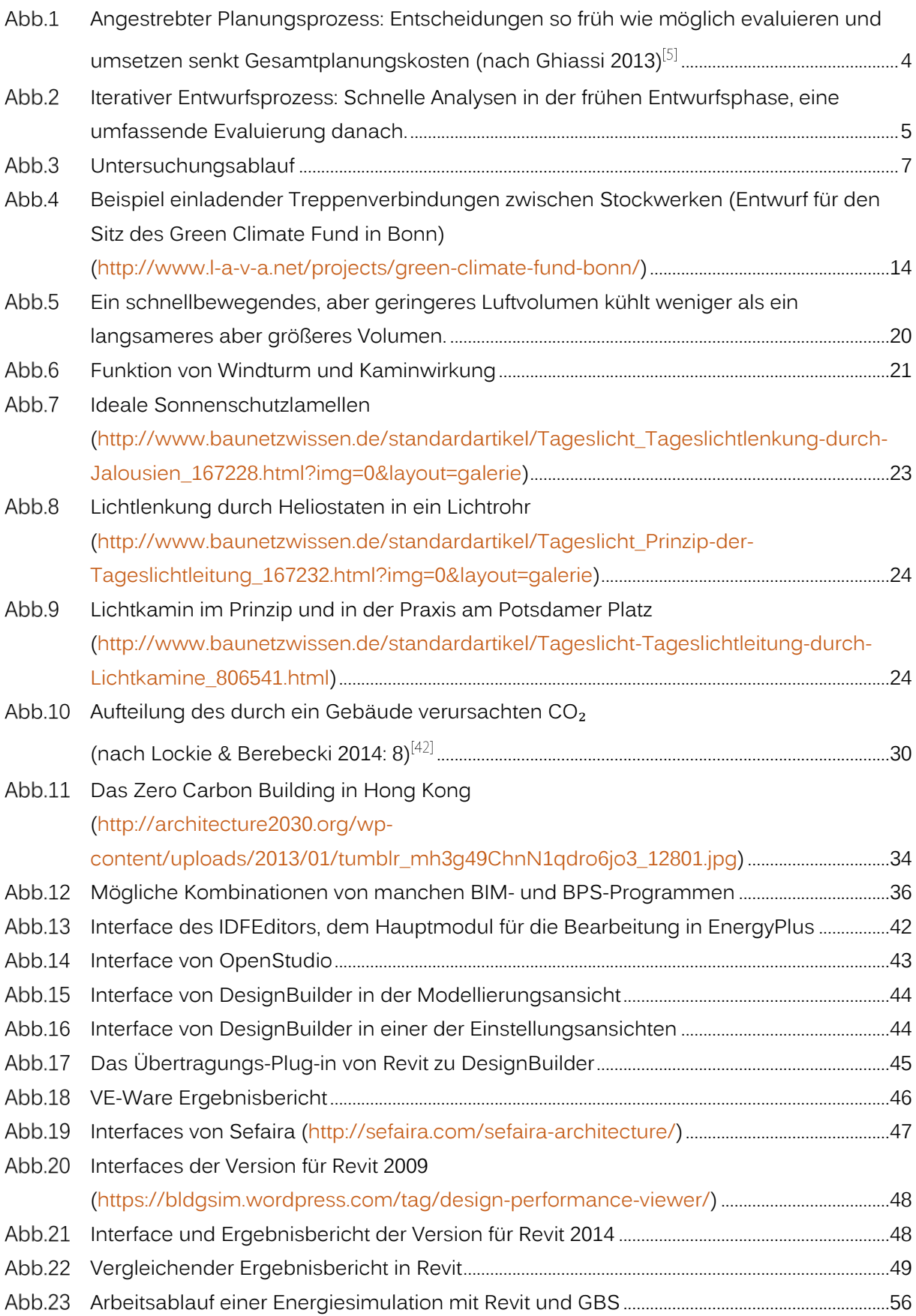

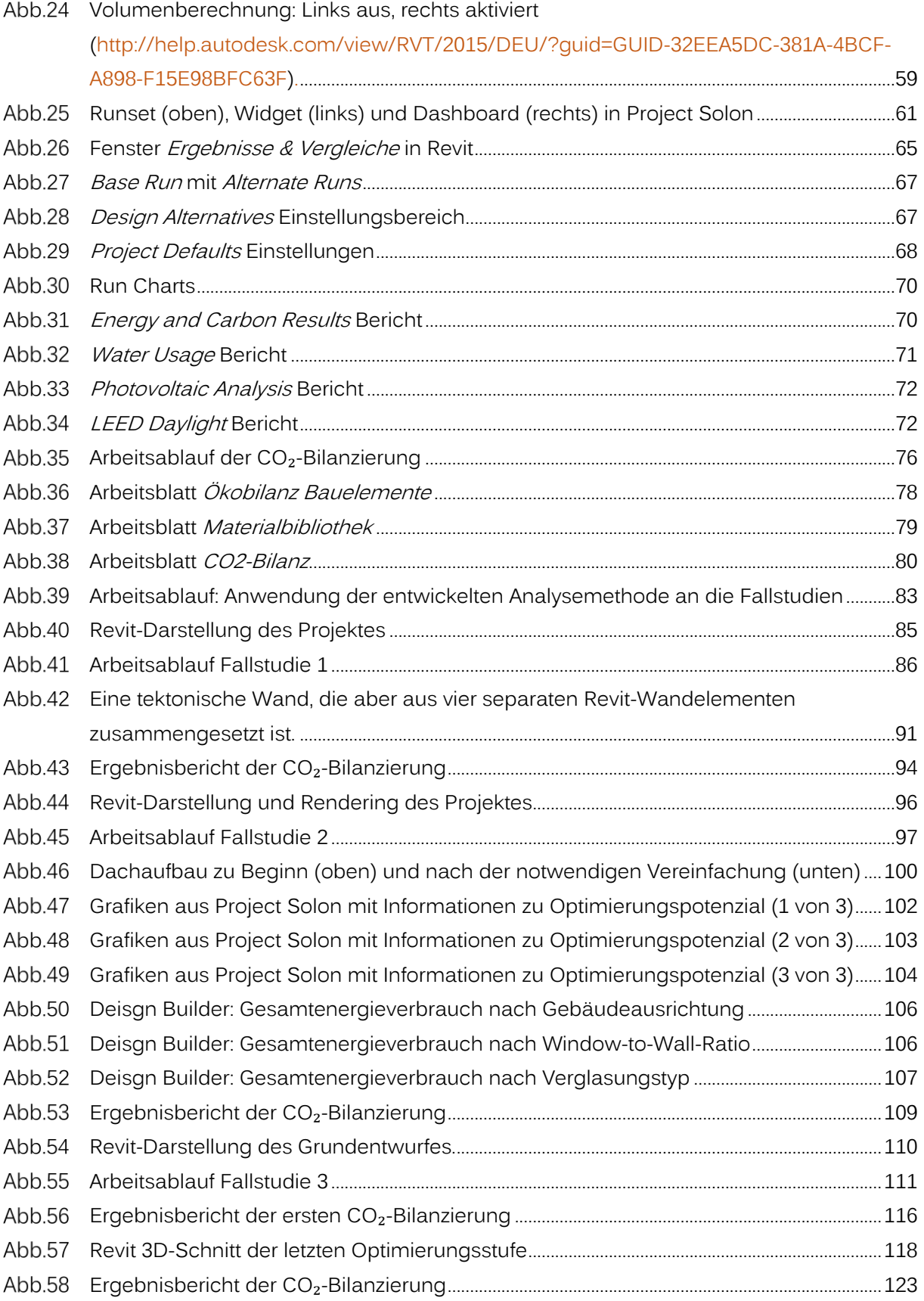

# ANHANG

Im Folgenden sind technische Pläne für die Projekte der Fallstudien und die jeweiligen Ergebnisberichte der Energiesimulationen aus dem Green Building Studio Internetportal und DesignBuilder und der Ökobilanzierung zu finden.

# I ERGEBNISBERICHTE FALLSTUDIE 1: INDUSTRIEBAU - GROßBÄCKEREI

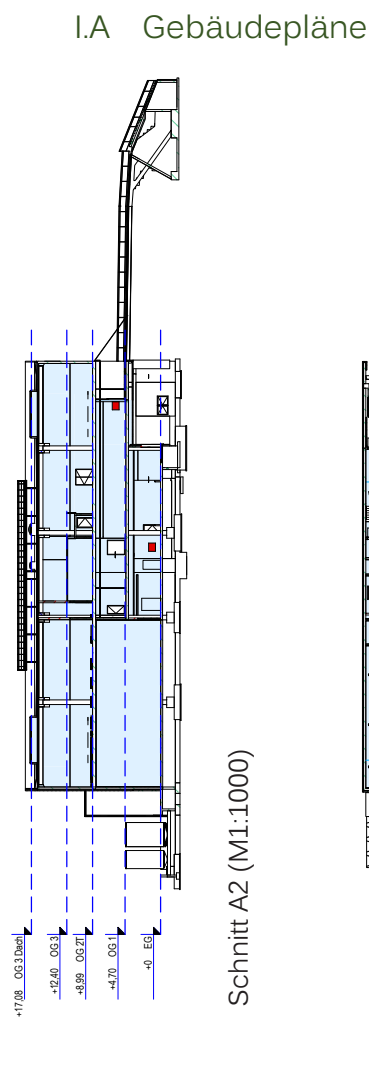

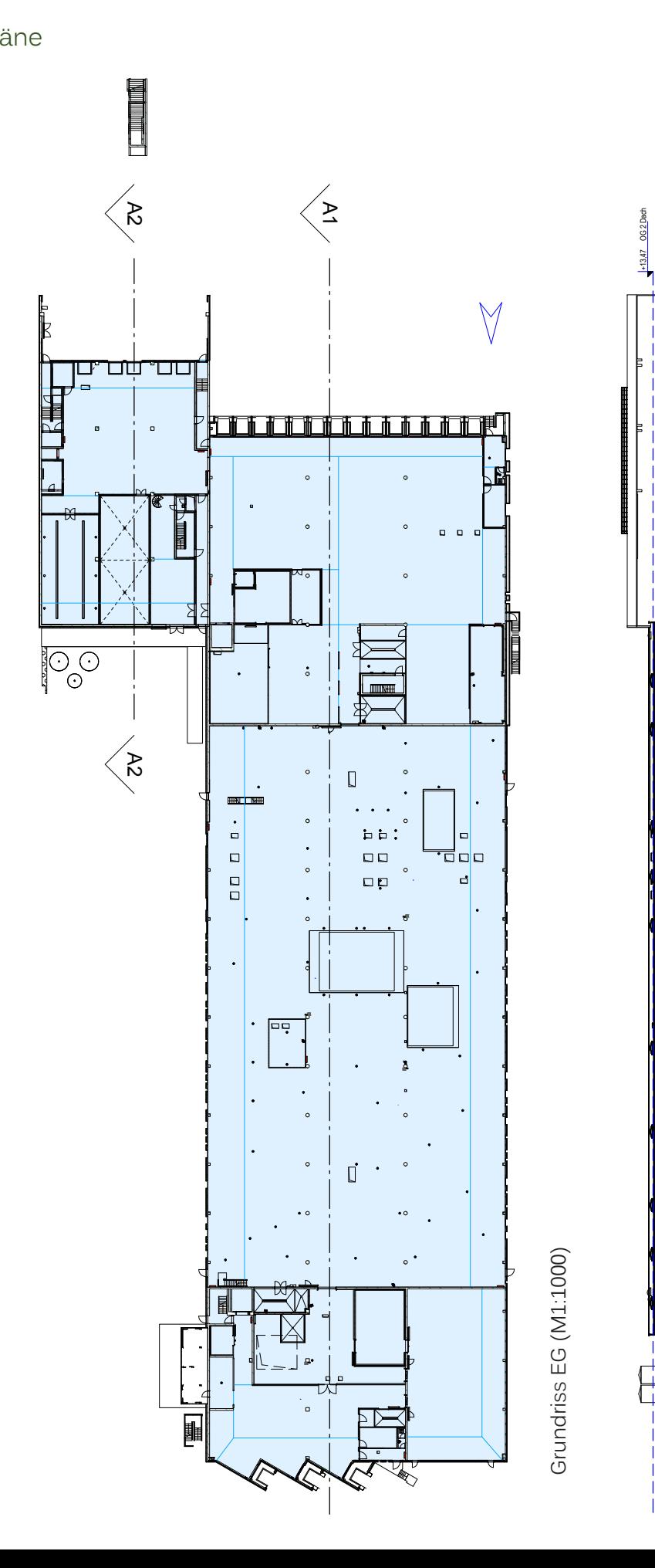

Schnitt A1 (M1:1000) Schnitt A1 (M1:1000)

F  $\mathbf{I}$ 

П

Г Έ

+8,90 OG 2 +4,70 OG 1 +0 EG

# I.B Building Performance Simulation

## I.B.1 Green Building Studio Internetportal

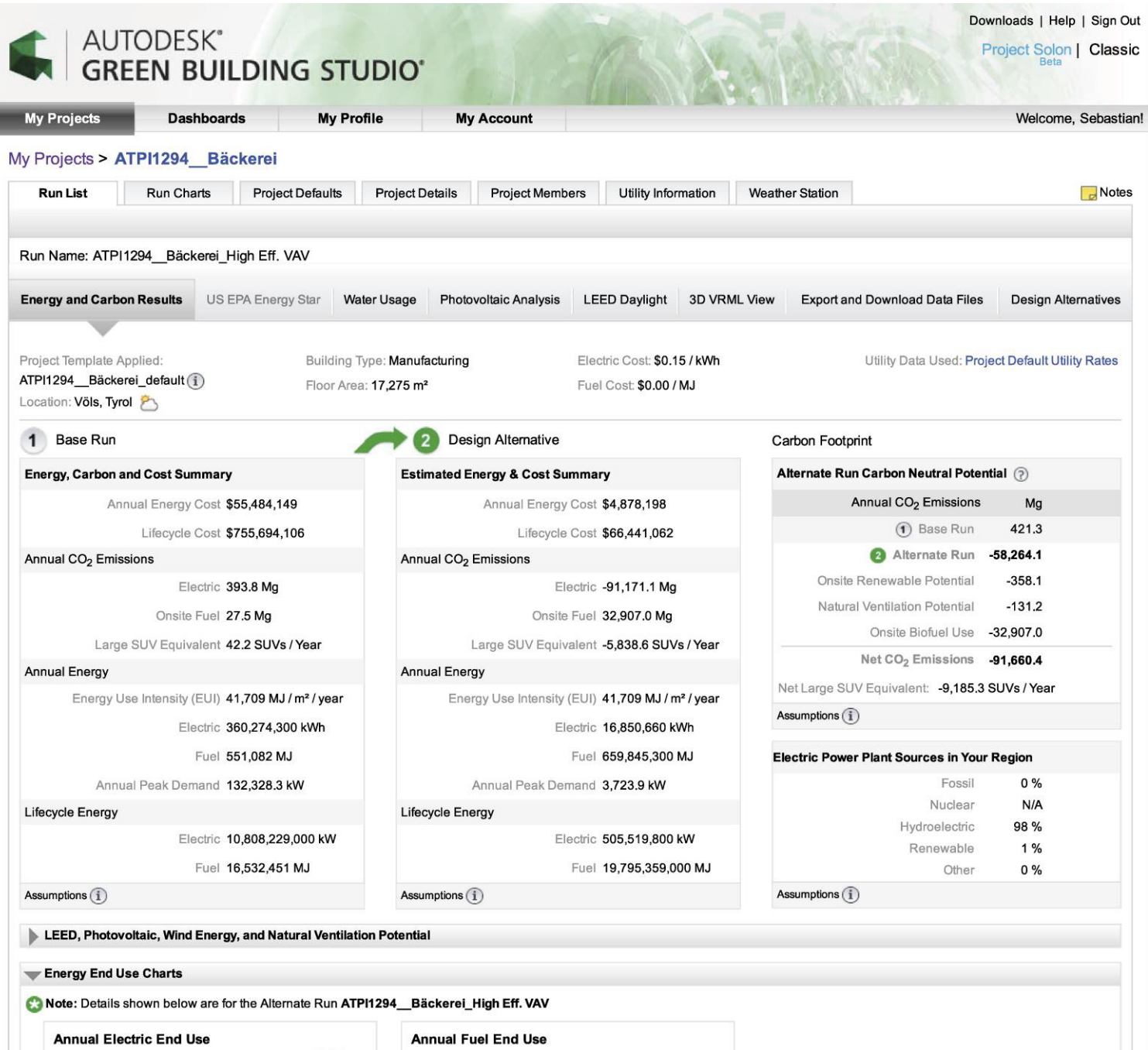

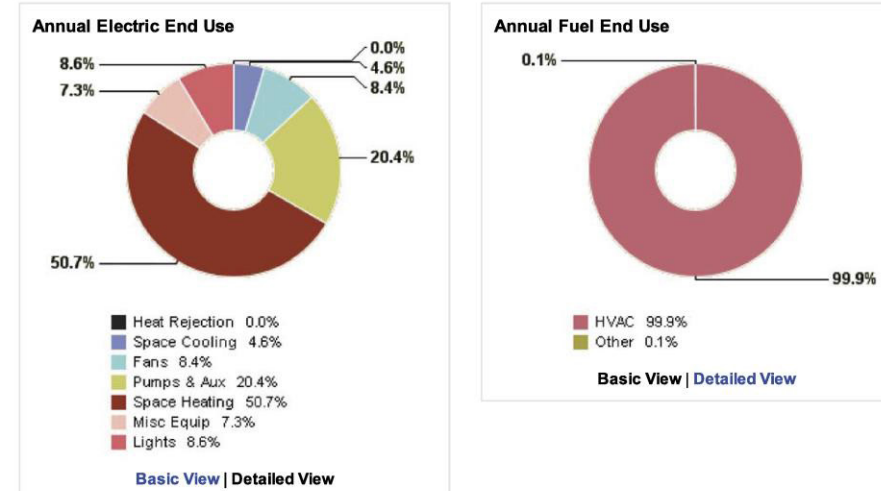

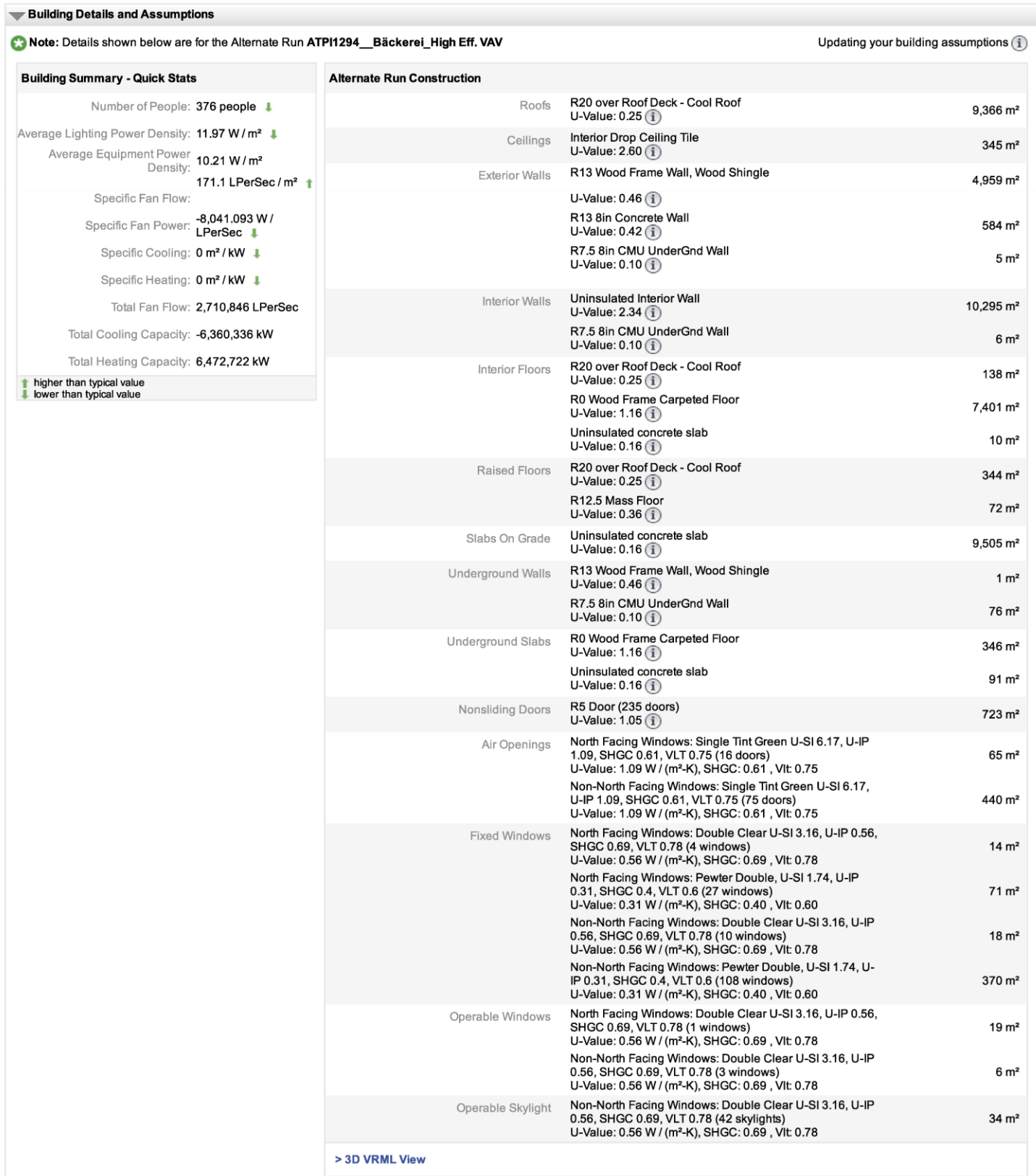

**Summe im Projekt**

**Docuration** 

Umrechnungsfaktoren **Umrechnungsfaktoren**

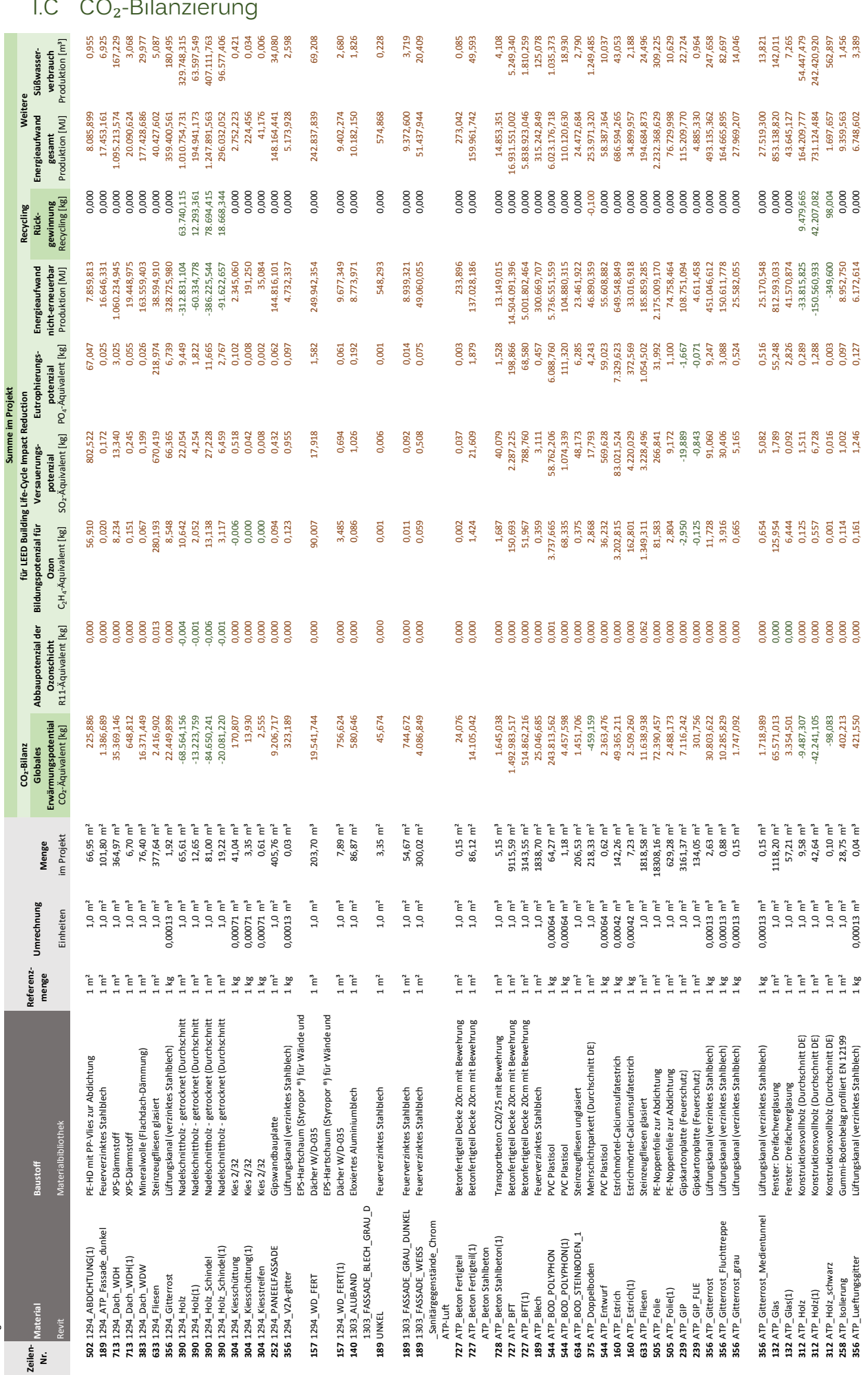

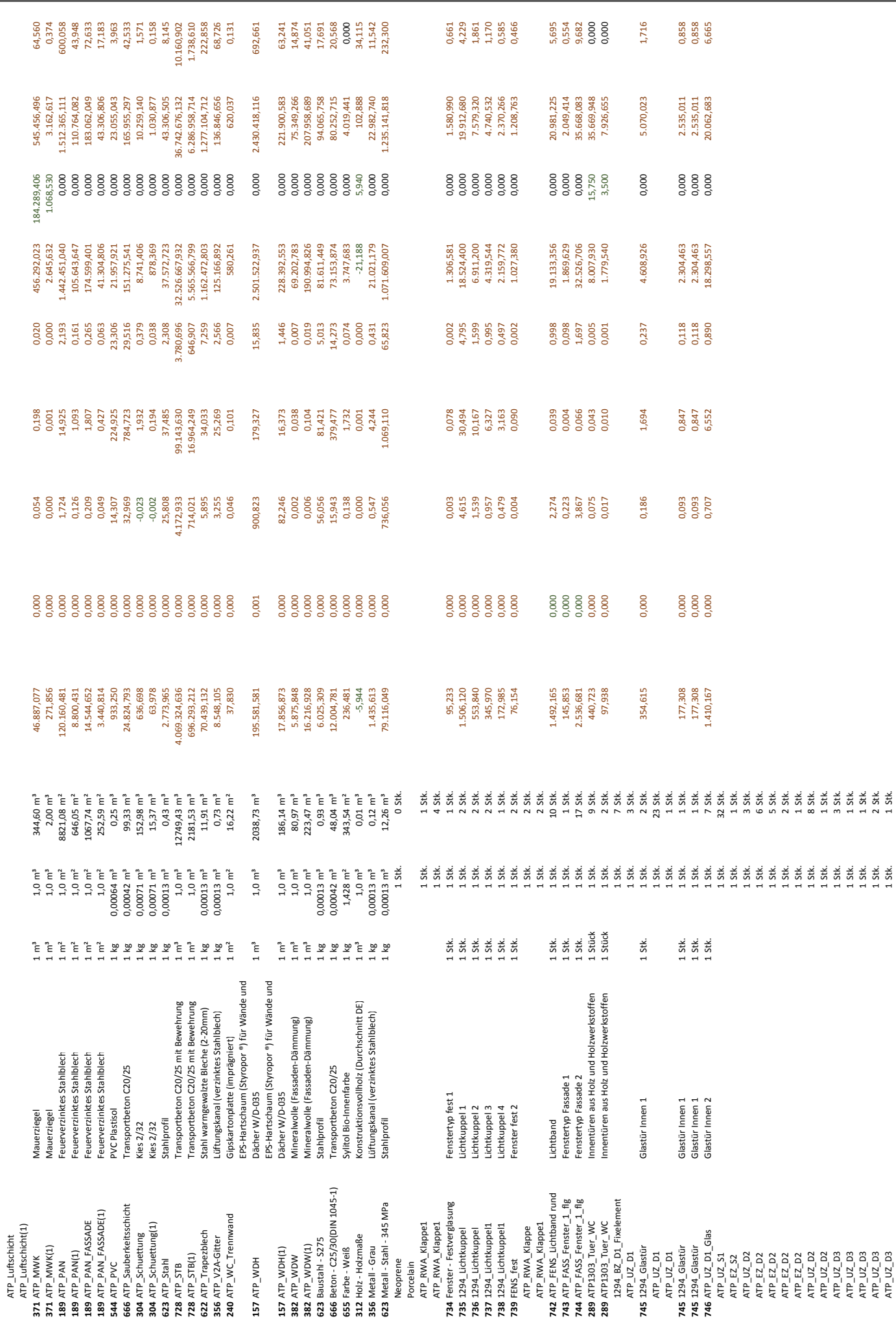

# **Anhang**

 **Anhang**

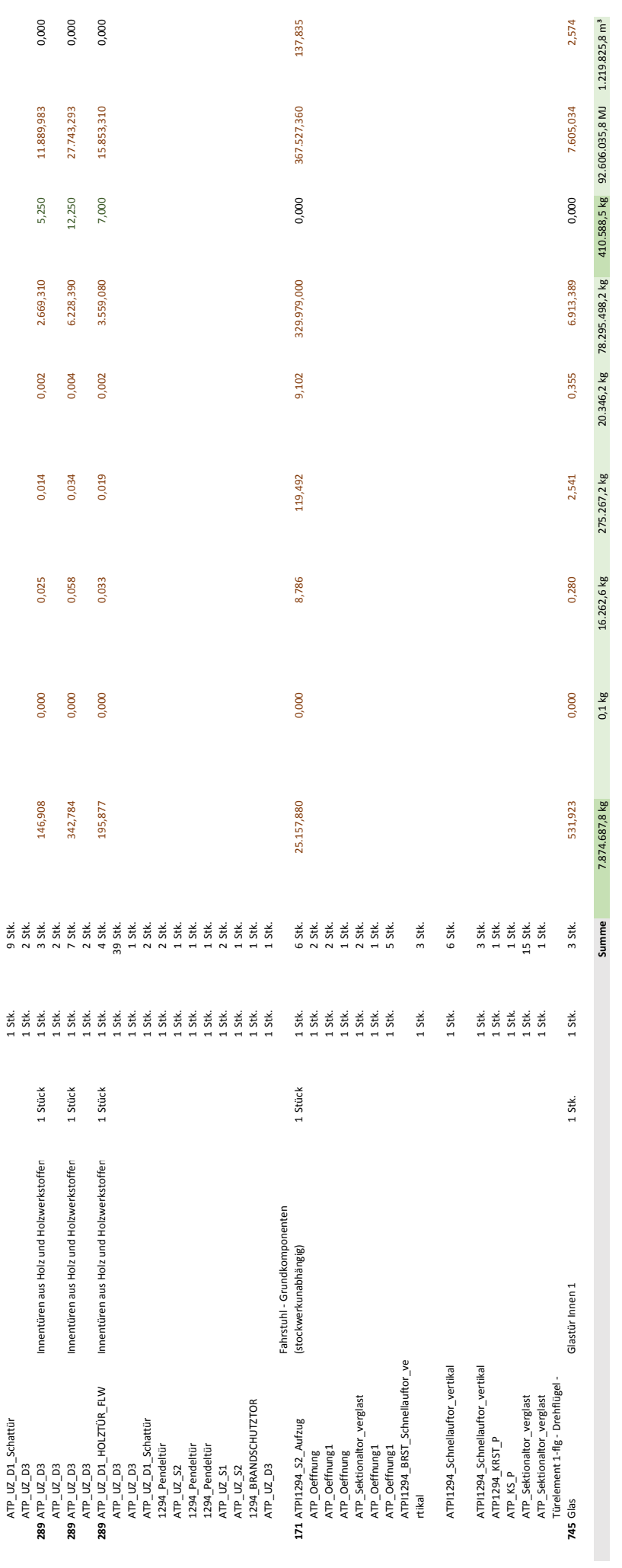

**Fenster im Projekt**

Fenster im Projekt

# II ERGEBNISBERICHTE FALLSTUDIE 2: WOHNBAU – [EINFAMILIENHAUS](#page-105-1) II. ERGEBNISBERIC<br>II.A Gebäudepläne Draufsicht<br>Dr

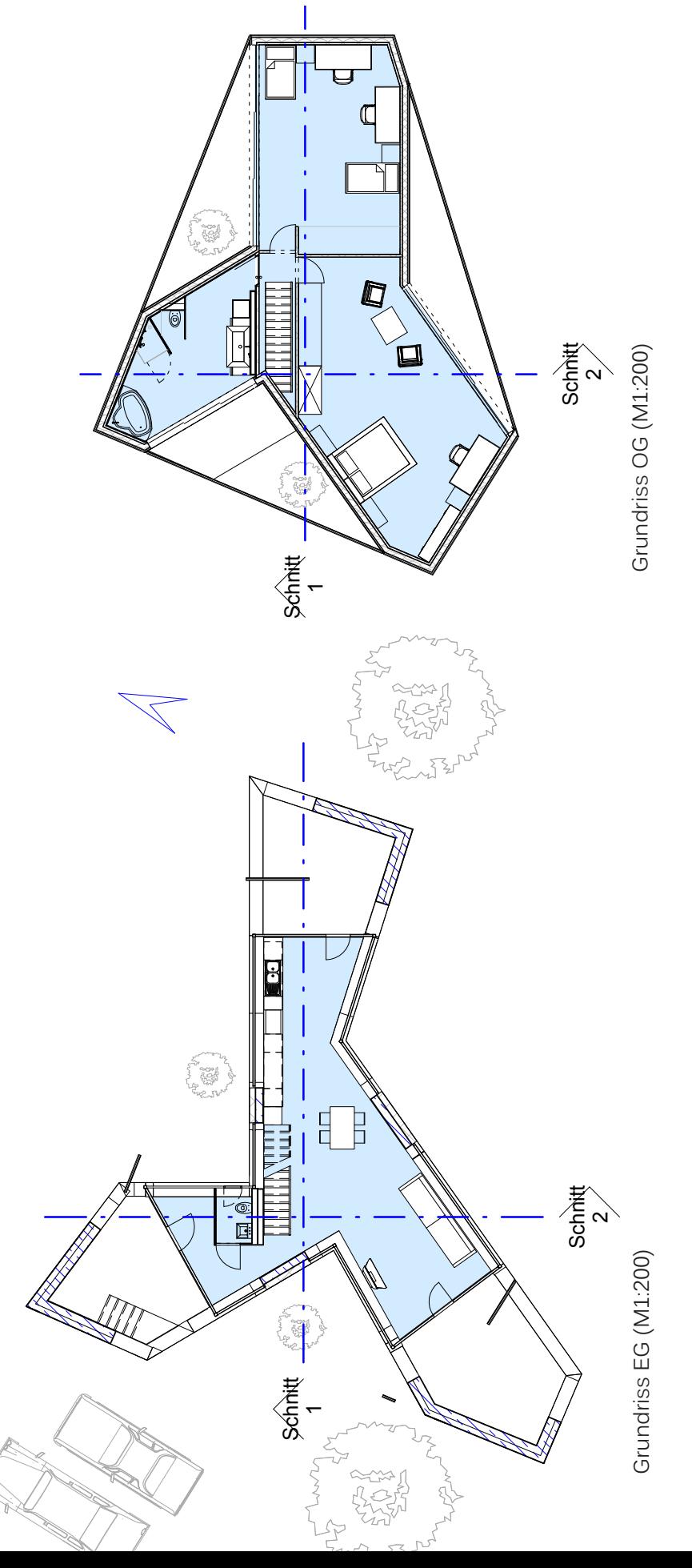

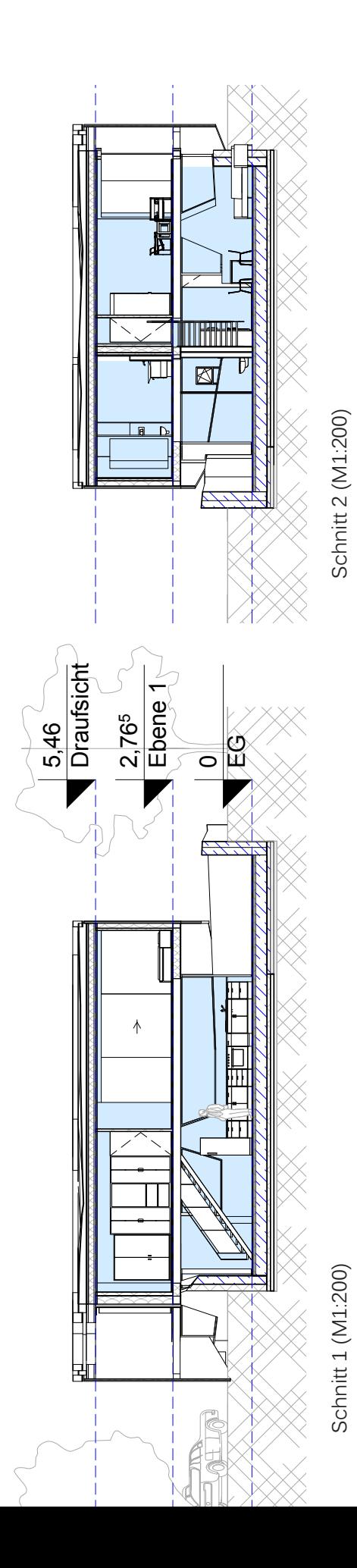

# II.B Building Performance Simulation

# II.B.1 Green Building Studio Internetportal

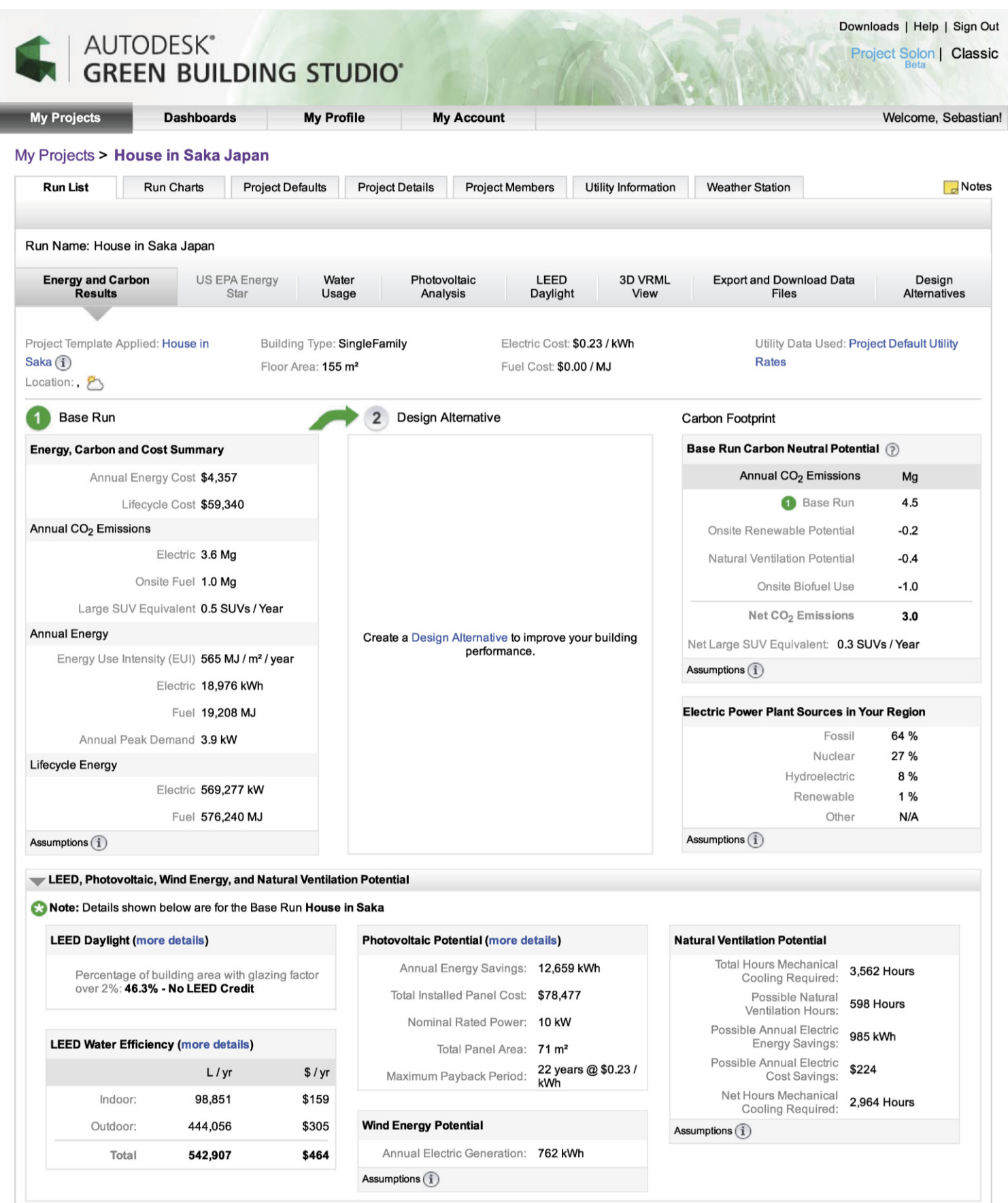

### **Anhang** And A10

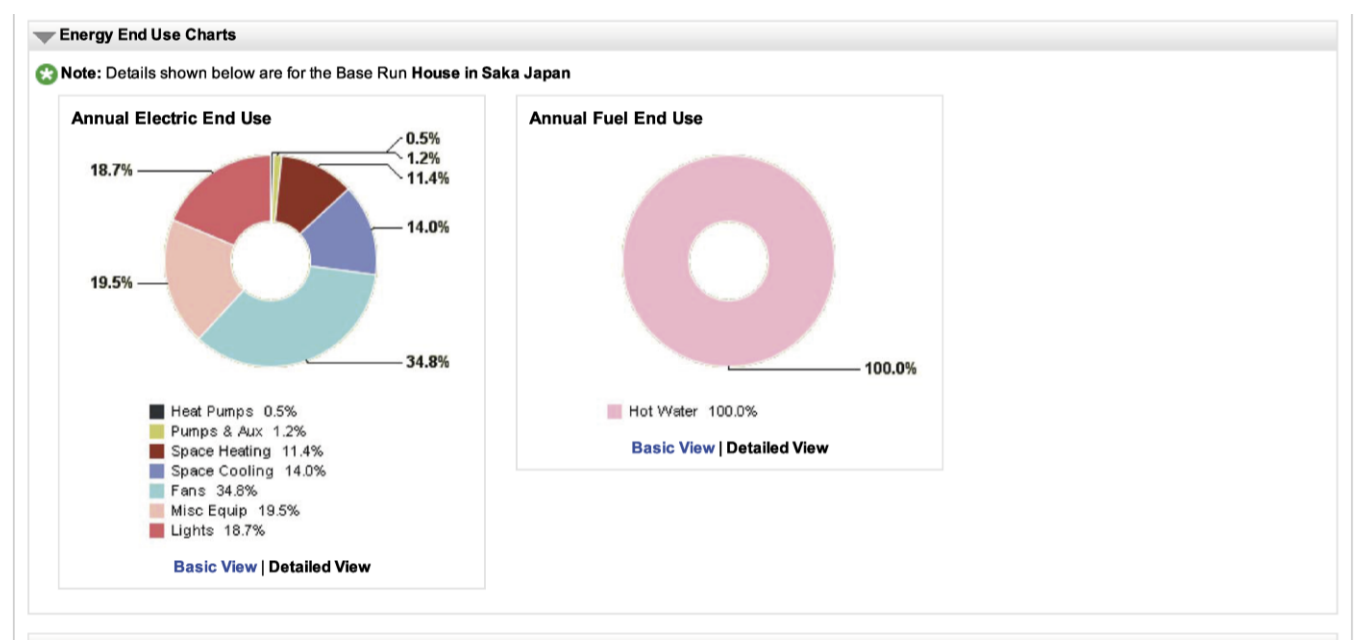

### Building Details and Assumptions

Note: Details shown below are for the Base Run House in Saka Japan

Updating your building assumptions  $\left(\mathbf{i}\right)$ 

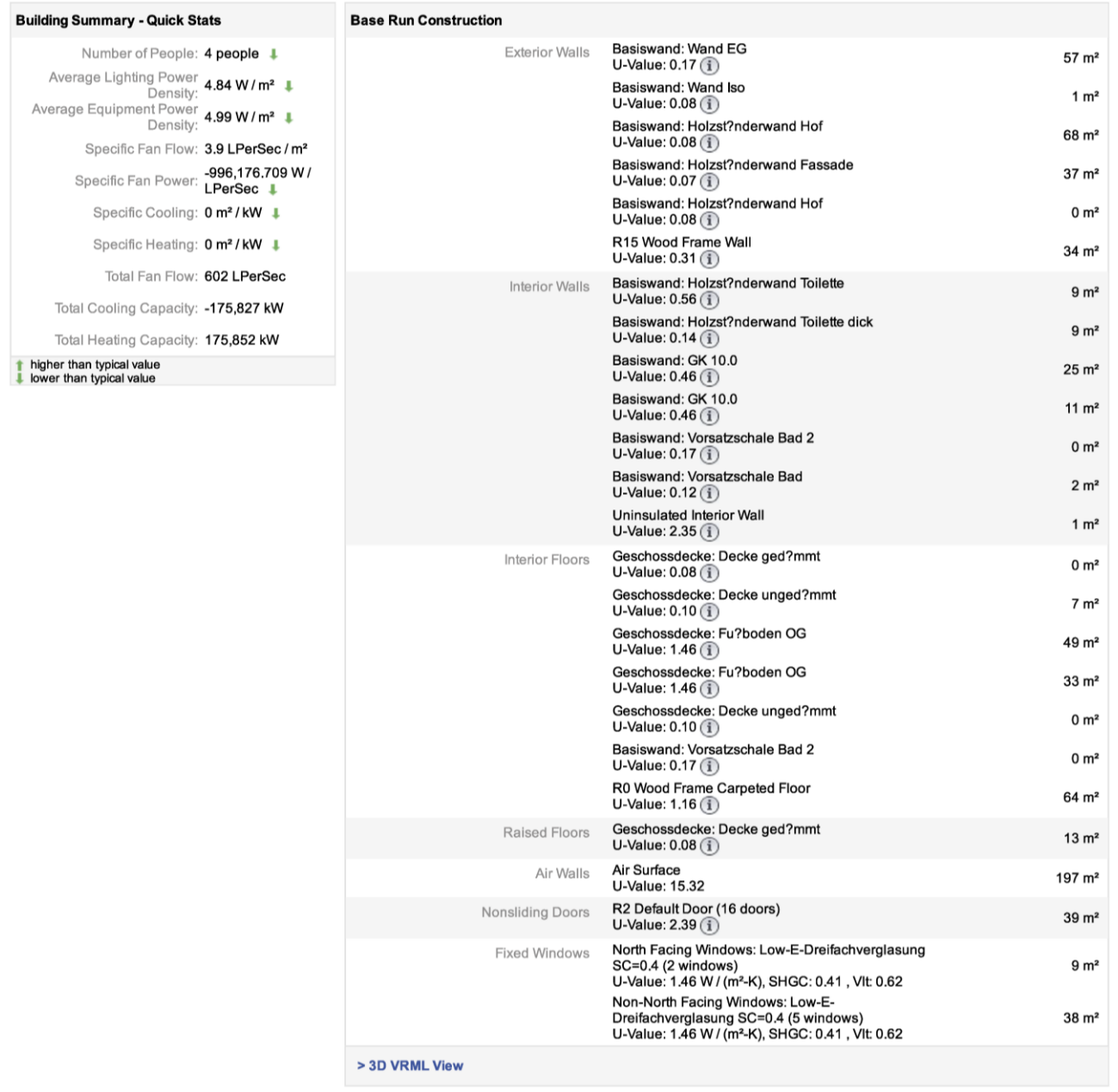

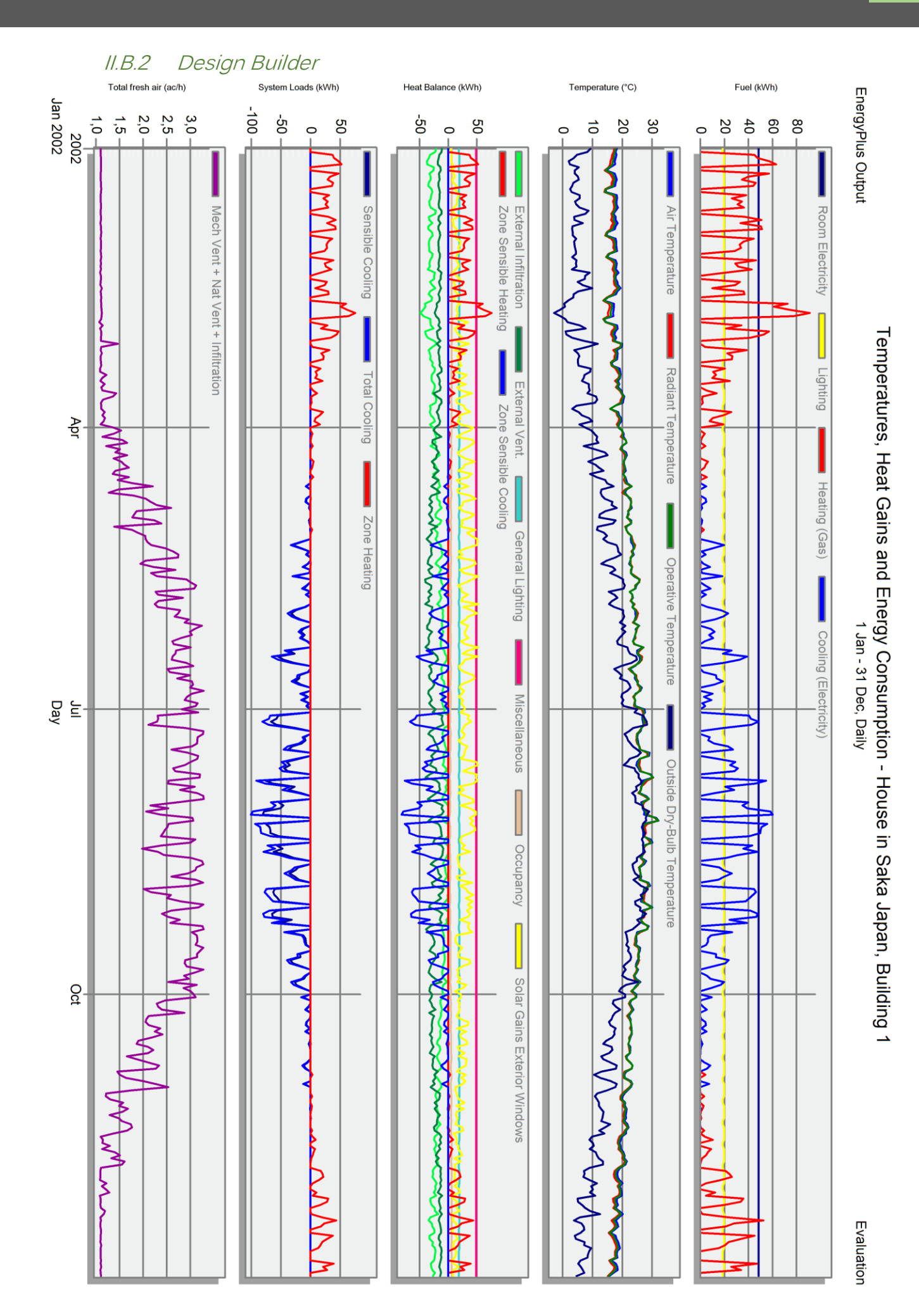

# **Erste Seite der Summary mit Gesamtenergieverbäuchen:**

Program Version:EnergyPlus, Version 8.3.0-6d97d074ea, YMD=2016.04.20 17:20

Tabular Output Report in Format: HTML

**Building: Building** 

### Environment: HOUSE IN SAKA JAPAN \*\* MIHO (CIV/JASDF) - JPN IWEC Data WMO#=477430

Simulation Timestamp: 2016-04-20 17:21:00

Report: Annual Building Utility Performance Summary

For: Entire Facility

Timestamp: 2016-04-20 17:21:00

Values gathered over 8760.00 hours

### **Site and Source Energy**

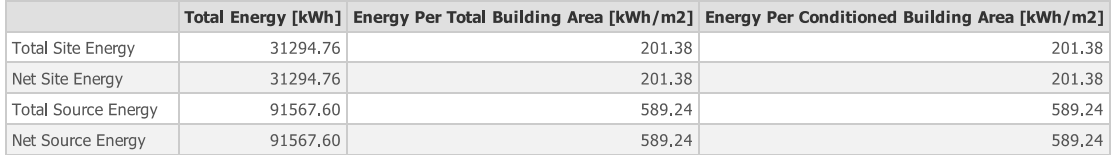

### **Site to Source Energy Conversion Factors**

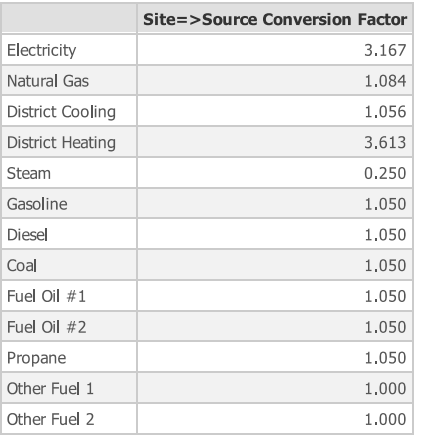

### **Building Area**

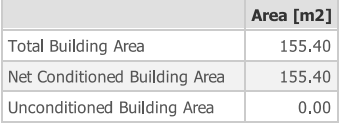

### **End Uses**

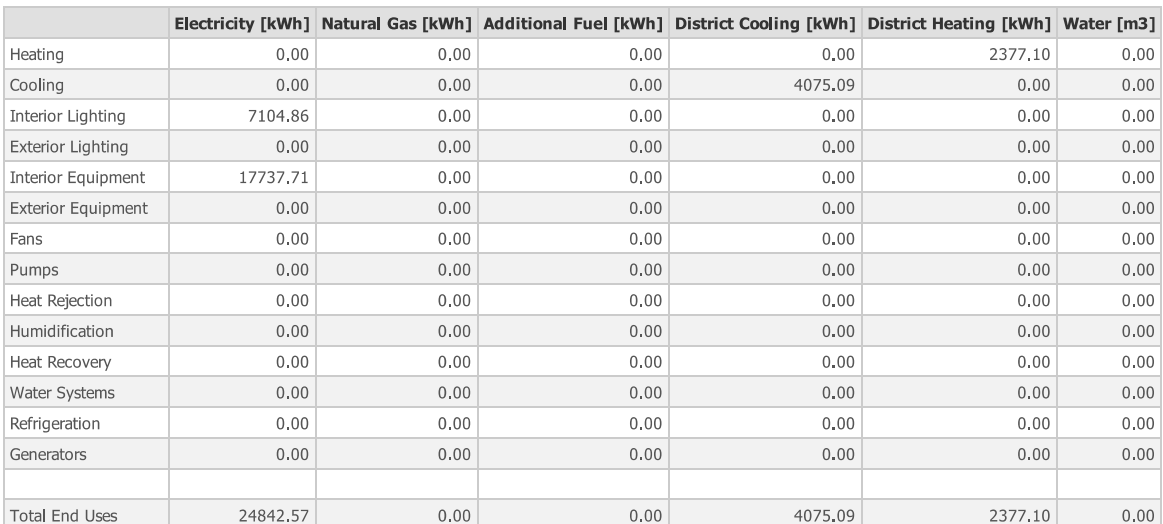

Note: District heat appears to be the principal heating source based on energy usage.

Table of Contents

Table of Contents

# Ökologische Bilanz von Bauteilen und Baustoffen Ökologische Bilanz von Bauteilen und Baustoffen

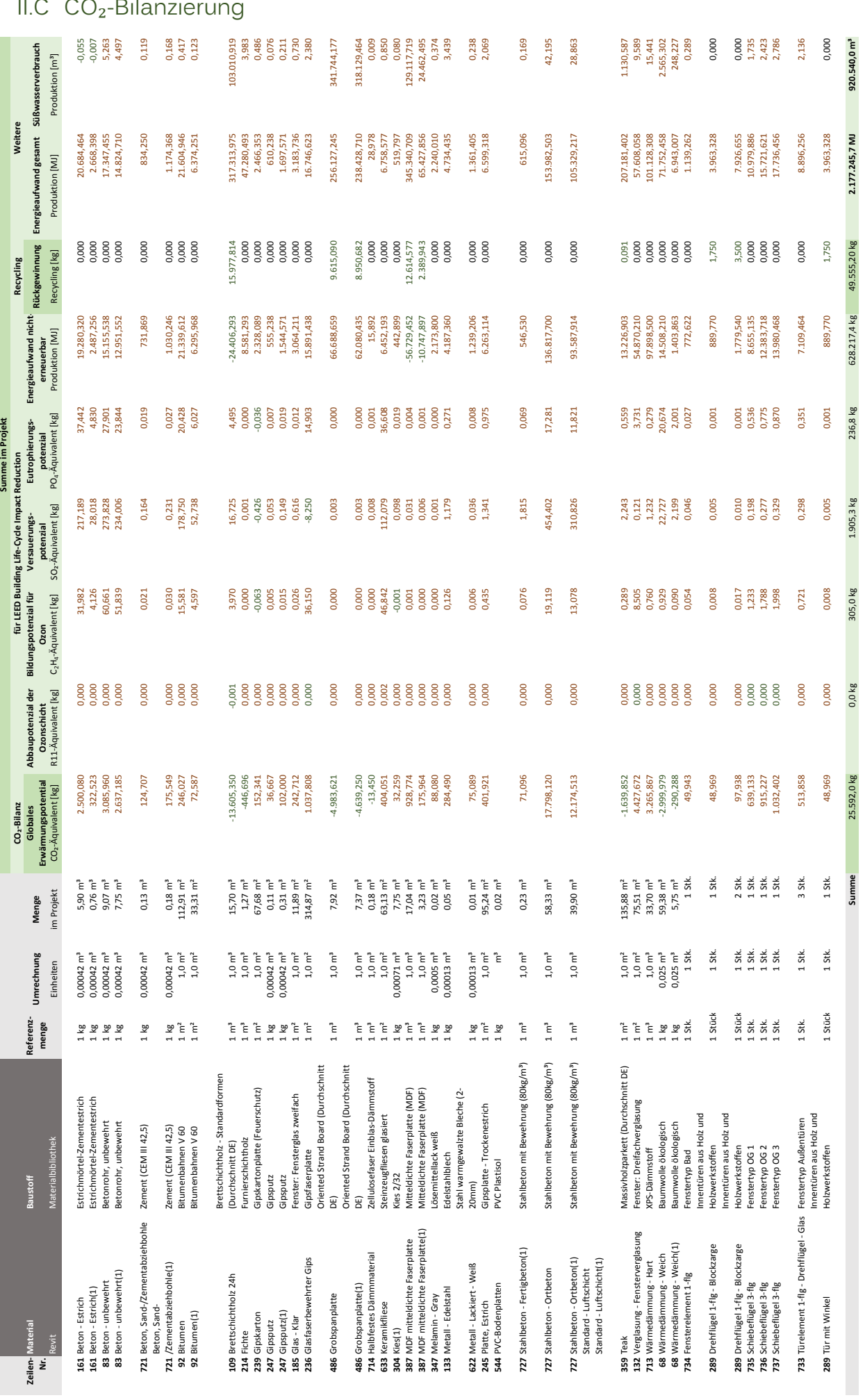

# III ERGEBNISBERICHTE [FALLSTUDIE 3:](#page-119-1) BÜROBAU

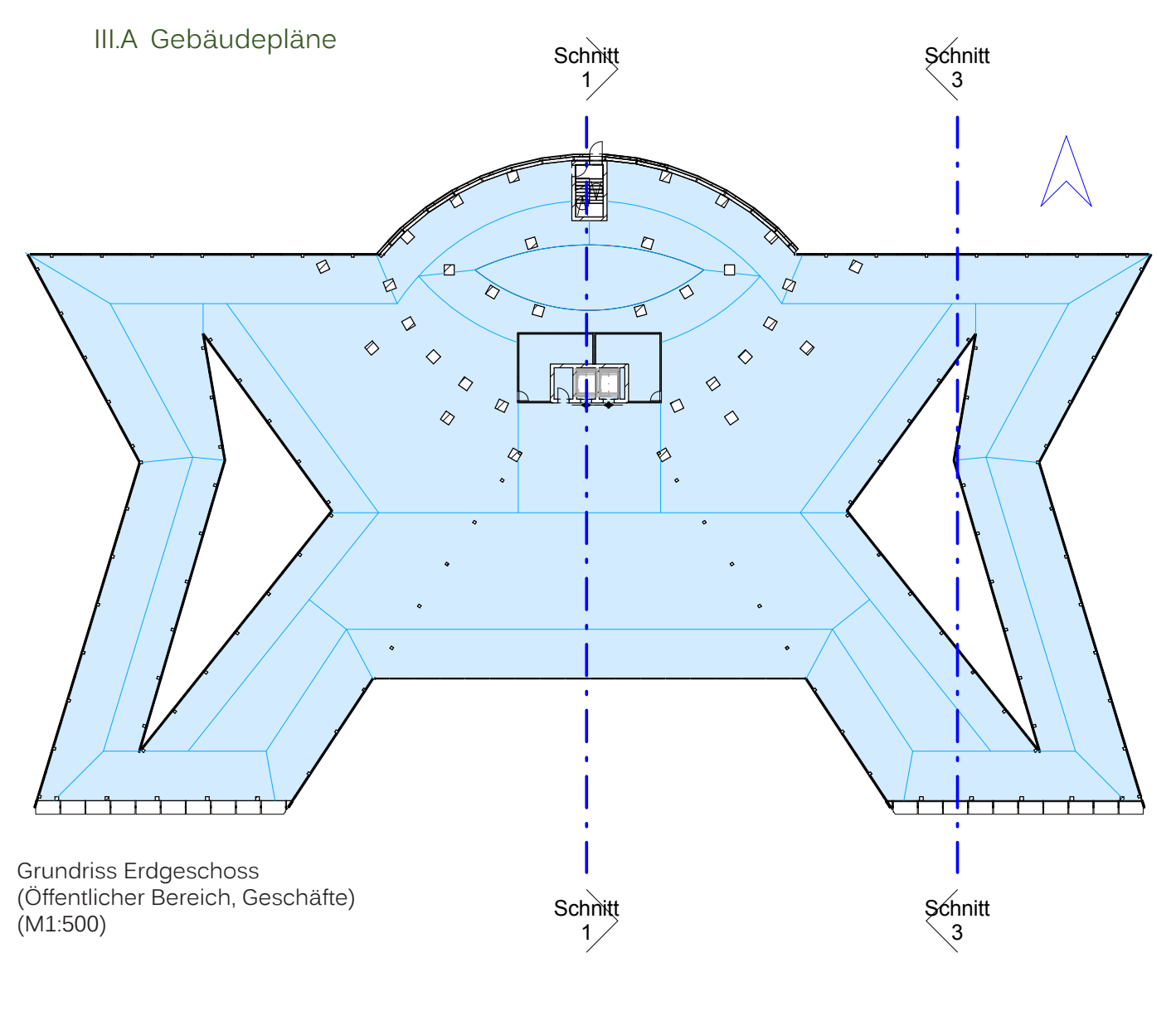

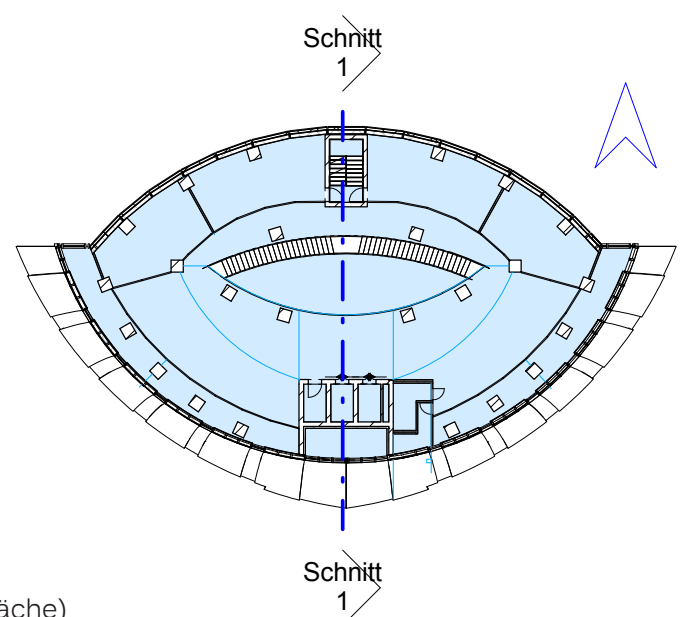

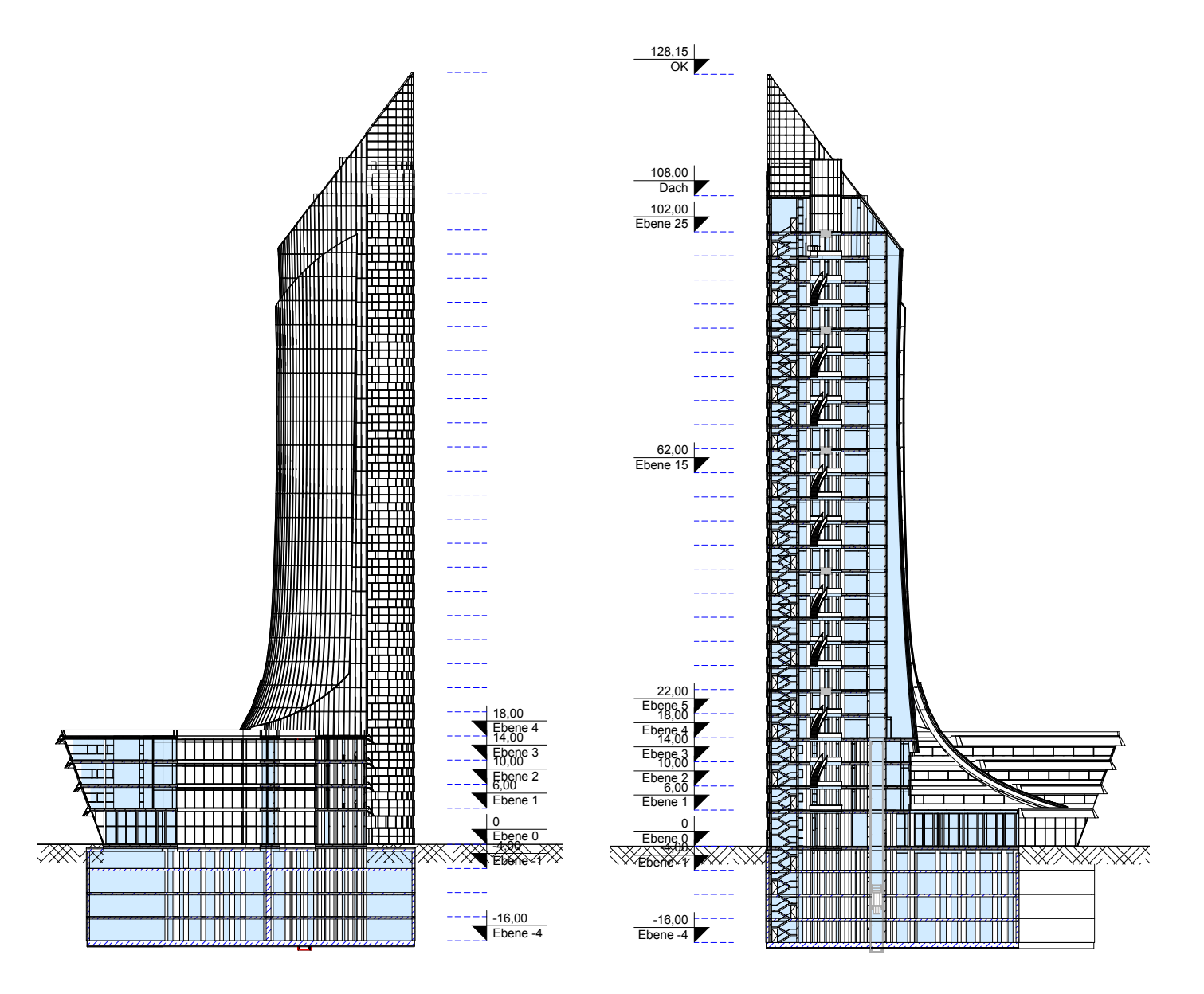

Schnitt 3 (M1:1000) Schnitt 1 (M1:1000)

# III.B Building Performance Simulation

# III.B.1 Green Building Studio Internetportal

# **Basisentwurf (Betonbau, keine Beschattung)**

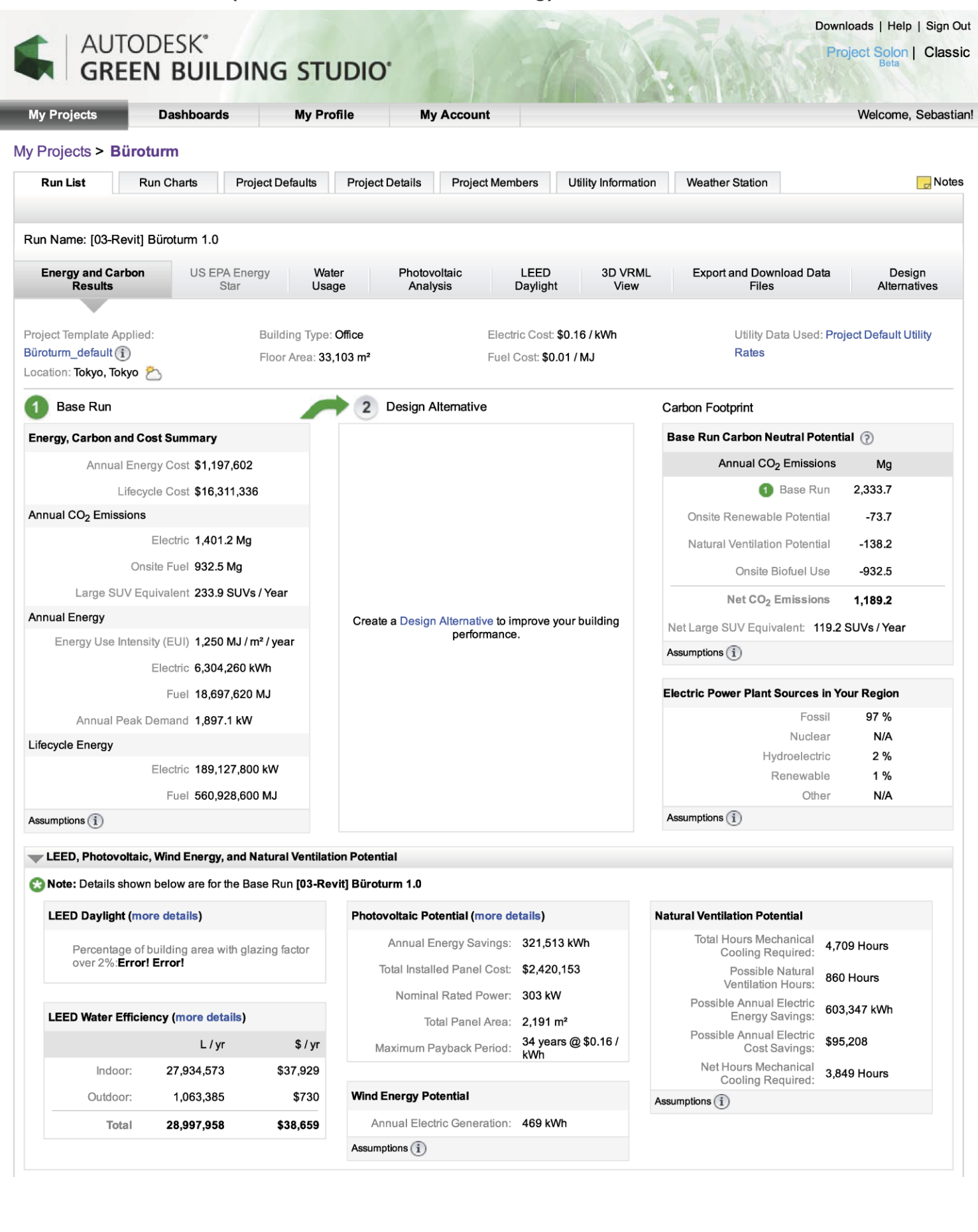

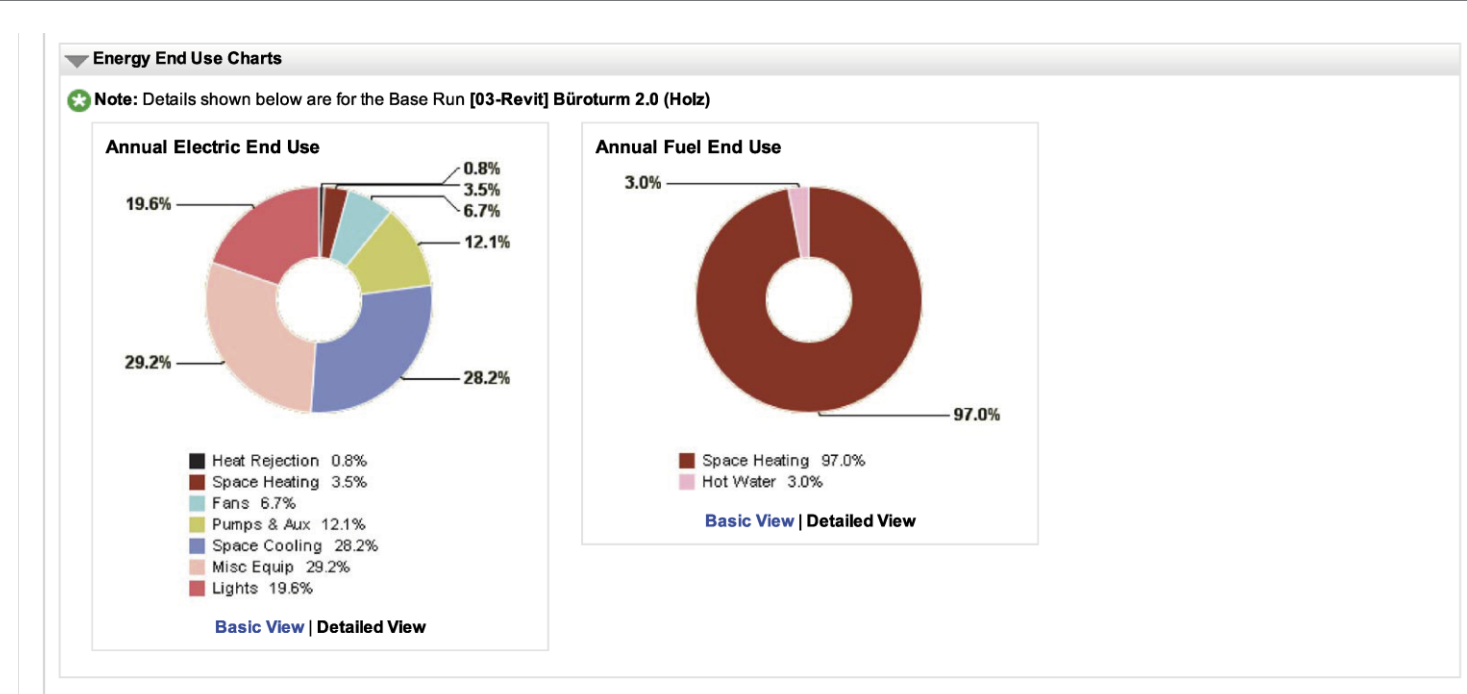

### Building Details and Assumptions

Note: Details shown below are for the Base Run [03-Revit] Büroturm 2.0 (Holz)

Updating your building assumptions (1)

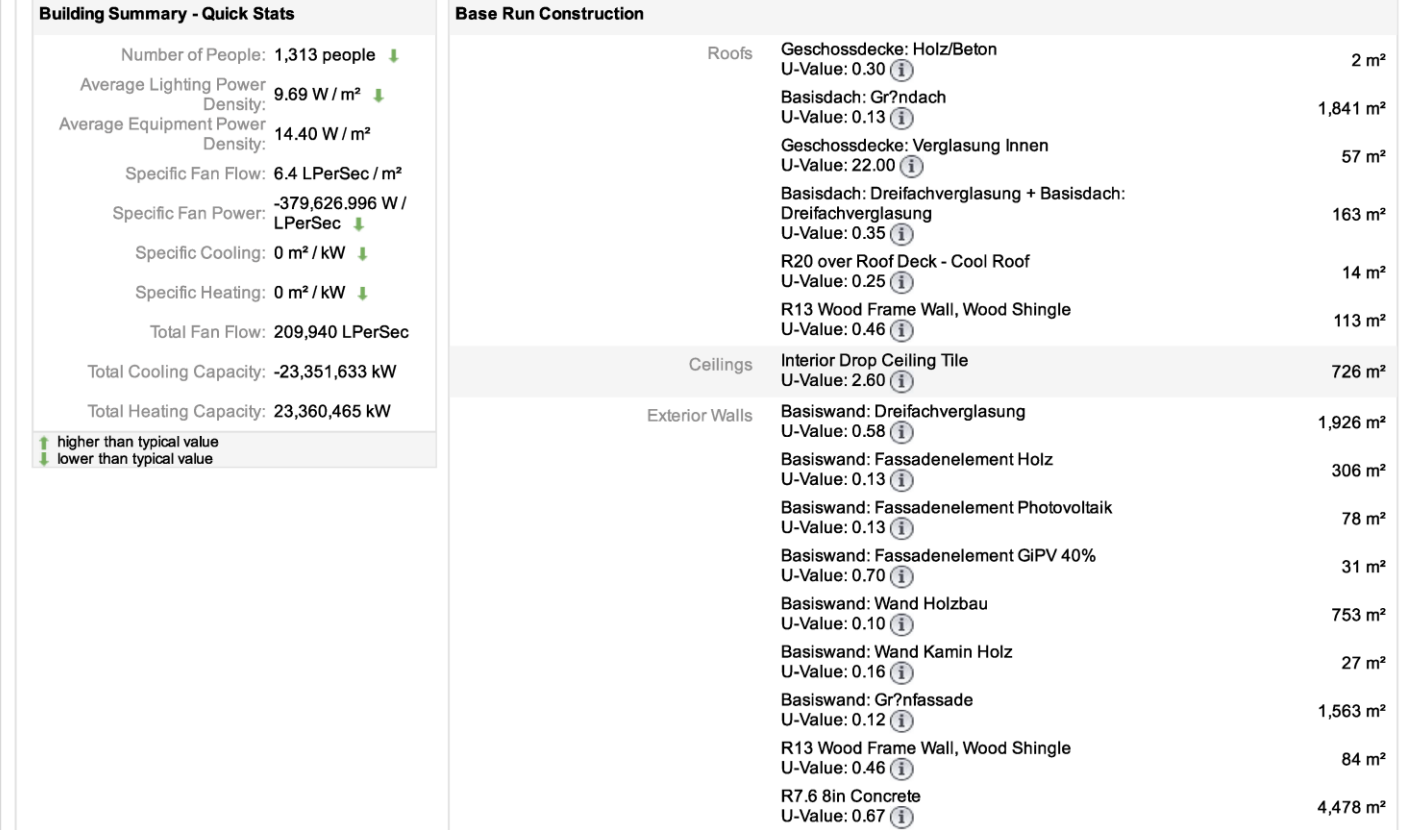

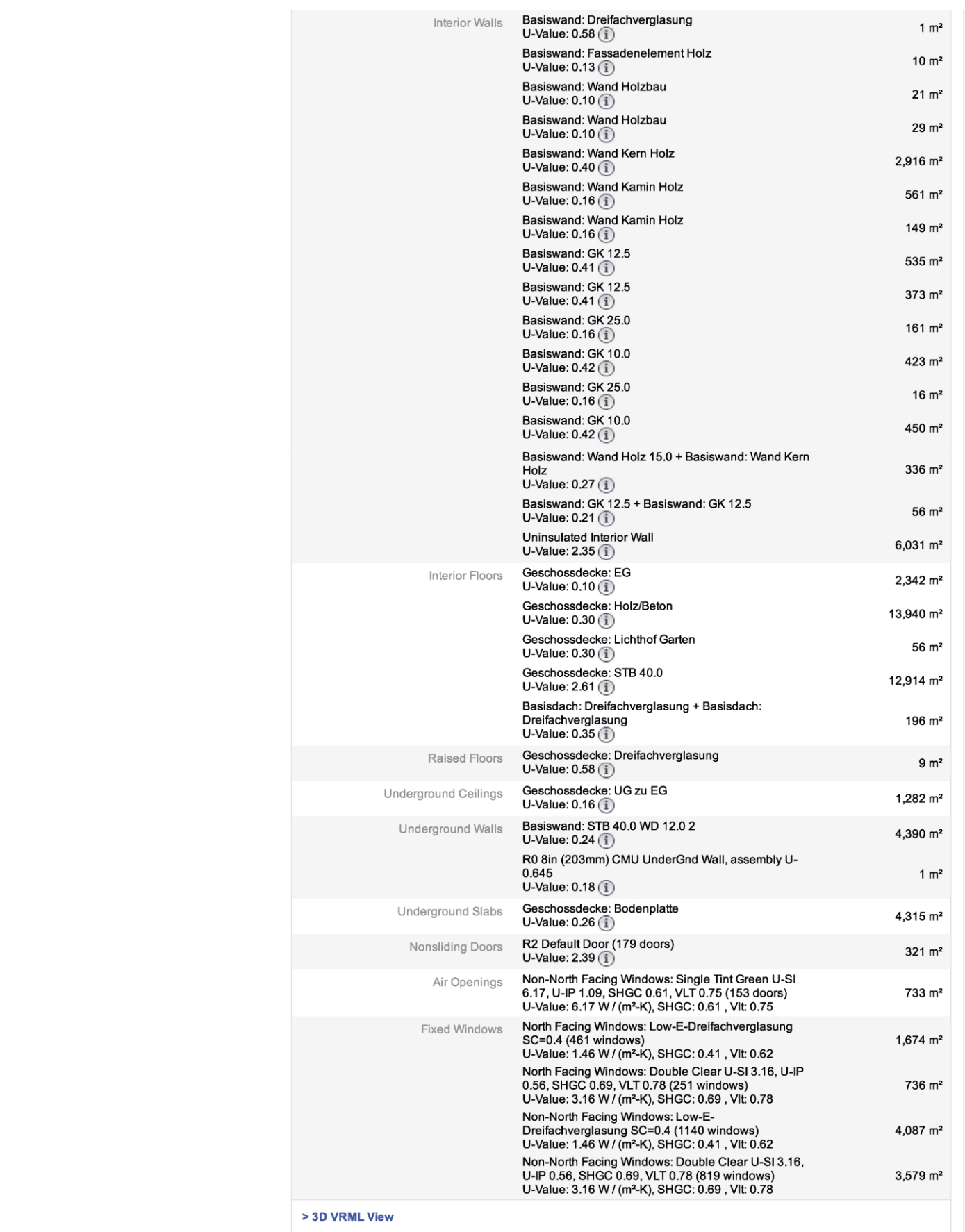

# **4. (höchste) Optimierungsstufe (Holz-Beton-Bau, Begrünung, Beschattung)**

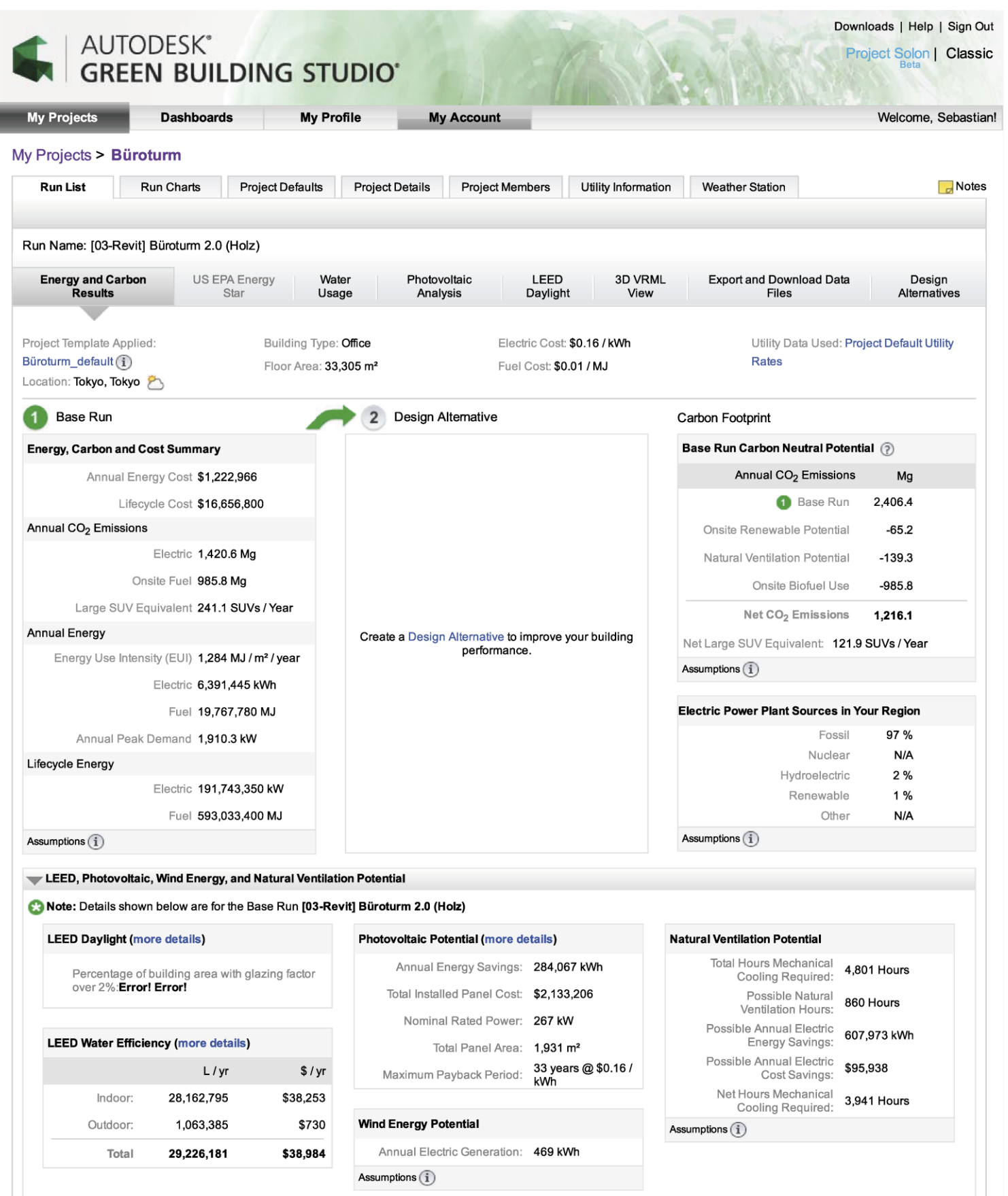

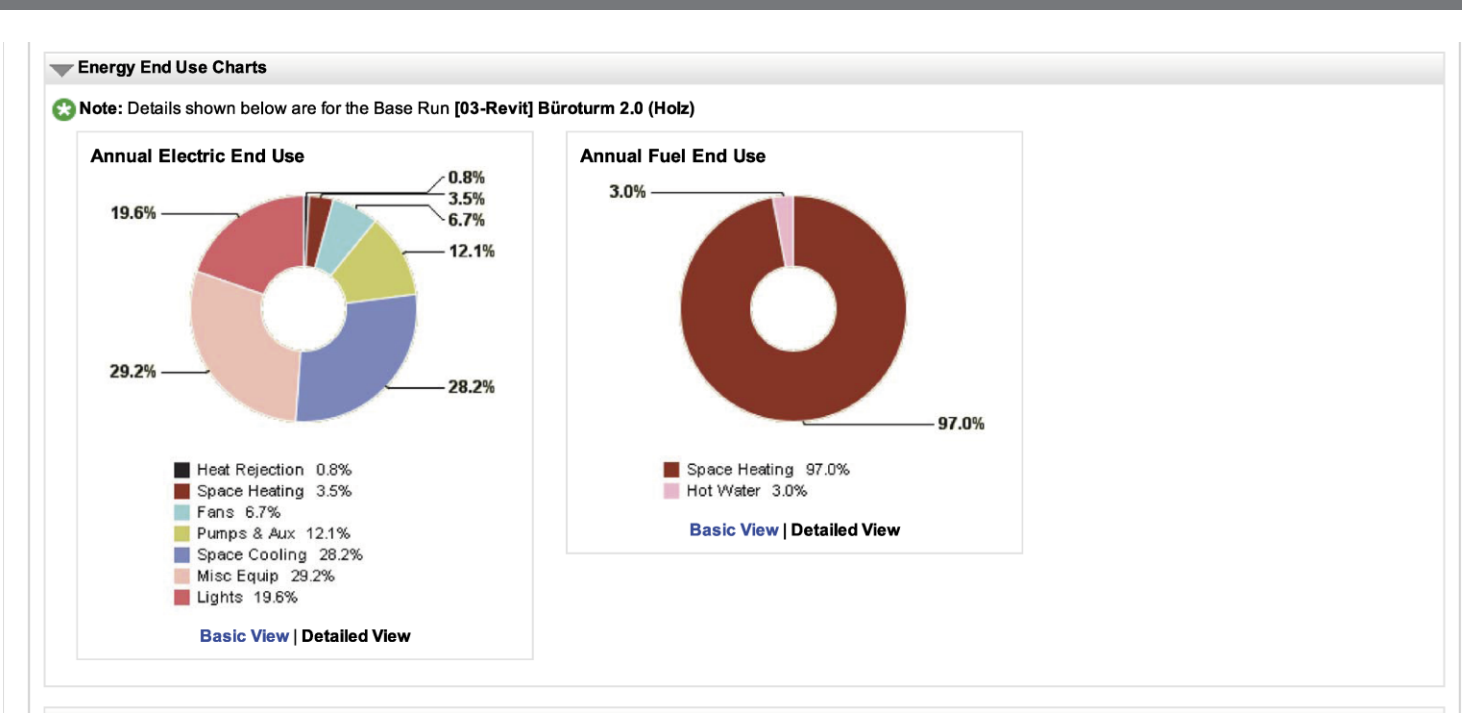

### Building Details and Assumptions

Note: Details shown below are for the Base Run [03-Revit] Büroturm 2.0 (Holz)

Updating your building assumptions (1)

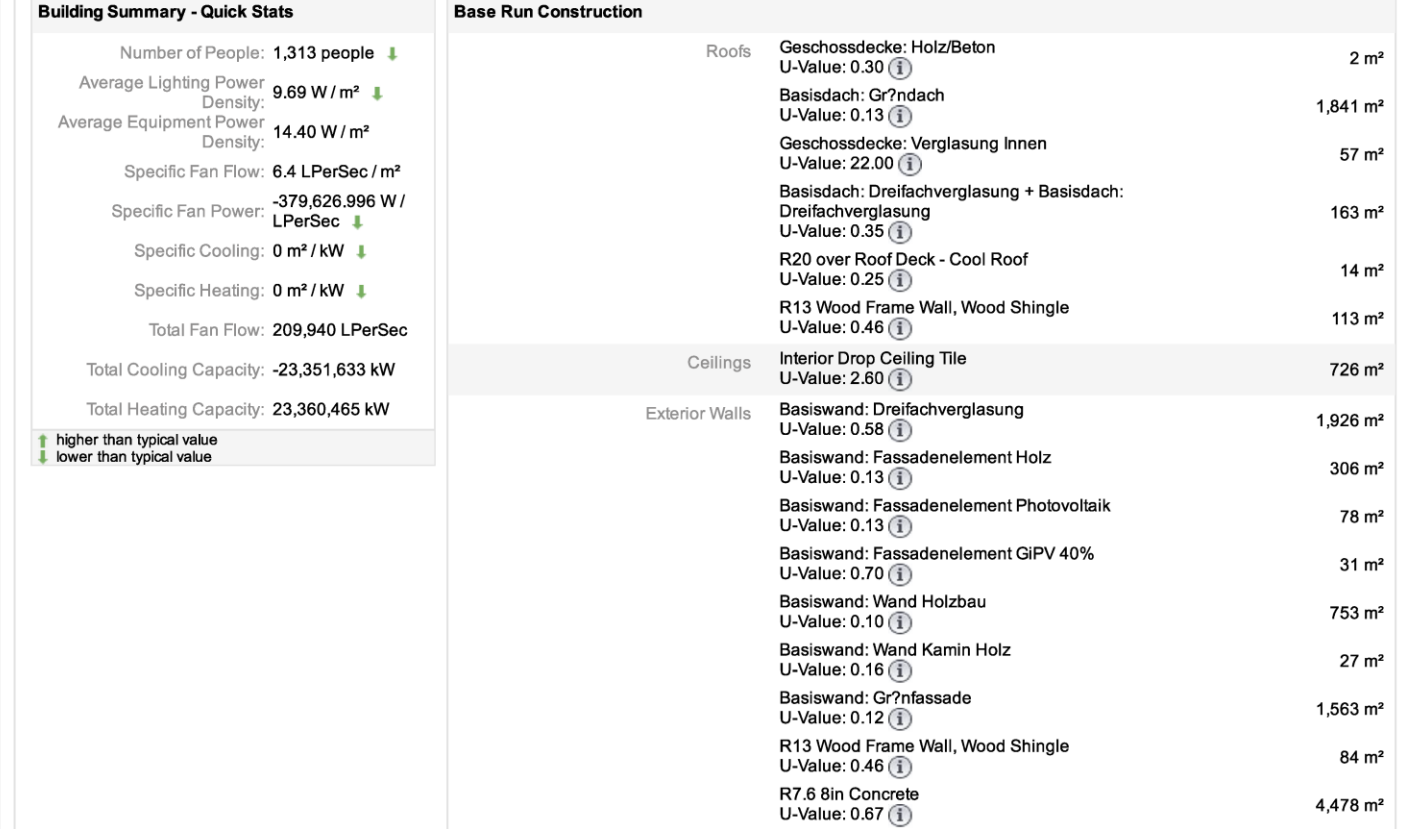

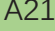

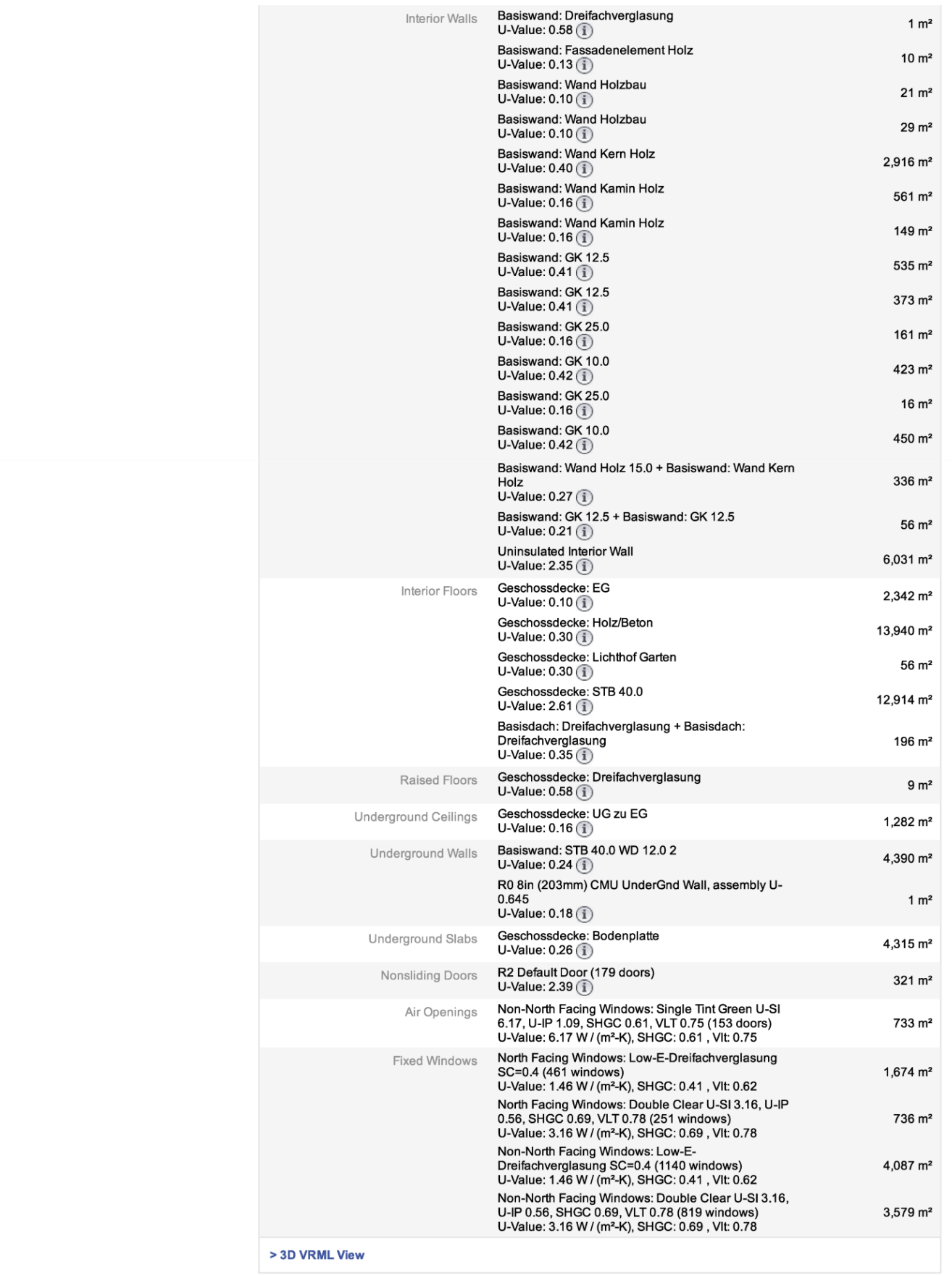

# Ökologische Bilanz von Bauteilen und Baustoffen Ökologische Bilanz von Bauteilen und Baustoffen

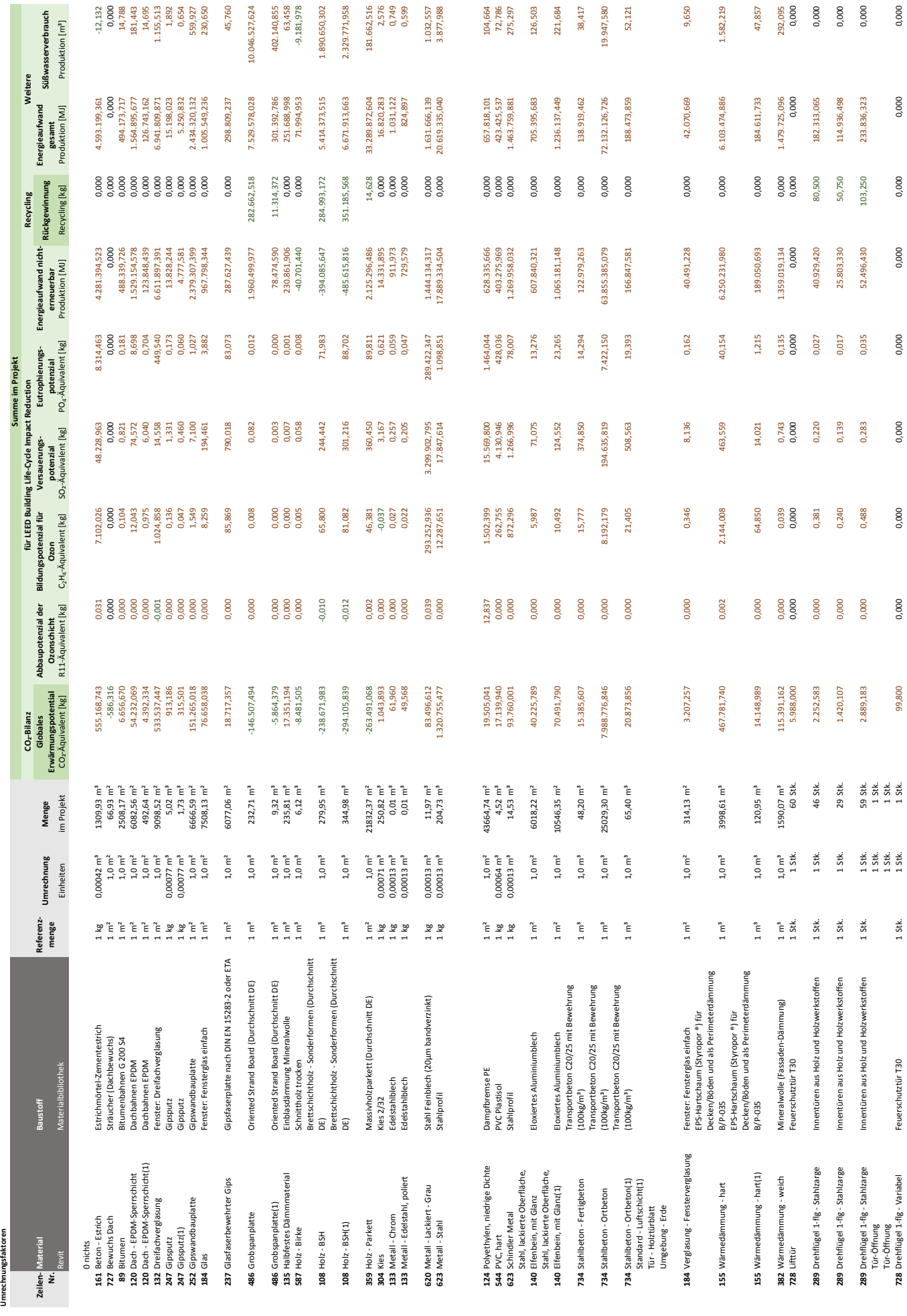

**Basisentwurf**

III.C CO₂-Bilanzierung

0,000

0,000

0,000

0,000

0,000

0,000

Tür‐Öffnung 1 Stk. 1 Stk. Tür‐Öffnung 1 Stk. 1 Stk.

 $1$  Stk.

Feuerschutztür T30

**728** Drehflügel 1‐flg Feuerschutztür T30 einerschutztür T30 1 Stk. 1 Stk. 1 Stk. 1 Stk. 1 Stk. 1 Stk. 1 Stk. 1 Stk. 1 Stk. 1 Stk. 1 Stk. 1 Stk. 1 Stk. 1 Stk. 1 Stk. 1 Stk. 1 Stk. 1 Stk. 1 Stk. 1 Stk. 1 Stk. 1 Stk. 1 Stk

99,800 10.746.244,2 kg

**Summe**

10.746.244,2 kg 12,9 kg 327.063,4 kg 3.585.148,3 kg 309.138,5 kg 115.589.971,3 kg 930.404,76 kg 178.567.466,2 MJ 14.871.513,3 m³

327.063,4kg 3.585.148,3kg 0,000

 $12,9$  kg 0,000

309.138,5 kg 115.589.971,3 kg 930.404,76 kg 178.567.466,2 MU 14.871.513,3 m<sup>3</sup>

**Umrechnungsfaktoren**

**Jmrechnungsfaktoren** 

**Zeilen‐ Nr.**

a<br>Andreas

0 nichts

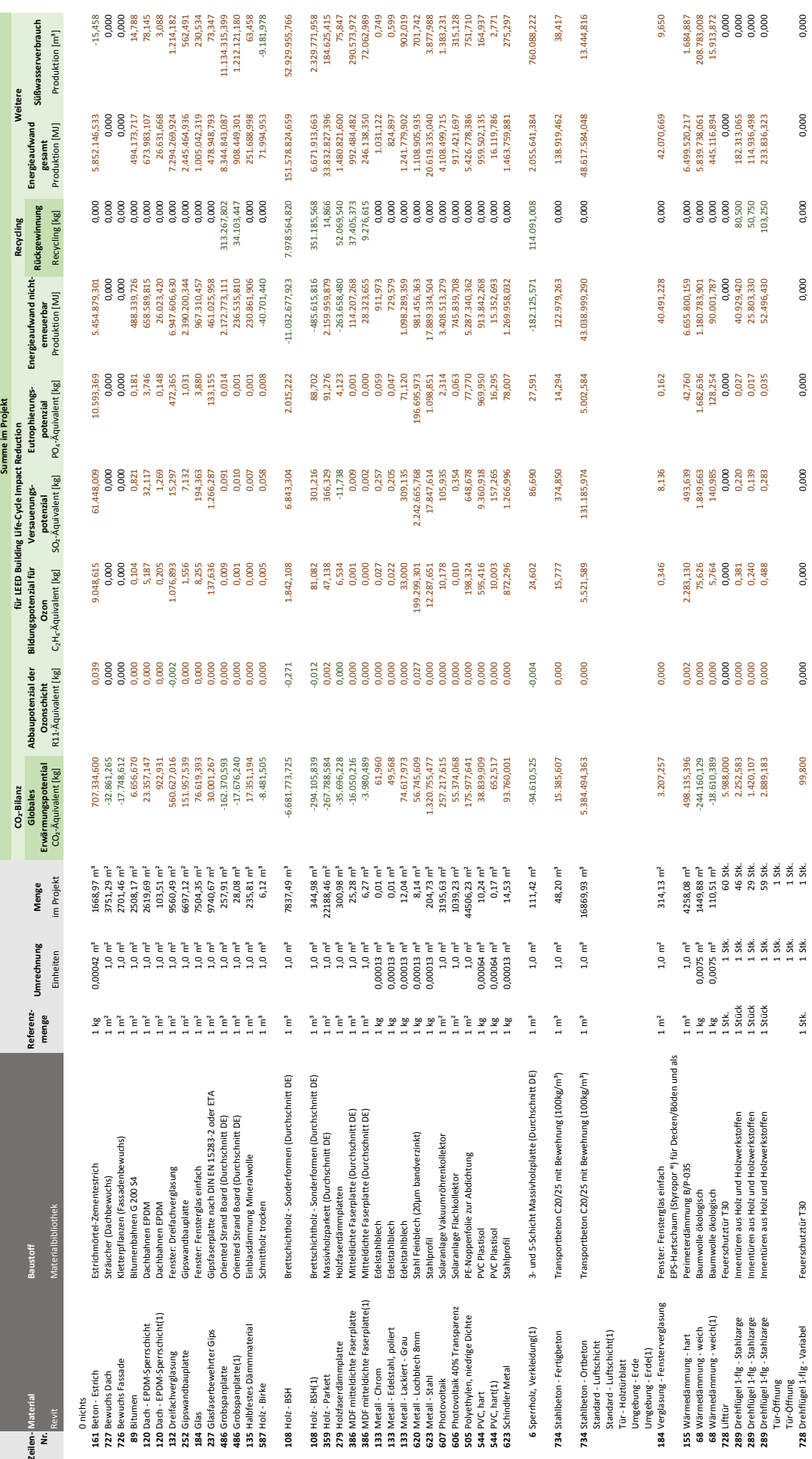

# **Ökobilanz der Materialien: 4. (höchste) Optimierungsstufe 4. (höchste) Optimierungsstufe**

0,000<br>0,000<br>0,000

0,000<br>182.313,065<br>114.936,498<br>233.836,323

0,000<br>05.803,420<br>05.803,330<br>52.496,430

0,000 69.154.884,2 m<sup>3</sup>

0,000

0,000

0,000

0,000

0,000 2.476.968,3 kg

1080 1080 0,000 0,000 0,000 0,000 0,000 0,000 0,000 0,000 0,000 0,000 0,000 0,000 0,000 0,000 0,000 0,000 0,000 0,000 0,000 0,000 0,000 0,000 0,000 0,000 0,000 0,000 0,000 0,000 0,000 0,000 0,000 0,000 0,000 0,000 0,000 289 Drehflügel 1‐flg-Flg-Flg-Flg sus Holzund Holzwerkstoffen Innentiation in State 1 Stk. 46 Stk. 1 State 1 State 1 State 1 Stk. 1 Stk. 46 Stk. 46 Stk. 2.252,583 0,382 0,382 0,382 192.900 0,000 193.14 193.400 182.313,065 289 Drehflügel 1‐flg-Stahlzarge Innentüren aus Holzwerkstoffen 1 Stel 1 Stel 1 Stk. 1.420,107 1.420,107 1.420,<br>0.000 0,210 114.93 0,000 0,000 114.93 50,000 114.930 114.930 114.930 114.930 114.930 114.930 1.490 1.490 1.490 289 Drehflügel 1‐flg- Stahlzarge Innentüren aus Holzwerkstoffen 1 Stk. 1 Sts. 1 Sts. 1 Sts. 1 Ste. 1 State 1 Ste. 1 State 1 Ste. 1 State 1 Stk. 1 Stk. 1 State 1 State 1 State 1 State 1 State 1 State 1 State 1 State 1 Stat **728 Drehflügel Feuerschutztür Feuerschutztür 1 Stk. 1 Stk. 1 Stk. 1 Stk. 1 Stk. 1 Stk. 1 Stk. 1 Stk. 1 Stk. 1 Stk. 1 Stk. 1 Stk. 1 Stk. 1 Stk. 1 Stk. 1 Stk. 1 Stk. 1 Stk. 1 Stk. 1 Stk. 1 Stk. 1 Stk. 1 Stk. 1 Stk. 1 Stk.** 

99,800 1.666.838,1 kg

 $1$  Stk.

Feuerschutztür T30

0,000

**Summe**

1.666.838,1 kg ←0.2 kg 233.489.5 kg 2.476.968.3 kg 219.316.0 kg 93.191.711,0 kg 8.890.213,54 kg 322.684.282,6 MJ 69.154.884,2 mª

233.489,5 kg 0,000

 $-0.2$  kg

219.316,0 kg

93.191.711,0kg 8.890.213,54 kg 322.684.282,6 MJ

Tür‐Öffnung 1 Stk. 1 Stk. Tür‐Öffnung 1 Stk. 1 Stk.

Tür ‐ Holztürblatt Umgebung ‐ Erde